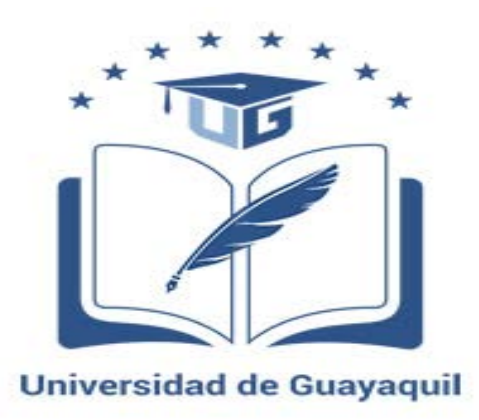

# **FACULTAD DE CIENCIAS MATEMÁTICAS Y FÍSICAS CARRERA DE INGENIERÍA CIVIL**

ANÁLISIS MODAL ESPECTRAL DE UNA EDIFICACIÓN DE 5 NIVELES DE HORMIGÓN ARMADO, UBICADO EN LA CIUDAD DE MANTA

> **AUTORES:** ALAN FERNANDO CALI MACAS ALBERTO FABRICIO PERALTA ACUÑA

**TUTOR:** ING. LEONARDO PALOMEQUE FREIRE, M Sc

GUAYAQUIL, ABRIL 2019

### **Agradecimiento**

Le doy gracias a Dios por darme la oportunidad de vivir este logro, quien me a guiado por un buen camino y de haberme puesto personas maravillosas que me han ayudado a conseguir todo lo que me he propuesto.

A mi familia, y agradesco especialmente a mis padres, que me han dado la educación.

A mi tutor Ing. Leonardo Palomeque por sus consejos y sus enseñanzas que me ayudaron a culminar este proyecto.

A los docentes que han aportado con un granito de su sabiduría, que terminaron siendo fundamentales para mi.

A mis amigos que han estado siempre conmigo, aquellos que te enseñan a querer seguir adelante.

Alan Fernando Cali Macas

### **Agradecimiento**

A Dios primordialmente por permitirme alcanzar este logro en mi vida, y darme aliento para seguir adelante en mis estudios a lo largo de mis años de formación.

A mis padres, a ellos especialmente por darme los estudios y ser el sustento de mi vida y a toda mi familia por darme su apoyo y alentarme a conseguir este logro tan importante en mi vida.

A mi tutor Ing. Leonardo Palomeque Freire por aportar con sus conocimientos a la realización de este proyecto

A mis amigos por el apoyo incondicional y alentarme a seguir con mis estudios, aquellos que te impulsan a seguir adelante.

A los ingenieros de la Facultad de Ciencias Matematicas y Fisicas por impartir sus conocimientos y aportar con nuestro aprendizaje y formación para la vida profesional.

Alberto Peralta Acuña

### **Dedicatoria**

A mis padres: Alberto Cali y María Macas, pilares fundamentales en cada etapa que gracias a su apoyo incondicional me han ayudado a terminar mis estudios, sus consejos fueron importantes para no rendirme y permanecerme fuerte en cada reto que se presentaba.

Alan Fernando Cali Macas

### **Dedicatoria**

A mis padres: Nicolás Peralta y Cecil Acuña por su apoyo incondicional a lo largo de mis años de formación academica, por ser el sustento de mi vida y por darme siempre consejos que me ayudan en mi formación personal

A mi familia por estar siempre apoyándome en cada paso que doy y creer en mis capacidades para lograr mis metas.

Alberto Peralta Acuña

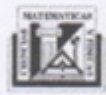

Universidad de Guayaquil Facultad de Ciencias Matemáticas y Físicas Escuela de Ingeniería Civil

> **UNIDAD DE TITULACION** Telf: 2283348

### Declaración Expresa

Articulo XI.- del reglamento Interno de graduación de la Facultad de Ciencias Matemáticas y Físicas de la Universidad de Guayaquil.

La responsabilidad de los hechos, ideas y doctrinas expuestas en este trabajo de titulación corresponden exclusivamente al autor y patrimonio intelectual de la Universidad de Guayaquil.

Alan Fernando Cali Macas

095205516-8

Alberto Pento

Alberto Fabricio Peralta Acuña 093084241-4

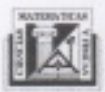

Universidad de Guayaquil Facultad de Ciencias Matemáticas y Físicas Escuela de Ingeniería Civil

> **UNIDAD DE TITULACION** Telf: 2283348

ANEXO 11

Guayaquil, 09 de Abril del 2019

### CERTIFICACIÓN DEL TUTOR REVISOR

Yo, Ing. Raúl Robalino Díaz, M.Sc, habiendo sido nombrado tutor del trabajo de titulación "ANÁLISIS MODAL ESPECTRAL DE UNA EDIFICACION DE 5 NIVELES DE HORMIGÓN ARMADO, UBICADO EN LA CIUDAD DE MANTA", certifico que el presente, elaborado por ALAN FERNANDO CALI MACAS, con C.I. Nº 0952055168 Y ALBERTO FABRICIO PERALTA ACUÑA, con C. I. Nº 0930842414, del núcleo estructurante ESTRUCTURAS, con mi respectiva supervisión como requerimiento parcial para la obtención del título de INGENIERO CIVIL, en la Carrera de Ingeniería Civil, ha sido REVISADO Y APROBADO en todas sus partes, encontrándose apto para su sustentación.

ING. RAUL ROBALINO DÍAZ

DOCENTE TUTOR REVISOR C.I. Nº 0926951823

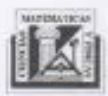

Universidad de Guayaquil Facultad de Ciencias Matemáticas y Físicas Escuela de Ingeniería Civil

> **UNIDAD DE TITULACION** Telf: 2283348

ANEXO<sub>12</sub>

FECHA: Guayaquil, 09 de Abril del 2019

### LICENCIA GRATUITA INTRANSFERIBLE Y NO EXCLUSIVA PARA EL LISO NO COMERCIAL DE LA OBRA CON FINES NO ACADÉMICOS

Yo, ALAN FERNANDO CALI MACAS, con C.I. Nº 0952055168 Y ALBERTO FABRICIO PERALTA ACUÑA, con C. I. Nº 0930842414 con, certifico que los contenidos desarrollados en este trabajo de titulación, cuyo título es "ANÁLISIS MODAL ESPECTRAL DE UNA EDIFICACION DE 5 NIVELES DE HORMIGÓN ARMADO, UBICADO EN LA CIUDAD DE MANTA", son de mi absoluta propiedad y responsabilidad y según el Art. 114 del CÓDIGO ORGÁNICO DE LA ECONOMÍA SOCIAL DE LOS CONOCIMIENTOS, CREATIVIDAD E INNOVACIÓN, autorizo el uso de una licencia gratuita intransferible y no exclusiva para el uso no comercial de la presente obra con fines no académicos. en favor de la Universidad de Guayaquil, para que haga uso del mismo, como fuera pertinente.

Atentamente

CALaw Hand

**ALAN FERNANDO CALI MACAS** C.I. Nº 0952055168

Alberta Petetto

ALBERTO FABRICIO PERALTA ACUÑA C.I. Nº 0930842414

"CÓDIGO ORGÁNICO DE LA ECONOMÍA SOCIAL DE LOS CONOCIMIENTOS, CREATIVIDAD E INNOVACIÓN (Registro Oficial n. 899-Dic./2016) Artículo 114.- De los titulares de derechos de obras creadas en las instituciones de educación superior y centros educativos.- En el caso de las obras creadas en centros educativos, universidades, escuelas politécnicas, institutos superiores técnicos, tecnológicos, pedagógicos, de arte y los conservatorios superiores, e institutos públicos de investigación como resultado de su actividad académica o de investigación tales como trabajos de titulación, proyectos de investigación o innovación, artículos académicos, u otros análogos, sin perjuicio de que pueda existir relación de dependencia, la titularidad de los derechos patrimoniales corresponderá a los autores. Sin embargo, el establecimiento tendrá una licencia gratuita, intransferible y no exclusiva para el uso no comercial de la obra con fines académicos.

**Tribunal de graduación**

\_\_\_\_\_\_\_\_\_\_\_\_\_\_\_\_\_\_\_\_\_\_\_\_\_\_\_\_\_\_ \_\_\_\_\_\_\_\_\_\_\_\_\_\_\_\_\_\_\_\_\_\_\_\_\_\_\_\_\_

\_\_\_\_\_\_\_\_\_\_\_\_\_\_\_\_\_\_\_\_\_\_\_\_\_\_\_\_\_ \_\_\_\_\_\_\_\_\_\_\_\_\_\_\_\_\_\_\_\_\_\_\_\_\_\_\_\_\_\_\_ Ing. Gustavo Ramírez Aguirre, M.Sc Ing. Leonardo Palomeque Freire M.Sc

 **Decano Tutor**

 **Vocal Vocal**

## ÍNDICE GENERAL

## Capítulo I

### **Generalidades**

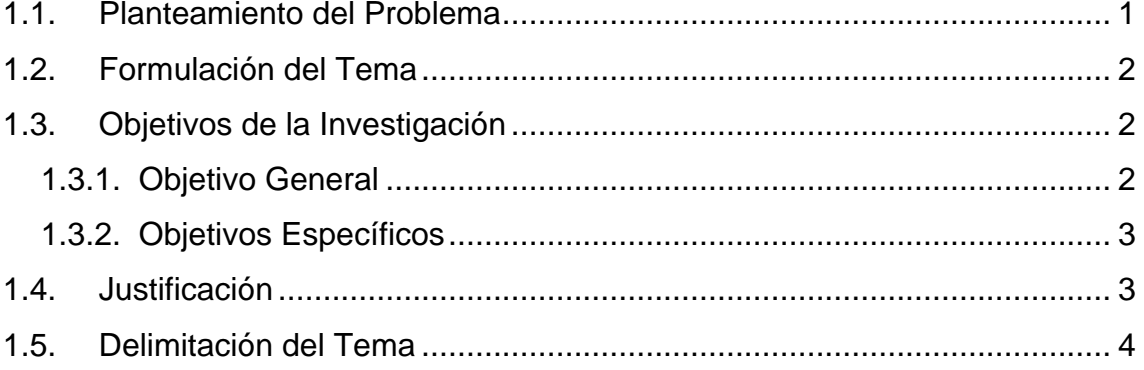

## **Capítulo II**

### **Marco Teórico**

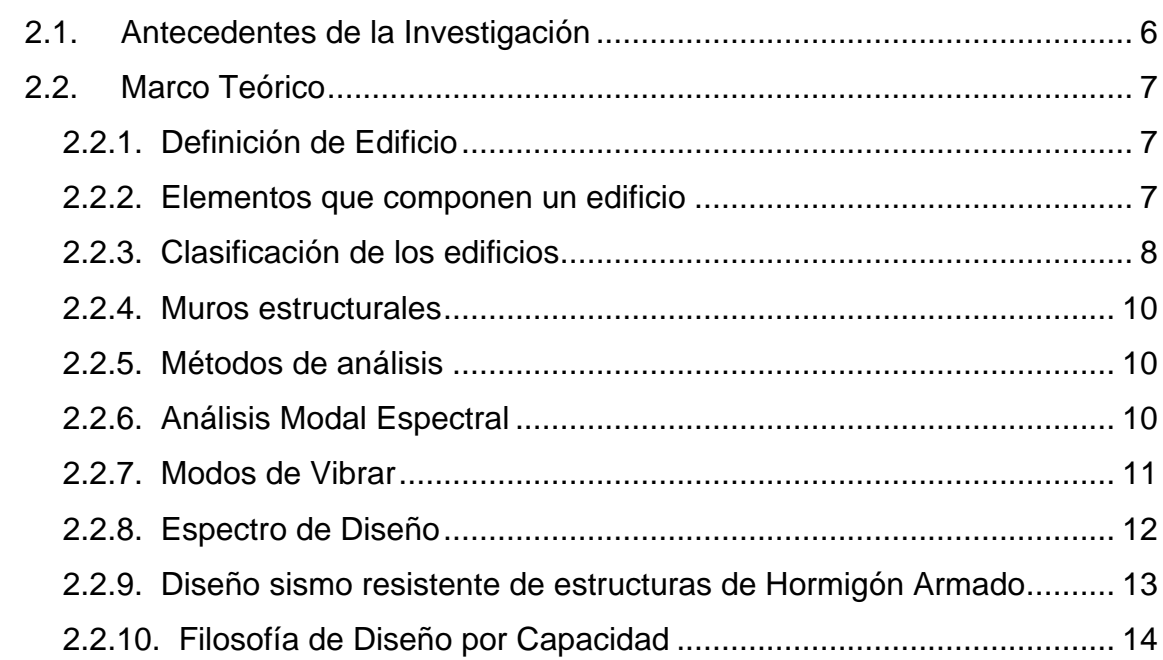

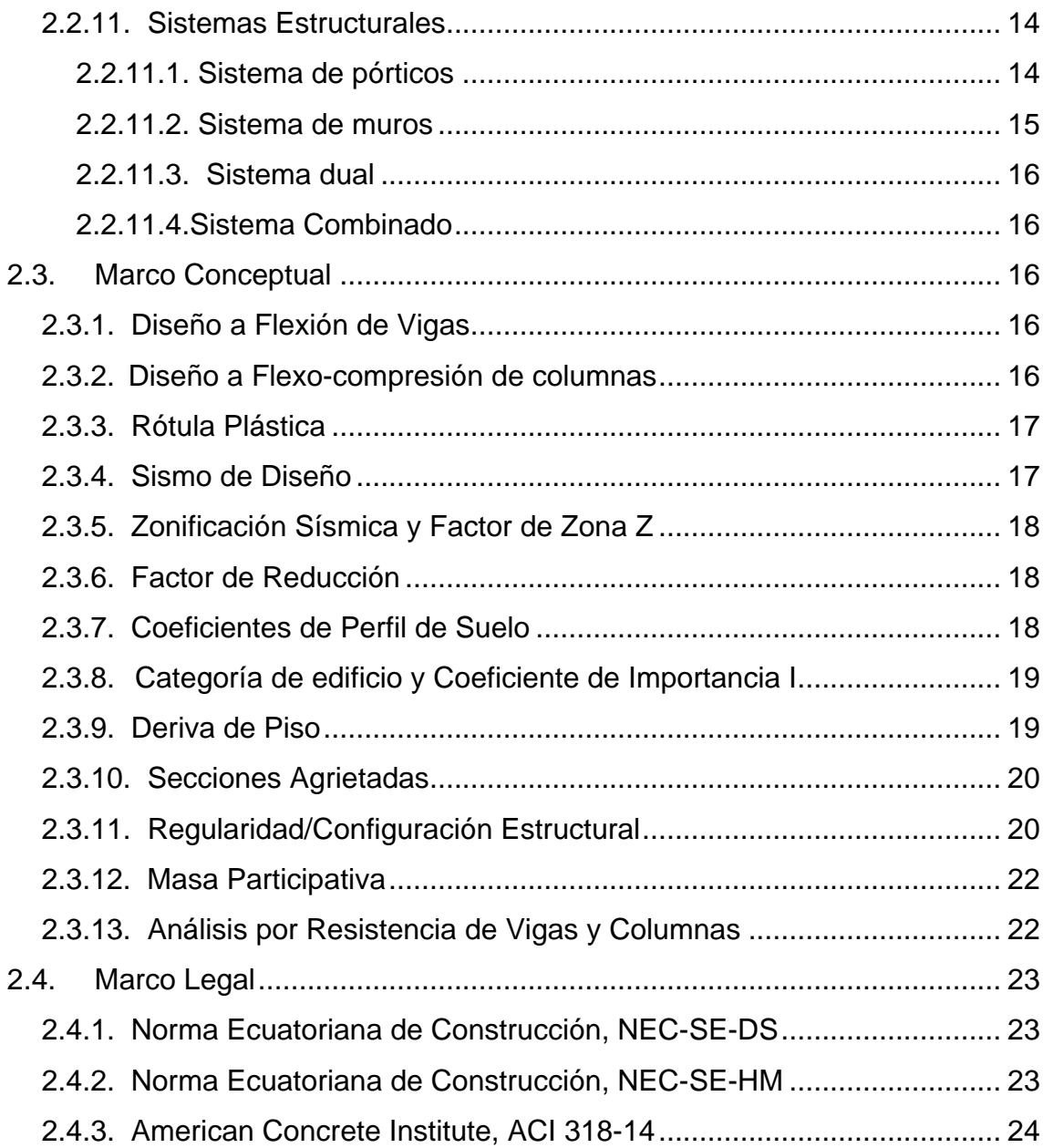

## **Capítulo III**

## **Marco Metodológico**

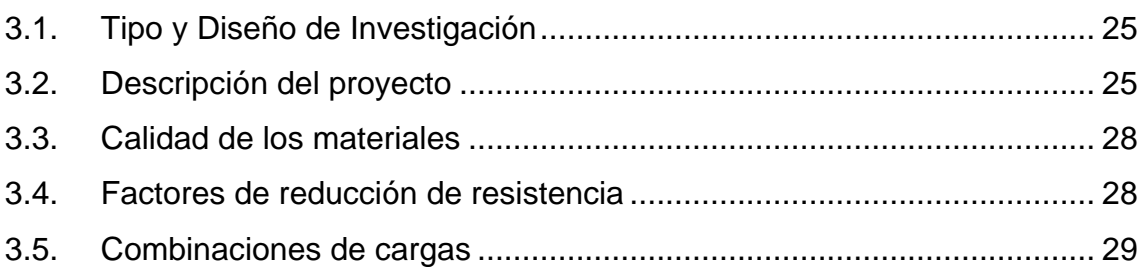

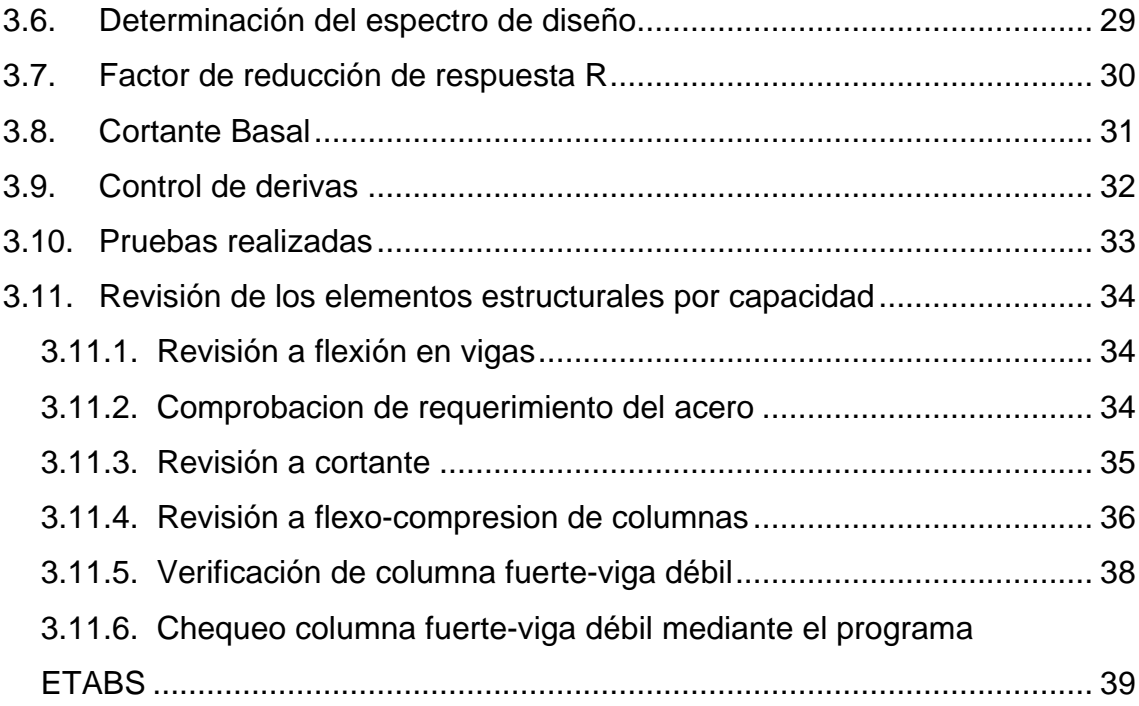

## **Capítulo IV**

## **Modelo y Análisis**

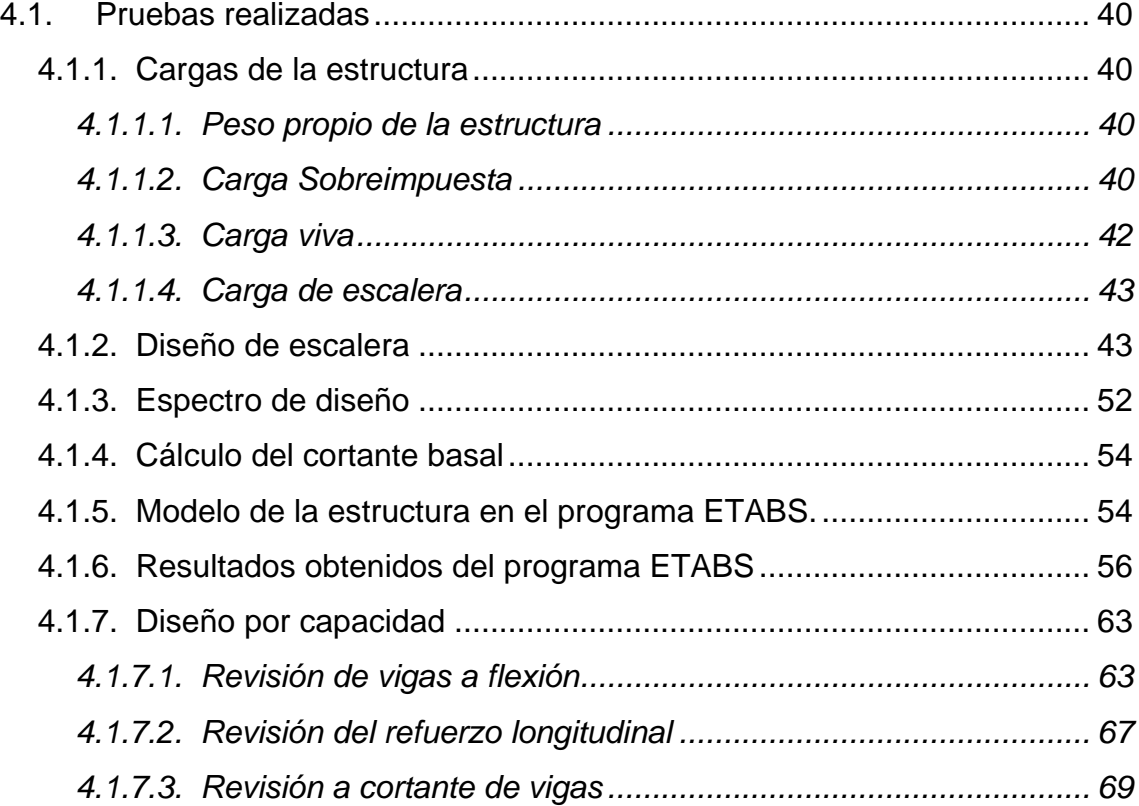

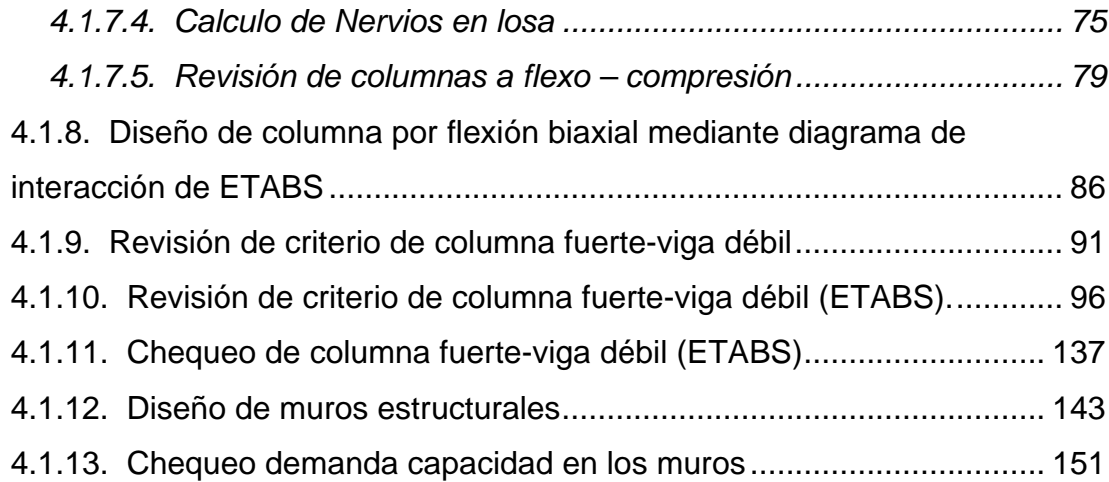

## **Capítulo V**

### **Conclusiones y Recomendaciones**

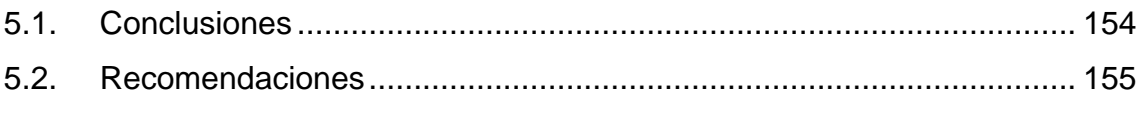

BIBLIOGRAFÍA ANEXOS

## **ÍNDICE DE ILUSTRACIONES**

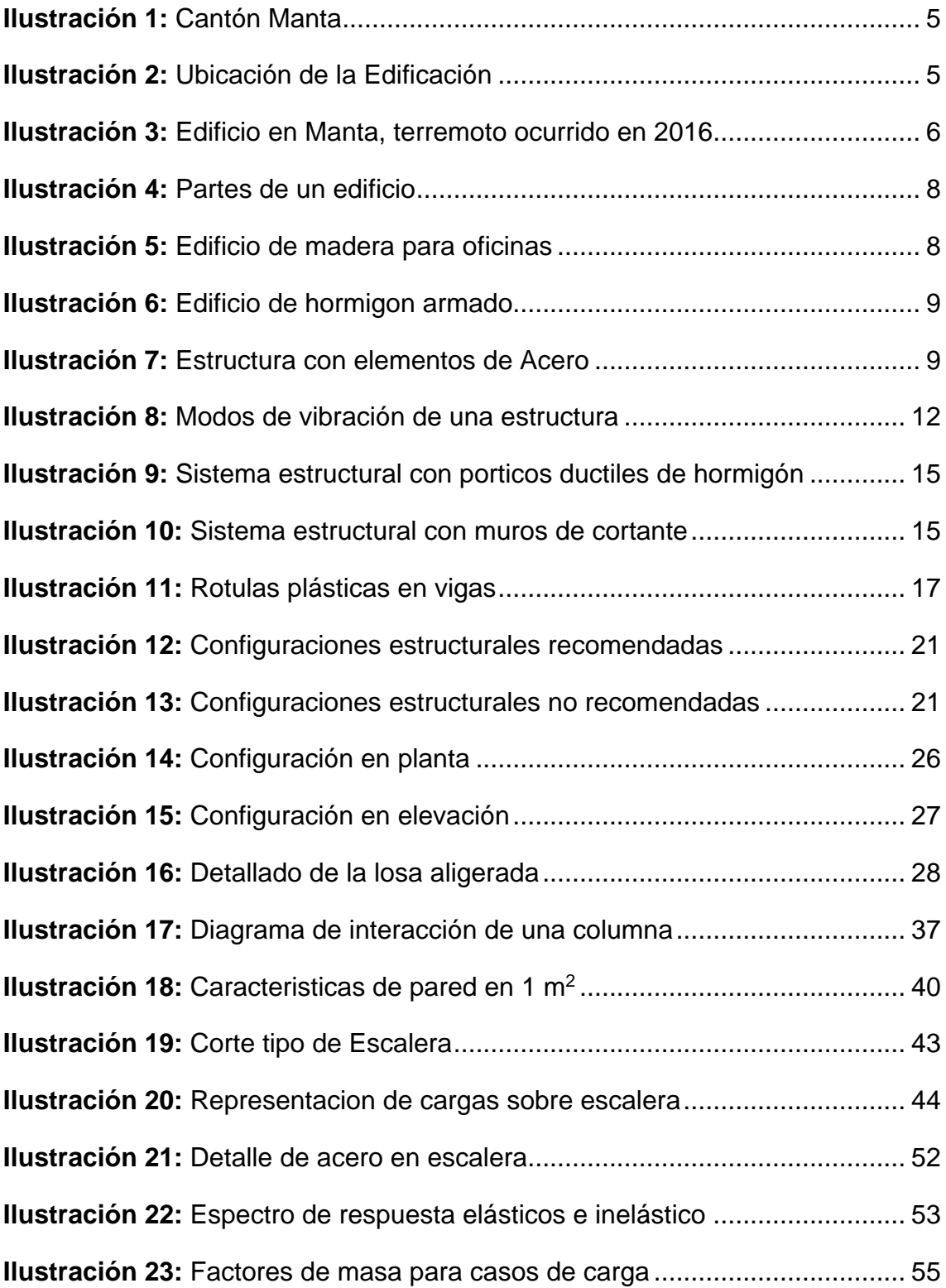

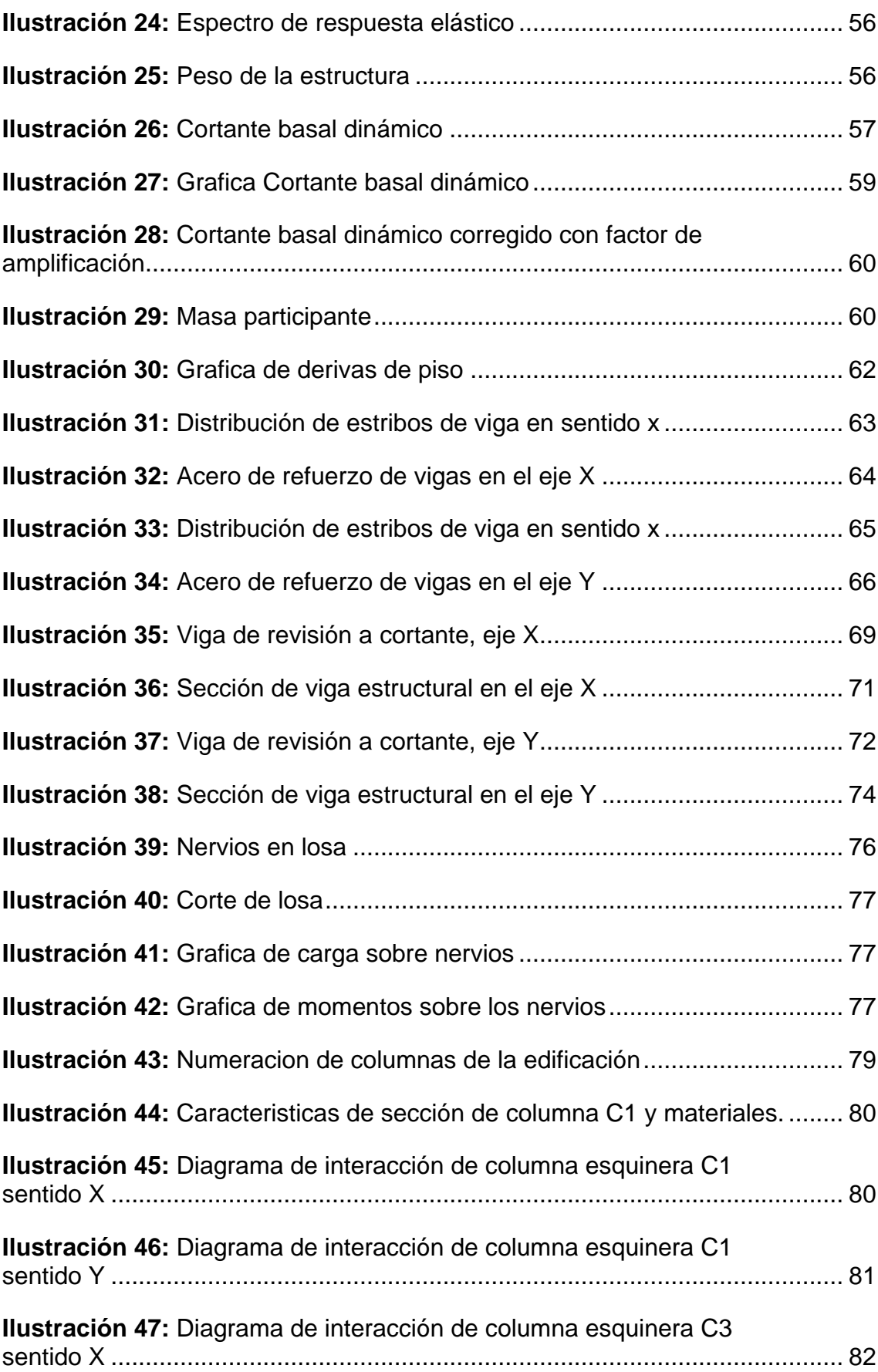

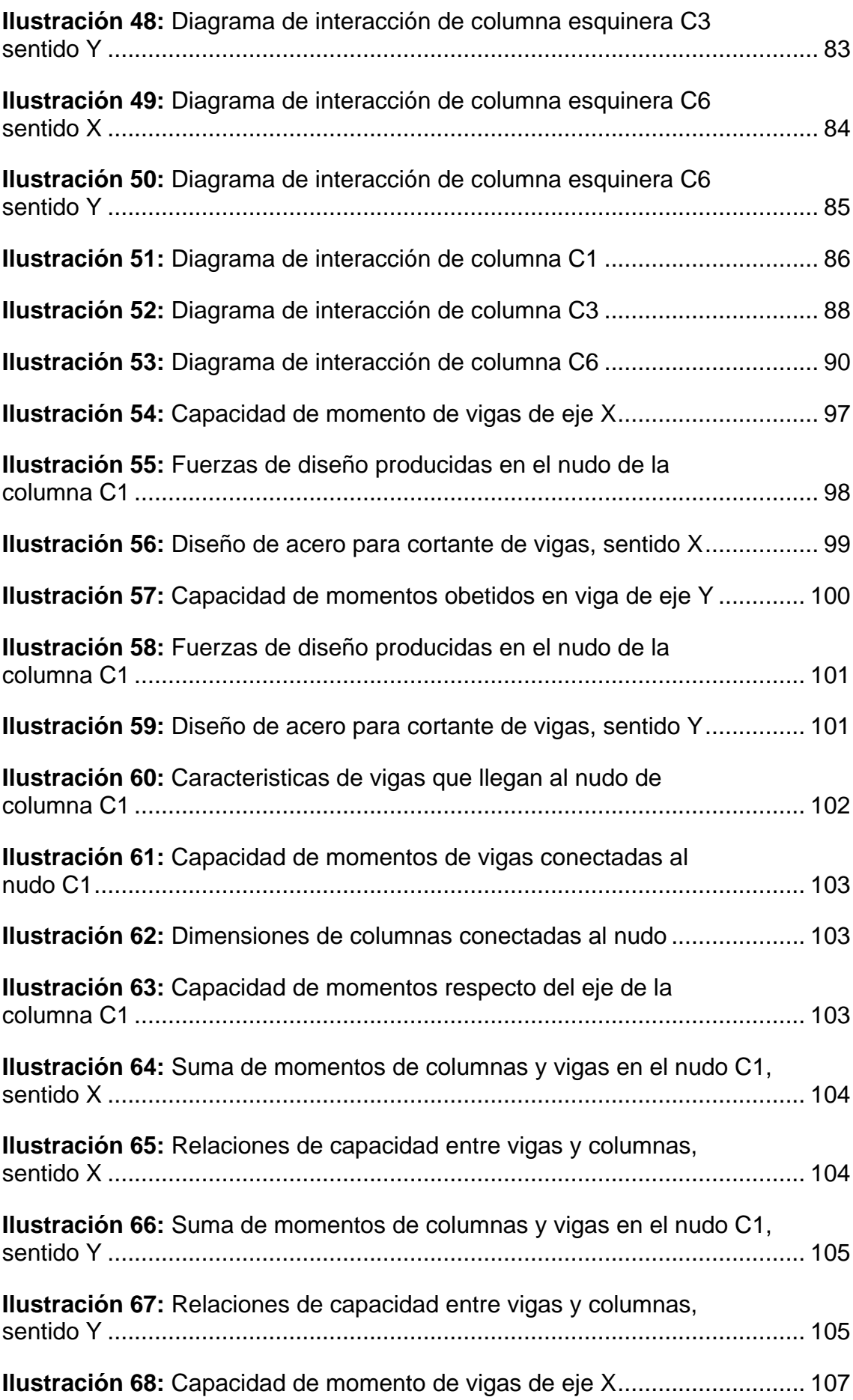

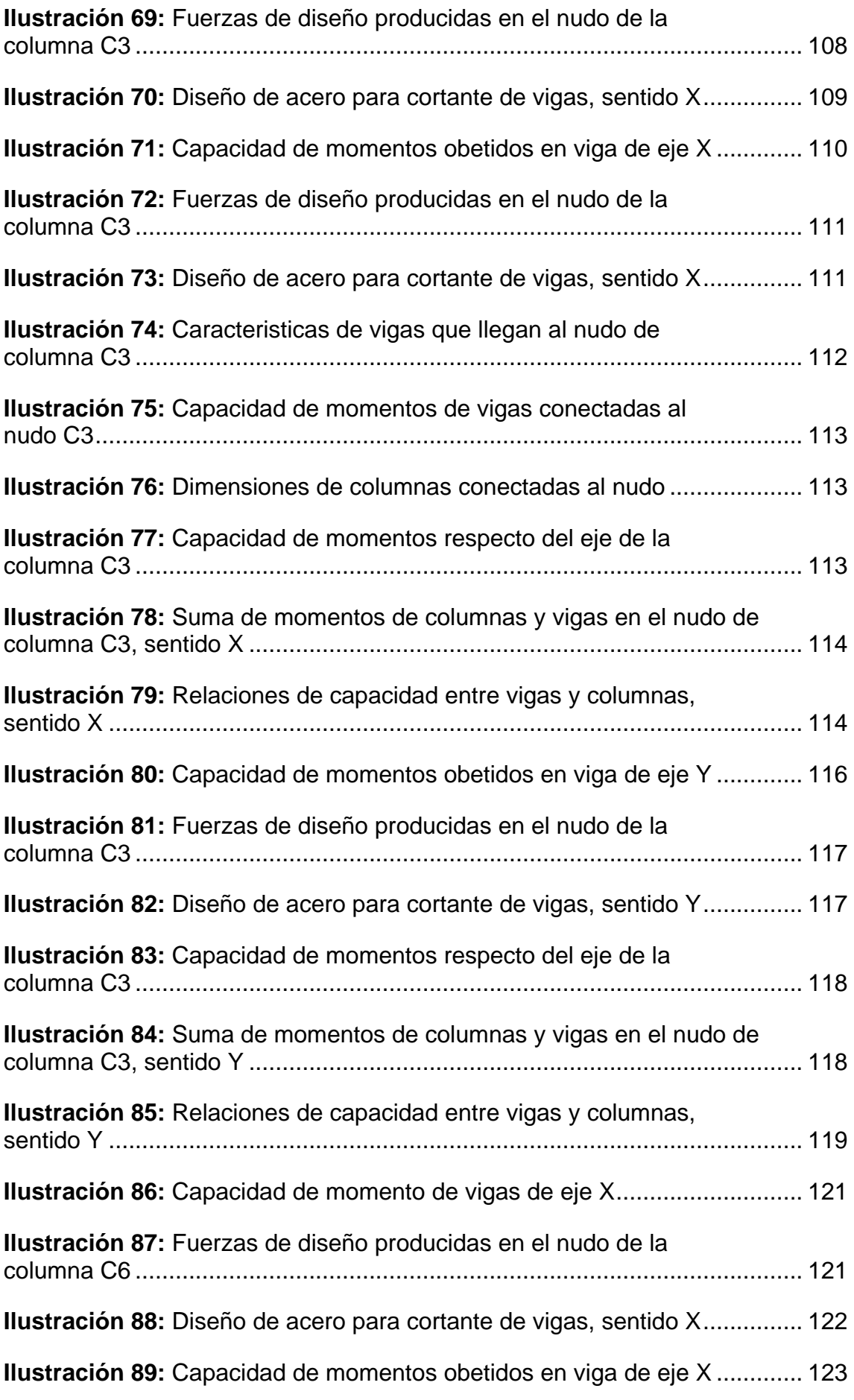

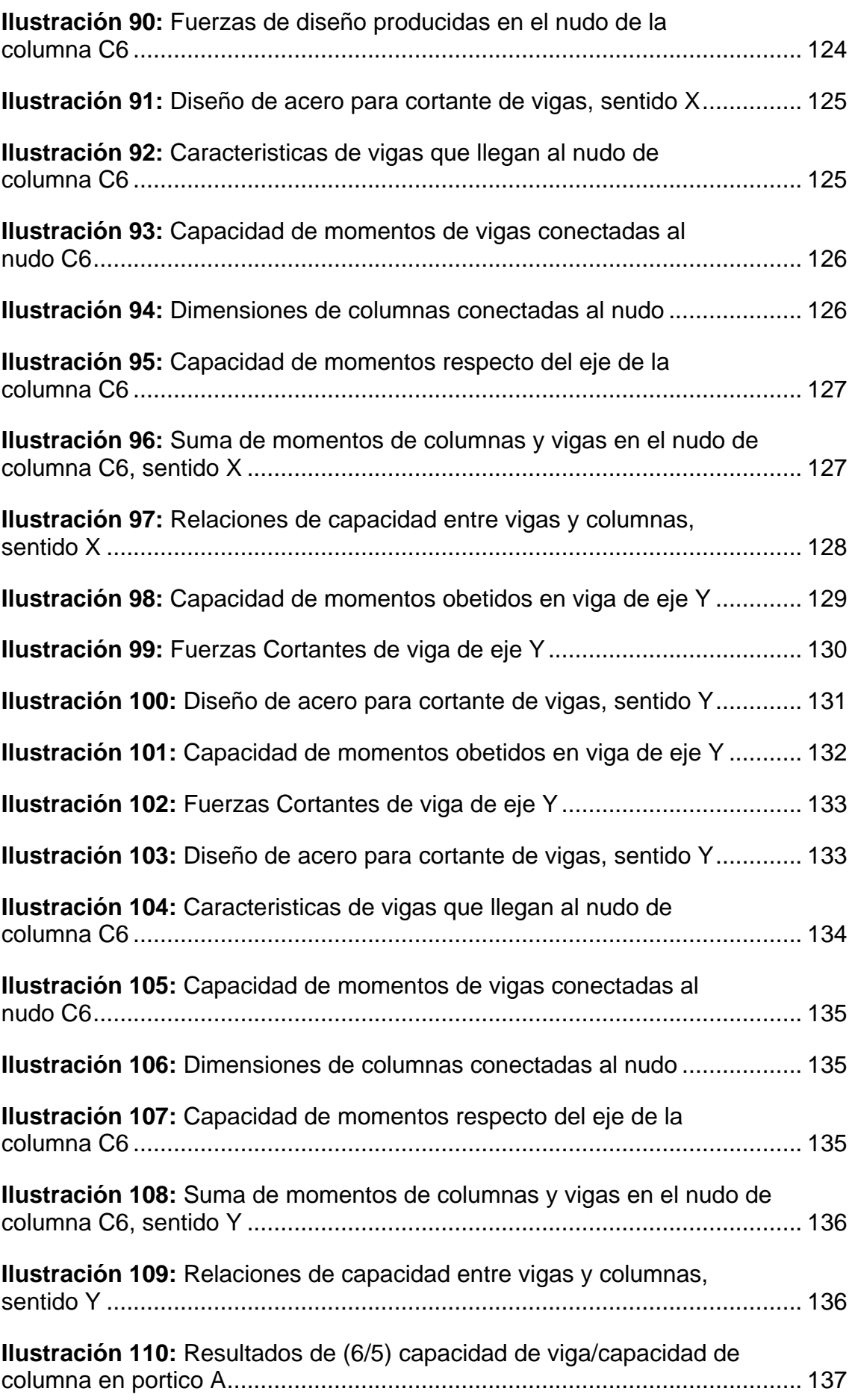

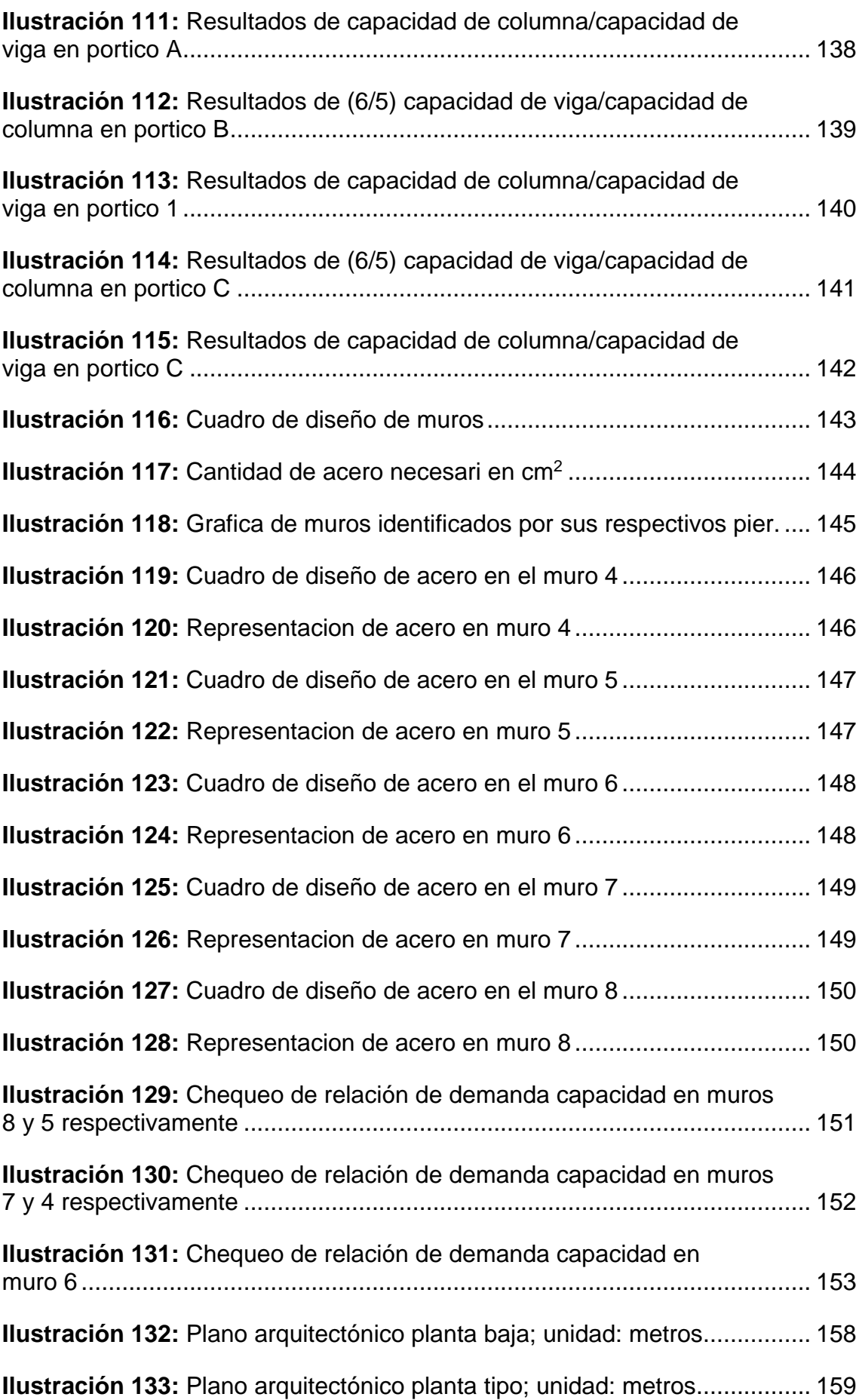

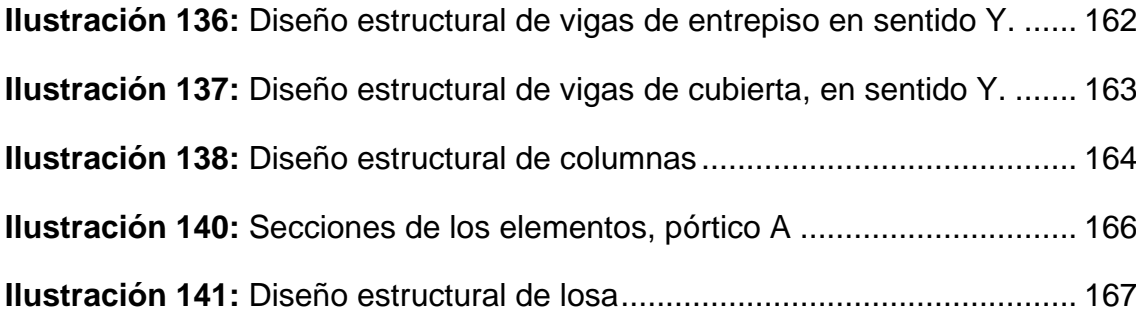

## **ÍNDICE DE TABLAS**

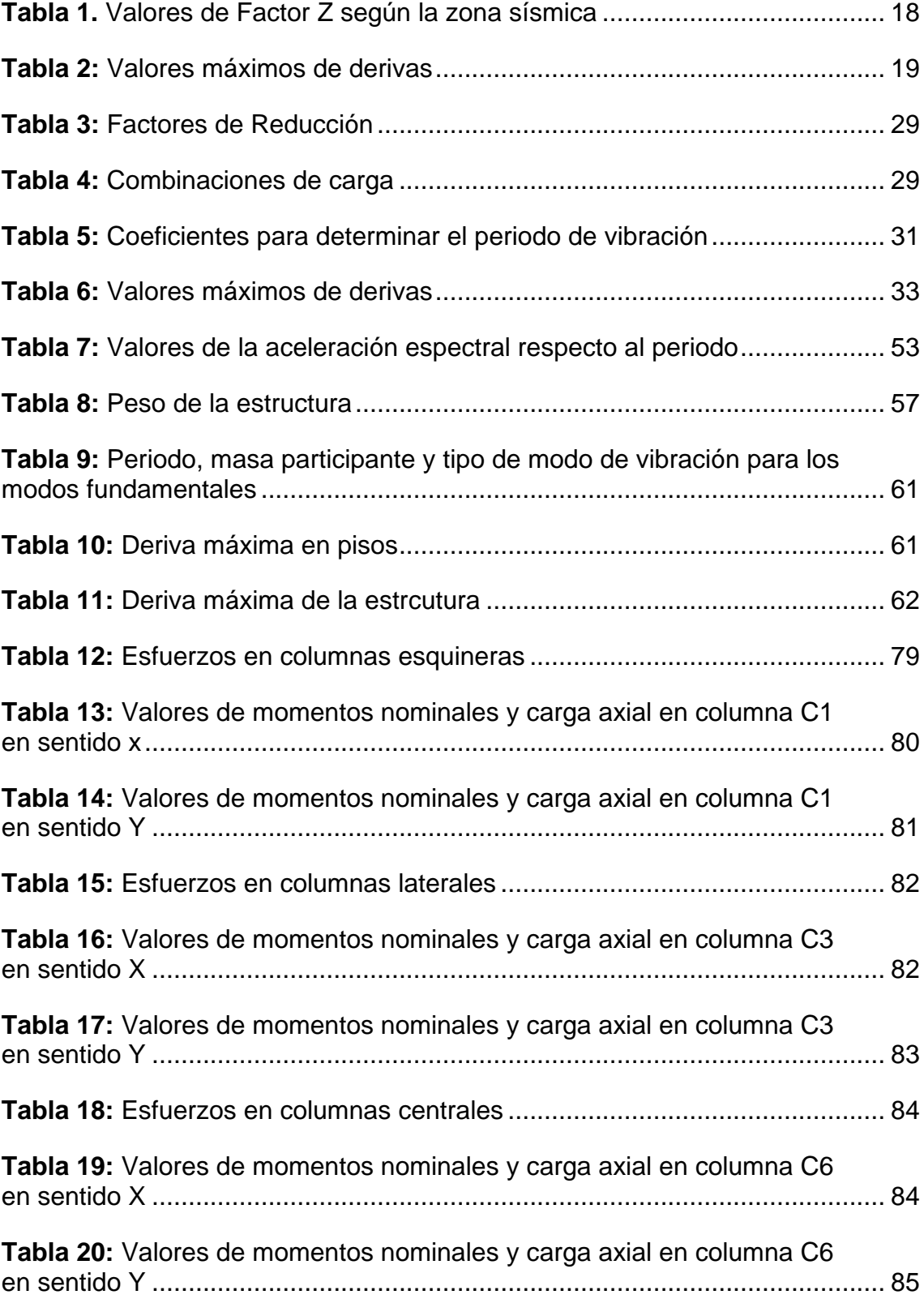

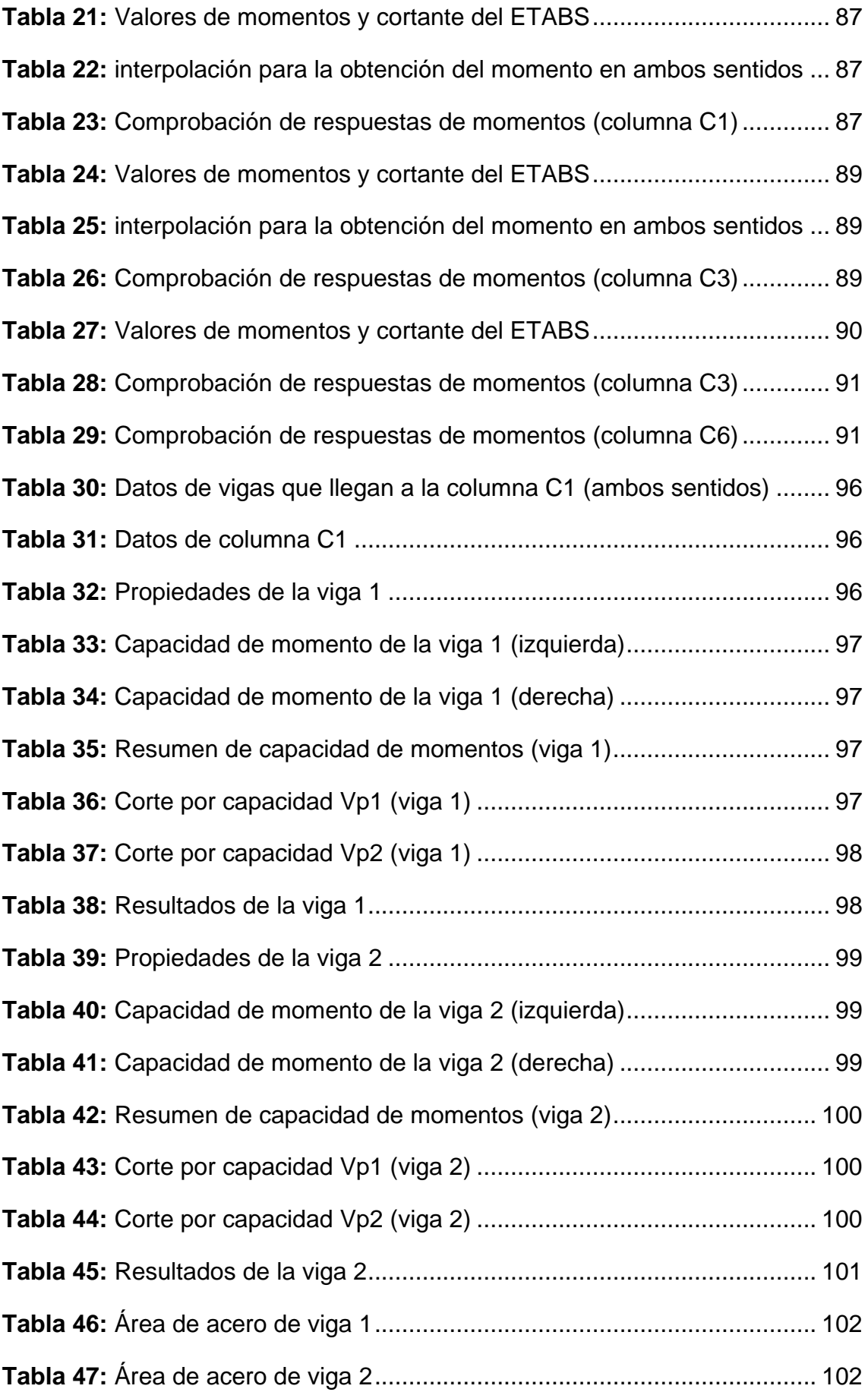

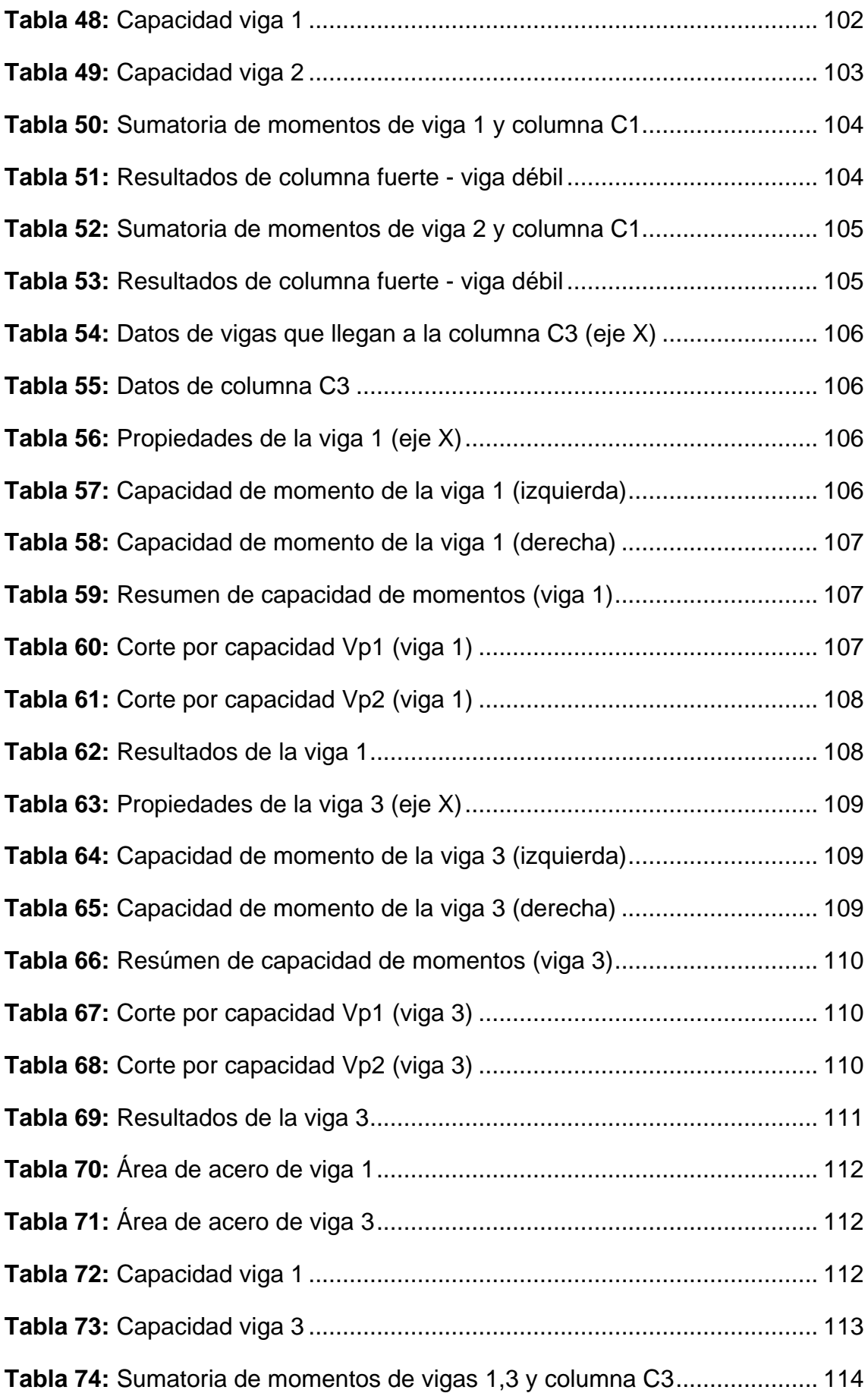

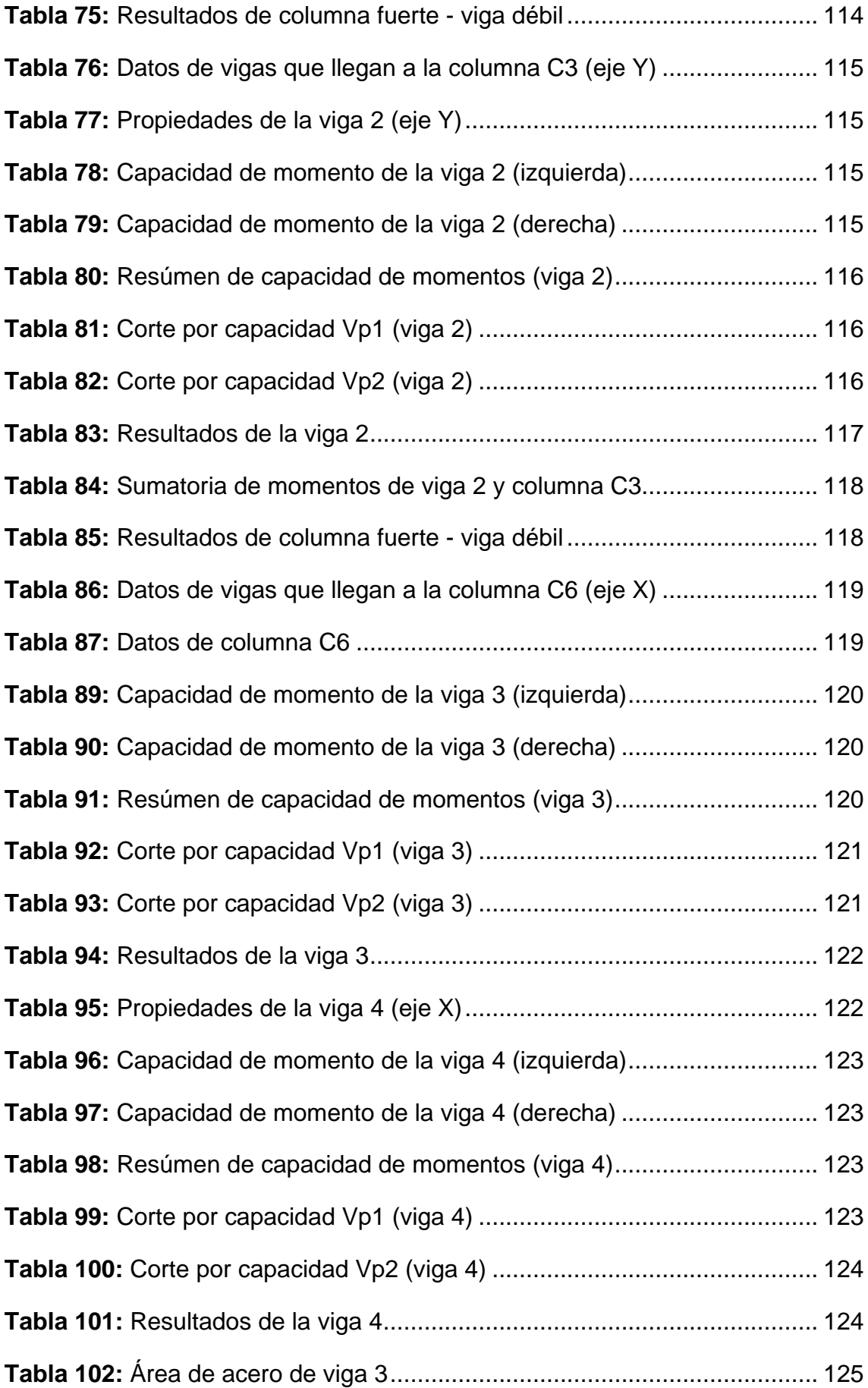

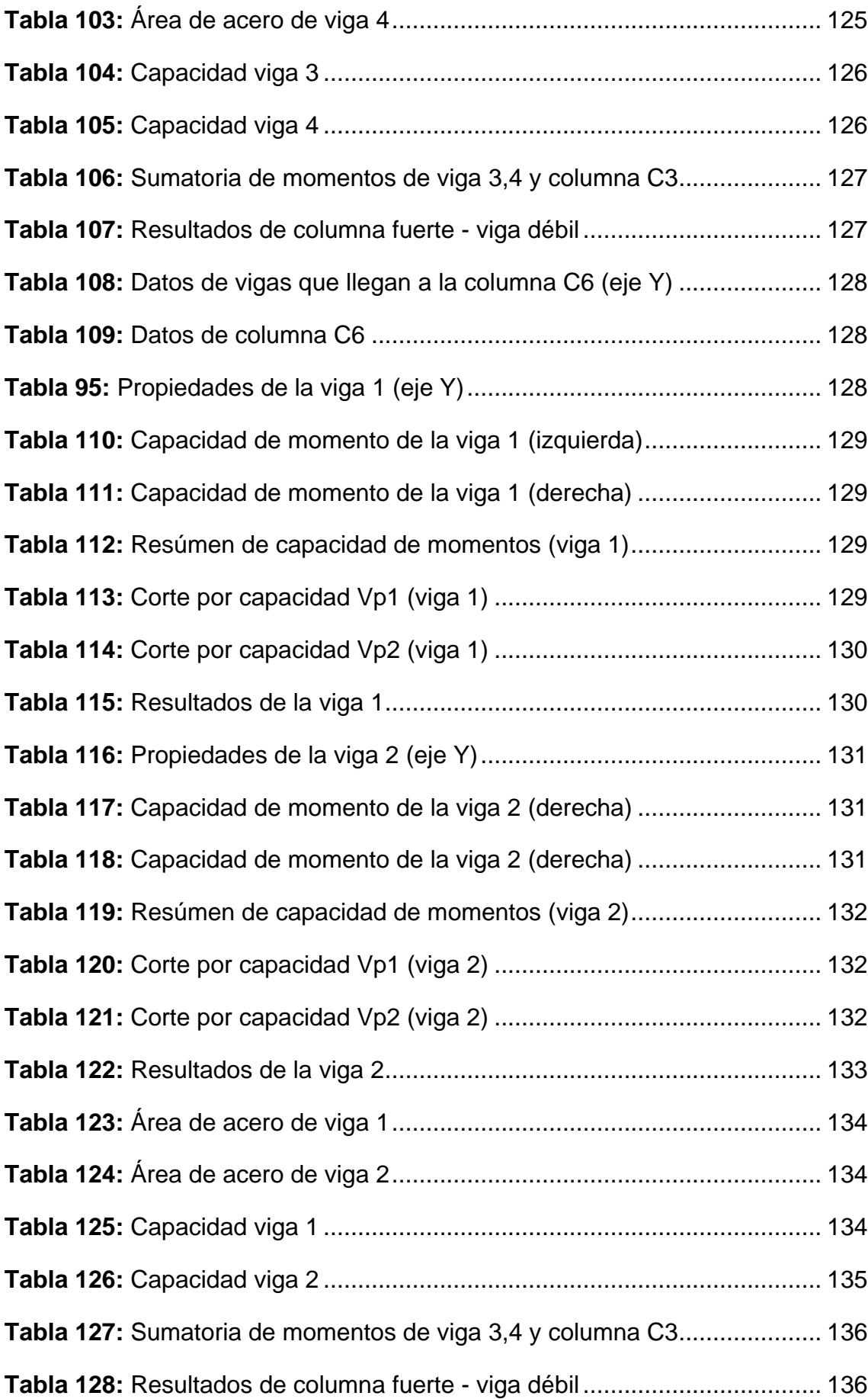

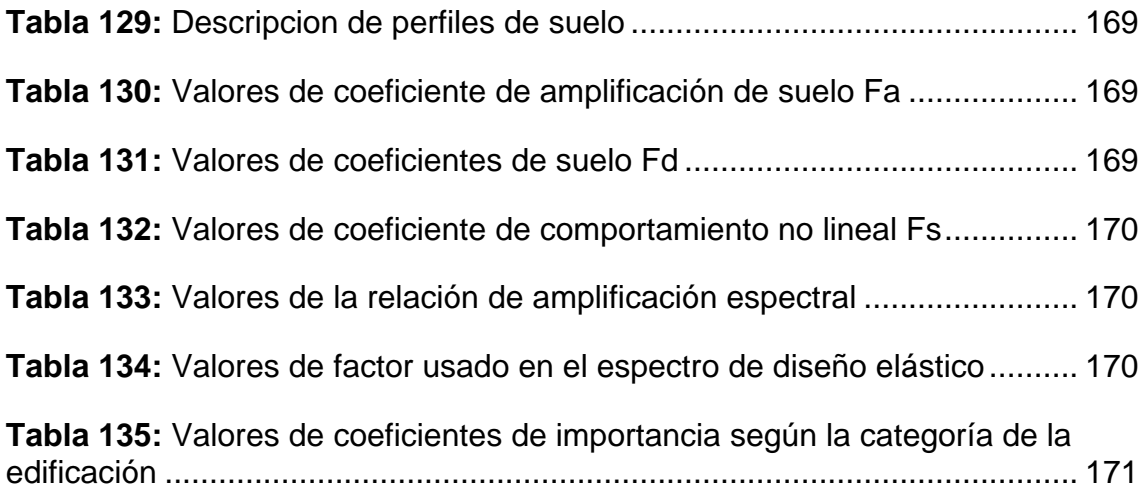

#### **Resumen**

El análisis modal espectral es un método que nos ayuda a estimar los desplazamientos y fuerzas en los elementos de un sistema estructural para que una edificación alcance los niveles de desempeño que se requiere ante un sismo ya que este influye en la estructuración y diseño de toda edificación.

Este proyecto se basa en el análisis y diseño sismo resistente de una edificación de 5 pisos de hormigón armado con lineamientos de la Norma Ecuatoriana de la Construcción 2015 para establecer el espectro de diseño y así conocer el comportamiento que tendrá esta estructura ante una excitación dinámica.

Palabras claves:

ANÁLISIS – MODAL – ESPECTRAL – EDIFICACIÓN – 5 NIVELES

#### **Abstract**

The spectral modal analysis is a method that to us estimate the displacements and forces in the elements of a structural system so that a building reaches the levels of defense that is required before an earthquake as this influences the structuring and design of any building.

This project is based on the analysis and earthquake resistant design of a five-story reinforced concrete building with guidelines of the Ecuadorian Construction Standard 2015 to establish the design spectrum and thus know the behavior that this structure will have a dynamic excitation.

Keywords:

ANALYSIS – MODAL – SPECTRAL – EDIFICATION – 5 LEVELS

#### **Introducción**

Los edificios son estructuras esenciales para diversos beneficios y usos, para hospitales, centros de educación, oficinas, departamentos, etc. Por lo tanto estos tipos de estructuras deben tener un nivel de defensa como la prevención del colapso de la estructura ante un sismo y asi estas estructuras se puedan usar inmediatamente.

Una edificación esta sometida a varios tipos de esfuerzos como compresión, torsión, tracción, flexion y esfuerzo a cortante por ello una de las características mas importantes son la rigidez y estabilidad.

En la construcción de edificaciones se debe estar seguro que la cimentación y estructura cumplan los parámetros legales y del correcto diseño de los elementos estructurales, este ultimo es importante en la estructura debido a que son las que mejoran el comportamiento estructural dada por esfuerzos de tensión y compresión.

El proyecto que se presenta a continuación se realiza con el fin de analizar una estructura utilizando el método dinámico espectral de acuerdo con la Norma Ecuatoriana de la Construcción (NEC-2015) para el diseño sismo resistente de una edificación.

El método dinámico espectral se realiza con el objeto de determinar la masa participante, modos de vibración y derivas de piso que puede tener una estructura, teniendo en cuenta el espectro de diseño, el cual se define dependiendo el lugar donde se ubicará la estructura. Se realizará un modelo de la edificación con ayuda del software ETABS 2016 en el que se definirá las características geométricas y propiedades de los materiales correspondientes a los elementos estructurales.

El proyecto contiene los siguientes capítulos:

Capítulo I, se identifica la problemática que es objeto de estudio, con el cual se realiza la formulación del tema para luego detallar los objetivos, justificación y delimitación de este.

Capítulo II, se describe los antecedentes, investigaciones previas y consideraciones teóricas a las cuales se delimita el estudio de los objetivos establecidos.

Capítulo III, se explica la metodología que se lleva a cabo para obtener las dimensiones de los elementos y proceder a realizar el modelado de la edificación en el software.

Capítulo IV, comprende los criterios de diseño de vigas, columnas, escalera y muros, tomando en cuenta las especificaciones del código ACI 318-14.

Capítulo V, se indica las conclusiones y recomendaciones del trabajo investigativo realizado.

### **Capítulo I**

#### **Generalidades**

#### <span id="page-30-0"></span>**1.1. Planteamiento del Problema**

Estos últimos años se ha producido varios sismos en nuestro país y uno de estos ocurrió el 16 de abril del 2016 con una magnitud de 7.8 en la escala de Richter, que afecto a varias provincias y dejo algunas edificaciones afectadas y colapsadas. Este sismo dejo claras evidencias que existe falencias en el debido proceso constructivo de estructuras de hormigón armado.

El incorrecto análisis que se dan a las edificaciones y en algunos casos no tienen ciertos análisis, ha producido fallas en su estructura, y nuestro país al estar en una complejidad geológica tiene un nivel de actividad sísmica importante y estas son las estructuras mas afectadas.

Además de los elementos estructurales se debe tener en cuenta los elementos no estructurales es decir a los acabados y decoraciones arquitectónicas ya que al desprenderse estos elementos puede causar daños a las personas que la habiten y además generan daños a los elementos estructurales.

Ecuador al encontrarse en la zona del cinturón del Cemcupacífico Sur, denominada anillo de fuego, se producen eventos sísmicos que tiene como consecuencia daños a los elementos estructurales o el colapso de las edificaciones, pérdidas humanas por la mala construcción de esta.

A estas instancias existen diversos programas que permiten el modelado estructural, de entre los cuales el ETABS es uno de los mas utilizado al hablar de edificaciones, ya que esta es una herramienta útil para modelar, calcular y analizar estructuras; con la ayuda de este software se reduce el tiempo empleado de manera eficaz.

Computers & Structures, INC (2018) nos indica las ventajas que se tiene con el software ETABS como la creación de modelos fácilmente y de forma realista; se pueden crear informes, intuitivos y de fácil lectura, para cualquier análisis o dimensionamiento efectuado en el modelo. En el caso de estructuras de hormigón armado y estructuras metálicas, es posible obtener diseños esquemáticos del modelo, cuadros resumen de armaduras, tablas informativas de los perfiles y conexiones dimensionadas, detalles de los elementos estructurales y respectivos cortes.

#### <span id="page-31-0"></span>**1.2. Formulación del Tema**

Es posible preveer desastres y perdidas humanas ante un evento sísmico y es que con el avance de la tecnología y software que existen en la actualidad nos facilita tener una idea de como se comportara una edificación.

Para reducir los efectos que produce un sismo a las edificaciones se debe diseñar los elementos estructurales correctamente, por lo tanto, utilizaremos un software el cual nos de resultados basados en un sismo previamente especificado a través de un espectro de diseño y posteriormente analizar el comportamiento que tendrá el edificio.

#### <span id="page-31-1"></span>**1.3. Objetivos de la Investigación**

#### <span id="page-31-2"></span>**1.3.1. Objetivo General**

Realizar el análisis modal de una edificación de cinco plantas aplicando el espectro de respuesta para la ciudad de Manta, y utilizar el software ETABS 2016 para estudiar el comportamiento de la estructura.

#### <span id="page-32-0"></span>**1.3.2. Objetivos Específicos**

- Modelar la estructura en el software ETABS 2016, obteniendo los máximos esfuerzos en columnas y vigas por las diferentes combinaciones de cargas.
- Determinar la respuesta dinámica de la edificación, utilizando un espectro de diseño para la ciudad de Manta, con el objetivo de estimar el comportamiento de la estructura y optimizar su desempeño ante un evento telúrico.
- Obtener las demandas a las que estará sometida la edificación y periodo fundamental para establecer el diseño adecuado según las normas de construcción vigentes.
- Determinar los máximos esfuerzos y deformaciones a la cual van a estar sometidas los elementos estructurales debido a las cargas.
- Realizar los chequeos a los elementos estructurales (vigas, columnas y muros) como indica la norma ecuatoriana de la construcción y el código ACI 318-14.

### <span id="page-32-1"></span>**1.4. Justificación**

En nuestro país actualmente se vive un aumento en la actividad sísmica. Manta es una ciudad de alto riesgo sísmico y es una de las ciudades que se vio más afectada por el ultimo terremoto ocurrido en 2016, por lo que fue denominada zona cero. Si las edificaciones hubiesen cumplido con lo que indica la norma NEC, talvez los daños hubiesen disminuido en un alto porcentaje.

Se necesitan varias herramientas que faciliten el análisis y diseño de estas estructuras, para obtener resultados más precisos al momento de evaluar el comportamiento de los mismos.

Para diseñar estructuras como vigas y columnas u otros elementos estructurales existen varios programas que ayudan a modelar, calcular y dimensionar las mismas como SAP 2000 o ETABS.

Mediante los análisis se podrá aportar a las construcciones de viviendas o edificios multifamiliares en esta zona. Los resultados que se recopile de este análisis pueden ser útiles, ya que las estructuras deben diseñarse de tal manera que resista grandes demandas sísmicas, y así evitar consecuencias como daño severo a la estructura o el colapso.

#### <span id="page-33-0"></span>**1.5. Delimitación del Tema**

El edificio estará ubicado en la parroquia Tarqui de la ciudad de Manta, será un edificio de departamentos. Cabe recalcar que anteriormente existía un hotel pero que lamentablemente por el sismo ocurrido el 16 de abril de 2016 la estructura quedó afectada casi en su totalidad.

Esta zona se vio muy afectada por el fuerte sismo ocurrido en el 2016 en su mayoría hoteles. Una de las desventajas para la construcción en esta ciudad es que su nivel freático está a escasos metros de la superficie y la saturación del terreno por éste, hace que el suelo tenga una consistencia blanda lo que da lugar a una resistencia baja. La norma NEC considera que el tipo de suelo puede ser E ó F ya que son suelos muy blandos o arcillosos.

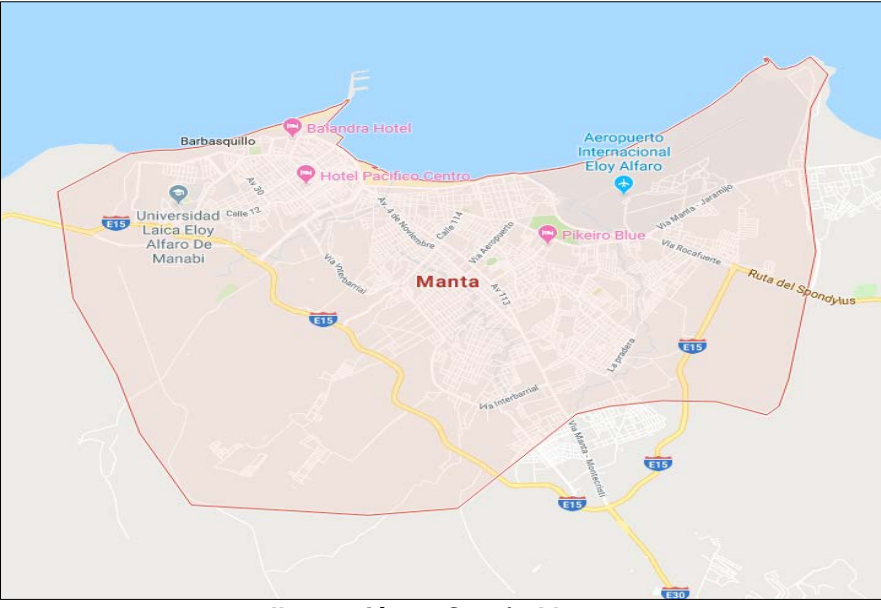

**Ilustración 1:** Cantón Manta **Fuente:** Google Maps, (2018)

<span id="page-34-0"></span>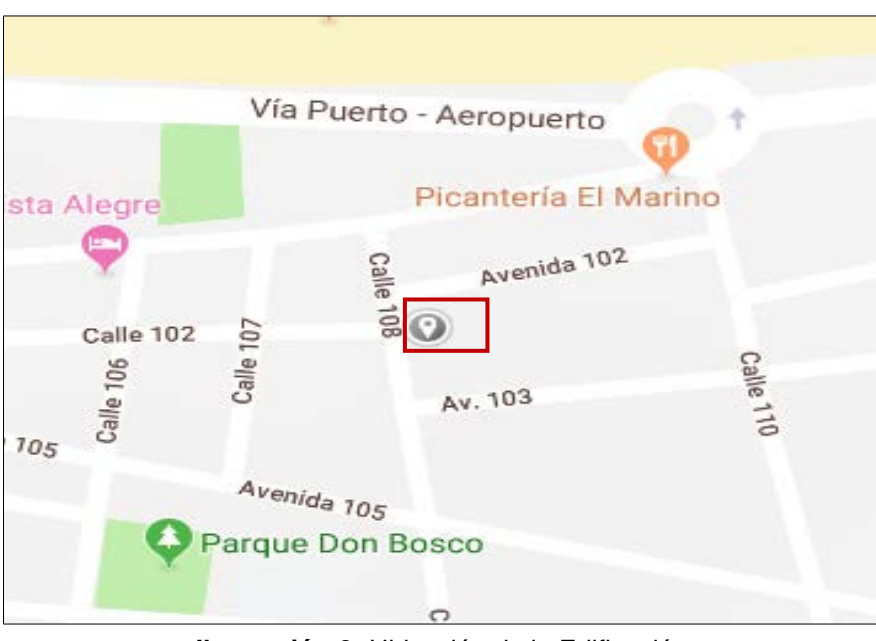

<span id="page-34-1"></span>**Ilustración 2:** Ubicación de la Edificación **Fuente:** Google Maps, (2018)

### **Capitulo II**

### **Marco Teórico**

#### <span id="page-35-0"></span>**2.1. Antecedentes de la Investigación**

Actualmente la actividad sísmica de nuestro país y de América latina en general ha crecido y los movimientos telúricos son más frecuentes, así como los terremotos que han sufrido estos países. En el 2016 en nuestro país se produjo un terremoto de magnitud 7.8 grados en la escala de Richter. Este terremoto ocasionó una gran cantidad de pérdidas humanas, así como, un sinnúmero de edificaciones colapsadas y otras con daños estructurales irreparables que luego debieron ser demolidas debido a su mal estado.

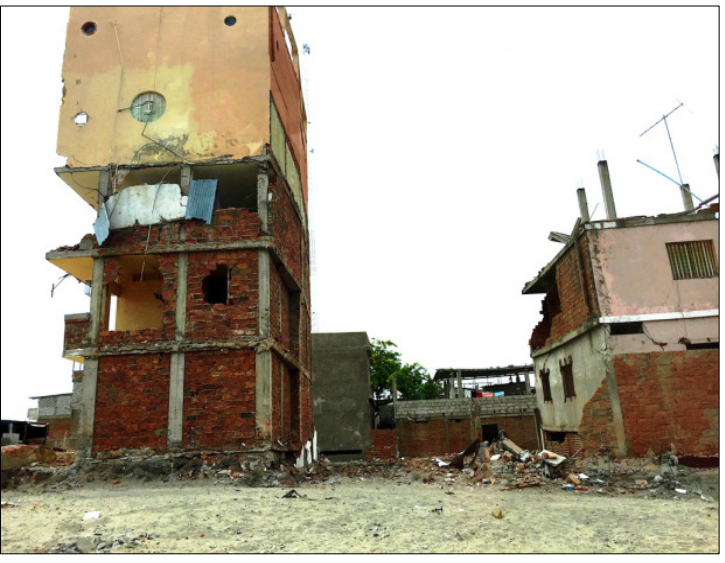

**Ilustración 3:** Edificio en Manta, terremoto ocurrido en 2016 **Fuente:** Revista de Manabí, (2016)

<span id="page-35-1"></span>El sector de Tarqui en la ciudad de Manta fue uno de los más afectados por el terremoto del 2016 por lo que ha sido considerado como zona cero, en este lugar la mayoría de las edificaciones quedaron en muy mal estado y otras quedaron totalmente colapsadas.
En el presente trabajo de tesis se realizará el análisis modal espectral y el diseño sismo resistente de una edificación ubicada en el sector de Tarqui de la ciudad de Manta, para lo cual nos regiremos a la Norma Ecuatoriana de la Construcción (NEC-2015) y al ACI 318-14.

## **2.2. Marco Teórico**

## **2.2.1. Definición de Edificio**

Un edificio es una construcción realizada por arquitectos, ingenieros y otros obreros con determinados fines, que puede tener diversos tamaños y formas. La mayoría de las edificaciones se utilizan para vivienda de una familia o diversas familias.

#### **2.2.2. Elementos que componen un edificio**

La estructura de un edificio esta compuesta por distintos elementos como:

Forjado o losa: es un elemento que transmite las cargas que soporta a los elementos verticales que lo sostienen. Se utiliza para conformar las cubiertas y las diferente plantas de las edificaciones

Pilares o columnas: son elementos verticales y sirve para sostener la losa.

Vigas: son elementos horizontales y la sirven para soportar el peso de la losa y transmitirlo a las columnas o pilares.

Sistemas de transporte vertical: son las que permiten desplazar a una persona de una planta a otra y estas pueden ser escaleras y ascensores.

Muros estructurales: estas soportan otros elementos estructurales del edificio como vigas, viguetas y losas.

Cimentación: esta es la que se encarga de transmitir al terreno los esfuerzos.

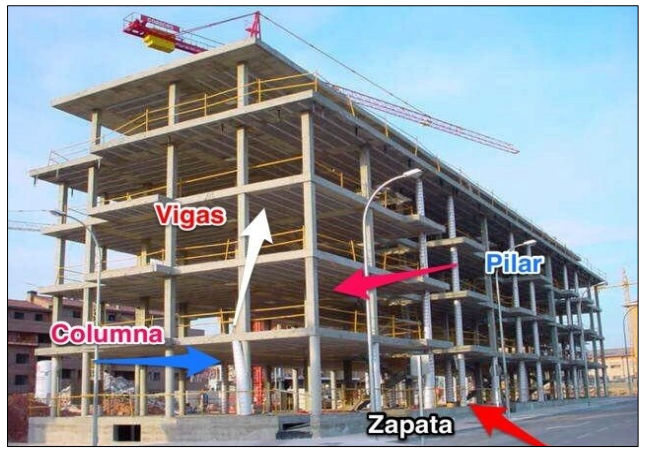

**Ilustración 4:** Partes de un edificio **Fuente:** Pinterest, (2016)

# **2.2.3. Clasificación de los edificios**

Estos pueden ser clasificados de acuerdo a los materiales que lo componen, su uso y a la propiedad que pertenezca.

De acuerdo a los materiales que lo componen:

A lo largo de la historia se ah construido una vivienda o edificación con diversos tipos materiales como:

- **Madera**
- Hormigon Armado
- Acero estructural

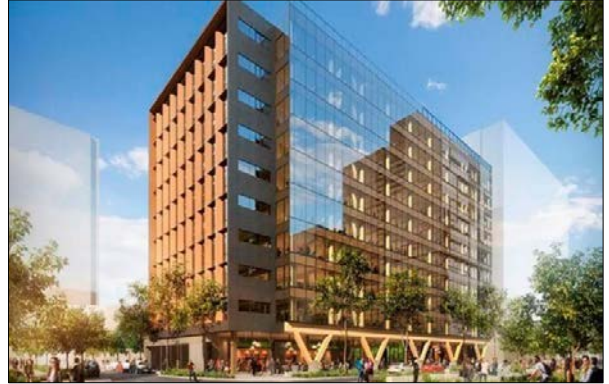

**Ilustración 5:** Edificio de madera para oficinas **Fuente:** Arquima, (2017)

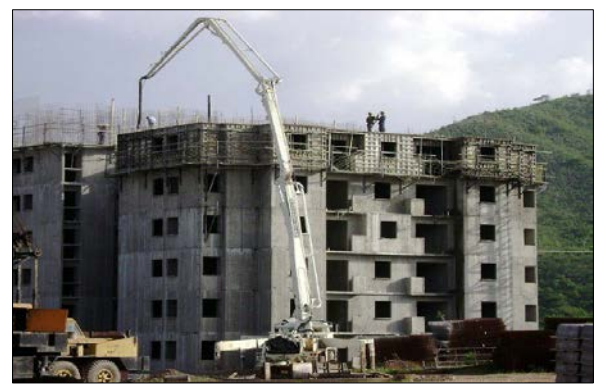

**Ilustración 6:** Edificio de hormigon armado **Fuente:** Formaletas, (2011)

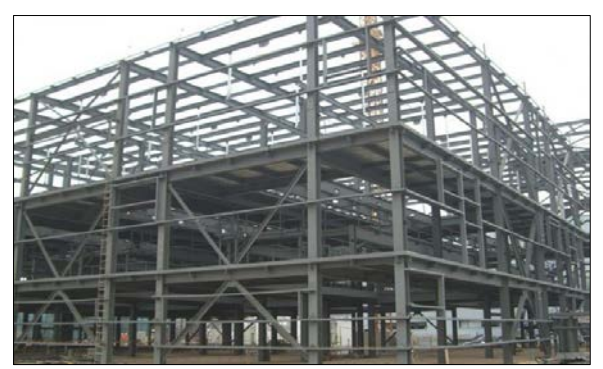

**Ilustración 7:** Estructura con elementos de Acero **Fuente:** JnAceros, (2016)

De acuerdo a su uso o función:

- Edificio residencial: para vivienda.
- Edificio industrial: para actividades productivas
- Edificio comercial: para el área comercial
- Edificio deportivos: para polideportivos o diferentes deportes.

De acuerdo a la propiedad que esta dirigida:

- Publico: esta pertenece la propiedad local, estatal es decir abierta para el publico como bancos, hospitales, etc.
- Privada: estas pueden ser clinicas, gimnasio, hoteles, etc.

#### **2.2.4. Muros estructurales**

Conocidos también como muros de corte debido a que resisten importantes fuerzas cortantes por la acción lateral del sismo, ya que estas actúan en dirección paralela a su plano. Pero estos muros no se limitan solo a deformaciones por corte, sino que también contribuye considerablemente a la flexión.

Se encuentran presentes en la mayoría de los proyectos de edificaciones sismorresistentes de mediana y gran altura, generando un sistema dual, combinando su participación con los pórticos resistentes a momento, donde, en conjunto ofrecen un balance adecuado de rigidez y resistencia.

### **2.2.5. Métodos de análisis**

En la norma ecuatoriana de la construcción nos indica 4 metodos de análisis para el diseño basado en fuerzas que son los siguientes:

- Estatico
- Estático no lineal
- Análisis dinamico espectral
- Análisis dinamico paso a paso con el tiempo

Se puede realizar cualquiera de estos análisis propuestos en la norma, pero en caso de que la estructura sea irregular en elevación y en planta se deberá analizar por los 4 métodos.

## **2.2.6. Análisis Modal Espectral**

El análisis modal espectral implica el uso de los modos de vibración y espectros de diseño. El objetivo de este análisis es conocer la respuesta máxima, de la estructura, que generará un sismo venidero. Sin embargo, como es evidente, no es posible predecir los acelerogramas de sismos futuros. Por esta razón los reglamentos prescriben la intensidad sísmica de diseño mediante espectros de temblores reales a los cuales se les ensanchan los picos y se les eliminan los valles, llamados espectros suavizados. A partir de los desplazamientos obtenidos se pueden determinar las fuerzas actuantes en los diferentes componentes de la estructura. (Alcalá, 2014).

Para poder aplicar el análisis dinámico modal, se debe considerar que la estructura se comporte elásticamente. Otra consideración necesaria para el este tipo de análisis es la de despreciar el efecto dinámico torsional de las excentricidades estáticas, esto debido a que, en los modelos tridimensionales se consideran como grados de libertad dos desplazamientos y un giro alrededor del eje vertical para cada nivel, esto triplica el tamaño de las matrices de masas y rigideces las cuales contienen términos adicionales, como los momentos de inercia, relacionados con movimientos de torsión. (Alcalá, 2014).

## **2.2.7. Modos de Vibrar**

Las estructuras pueden vibrar de diferentes modos cuando se encuentran sometidas a una excitación dinámica. Cada uno de estos modos se comporta de una manera diferente ya sea en su deformada como en su frecuencia de vibración.

Normalmente se estudian 3 modos de vibración por cada nivel de una edificación, estos modos se analizan tanto en la dirección X como en la dirección Y.

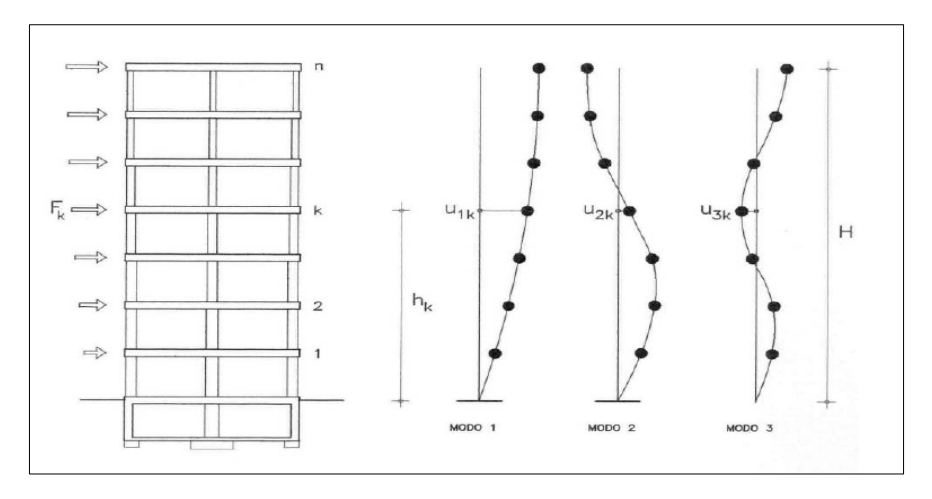

**Ilustración 8:** Modos de vibración de una estructura **Fuente:** Martínez, (2013)

## **2.2.8. Espectro de Diseño**

El espectro de diseño es la herramienta que permite diseñar las construcciones teniendo en cuenta las condiciones sismo-tectónicas regionales y las condiciones locales de la respuesta del subsuelo de fundación. (Rochel, 2012).

El mejor modo de describir el sismo de diseño en forma cuantitativa para niveles de servicio es la respuesta espectral promedio o suavizada. Se obtiene a partir de un estudio estadístico de los espectros de respuesta lineales para sismos de magnitudes similares, obtenidos en condiciones parecidas de suelos y distancias epicentrales. (Rochel, 2012).

El espectro de diseño puede representarse mediante un espectro de respuesta basado en las condiciones geológicas, tectónicas, sismológicas y del tipo de suelo asociadas con el sitio de emplazamiento de la estructura. (NEC, 2015)

Es un espectro de tipo elástico para una fracción de amortiguamiento respecto al crítico del 5% utilizado con fines de diseño para representar los efectos dinámicos del sismo de diseño. (NEC, 2015).

# **2.2.9. Diseño sismo resistente de estructuras de Hormigón Armado**

El Ecuador registra un historial de actividad sísmica durante muchos años, en lo cual conlleva a la destrucción de ciudades, colapsos de edificaciones y además con las pérdidas de vidas, debido a que la mayor parte del territorio ecuatoriano se encuentra ubicado en el cinturón de fuego, es decir, en una zona de alto peligro sísmico, por lo que la presencia de daños estructurales en muchas edificaciones, es evidente ya que han sido construidas sin haber tenido un diseño apropiado, o que han sido reforzadas o ampliadas sin seguir la norma de construcción y se debe tomar en cuenta todos los parámetros para una toma de decisiones, (NEC-SE-DS, 2015).

La intensidad de un terremoto depende de aceleraciones, velocidades y desplazamientos en sus elementos de dicha estructura, que provoca el movimiento del suelo, (NEC-SE-DS, 2015).

Las estructuras de concreto reforzado diseñadas y detalladas de acuerdo con el ACI 318 están pensadas para resistir terremotos sin colapso estructural. En términos generales, la intensidad de un terremoto depende de las aceleraciones, velocidades y desplazamientos del movimiento del suelo que aquél produce, (McCorman & Brown, 2011).

Mientras más articulaciones plásticas se necesiten para llegar al mecanismo de colapso, se tiene más disipación de energía y se requiere menor disipación individual de cada una de las articulaciones; la disipación se reparte entre muchas articulaciones y se requiere menor demanda de ductilidad local. Por otra parte, el mecanismo de falla deseable es aquel que involucra mecanismos de falla en los elementos que tengan más capacidad de rotación, (Rochel, 2012).

### **2.2.10. Filosofía de Diseño por Capacidad**

Método de diseño eligiendo ciertos elementos del sistema estructural, diseñados y estudiados en detalle de manera apropiada para asegurar la disipación energética bajo el efecto de deformaciones importantes, mientras todos los otros elementos estructurales resisten suficientemente para que las disposiciones elegidas para disipar las energías estén aseguradas. (NEC, 2015).

El comité de la ACI especifica que la suma de las capacidades de momentos en las columnas que llegan al nudo deberá ser mayor que 1,2 veces la suma de las capacidades de momentos en las vigas que llegan al mismo nudo, lo que se conoce como el criterio de columna fuerte – viga débil.

## **2.2.11. Sistemas Estructurales**

En toda edificación se distinguen tres sistemas estructurales: uno que soporta las cargas verticales o de gravedad (cargas vivas y muertas), otro que soporta las cargas horizontales de viento y de sismo, y la fundación que distribuye las cargas en el suelo. Comúnmente, y para reducir los costos de construcción, el sistema vertical y horizontal es el mismo, el cual se denomina la superestructura del edificio. (Rochel, 2012).

#### *2.2.11.1. Sistema de pórticos*

En este sistema los pórticos soportan las cargas verticales, y las horizontales son soportadas por pórticos arriostrados con diagonales. Es un sistema popular en estructuras de acero. (Rochel, 2012).

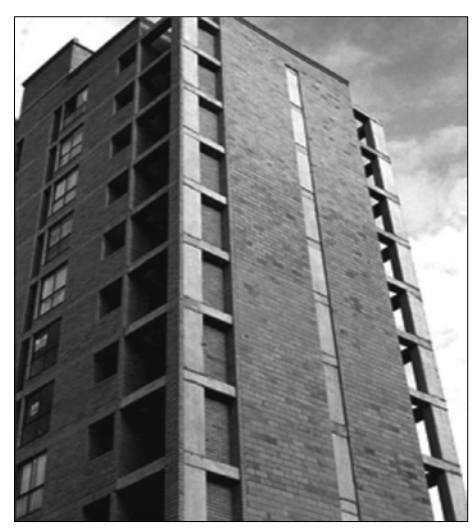

**Ilustración 9:** Sistema estructural con porticos ductiles de hormigón **Fuente:** Rochel, A, (2012)

#### *2.2.11.2. Sistema de muros*

En este sistema los muros soportan tanto las cargas verticales como las horizontales. Los muros que soportan las cargas verticales se denominan muros cargueros; mientras que los que soportan las cargas horizontales son muros estructurales reforzados. En el sistema de muros no existen columnas ni vigas, y si se presentan son pocas y transmiten cargas muy pequeñas. Este sistema es popular en estructuras de mampostería o de concreto reforzado (sistema túnel). (Rochel, 2012).

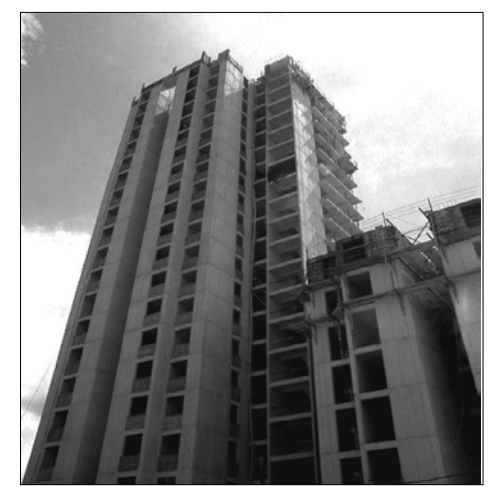

**Ilustración 10:** Sistema estructural con muros de cortante **Fuente:** Rochel, A, (2012)

#### *2.2.11.3. Sistema dual*

Consiste en un pórtico tridimensional acoplado con muros estructurales, ambos de alta ductilidad y resistencia. Los pórticos deben soportar al menos el 25% de las cargas horizontales. El pórtico acoplado con los muros estructurales debe soportar la totalidad de las cargas laterales. (Rochel, 2012).

#### *2.2.11.4. Sistema Combinado*

Consiste en un pórtico tridimensional acoplado con muros estructurales, ambos de alta ductilidad y resistencia en los cuales los pórticos no alcanzan a soportar el 25% de la carga horizontal. (Rochel, 2012).

#### **2.3. Marco Conceptual**

### **2.3.1. Diseño a Flexión de Vigas**

Para el diseño sismo resistente conviene que las vigas sean diseñadas con los resultados del análisis elástico. Se deben diseñar las secciones de en las cuales se acepta que se formen las rotulas plásticas con el momento elástico exacto y con el factor de sub-resistencia, (Rochel, 2012).

#### **2.3.2. Diseño a Flexo-compresión de columnas**

En las columnas no se desea un comportamiento inelástico, por ello se debe proteger estos elementos estructurales mediante el uso de factores de seguridad adecuados, (Rochel, 2012).

La manera más sencilla de realizar este diseño es usar los mismos valores del análisis elástico, pero aumentando los factores de seguridad, pero no es estrictamente riguroso ya que no se puede asegurar que se forme todo el mecanismo previo, no se sabe si el factor de seguridad es suficiente, (Rochel, 2012).

Otra manera es determinar las acciones mecánicas que se introducen en las secciones que se desean proteger cuando las vigas lleguen a la fluencia, y diseñar para estos valores con un factor de seguridad.

### **2.3.3. Rótula Plástica**

La rótula plástica funciona como un mecanismo de amortiguamiento de energía, que permite la rotación de la deformación plástica en la conexión de una columna, de manera rígida. Estas rotulas para efectos del diseño sismo resistente es imprescindible que sean ubicadas en las vigas y no en las columnas, de no ser así la

estabilidad de la estructura podría verse en riesgo ante un sismo severo.

Las rotulas plasticas en vigas permite liberar mayor cantidad de energía introducida por el sismo en la estructura. La mayor cantidad de rotulas en vigas hace que la estructura sea mas ductil con lo cual es recomendable.

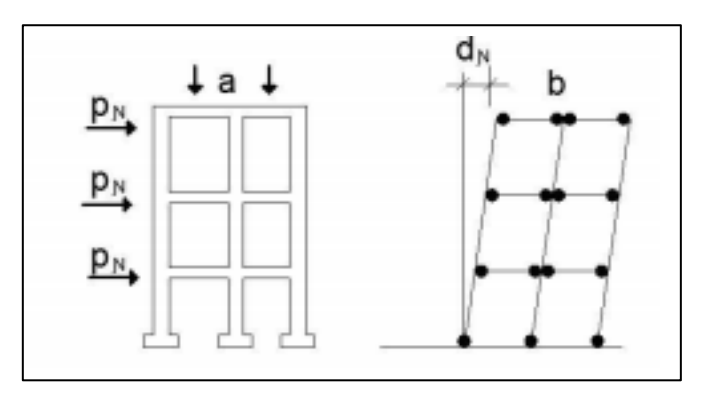

**Ilustración 11:** Rotulas plásticas en vigas **Fuente:** Asociación de Ingenieros estructurales, (2014)

### **2.3.4. Sismo de Diseño**

Evento sísmico que tiene una probabilidad del 10% de ser excedido en 50 años (período de retorno de 475 años), determinado a partir de un análisis de la peligrosidad sísmica del sitio de emplazamiento de la estructura o a partir de un mapa de peligro sísmico. (NEC, 2015).

# **2.3.5. Zonificación Sísmica y Factor de Zona Z**

El valor de Z de cada zona sísmica representa la aceleración máxima en roca esperada para el sismo de diseño, expresada como fracción de la aceleración de la gravedad. (NEC, 2015).

| Zona sísmica                              |            |      | Ш    |      |      | VI          |
|-------------------------------------------|------------|------|------|------|------|-------------|
| Valor factor Z                            | 0.15       | 0.25 | 0.3  | 0.35 | 0.4  | $\geq 0.50$ |
| Caracterización<br>del peligro<br>sísmico | Intermedia | Alta | Alta | Alta | Alta | Muy alta    |

**Tabla 1.** Valores de Factor Z según la zona sísmica

**Fuente:** NEC, (2015)

**Elaboración:** Alan Cali, Alberto Peralta

# **2.3.6. Factor de Reducción**

Este factor se utiliza para reducir las fuerzas sísmicas de diseño, ya que se desea diseñar los elementos estructurales para que tengan una adecuada ductilidad, para que el daño se presente donde se producen las rotulas plásticas, es decir, en las vigas. (NEC, 2015).

# **2.3.7. Coeficientes de Perfil de Suelo**

• Coeficiente de amplificación de suelo en la zona de periodo corto Fa.

Este coeficiente amplifica las ordenadas del espectro elástico de aceleraciones para el diseño tomando en cuenta los efectos del lugar donde se va a construir. (NEC, 2015).

• Coeficiente de amplificación de las ordenadas del espectro elástico de respuesta de desplazamientos para diseño en roca Fd.

Este coeficiente amplifica las ordenadas del espectro elástico de respuesta de desplazamiento para el diseño tomando en cuenta los efectos del sitio. (NEC, 2015).

• Coeficiente de comportamiento no lineal Fs.

Este coeficiente considera el comportamiento no lineal de los suelos, la degradación del periodo del lugar que depende de la intensidad y la frecuencia de la excitación dinámica y los desplazamientos relativos del suelo, para los espectros de aceleraciones y desplazamiento. (NEC, 2015).

## **2.3.8. Categoría de edificio y Coeficiente de Importancia I**

La finalidad del factor I es incrementar la demanda sísmica de diseño para estructuras, que por sus características de utilización o de importancia deben permanecer operativas o sufrir menores daños durante y después de la ocurrencia del sismo de diseño. (NEC, 2015).

## **2.3.9. Deriva de Piso**

Es el desplazamiento lateral relativo de un piso respecto al piso consecutivo, que se produce en particular por la acción de una fuerza horizontal, medido en dos puntos ubicados en la misma línea vertical de la estructura. Se calcula restando del desplazamiento del extremo superior el desplazamiento extremo inferior del piso. (NEC, 2015).

| Estructuras de:                                    | $\Delta_M$ máxima (sin unidad) |
|----------------------------------------------------|--------------------------------|
| Hormigón armado, estructuras metálicas y de madera | 0.02                           |
| De mampostería                                     | 0.01                           |

**Tabla 2:** Valores máximos de derivas

**Fuente:** NEC, (2015)

**Elaboración:** Alan Cali, Alberto Peralta

### **2.3.10. Secciones Agrietadas**

Para el caso de estructuras de hormigón armado, en el cálculo de la rigidez y de las derivas máximas se deberá utilizar los valores de las inercias agrietadas de los elementos estructurales, (NEC-2015).

Estos valores según la siguiente indicación:

- 0.5 Ig para vigas (debe considerarse la contribución de la losa, cuando sea aplicable).
- 0.8 Ig para columnas.
- 0.6 Ig para muros.

Siendo Ig valor no agrietado de la inercia de la sección transversal del elemento.

## **2.3.11. Regularidad/Configuración Estructural**

Las edificaciones en ocasiones presentan irregularidades tanto en planta como en elevación, para este caso se usan los coeficientes de configuración estructural con el fin de tomar en cuenta dichas irregularidades, que son de suma importancia en el comportamiento estructural ante la ocurrencia de un sismo. (NEC-SE-DS, 2015).

Los coeficientes de configuración estructural incrementan el valor del cortante de diseño, con la finalidad de proveer de mayor resistencia a la estructura, pero no evita el posible comportamiento sísmico deficiente de la edificación. Por tanto, es recomendable evitar al máximo la presencia de las irregularidades mencionadas. (NEC, 2015).

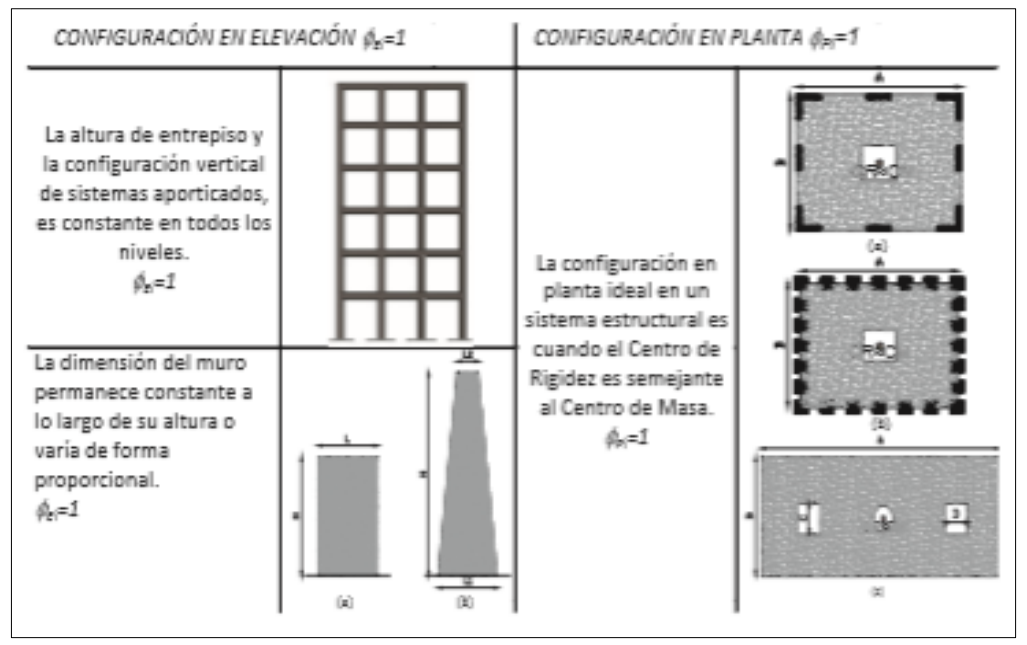

**Ilustración 12:** Configuraciones estructurales recomendadas **Fuente:** NEC, (2015)

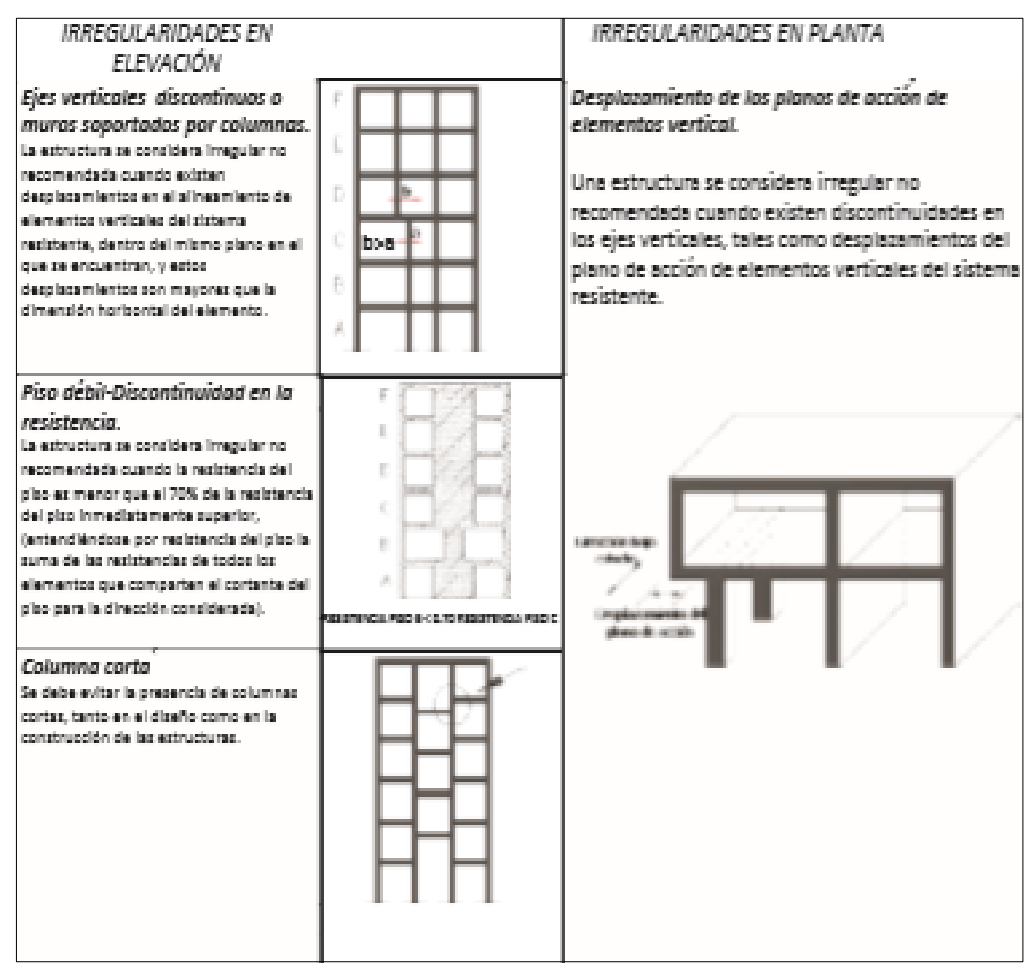

**Ilustración 13:** Configuraciones estructurales no recomendadas **Fuente:** NEC, (2015)

#### **2.3.12. Masa Participativa**

La masa participativa que está asociada con cada modo de vibrar representa la cantidad de masa del sistema que participa en ese modo. Por lo tanto, un modo con una gran masa efectiva suele ser un contribuyente significativo a la respuesta del sistema.

## **2.3.13. Análisis por Resistencia de Vigas y Columnas**

El método de análisis por resistencia se basa en realizar el diseño de los elementos de tal manera que puedan resistir las solicitaciones de cargas que va a soportar la estructura, para que los elementos no lleguen a la falla o presenten cualquier otro inconveniente. Para esto es necesario seleccionar las dimensiones de los elementos estructurales (columnas y vigas) y la cantidad de refuerzo adecuadas para soportar las fuerzas resultantes de los estados de carga, y estas cargas deben ser mayoradas con la finalidad de brindar un margen de seguridad en cada elemento.

El método también se basa en establecer combinaciones de cargas las cuales se espera que actúen en la realidad, en la Norma Ecuatoriana de la Construcción encontramos las 7 combinaciones básicas para el diseño de elementos estructurales.

Un elemento diseñado por el método de la resistencia debe también demostrar un comportamiento satisfactorio bajo las cargas normales de servicio. Por ejemplo, las deflexiones en vigas deben estar limitadas a valores aceptables y el número de fisuras de flexión y su espesor para cargas de servicio deben mantenerse controlados. Las condiciones límites de servicio son parte importante del diseño, aunque la atención se enfoque inicialmente en la resistencia. (Nilson, 2001).

## **2.4. Marco Legal**

### **2.4.1. Norma Ecuatoriana de Construcción, NEC-SE-DS**

Este capítulo nos presenta los requerimientos y metodologías que se aplican al diseño sismo resistente de edificaciones. También pone a disposición de los calculistas, diseñadores y profesionales del sector de la construcción, herramientas de cálculo, basándose en conceptos de Ingeniería Sísmica y que les permite conocer las hipótesis de calculo que están adoptando para tener una decisión al momento que se va a diseñar.

El objetivo de este capítulo de la normativa es reducir la vulnerabilidad de las edificaciones con los criterios y métodos de diseño.

Los requisitos para las bases de diseño son:

- Ubicación de la estructura
- Características del suelo
- El uso que tendrá la edificación

#### **2.4.2. Norma Ecuatoriana de Construcción, NEC-SE-HM**

Este capítulo nos muestra la metodología que se debe seguir para diseñar los elementos de hormigón armado. Y nos ayudara para la realización de estudios de diseño sismorresistente de estructuras. Las disposiciones que se aplican al diseño de edificaciones donde el sistema resistente a cargas sísmicas está compuesto por:

- Pórticos especiales
- Muros estructurales de hormigón armado

Esta norma se basa en el hormigón normal armado ya que para otros tipos de hormigón nos indica que se deberá ver la ACI 318.

# **2.4.3. American Concrete Institute, ACI 318-14**

Este reglamento nos ayuda a diseñar estructuras de concreto simple, concreto con refuerzo no pre-esforzado y pre-esforzado.

Nos enseña los requisitos mínimos y excederlos no constituye un incumplimiento del reglamento.

Este reglamento tiene como propósito proteger la salubridad y seguridad publica estableciendo requisitos mínimos para:

- Resistencia
- Estabilidad
- Funcionamiento
- Durabilidad
- Integridad de las estructuras de concreto.

## **Capitulo III**

### **Marco Metodológico**

#### **3.1. Tipo y Diseño de Investigación**

El análisis de la estructura se basa en un espectro de respuesta que está definido en la Norma ecuatoriana vigente. En este capitulo se presenta la metodología, limitaciones y herramientas usadas para evaluar el comportamiento de la estructura.

Se procederá a modelar la estructura en el software ETABS con los datos obtenidos del plano arquitectonico, se revisara los 3 periodos fundamentales, se realizara la condición dada por la norma ecuatoriana de la construcción para el Cortante basal y en caso de ser necesario se agregara un factor de amplificación; procederemos a revisar los desplazamientos que tendrá el edificio en los dos sentidos (x, y) y ver si cumple a lo que indica la norma NEC, y finalmente se procede a analizar los elementos estructurales (vigas y columnas).

## **3.2. Descripción del proyecto**

La edificación consta de cinco niveles, la cual presenta una configuración estructural regular tanto en planta como en elevación; la altura de cada nivel es de 2.90 metros. Además se tiene losas aligeradas de entrepiso con un espesor de 20 cm y debido a que la edificación es de 5 pisos y destinadas a usos de departamentos se ah modificado el plano arquitectónico y se le adiciono un ascensor que tendrá una capacidad para 6 personas. Las secciones de columnas para todos los pisos es de 4 columnas de 30x30 cm que delimitan el área de escalera y ascensor, 5 columnas de 35x35 cm completando la configuración de la estructura como se muestra en la Ilustración 14, vigas de 25x30 cm en sentido longitudinal como transversal, los muros

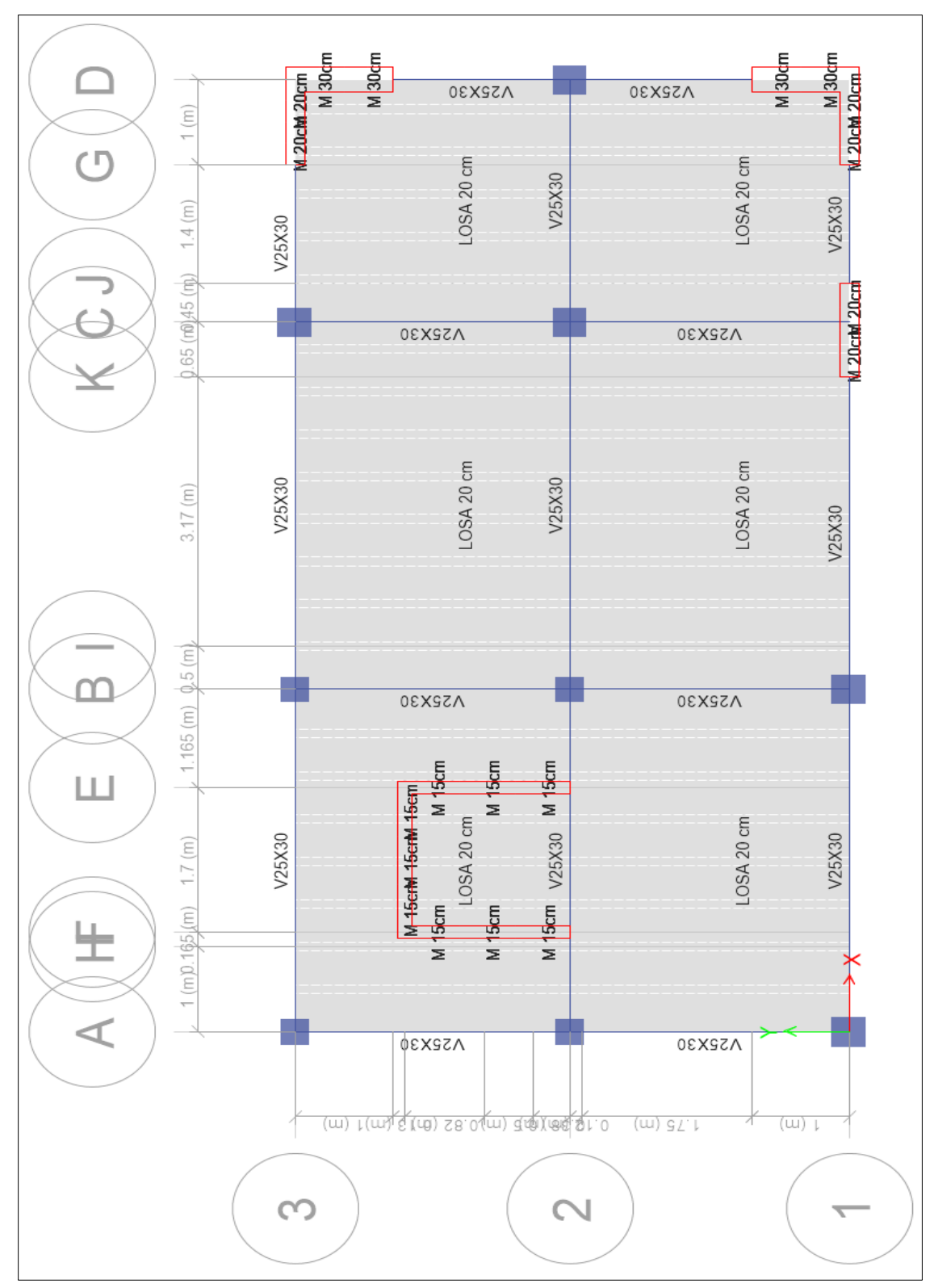

estructurales son de 15 cm, 20 cm y 30 cm de espesor. Cabe recalcar que los muros se ha agregado debido a la colocación del ascensor que produce mayor rigidez.

**Ilustración 14:** Configuración en planta **Fuente:** Etabs, (2016) **Elaboración:** Alan Cali, Alberto Peralta

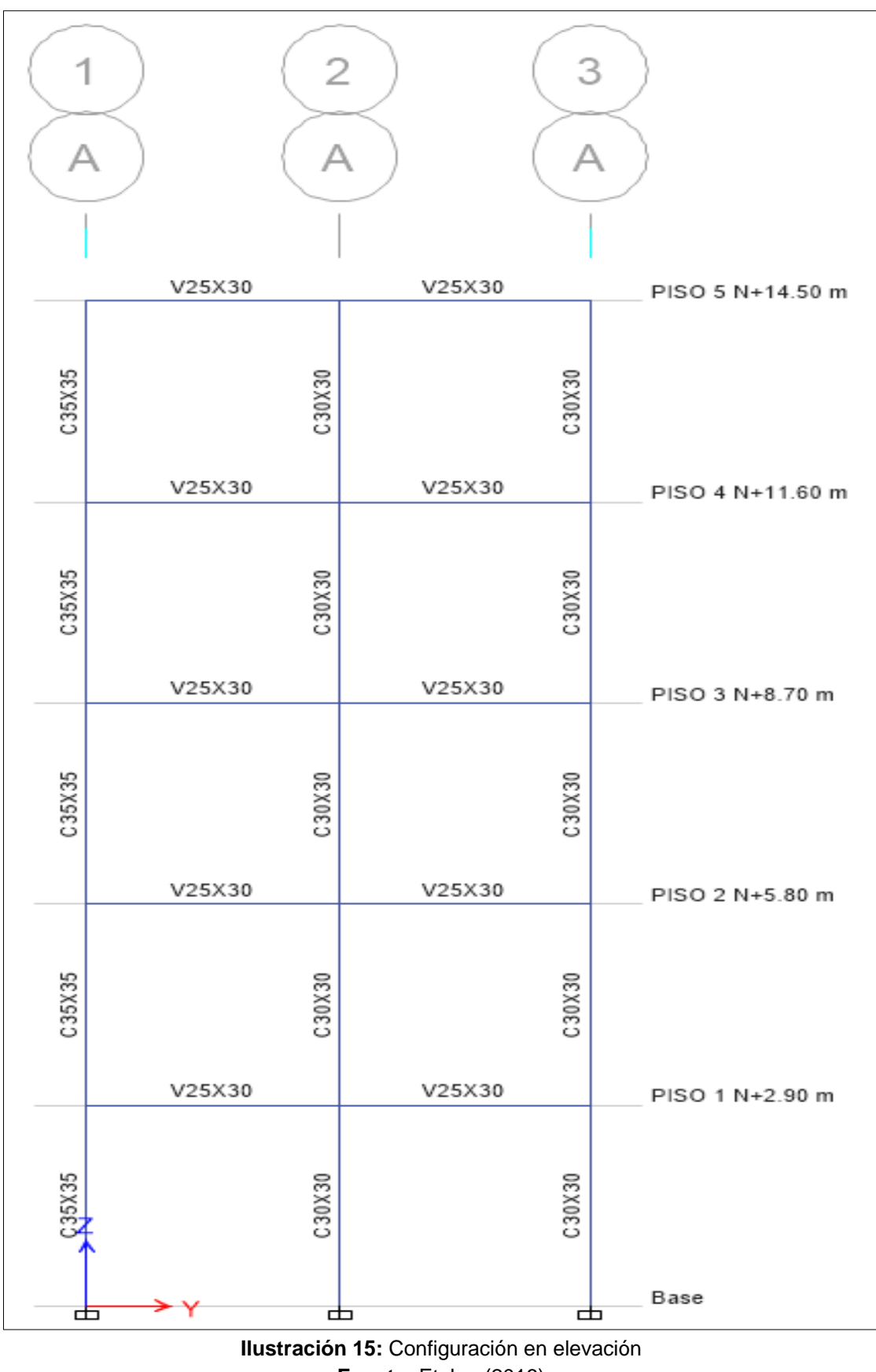

**Fuente:** Etabs, (2016) **Elaboración:** Alan Cali, Alberto Peralta

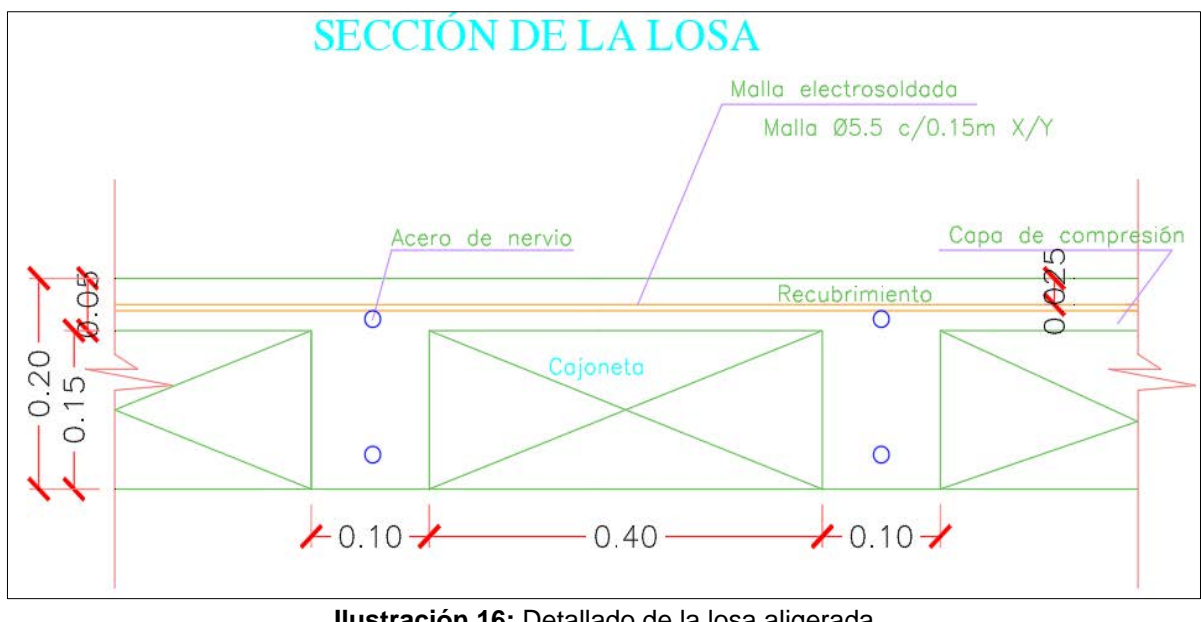

**Ilustración 16:** Detallado de la losa aligerada **Fuente:** AutoCad, (2018)

## **3.3. Calidad de los materiales**

Los materiales utilizados para el análisis estructural son: Acero con Esfuerzo de Cedencia  $fy = 4200 \frac{kgf}{cm2}$  y el módulo de elasticidad del acero es de  $2100000$   $kgf/cm2$ . La resistencia cilíndrica del concreto utilizada para la verificación a los 28 días, fue de 280  $kgf/cm2$ .

El módulo de elasticidad del concreto se lo obtiene mediante la fórmula dada a continuación:

**Ecuación 1:** Modulo de elasticidad del concreto

 $E_c = 15100 * \sqrt{f'_c}$ 

# **3.4. Factores de reducción de resistencia**

La resistencia de diseño de los elementos estructurales se conseguirá como la resistencia nominal multiplicada por un factor de reducción Φ y este factor varia de acuerdo al tipo de solicitación como se muestra en la tabla 3.

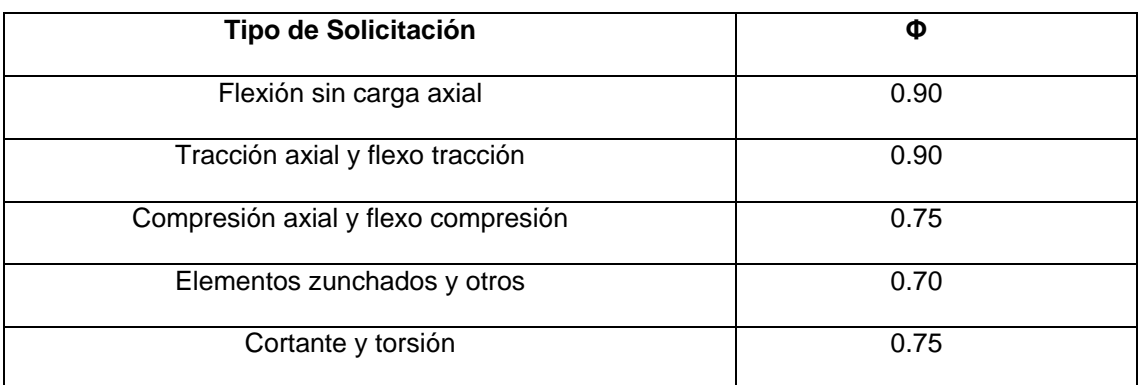

**Tabla 3:** Factores de Reducción

**Fuente:** ACI, (2014)

**Elaboración:** Alan Cali, Alberto Peralta

# **3.5. Combinaciones de cargas**

Las combinaciones de cargas utilizadas para el diseño de los elementos que componen la estructura son las indicadas a continuación.

| Estática | Combo 1: 1.4D       |  |
|----------|---------------------|--|
| Estática | Combo 2: 1.2D+1.6L  |  |
| Estática | Combo 3: 1.2D+1L    |  |
| Estática | Combo $4:1.2D+1L$   |  |
| Sismo    | Combo 5: 1.2D+1E+1L |  |
| Estática | Combo 6: 0.9D       |  |
| Sismo    | Combo 7: 0.9D+1E    |  |

**Tabla 4:** Combinaciones de carga

**Fuente:** NEC, (2015)

**Elaboración:** Alan Cali, Alberto Peralta

# **3.6. Determinación del espectro de diseño**

El análisis de esta investigación se basó en la norma NEC-SE-DS, para el cual se aplicó el método dinámico modal espectral ya que de esta manera obtenemos los resultados mas apegados a la realidad debido al uso del espectro de respuesta para la zona donde se va a construir la edificación.

Para la determinación del espectro de diseño consideramos los siguientes parámetros:

- Población: Manta, Manabí
- Factor de zona Z: 0.50 peligrosidad sísmica muy alta (tabla 1.)
- Tipo de suelo: E (Anexo B, tabla 129.)
- Coeficiente de perfil de suelo (Fa): 0.85 (Anexo B, tabla 130.)
- Coeficiente de perfil de suelo (Fd): 1.5 (Anexo B, tabla 131.)
- Coeficiente no lineal del suelo (Fs): 2.0 (Anexo B, tabla 132.)
- Razón entre la aceleración espectral y el PGA (n): 1.8 (Anexo B, tabla 133.)
- Factor para el espectro (r): 1.5 según el tipo de suelo (Anexo B, tabla 134)
- Factor de importancia: 1 otras estructuras (Anexo B, tabla 135)
- La regularidad en planta y elevación: Øe y Øp: 1 (Ilustración 5).

### **3.7. Factor de reducción de respuesta R**

El factor de reducción de respuesta a ser aplicado dependerá de:

- Tipo de estructura
- Tipo de suelo
- Periodo de vibración considerado
- Factores de ductilidad, sobre resistencia, redundancia y amortiguamiento de una estructura en condiciones límites.

La norma NEC-SE-DS nos indica que se debe usar un factor R=8 para pórticos resistentes a momento de hormigón armado, pero para efectos de diseño amplificamos la fuerza del sismo Considerando un factor de reducción de respuesta R=4 ya que la edificación estará ubicada en una zona de alta peligrosidad sísmica, de esta manera aportamos una mayor resistencia a los elementos estructurales.

Los factores que se deben considerar para el cálculo de la cortante basal y el periodo aproximado de la estructura, están indicados en la norma NEC y son los siguientes:

- Factor de importancia I
- Factores de regularidad/configuración estructural de la edificación
- Factor de reducción de fuerzas sísmicas
- Periodo de vibración aproximado de la estructura para determinar el factor en el espectro de diseño.

**Ecuación 2:** Periodo de vibración

$$
T = C_t * h_n^{\alpha}
$$

Donde:

- Ct= Coeficiente que depende del tipo de edificio
- hn= Altura máxima de la edificación de n pisos desde la base de la estructura

La norma NEC muestra una tabla con los valores de los factores a utilizar en la ecuación 2 dependiendo el tipo de estructura.

#### **Tabla 5:** Coeficientes para determinar el periodo de vibración

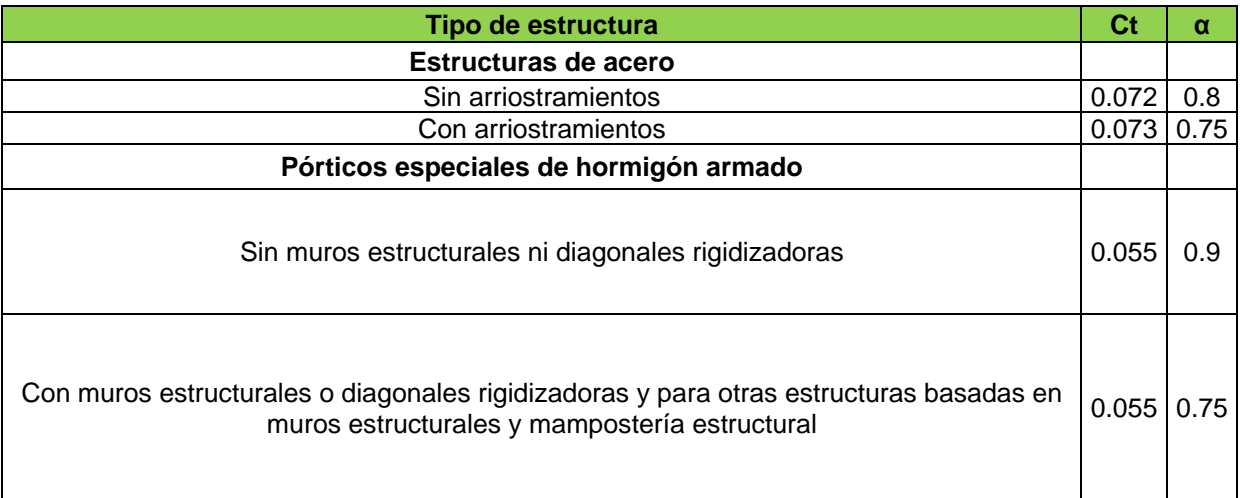

**Fuente:** NEC, (2015) **Elaboración:** Alan Cali, Alberto Peralta

Alternativamente, para estructuras con muros estructurales de hormigon armado o mampostería estructural (con **α=1).**

**Equación 3:** Cortante basal  

$$
V = \frac{IS_a(T_a)}{R\emptyset_E\emptyset_P}W
$$

**Ecuación 4:** Espectro de respuesta elástico para 0 ≤ T ≤ T<sup>c</sup>

$$
S_a = n * z * F_a
$$

**Ecuación 5:** Espectro de respuesta elástico para T > Tc

$$
S_a = \eta * Z * F_a * \left(\frac{T_c}{T}\right)^r
$$

**Ecuación 6:** Periodo límite de vibración

$$
T_c = 0.55 * F_s * \frac{F_d}{F_a}
$$

Para el ajuste del corte basal de los resultados obtenidos por el análisis dinámico el valor del cortante dinámico total en el base obtenido por cualquier método de análisis dinámico, debe ser:

- Cuando la estructura es regular el cortante dinámico > 80% del cortante basal estático.
- Cuando la estructura es irregular el cortante dinámico > 85% del cortante basal estático.

De no cumplirse esto se deberá aplicar el factor de amplificación que salga de la división entre el cortante basal estático y el cortante dinámico.

## **3.9. Control de derivas**

La Norma NEC nos indica que el valor máximo permisible de deriva en cualquier piso no debe exceder los límites de deriva inelástica establecidos.

La deriva se obtiene de la siguiente ecuación:

**Ecuación 7:** Deriva máxima para estructuras regulares

 $\Delta_M$ = 0.75 \*  $R * \Delta_F$ 

**Ecuación 8:** Deriva máxima para estructuras irregulares

 $\Delta_M = R * \Delta_F$ 

#### **Tabla 6:** Valores máximos de derivas

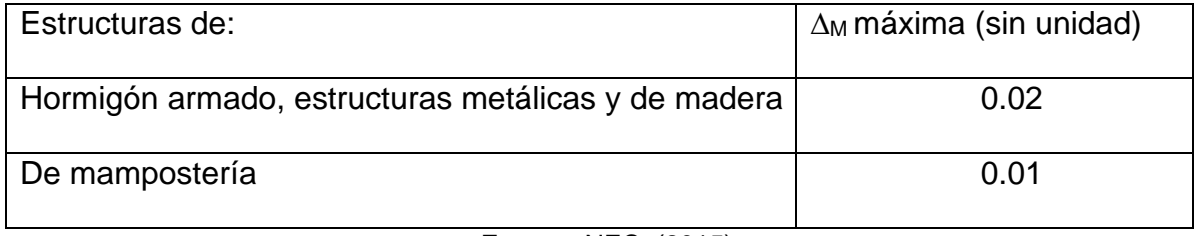

**Fuente:** NEC, (2015) **Elaboración:** Alan Cali, Alberto Peralta

## **3.10. Pruebas realizadas**

Para llevar a cabo el análisis de esta investigación se necesitó la realización de un modelo con ayuda del software ETABS para determinar el comportamiento de la estructura, es decir, las deformaciones horizontales debido al sismo de diseño que se propuso; y se verificó que la participación de masa en cada uno de los modos de vibración cumpla por lo menos el 90% de la masa total de la edificación.

Además para la revisión de los elementos estructurales se considera los momentos nominales a flexion que se producen en el caso de las vigas y en el caso de las columnas se toma en cuenta los momentos nomiales a flexion provocados por una carga axial mayorada.

En el caso de las columnas se determina la carga axial mayorada Pu mediante el modelo realizado en el programa, y el momento nomial se lo determina mediante la utilización de los abacos proporcionados por el código ACI.

### **3.11. Revisión de los elementos estructurales por capacidad**

## **3.11.1. Revisión a flexión en vigas**

Se puede realizar esta revisión conocidas las características de los materiales resistencia del concreto F'c, el acero de refuerzo Fy y las cargas o los momentos flectores Mu.

Conocidas las características geométricas del elemento como b, d, h y el As, se determinará el momento flector de diseño último del elemento.

Se verificarán las mayores demandas de momento último (Mu) en los pórticos tanto en x como en y de la estructura. Los momentos se observará de la envolvente obtenidos del modelo de la estructura en el ETABS.

**Ecuación 9:** Criterio básico de diseño por flexión

$$
\emptyset M_n>M_u
$$

**Ecuación 10:** Momento nominal

 $\phi M_n = \phi * f'_c * b * d^2 * w * (1 - 0.59w)$ 

**Ecuación 11:** Cuantía de acero de refuerzo para vigas y columnas

$$
\rho = \frac{A_s}{b*d}
$$

**Ecuación 12:** Cuantia mecánica

$$
w = \frac{\rho * f_y}{f'_c}
$$

### **3.11.2. Comprobacion de requerimiento del acero**

En toda sección de un elemento a flexión en que se requiere acero a tracción, el valor de Asmin no debe ser inferior al mayor de los siguientes valores:

**Ecuación 13:** Condición 1 Área de acero mínimo (mm2)

$$
As_{min} = \frac{1.4}{f_y} b_w d
$$

**Ecuación 14:** Condicion 2 Área de acero mínimo (mm2)

$$
As_{min} = \frac{\sqrt{f_c'}}{4f_y}bw*d
$$

Donde:

fy: resistencia a la fluencia del refuerzo (MPa)

f'c: resistencia a la compresión del Hormigón (MPa)

bw: Ancho del alma o diámetro de la sección circular (mm)

d: Distancia desde la fibra extrema en compresión hasta el centroide del refuerzo longitudinal en tracción (mm)

## **3.11.3. Revision a cortante**

Se comprueba el diseño de los estribos por capacidad ya que al diseñar la viga con el acero de refuerzo longitudinal se deben generar momentos en los extremos que provocan fuerzas hiperestáticas.

> **Ecuación 15:** Resistencia nominal  $V_n = V_c + V_s$

**Ecuación 16:** Esfuerzo del hormigón

$$
V_c = 0.53 \lambda \sqrt{f_c'} bd
$$

**Ecuación 17:** Acero de Refuerzo

$$
V_s = \frac{A_v f_{yt} d}{s}
$$

**Ecuación 18:** Área del acero de refuerzo

$$
\frac{A_v}{s} = \frac{\left(\frac{V_u}{\phi} - V_c\right)}{f_{yt}d}
$$

**Ecuación 19:** Momento probable

$$
M_p = 1.25 A_s f_y \left( d - \frac{a}{2} \right)
$$

**Ecuación 20:** Altura del bloque de compresión

$$
a = \frac{1.25f_y}{0.85f_c'b}
$$

**Ecuación 21:** Cortante hiperestático

$$
V_p = \frac{M_{pA} + M_{pB}}{L}
$$

El valor de la carga gravitacional Vg se lo obtiene en base al modelo que se realizo en ETABS y se tomara el resultado de la combinación de cargas y aplicación de sismo. (combinación 5 según la NEC).

## **3.11.4. Revisión a flexo-compresion de columnas**

En el diseño de las columnas no se desea un comportamiento inelástico, por ello se deben proteger mediante el uso de factores de seguridad y se puede proceder de la siguiente manera:

La manera más sencilla es utilizando los valores obtenidos del análisis elástico, pero aumentando los factores de seguridad, este procedimiento es sencillo, pero existe incertidumbre ya que nunca se sabe si el factor de seguridad es suficiente.

Otra manera es determinar el mecanismo de falla es decir seleccionar las secciones que se deben proteger cuando las vigas lleguen a la fluencia, y diseñar para estos valores con un factor de seguridad.

Las columnas al estar sometidas a flexo compresión también se puede determinar su revisión mediante el uso de los diagramas de interacción del codigo ACI y la resistencia de diseño obtenida entre las combinaciones de carga deben estar dentro del diagrama.

Para cada combinación de carga mayorada aplicable, se debe considerar que la carga axial ultima y el momento flector ultimo, ocurren simultáneamente.

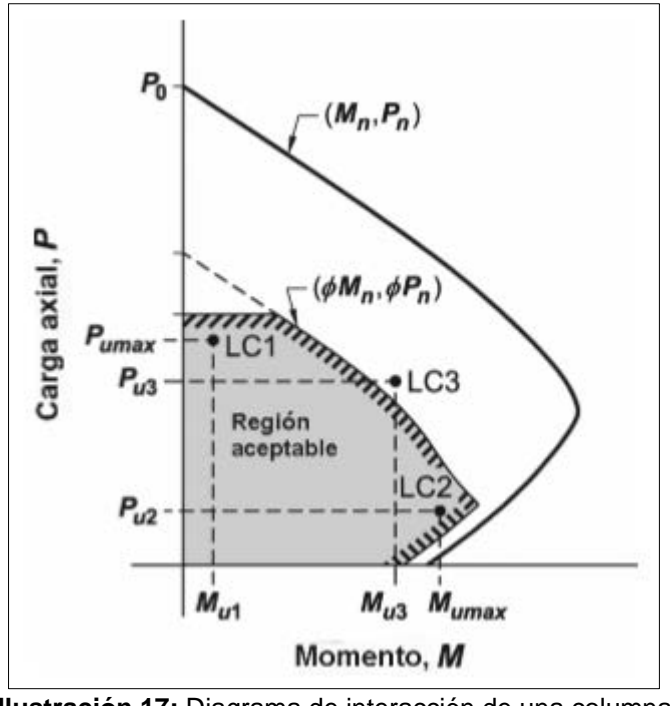

**Ilustración 17:** Diagrama de interacción de una columna **Fuente:** ACI, (2014)

La capacidad de carga axial de las columnas no debe ser mayor que los siguientes valores:

> **Ecuación 22:** Capacidad de carga axial para columnas zunchadas  $\varphi P_{n(\text{max})} = 0.85 \varphi [0.85 f'_c (A_g - A_{st}) + f_y A_{st}]$

> **Ecuación 23:** Capacidad de carga axial para columnas con estribos  $\varphi P_{n(\text{max})} = 0.80 \varphi [0.85 f'_c (A_g - A_{st}) + f_y A_{st}]$

La norma NEC indica que para columnas la cuantia de acero debe estar entre el rango de 1% a 3%.

El código ACI del 2014 nos muestra otra manera de determinar la cuantia de acero que será repartida ya sea en dos caras o las cuatro caras de la columna, usando diagramas de interacción.

### **3.11.5. Verificación de columna fuerte-viga débil**

Este criterio otorga una mayor seguridad global de la estructura frente a un evento sismico de gran envergadura. Se basa en impedir que en un nodo cualquiera se produzca la fluencia de la columna antes que de la viga. De esta manera estabilizar la estructura y disipar una gran cantidad de energía.

Es indispensable verificar la sumatoria de momentos en el centro de la unión de la viga:

> **Ecuación 24:** Sumatoria de momentos en vigas  $\sum Mviqa = \phi Mn_1 + \phi Mn_2$

Siendo:

- $\phi M n_1$  = Momento nominal respecto al acero de compresión.
- $\bullet$   $\phi Mn<sub>2</sub>$  Momento nominal respecto al acero de tensión.

Los momentos producidos por la columna deben ser mayores que los producidos,

por ende, debe cumplir con la siguiente condición:

**Ecuación 25:** Comprobacion Columna fuerte-Viga débil  $\Sigma$  Mcol > 1.20  $\ast$   $\Sigma$ Mviaa

Se analizarán las columnas que tuvieron mayor aportación de cargas siendo estas más susceptibles a fallar.

Esta revisión tiene por objetivo asegurar que sí se forman articulaciones plásticas en un nodo viga - columna, éstas ocurran en las vigas más no en las columnas. sí estas se forman en las columnas, el resultado puede ser el colapso de pórtico.

En el caso de que no cumpliera la condición de columna fuerte-viga débil, se debe realizar un análisis dinámico no lineal para detectar en las columnas las rotulas plásticas. debido a que los momentos de las combinaciones con sismo están por debajo de la curva de falla dúctil de diseño.

# **3.11.6. Chequeo columna fuerte-viga débil mediante el programa ETABS**

Para verificar si cumple este análisis, la capacidad de las columnas que llegan al nudo, sean mayor que 1.20 veces la capacidad de la viga

El programa nos dará respuestas una vez que se diseñe la estructura y para cada columna tendremos resultados el cual aplicaremos la condición mencionada anteriormente.

Para que se cumpla esta revisión, los valores de capacidad de columna / capacidad de viga que muestra el programa debe ser mayor que 1.20, pero hay casos que muestra un mensaje (N/C). este mensaje nos quiere decir que la relación es menor que 1.20 y no cumpliría este requerimiento

> **Ecuación 26:** Comprobacion 1 (columna fuerte viga débil) Capacidad de colum  $\frac{1}{\text{Capacidad de viga}} \geq 1.20$

Para verificar los resultados del análisis estructural nos dirigiremos al programa para que nos muestre los valores de la relación 1.20 de la sumatoria de la capacidad de la viga y la capacidad de la columna sea mayor a 1.

> **Ecuación 27:** Comprobacion 1 (columna fuerte viga débil) 1.2 ∗ Capacıdad d Capacidad de colum ≤ 1

# **Capitulo IV**

# **Modelo y Análisis**

## **4.1. Pruebas realizadas**

En este capítulo determinaremos las cargas que soporta la estructura y además realizaremos el espectro de diseño, para esto utilizaremos el programa Excel y se procedera a modelar la estructura en el software ETABS.

### **4.1.1. Cargas de la estructura**

#### *4.1.1.1. Peso propio de la estructura*

El programa Etabs calcula automáticamente el peso propio de elementos estructurales como vigas, columnas, muros y losa.

#### *4.1.1.2. Carga Sobreimpuesta*

Para obtener la sobrecargas (paredes, cerámica, cielo raso), se realizo los respectivos cálculos en la cual se obtuvo los siguientes valores:

#### **Computos de carga**

Peso De Paredes

Perímetro De Paredes= 45,47 m

Altura De Paredes= 2,7 m

Área De Paredes

A= 122,769 m2

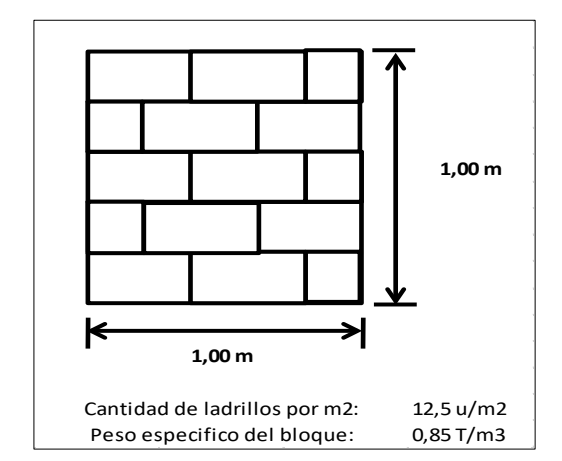

 **Ilustración 18:** Caracteristicas de pared en 1 m2  **Elaboración:** Alan Cali, Alberto Peralta

Área de Losa

A= 69,8775 m2

Área de bloques en 1m2 de pared

A bloque =  $(0,19 \times 0,39) \times 12,5 \text{ u}$ 

A bloque  $= 0,926$  m2

Área de mortero en juntas de bloques en 1m2 de pared

A juntas =  $(1 - 0.926)$  m2

A juntas =  $0,0737$  m2

Peso de Bloques

V bloque =  $0.926 \times 0.14$ 

V bloque =  $0,1296$  m $3$ 

W bloques = 0,1296 m3 x 0,85 T/m3

W bloques =  $0,11$  T

Peso de mortero en juntas

V m juntas =  $0,074 \times 0,14$ 

V m juntas =  $0,01036$  m $3$ 

W m juntas= 0,01036 x 2 T/m3

W m juntas= 0,02072 T

Peso de mortero en enlucidos

V m enlu =  $1m \times 1m \times 0,03m \times 2$ 

V m enlu =  $0.06$  m3

W m enlu =  $0,06$  m $3 \times 2$  T/m $3$ 

W m enlu =  $0,12$  T

Peso de pared por m2

 $W = (0, 11 + 0, 02072 + 0, 12)$  Ton

 $W = 0.25$  T/m2

Peso de total de paredes en losa

 $WTP = W \times A$  paredes

WTP = 0,25 T/m2 x 122,769 m2

 $WTP = 30,69225 T$ 

Peso de paredes por m2 de losa

$$
W_P = \frac{W_{TP}}{A_{Lossa}}
$$

$$
W_P = \frac{30,6922 \text{ Ton}}{69,8775 \text{ m}^2}
$$

$$
W_P=0,44~\frac{Ton}{m^2}
$$

- Peso de paredes:  $0.44$  T/m<sup>2</sup>
- Peso de cerámica: 0.02 T/m2
- $\bullet$  Peso de cielo raso: 0.02 T/m<sup>2</sup>

La sumatoria de estos 3 valores obtenidos nos da un total de 0.48 T/m<sup>2</sup> que equivale a 480 kg/m<sup>2</sup> distribuida en cada una de las losas de entrepiso y para la cubierta se asumirá una carga sobreimpuesta de 120 kg/m2.

#### *4.1.1.3. Carga viva*

La norma ecuatoriana vigente muestra una tabla en la cual indica la carga que soportara una estructura dependiendo de la ocupación o uso del edificio.
La carga viva que tendrá la estructura es de 200 kg/m<sup>2</sup> para las losas de entrepisos y para la cubierta aplicaremos una carga de 100 kg/m2 debido a que no será como uso de terraza.

## *4.1.1.4. Carga de escalera*

La carga viva concentrada de la escalera según como indica la norma ASCE/SEI 7-10; será de 4.79 KN/m2 que es equivalente a 488.4 kg/m<sup>2</sup> y para la carga sobreimpuesta usaremos un valor de 120 kg/m2.

# **4.1.2. Diseño de escalera**

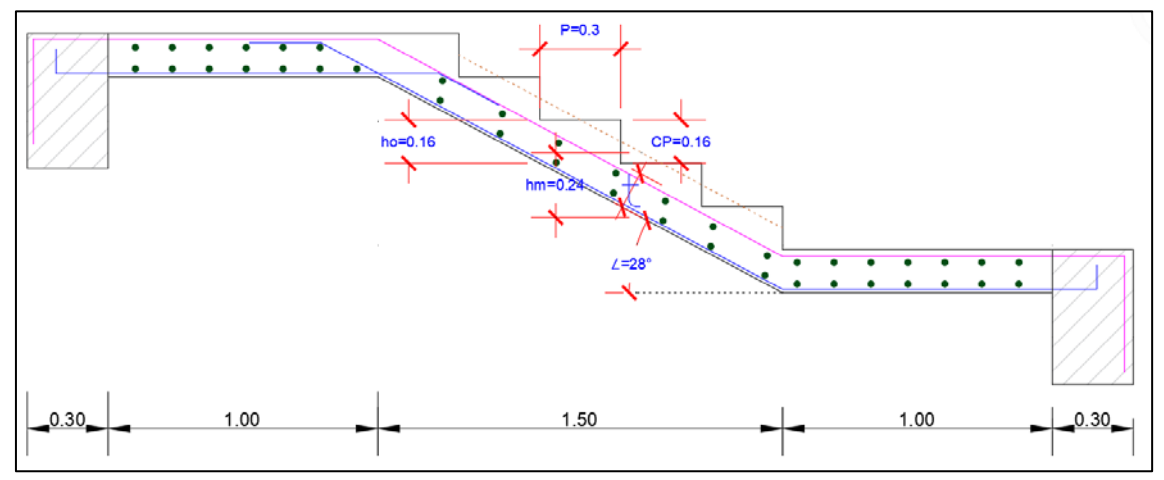

**Ilustración 19:** Corte tipo de Escalera **Fuente:** AutoCad, (2018)

#### **Pre- dimensionado**

Espesor de la escalera

$$
t = \frac{Ln}{20} = \frac{3.5 m}{20} = 0.175 m
$$

$$
t = \frac{Ln}{25} = \frac{3.5 m}{25} = 0.14 m
$$

Escogemos una media de entre los dos valores para el espesor de la escalera

$$
t=0.16\ m
$$

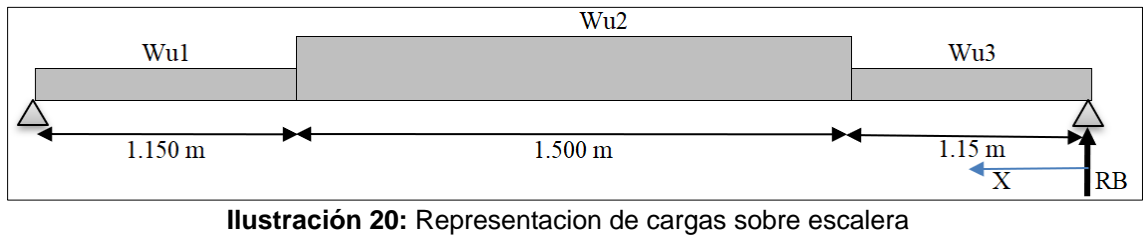

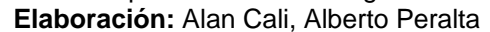

# **Tramo de descanso**

Carga muerta

$$
PP = b * \gamma_c * t
$$

$$
PP = 1.04 \, m * 2400 \frac{kg}{m^3} * 0.16 \, m
$$

$$
PP = 349.44 \frac{kg}{m}
$$

Acabados

$$
A = b * A_{cb} = 1.04 m * 120 kg/m2
$$

$$
A = 1.04 m * 120 kg/m2
$$

$$
A = 124.80 \frac{kg}{m}
$$

$$
w_{d1}=1.2*(PP+A)
$$

 $w_{d1} = 1.2 * (349.44 + 124.80) kg/m$ 

$$
w_{d1} = 569.09 \frac{kg}{m}
$$

Carga viva

$$
S/C=\frac{s}{c}*b
$$

$$
S/C = 488.40 \frac{kg}{m^2} * 1.04 m
$$

$$
S/C = 507.94 \frac{kg}{m}
$$

$$
w_{l1} = 1.6 * S/C
$$
  

$$
w_{l1} = 1.6 * 507.94 \frac{kg}{m}
$$
  

$$
w_{l1} = 812.704 \frac{kg}{m}
$$

$$
W_{u1} = W_{d1} + W_{l1}
$$

$$
W_{u1} = 569.09 \frac{kg}{m} + 812.70 \frac{kg}{m}
$$

$$
W_{u1} = 1381.79 \frac{kg}{m}
$$

# **Tramo de pasos**

Carga muerta

$$
PP = b * \gamma_c * hm
$$
  

$$
PP = 1.04 m * 2400 \frac{kg}{m^3} * 0.24 m
$$
  

$$
PP = 599.04 \frac{kg}{m}
$$

Acabados

$$
A = b * A_{cb} = 1.04 m * 120 kg/m2
$$

$$
A = 1.04 m * 120 kg/m2
$$

$$
A = 124.80 \frac{kg}{m}
$$

$$
w_{d2} = 1.2 * (PP + A)
$$
  

$$
w_{d2} = 1.2 * (599.04 + 124.80) kg/m
$$
  

$$
w_{d2} = 868.608 \frac{kg}{m}
$$

$$
S/C = \frac{S}{c} * b
$$
  

$$
S/C = 488.40 \frac{kg}{m^2} * 1.04 m
$$
  

$$
S/C = 507.94 \frac{kg}{m}
$$

$$
w_{l2} = 1.6 * S/C
$$
  

$$
w_{l2} = 1.6 * 507.94 \frac{kg}{m}
$$
  

$$
w_{l2} = 812.704 \frac{kg}{m}
$$

$$
W_{u2} = W_{d2} + W_{l2}
$$

$$
W_{u2} = 868.61 \frac{kg}{m} + 812.70 \frac{kg}{m}
$$

$$
W_{u2} = 1681.31 \frac{kg}{m}
$$

# **Tramo de descanso**

Carga muerta

$$
PP = b * \gamma_c * t
$$

$$
PP = 1.04 \, m * 2400 \frac{kg}{m^3} * 0.16 \, m
$$

$$
PP = 349.44 \frac{kg}{m}
$$

Acabados

$$
A = b * A_{cb} = 1.04 m * 120 kg/m2
$$

$$
A = 1.04 m * 120 kg/m2
$$

$$
A = 124.80 \frac{kg}{m}
$$

$$
w_{d3} = 1.2 * (PP + A)
$$
  

$$
w_{d3} = 1.2 * (349.44 + 124.80) kg/m
$$
  

$$
w_{d3} = 569.09 \frac{kg}{m}
$$
  

$$
S/C = \frac{s}{c} * b
$$

$$
S/C = 488.40 \frac{kg}{m^2} * 1.04 m
$$

$$
S/C = 507.94 \frac{kg}{m}
$$

$$
w_{l3} = 1.6 * S/C
$$
  

$$
w_{l3} = 1.6 * 507.94 \frac{kg}{m}
$$
  

$$
w_{l3} = 812.704 \frac{kg}{m}
$$

$$
W_{u3} = w_{d3} + w_{l3}
$$
  

$$
W_{u3} = 569.09 \frac{kg}{m} + 812.70 \frac{kg}{m}
$$
  

$$
W_{u3} = 1381.79 \frac{kg}{m}
$$

# **Calculo de momento para obtener RB**

Carga viva

$$
\Sigma M_A=0
$$

$$
\frac{1381.79 * 0.575}{1.150} + \frac{1681.31 * 1.9}{1.5} + \frac{1381.79 * 3.225}{1.150} - RB * 3.8 = 0
$$
  

$$
RB = \frac{6695.57}{3.8}
$$
  

$$
RB = 1761.99 kg
$$

El momento máximo se dará en la sección que posea el cortante igual a 0

Para esto realizamos 3 cortes

#### **Primer corte: En un rango de [0 a 1.150]m**

Calculo de la ecuación de momento

 $\Sigma M_1 = 0$ 

$$
M1 + \frac{1381.79}{x} * \frac{x}{2} - RA * x = 0
$$

La primera ecuación de momento nos queda de la siguiente manera

$$
M1 = 1761.99x - 690.895
$$

Calculo de la ecuación del cortante

$$
\Sigma V_1 = 0
$$

$$
V1 = RA - \frac{1381.79}{x}
$$

La primera ecuación del cortante nos queda de la siguiente manera

$$
V1 = 1761.99 - \frac{1381.79}{x}
$$

# **Segundo corte: En un rango de [1.150 a 2.65]m**

Calculo de la ecuación de momento

$$
\Sigma M_2=0
$$

$$
M2 + \frac{1681.31}{x - 1.150} \times \frac{x - 1.150}{2} + \frac{1381.79}{1.150} \times \left(\frac{1.150}{2} + (x - 1.150)\right) - RA \times x = 0
$$

La segunda ecuación de momento nos queda de la siguiente manera

$$
M2 = 1761.99x - 840.655 - 690.895 - 1200.69 * (x - 1.150)
$$

Calculo de la ecuación del cortante

$$
\Sigma V_2 = 0
$$
  

$$
V2 = RA - \frac{1381.79}{1.150} - \frac{1681.31}{x - 1.150}
$$

La segunda ecuación del cortante nos queda de la siguiente manera

$$
V2 = 1761.99 - 1201.56 - \frac{1681.31}{x - 1.150}
$$

#### **Tercer corte: En un rango de [2.65 a 3.8]m**

Calculo de la ecuación de momento

$$
\Sigma M_3=0
$$

$$
M3 + \frac{1381.79}{x - 2.65} \times \frac{x - 2.65}{2} + \frac{1681.31}{1.50} \times \left(\frac{1.50}{2} + (x - 2.65)\right) + \frac{1381.79}{1.150}
$$

$$
\times \left(\frac{1.150}{2} + 1.50 + (x - 2.65)\right) - RA \times x = 0
$$

 $M3 = RA x - 690.895 - 840.655 - 1120.87(x - 2.65) - 690.895 - 1802.33$ 

$$
-1201.56(x-2.65)
$$

La tercera ecuación de momento nos queda de la siguiente manera

$$
M3 = 1761.99x - 4024.775 - 2322.43(x - 2.65)
$$

Calculo de la ecuación del cortante

$$
\Sigma V_3 = 0
$$
  

$$
V3 = RA - \frac{1381.79}{1.150} - \frac{1681.31}{1.5} - \frac{1381.79}{x - 2.65}
$$

La tercera ecuación del cortante nos queda de la siguiente manera

$$
V3 = -562.44 - \frac{1381.79}{x - 2.65}
$$

Cuando el cortante es 0 el momento será el máximo

De la tercera ecuación de cortante tenemos

$$
0 = -562.44 - \frac{1381.79}{x - 2.65}
$$
  
562.44x = 1490.466 - 1381.79  

$$
x = 0.19322 \ m
$$

De la tercera ecuación de momento obtendremos el momento máximo con x=0.193+2.65=2.843

$$
M3 = 1761.99x - 4024.775 - 2322.43(x - 2.65)
$$
  

$$
Mmax = 1761.99 * 2.843 - 4024.775 - 2322.43(2.843 - 2.65)
$$

$$
Mmax = 536.33 kg - m
$$

Obtenemos el momento de diseño multiplicando el momento máximo con un factor

de 0.8.

$$
M_{\text{diseño}} = 429.07 \text{ kg} - m \equiv 0.49 \text{ Ton} - m
$$

## **Diseño de acero**

• Refuerzo transversal

Mediante el método interactivo tenemos:

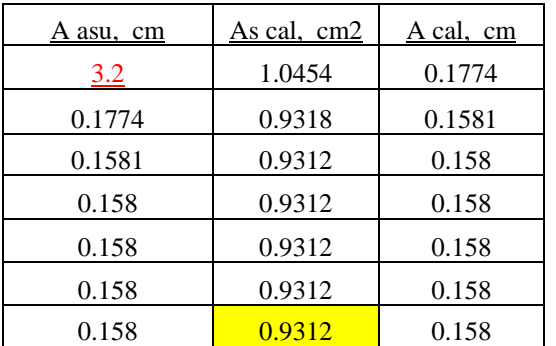

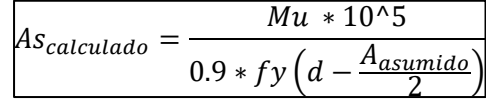

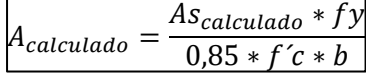

$$
As_{min} = \frac{14}{fy} * b * d
$$

$$
As_{min} = \frac{14}{4200 \frac{kg}{cm^2}} * 104 \, \text{cm} * 14 \, \text{cm}
$$

$$
As_{min} = 4.85 \, \text{cm}^2
$$

Entonces utilizaremos el acero mínimo

#### 5 Ø 12mm @25cm

Obtenemos la separación de varillas

$$
S = \frac{b - r}{\#v - 1}
$$

$$
S = \frac{104cm - 4\,cm}{5 - 1} = 25\,cm
$$

• Refuerzo longitudinal por temperatura

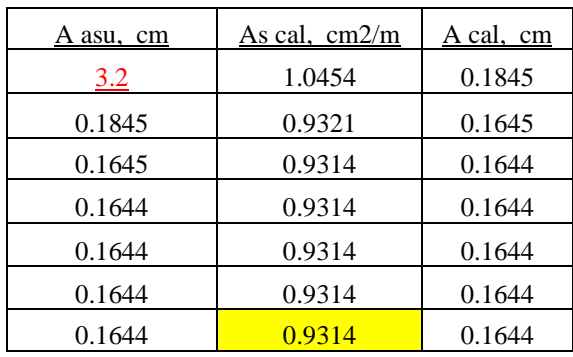

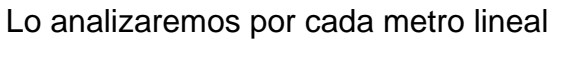

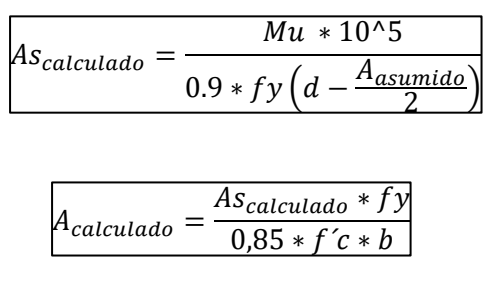

La cuantía mínima para una estructura de 5 pisos con luces menores a 5 metros es de 0.0018.

$$
As_{min} = \rho_{min} * b * d
$$

$$
As_{min} = 0.0018 * 100cm/m * 14cm
$$

$$
As_{min} = 2.52 cm2/m
$$

Entonces utilizaremos el acero mínimo

 $3 \phi 12mm @34cm/m$ 

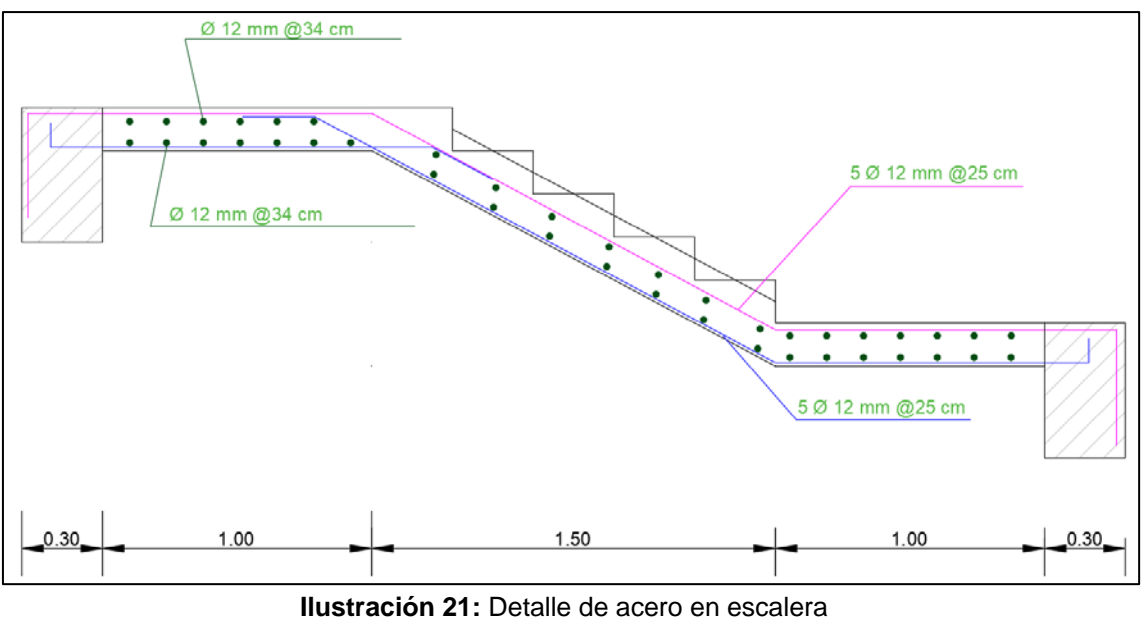

**Fuente:** AutoCad, (2018)

# **4.1.3. Espectro de diseño**

Se procede a crear el espectro con los parámetros que indica la norma NEC-SE-DS para la ciudad de Manta. Los datos se muestran a continuación.

- Población: Manta, Manabí
- Factor de zona Z: 0.50 peligrosidad sísmica muy alta
- Tipo de suelo: E
- Coeficiente de perfil de suelo (Fa): 0.85
- Coeficiente de perfil de suelo (Fd): 1.5
- Coeficiente no lineal del suelo (Fs): 2.0
- Razón entre la aceleración espectral y el PGA (n): 1.8
- Factor para el espectro (r): 1.5

Para el calculo del periodo limite de vibración (Tc) se debe considerar los coeficientes de perfil de suelo.

$$
T_c = 0.55 * F_s * \frac{F_d}{F_a}
$$

$$
T_c = 1.941 s
$$

En la siguiente tabla se muestran los periodos en función de la gravedad:

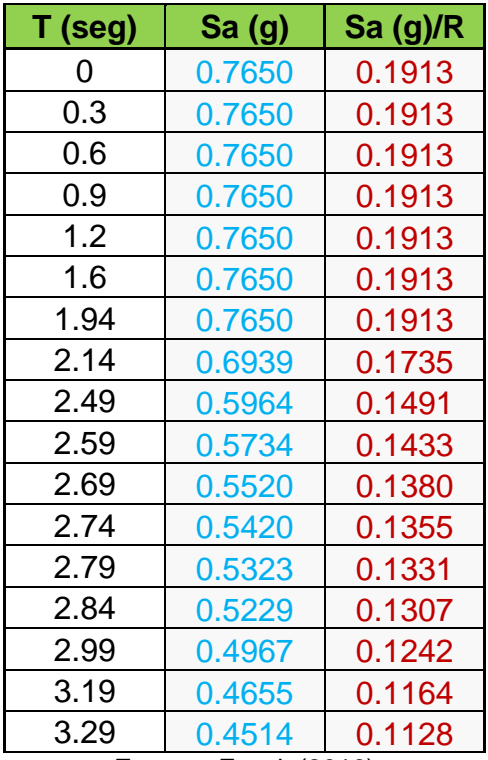

**Tabla 7:** Valores de la aceleración espectral respecto al periodo

**Fuente:** Excel, (2016) **Elaboración:** Alan Cali, Alberto Peralta

El espectro generado en la hoja de Excel se muestra en la siguiente figura:

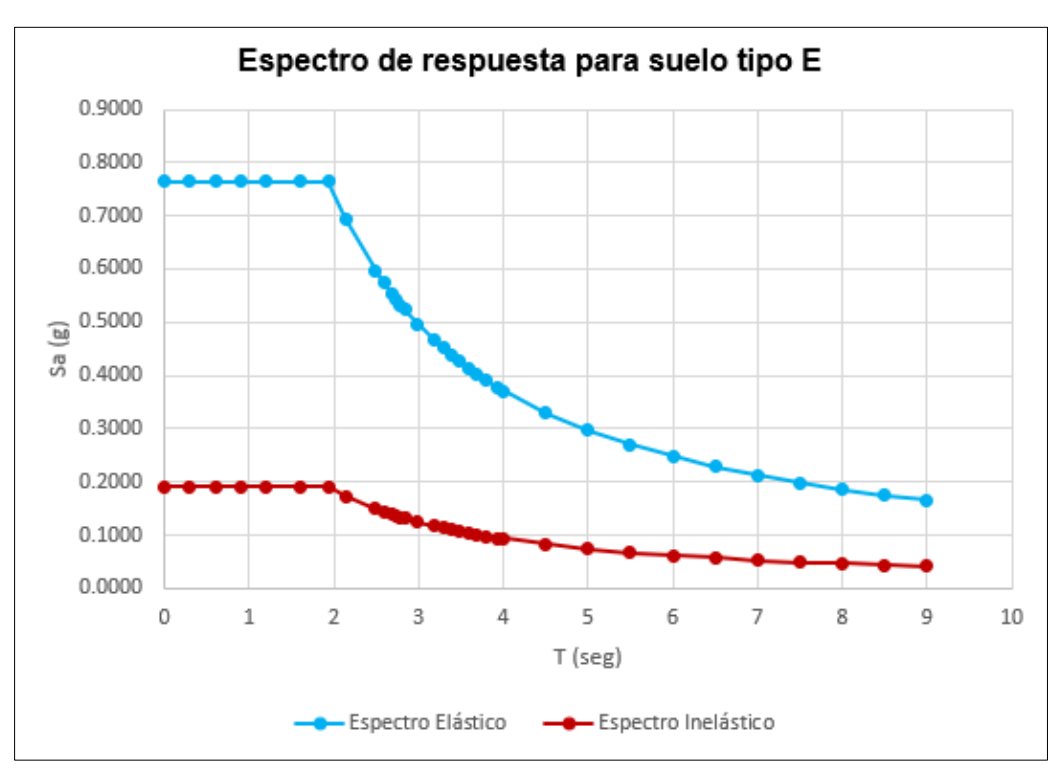

**Ilustración 22:** Espectro de respuesta elásticos e inelástico **Fuente:** Excel, (2016)

# **4.1.4. Cálculo del cortante basal**

Consideramos los parámetros mencionados en el capítulo anterior y aplicamos la ecuación 3. Pero antes obtenemos nuestro periodo T el cual se considera el tipo de estructura con muros estructurales de hormigon armado o mampostería estructural.

$$
T_a = C_t h_n^{\alpha}
$$

$$
T_a = 0.055 * 14.5^{0.75}
$$

$$
T_a = 0.408 s
$$

Para el calculo del cortante basal se toma en cuenta el valor de Sa que se obtiene con el periodo calculado anteriormente.  $(T_c=1.94; S_a=0.765)$ 

- Factor de importancia: 1 otras estructuras (Tabla )
- Factor de reducción R: 4 (tabla ).
- La regularidad en planta y elevación:  $\emptyset$ e y  $\emptyset$   $p$ : 1 (Ilustración 5).

$$
V_{est} = \frac{IS_a(T_a)}{R\Phi_E\Phi_P}W
$$

$$
V_{est} = \frac{1 * 0.765}{4 * 1 * 1}W
$$

$$
V_{est} = 0.1912W
$$

El resultado esta en función del peso de la estructura el cual será determinada automáticamente por el programa.

# **4.1.5. Modelo de la estructura en el programa ETABS.**

Definimos las propiedades de los materiales tanto del hormigon como del acero de refuerzo como se indico en el capitulo 3 y una vez realizado el modelado de los elementos como vigas, columnas, muros y losas procedemos a establecer algunos parámetros el cual nos servirá para el análisis dinamico espectral.

Para el análisis dinamico espectral consideraremos el peso propio de la estructura, la sobrecarga y un porcentaje del 25% de la carga viva y para carga viva de techo el 25%, asi lo indica la Norma Peruana(DS-00.-2016) para edificaciones comunes (hotel).

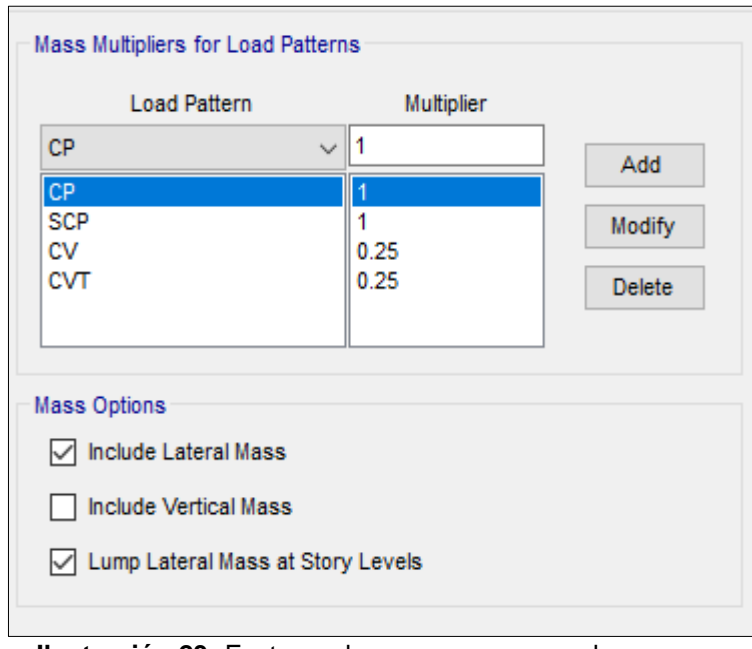

**Ilustración 23:** Factores de masa para casos de carga **Fuente: Etabs, (2016)** 

Realizamos el espectro de diseño en el programa ETABS el cual transmitirá una carga dinámica a la estructura. para luego proceder a establecer los casos de carga que actuaran respecto al espectro de respuesta tanto en el sentido X como en Y; considerando un porcentaje de amortiguamiento del 5% y una excentricidad de masa del 5%.

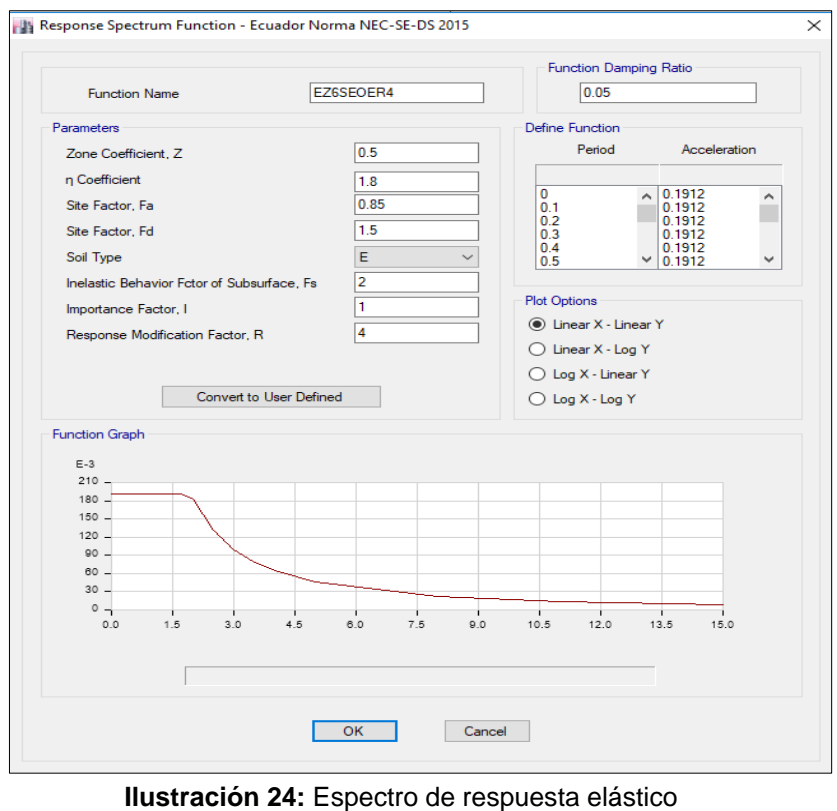

**Fuente:** Etabs, (2016)

# **4.1.6. Resultados obtenidos del programa ETABS**

Revisamos el peso de la estructura para determinar si cumple la condición del capitulo 3.8.

| <b>Base Reactions</b> |                                    |                         |           |            |  |  |  |
|-----------------------|------------------------------------|-------------------------|-----------|------------|--|--|--|
| $\mathbb{N}$          | $\left\lvert \cdot \right\rvert$ 1 | de 4   D   Reload Apply |           |            |  |  |  |
|                       | Load<br>Case/Combo                 | FX<br>kgf               | FY<br>kgf | FZ.<br>kgf |  |  |  |
|                       | Live                               | $\bf{0}$                | n         | 60473.66   |  |  |  |
|                       | <b>CVT</b>                         | 0                       | 0         | 6384       |  |  |  |
|                       | <b>SCP</b>                         | $\bf{0}$                | 0         | 112887.93  |  |  |  |
|                       | Dead                               | ٥                       | 0         | 207182.95  |  |  |  |

**Ilustración 25:** Peso de la estructura **Fuente:** Etabs, (2016)

Los valores de FZ que muestra la Ilustración 20 multiplicaremos por los porcentajes

de masa que asumimos para sus respectivas cargas.

| <b>Load Case/Combo</b> | <b>FZ</b> | <b>Multiplier</b> | <b>PESO</b><br><b>PROPIO</b> |  |  |
|------------------------|-----------|-------------------|------------------------------|--|--|
|                        | kgf       |                   | kgf                          |  |  |
| Live                   | 60473.66  | 0.25              | 15118.415                    |  |  |
| <b>CVT</b>             | 6384      | 0.25              | 1596                         |  |  |
| <b>SCP</b>             | 112887.9  | 1                 | 112887.93                    |  |  |
| Dead                   | 207183    | 1                 | 207182.95                    |  |  |
|                        |           | TOTAL             | 336785.295                   |  |  |

**Tabla 8:** Peso de la estructura

**Fuente:** Excel, (2016) **Elaboración:** Alan Cali, Alberto Peralta

Con el valor total que se muestra en la tabla 7 encontraremos el cortante basal estático.

$$
V_{est} = 0.1912W
$$

$$
V_{est} = 0.1912 * 336785.295 kgf
$$

$$
V_{est} = 64393.35 kgf \equiv 64.39 Ton
$$

El valor del cortante basal dinamico la obtenemos del programa

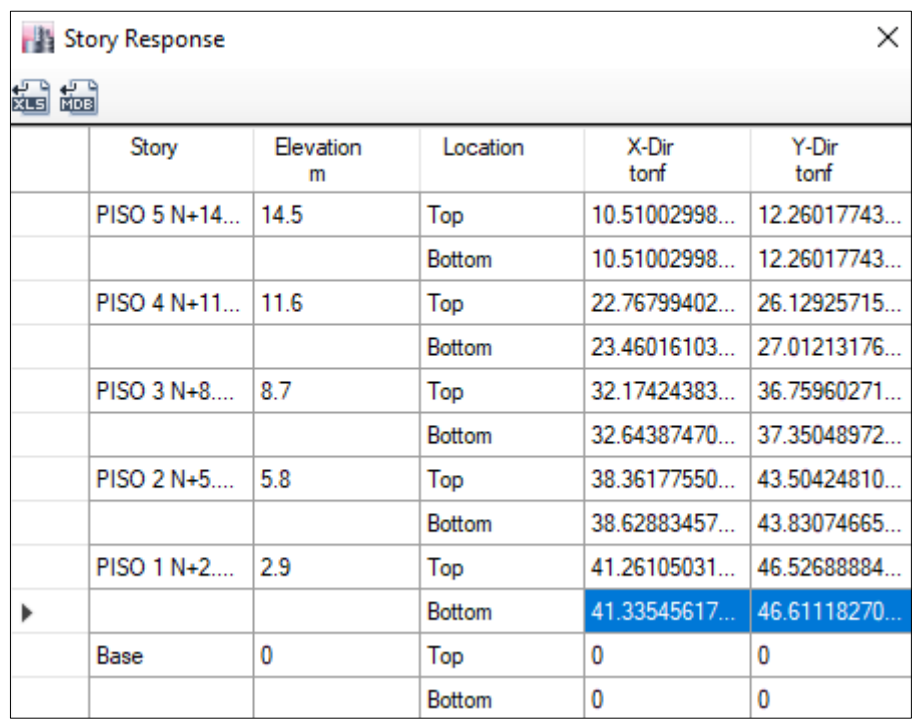

**Ilustración 26:** Cortante basal dinámico **Fuente:** Etabs, (2016)

Revisamos la condición del cortante basal para estructuras regulares, el cual nos determinara si es necesario multiplicar por un factor de amplificación a los casos de carga que responden con el sismo de respuesta.

$$
V_{din} > 80\%V_{est}
$$

En la dirección X

$$
41.33 \text{ Ton} > 80\% * 64.39 \text{ Ton}
$$
\n
$$
41.33 \text{ Ton} > 51.512 \text{ Ton} \rightarrow \text{no \text{ cumple}}
$$

En la dirección Y

$$
46.61 \text{ Ton} > 80\% * 64.39 \text{ Ton}
$$

$$
46.61 \text{ Ton} > 51.512 \text{ Ton} \rightarrow \text{no} \text{ cumple}
$$

Se debe corregir con un factor de amplificación para ambos sentidos de la siguiente manera

$$
F_{amp} = \frac{0.8 \times V_{est}}{V_{din}}
$$

Sentido X

$$
F_{amp} = \frac{0.8 * 64.39 \text{ Ton}}{41.33 \text{ Ton}}
$$

$$
F_{amp} = 1.247
$$

Sentido Y

$$
F_{amp} = \frac{0.8 * 64.39 \text{ Ton}}{46.61 \text{ Ton}}
$$

$$
F_{amp} = 1.106
$$

Una vez realizado los cambios en el programa revisamos el cortante dinámico.

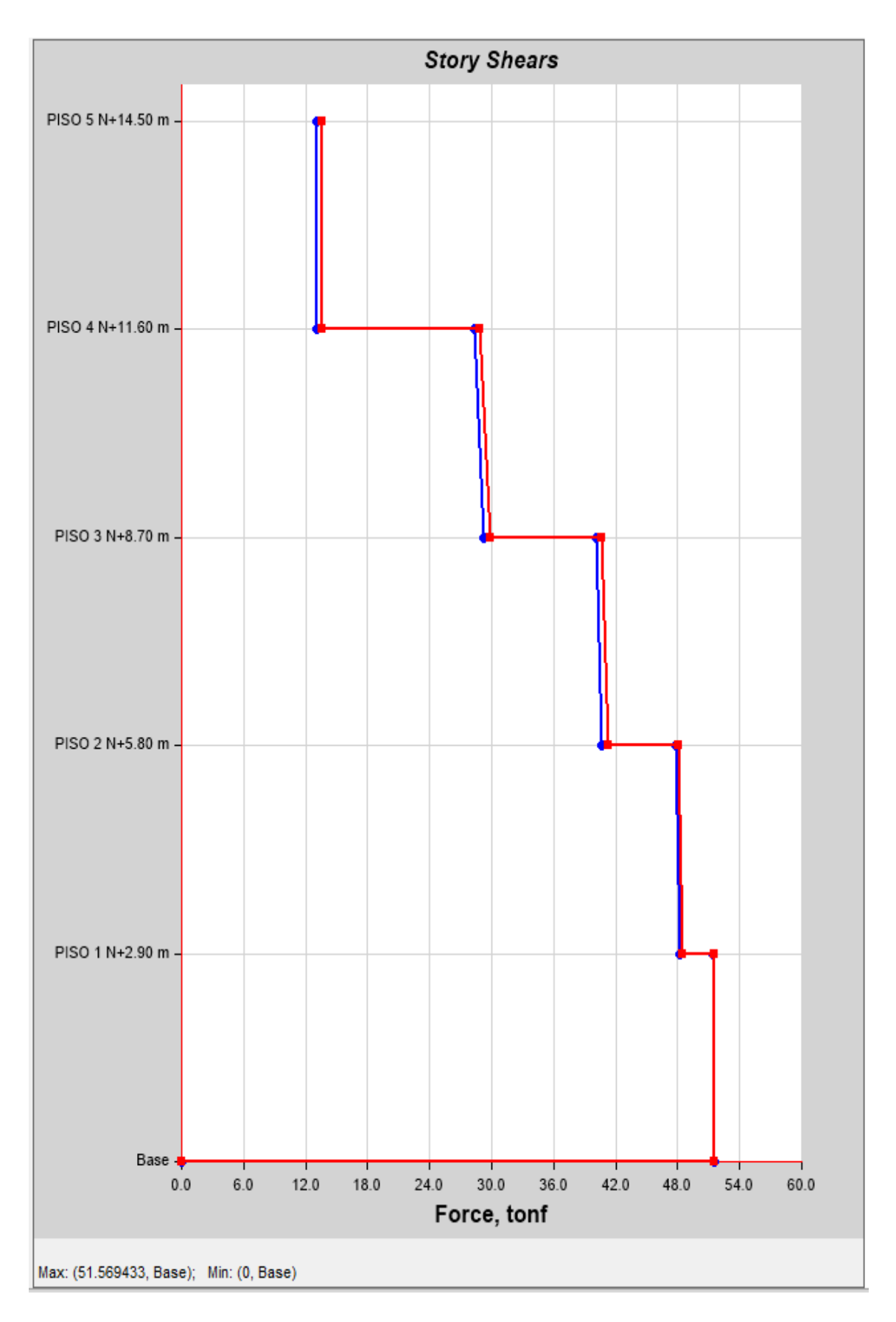

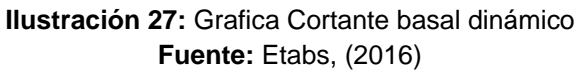

| $\Sigma$<br><b>NE</b> Story Response |             |                |               |               |               |  |  |  |  |
|--------------------------------------|-------------|----------------|---------------|---------------|---------------|--|--|--|--|
| ಲ್ಲಿ ಇಂ<br><b>ಜೊತೆ</b> ಮಾತ           |             |                |               |               |               |  |  |  |  |
|                                      | Story       | Elevation<br>m | Location      | X-Dir<br>tonf | Y-Dir<br>tonf |  |  |  |  |
|                                      | PISO 5 N+14 | 14.5           | Top           | 13.10180557   | 13.57017992   |  |  |  |  |
|                                      |             |                | <b>Bottom</b> | 13.10180557   | 13.57017992   |  |  |  |  |
|                                      | PISO 4 N+11 | 11.6           | Top           | 28.38215769   | 28.90701800   |  |  |  |  |
|                                      |             |                | <b>Bottom</b> | 29.24491058   | 29.88938108   |  |  |  |  |
|                                      | PISO 3 N+8  | 8.7            | Top           | 40.10757808   | 40.66848949   |  |  |  |  |
|                                      |             |                | <b>Bottom</b> | 40.69294109   | 41.32583904   |  |  |  |  |
|                                      | PISO 2 N+5  | 5.8            | Top           | 47.82110169   | 48.13063354   |  |  |  |  |
|                                      |             |                | <b>Bottom</b> | 48.15399925   | 48.49361847   |  |  |  |  |
|                                      | PISO 1 N+2  | 2.9            | Top           | 51.43513931   | 51.47565803   |  |  |  |  |
|                                      |             |                | <b>Bottom</b> | 51.52760697   | 51.56941143   |  |  |  |  |
|                                      | Base        | 0              | Top           | 0             | 0             |  |  |  |  |
|                                      |             |                | <b>Bottom</b> | 0             | 0             |  |  |  |  |

**Ilustración 28:** Cortante basal dinámico corregido con factor de amplificación **Fuente:** Etabs, (2016)

Como podemos observar en la grafica los valores aumentaron en ambos sentidos

51.53  $Ton > 51.512$   $Ton \rightarrow$  cumple en el sentido X

51.57  $Ton > 51.512$   $Ton \rightarrow$  cumple en el sentido Y

Revisamos las masas participantes de todos los modos de vibración con sus

respectivos periodos

|         | <b>Modal Participating Mass Ratios</b> |                |               |           |              |              |           |        |              |           |           |           |        |        |        |          |
|---------|----------------------------------------|----------------|---------------|-----------|--------------|--------------|-----------|--------|--------------|-----------|-----------|-----------|--------|--------|--------|----------|
| К<br>4. | $\vert$ 2                              |                | de 15         | DI 1      | Reload Apply |              |           |        |              |           |           |           |        |        |        |          |
|         | Case                                   | Mode           | Period<br>sec | <b>UX</b> | UY           | UZ           | Sum<br>UX | Sum UY | Sum UZ       | <b>RX</b> | <b>RY</b> | <b>RZ</b> | Sum RX | Sum RY | Sum RZ | $\wedge$ |
|         | Modal                                  |                | 0.378         | 0.0009    | 0.7168       | $\mathbf{0}$ | 0.0009    | 0.7168 | $\mathbf{0}$ | 0.3354    | 0.0005    | 0.005     | 0.3354 | 0.0005 | 0.005  |          |
| Þ.      | Modal                                  | $\overline{2}$ | 0.345         | 0.6087    | 0.0027       | $\mathbf{0}$ | 0.6096    | 0.7196 | $\bf{0}$     | 0.0017    | 0.259     | 0.1323    | 0.3371 | 0.2595 | 0.1372 |          |
|         | Modal                                  | 3              | 0.263         | 0.1298    | 0.0015       | $\mathbf{0}$ | 0.7393    | 0.721  | $\mathbf{0}$ | 0.0016    | 0.0598    | 0.5889    | 0.3386 | 0.3193 | 0.7262 |          |
|         | Modal                                  | 4              | 0.098         | 0.0008    | 0.1725       | $\mathbf{0}$ | 0.7401    | 0.8936 | 0            | 0.3923    | 0.0018    | 0.0001    | 0.7309 | 0.3211 | 0.7263 |          |
|         | Modal                                  | 5              | 0.097         | 0.1478    | 0.0001       | $\mathbf{0}$ | 0.888     | 0.8937 | $\mathbf{0}$ | 0.0003    | 0.3907    | 0.0151    | 0.7312 | 0.7118 | 0.7414 |          |
|         | Modal                                  | 6              | 0.07          | 0.0176    | 0.0012       | $\mathbf{0}$ | 0.9056    | 0.8949 | $\mathbf{0}$ | 0.0012    | 0.0425    | 0.1542    | 0.7324 | 0.7543 | 0.8956 |          |
|         | Modal                                  |                | 0.051         | 0.0487    | 1.808        | $\mathbf{0}$ | 0.9542    | 0.8949 | $\mathbf{0}$ | 0.0001    | 0.1111    | 0.0008    | 0.7325 | 0.8654 | 0.8964 |          |
|         | Modal                                  | 8              | 0.046         | 0.0003    | 0.0635       | $\mathbf{0}$ | 0.9546    | 0.9584 | $\bf{0}$     | 0.145     | 0.0006    | 1.753E-05 | 0.8775 | 0.8659 | 0.8965 |          |
|         | Modal                                  | $\overline{9}$ | 0.036         | 0.0248    | 0.0002       | $\mathbf{0}$ | 0.9794    | 0.9587 | $\bf{0}$     | 0.0008    | 0.0728    | 0.0044    | 0.8783 | 0.9387 | 0.9009 |          |
|         | Modal                                  | 10             | 0.032         | 0.0048    | 0.0081       | $\mathbf{0}$ | 0.9842    | 0.9668 | $\mathbf{0}$ | 0.0233    | 0.013     | 0.0576    | 0.9016 | 0.9518 | 0.9585 |          |
|         | Modal                                  | 11             | 0.03          | 0.0003    | 0.0219       | $\mathbf{0}$ | 0.9845    | 0.9887 | $\mathbf{0}$ | 0.0621    | 0.0009    | 0.0226    | 0.9637 | 0.9527 | 0.9811 |          |
|         | Modal                                  | 12             | 0.023         | 0.0087    | 0.0001       | $\mathbf{0}$ | 0.9932    | 0.9888 | 0            | 0.0003    | 0.0232    | 0.0006    | 0.964  | 0.9759 | 0.9817 |          |
|         | Modal                                  | 13             | 0.019         | 1.927E    | 0.0014       | $\mathbf{0}$ | 0.9932    | 0.9902 | $\bf{0}$     | 0.0032    | 0.0004    | 0.0005    | 0.9672 | 0.9763 | 0.9822 |          |
|         | Modal                                  | 14             | 0.018         | 0.0003    | 0.0041       | $\mathbf{0}$ | 0.9936    | 0.9942 | $\mathbf{0}$ | 0.0131    | 0.0018    | 0.0039    | 0.9803 | 0.9781 | 0.9861 |          |
|         | Modal                                  | 15             | 0.011         | 0.0018    | 0.0006       | $\mathbf{0}$ | 0.9954    | 0.9948 | $\mathbf{0}$ | 0.0029    | 0.0064    | 0.0076    | 0.9832 | 0.9845 | 0.9937 | v        |

**Ilustración 29:** Masa participante **Fuente:** Etabs, (2016))

En la Ilustración 29 se puede apreciar los modos de vibración de la estructura en los cuales los tres primeros modos se consideran como los fundamentales de una edificación.

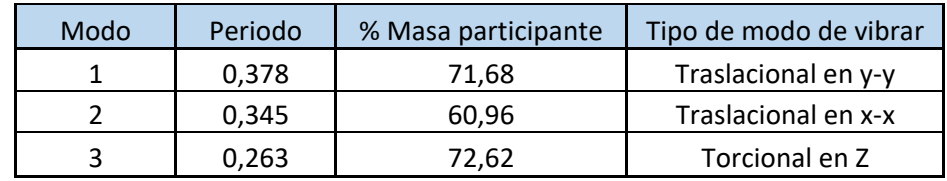

**Tabla 9:** Periodo, masa participante y tipo de modo de vibración para los modos fundamentales

**Fuente:** Excel, (2016) **Elaboración:** Alan Cali, Alberto Peralta

Revisión de derivas de piso con la condición dada en el capitulo 3.9, acerca de derivas maximas de piso para estructuras regulares  $\Delta_M$  = 0.75  $*$   $R * \Delta_E$ , en la siguiente tabla representamos las derivas para cada piso de la edificiacion.

| <b>PISO</b>      | <b>Elevacion</b> | X-Dir                   | <b>Y-Dir</b> |  |  |
|------------------|------------------|-------------------------|--------------|--|--|
|                  | m                |                         |              |  |  |
| PISO 5 N+14.50 m | 14.5             | 0.001235573 0.001611223 |              |  |  |
| PISO 4 N+11.60 m | 11.6             | 0.001393748 0.001819135 |              |  |  |
| PISO 3 N+8.70 m  | 8.7              | 0.001477068 0.001909416 |              |  |  |
| PISO 2 N+5.80 m  | 5.8              | 0.001314041             | 0.001643534  |  |  |
| PISO 1 N+2.90 m  | 2.9              | 0.000688593             | 0.000790498  |  |  |

**Tabla 10:** Deriva máxima en pisos

**Fuente:** Excel, (2016) **Elaboración:** Alan Cali, Alberto Peralta

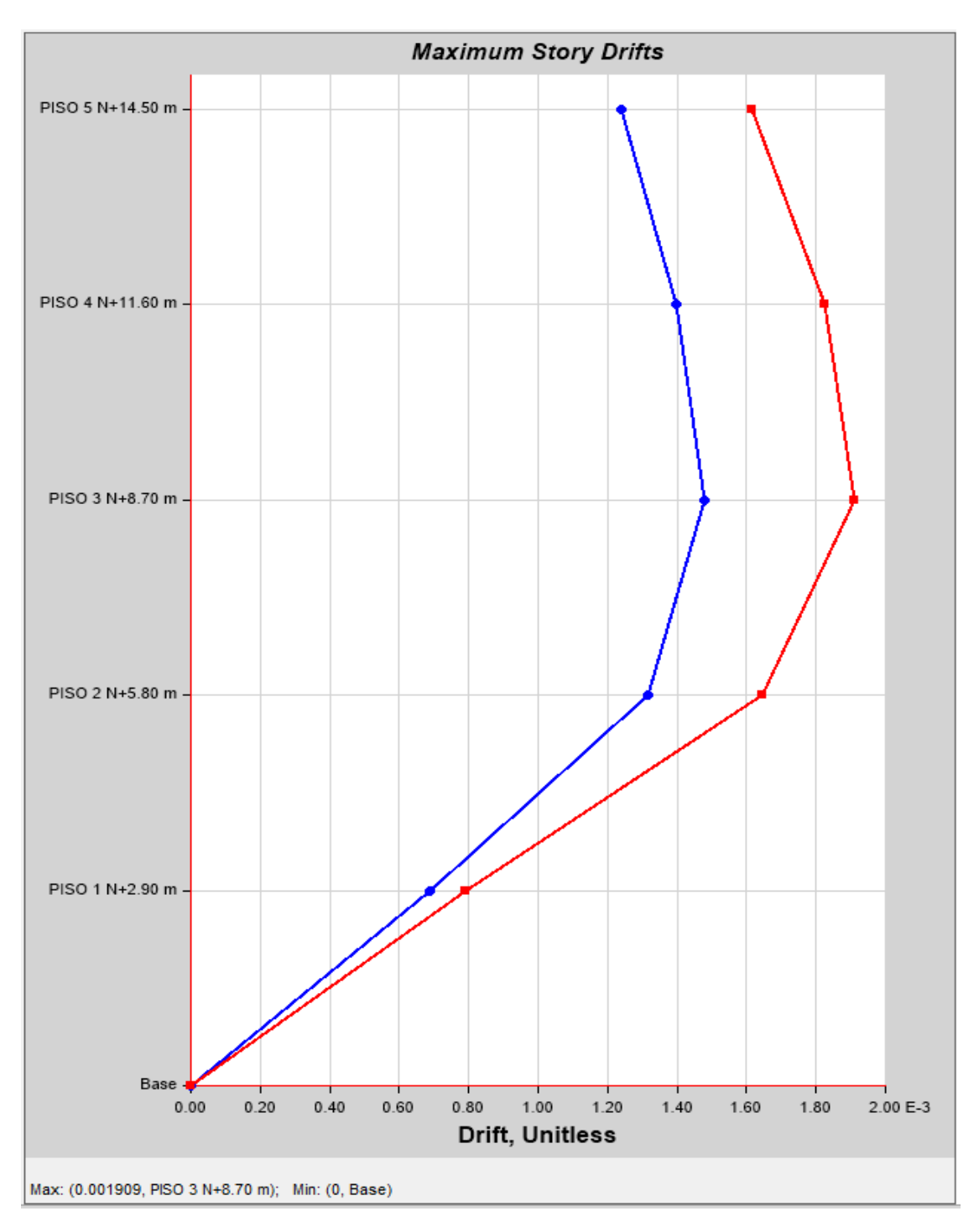

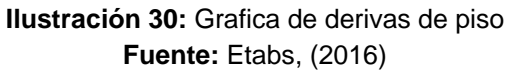

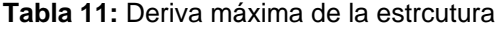

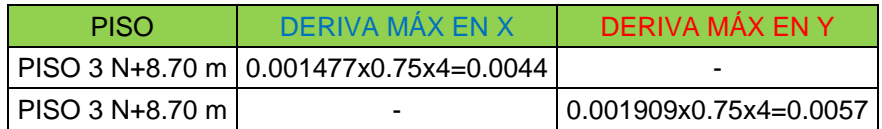

**Fuente:** Excel, (2016) **Elaboración:** Alan Cali, Alberto Peralta

Como indica la tabla 5 para estructuras de hormigon armado la deriva máxima no debe exceder el 2%; por esta razón nuestra estructura cumple con este requisito ya que la deriva máxima en el sentido X es 0,0044 y en el sentido Y es 0,0057, este valor es bastante bajo pero esto se debe a la implementación de los muros estructurales para corregir los modos de vibración de la estructura.

## **4.1.7. Diseño por capacidad**

#### *4.1.7.1. Revisión de vigas a flexión*

Se verificaran las mayores demandas de momento ultimo (Mu) en los porticos tanto en x como en y de la estructura. los momentos se observara de la combinación envolvente obtenidos del modelo de la estructura en el ETABS.

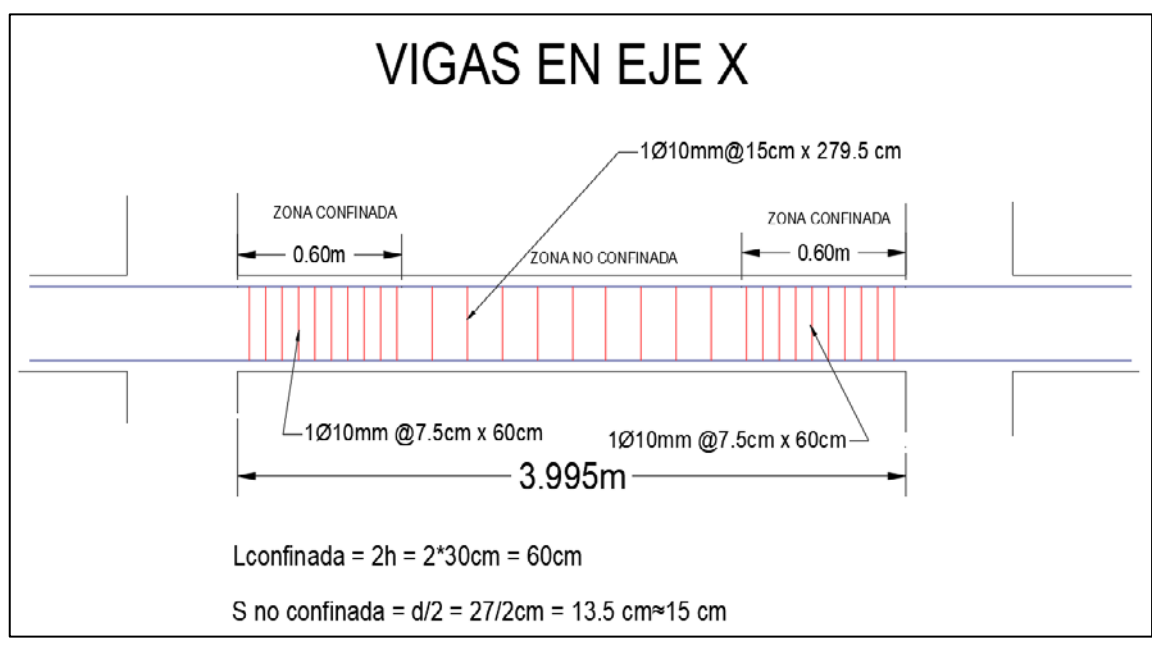

• En el eje X, Cuarto piso del portico 2 tramo B-C, V25x30

**Ilustración 31:** Distribución de estribos de viga en sentido x **Fuente:** AutoCad, (2018)

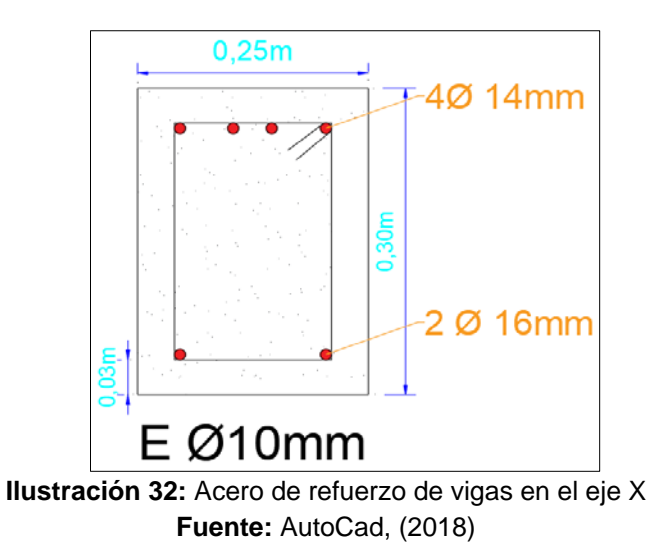

Momento negativo (Acero superior), Mu(-)=414692.44 kgf-cm, valor del momento último obtenido del programa ETABS.

Cuantía de acero

$$
\rho = \frac{4 * 1.54cm^2}{25cm * 27cm}
$$

$$
\rho = 0.0091
$$

Cuantía mecánica

$$
w = \frac{0.0091 * 4200 \frac{kg}{cm^2}}{280 \frac{kg}{cm^2}}
$$

$$
w = 0.136
$$

Momento nominal

$$
\phi Mn = 0.90 * 280 \frac{kg}{cm^2} * 25 cm * (27 cm)^2 * 0.136(1 - 0.59 * 0.136)
$$

$$
\phi Mn = 574161.14 \, kgf - cm
$$

Condición demanda-capacidad

$$
\phi M_n > M_u
$$

$$
574161.1\ kgf-cm>414692.44\ kgf-cm\rightarrow \mathit{Cumple}
$$

Momento positivo (Acero inferior), Mu(+)=271140.07 kgf-cm, valor del momento último obtenido del programa ETABS.

Cuantía de acero

$$
\rho = \frac{2 * 2.0106 \, \text{cm}^2}{25 \, \text{cm} * 27 \, \text{cm}}
$$
\n
$$
\rho = 0.00596
$$

Cuantía mecánica

$$
w = \frac{0.00596 * 4200 \frac{kg}{cm^2}}{280 \frac{kg}{cm^2}}
$$

$$
w = 0.0894
$$

Momento nominal

$$
\phi Mn = 0.90 * 280 \frac{kg}{cm^2} * 25 cm * (27 cm)^2 * 0.0894(1 - 0.59 * 0.0894)
$$

$$
\phi Mn = 388930.54 \, kgf-cm
$$

Condición demanda-capacidad

 $\phi M_n > M_u$ 

388930.54 $kgf - cm > 271140.07$  $kgf - cm \rightarrow$  Cumple

• En el eje Y, Tercer piso del portico D tramo 1-2, V25x30

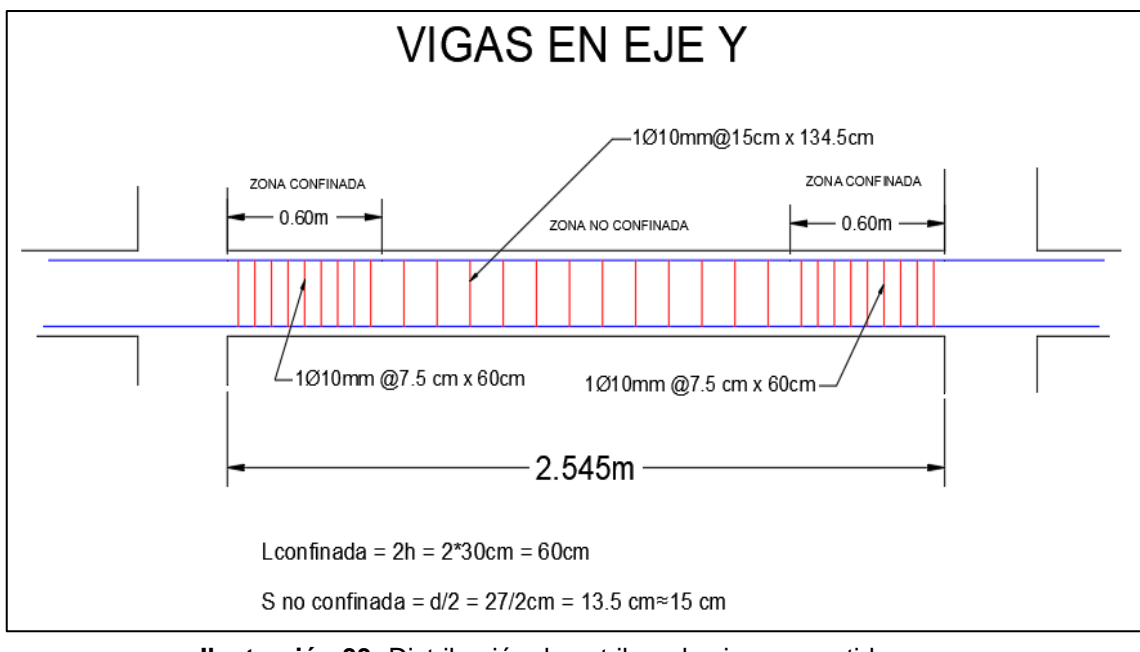

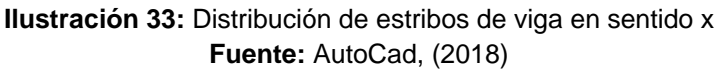

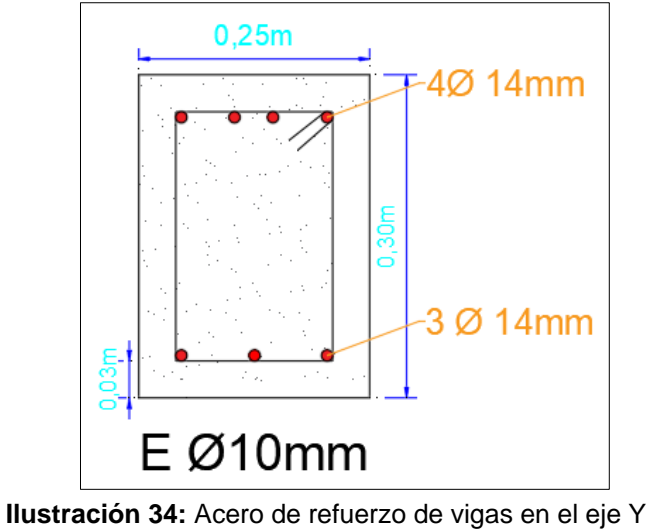

**Fuente:** AutoCad, (2018)

Momento negativo (Acero superior), Mu(-)=492182.70 kgf-cm, valor del momento último obtenido del programa ETABS.

Cuantía de acero

$$
\rho = \frac{4 * 1.54cm^2}{25cm * 27cm}
$$

$$
\rho = 0.0091
$$

Cuantía mecánica

$$
w = \frac{0.0091 * 4200 \frac{kg}{cm^2}}{280 \frac{kg}{cm^2}}
$$

$$
w = 0.136
$$

Momento nominal

$$
\phi Mn = 0.90 * 280 \frac{kg}{cm^2} * 25cm * (27cm)^2 * 0.136(1 - 0.59 * 0.136)
$$

$$
\phi Mn = 574161.14 \, kgf - cm
$$

Condición demanda-capacidad

$$
\phi M_n > M_u
$$

574161.14 $kgf$  −  $cm$  > 492182.70  $kgf$  −  $cm$  → Cumple

Momento positivo (Acero inferior), Mu(+)=367897.29 kgf-cm, valor del momento último obtenido del programa ETABS.

Cuantía de acero

$$
\rho = \frac{3 * 1.54 cm^2}{25 cm * 27 cm}
$$

$$
\rho = 0.00684
$$

Cuantía mecánica

$$
w = \frac{0.00684 * 4200 \frac{kg}{cm^2}}{280 \frac{kg}{cm^2}}
$$

$$
w = 0.1026
$$

Momento nominal

$$
\phi Mn = 0.90 * 280 \frac{kg}{cm^2} * 25 cm * (27 cm)^2 * 0.1026 (1 - 0.59 * 0.1026)
$$

$$
\phi Mn = 442686.73
$$

Condición demanda-capacidad

 $\phi M_n > M_u$ 

 $442686.73$  kgf –  $cm > 367897.29$  kgf –  $cm \rightarrow$  Cumple

### *4.1.7.2. Revisión del refuerzo longitudinal*

Aplicaremos las 2 condiciones para revisar si cumple el acero de refuerzo longitudinal

$$
f_y = 4200 \frac{kgf}{cm^2} \equiv 411.8793 MP_a
$$
  

$$
f_c' = 280 \frac{kgf}{cm^2} \equiv 27.4586 MP_a
$$

Área de acero mínimo obtenido de las 2 ecuaciones mencionadas en el capítulo 3.11.2.

Primera ecuación

$$
As_{min} = \frac{1.4}{f_y}b_wd
$$

$$
As_{min} = \frac{1.4}{411.8793 MP_a} * 250 mm * 270 mm
$$

$$
As_{min} = 229.43mm^2 \equiv 2.29cm^2
$$

Segunda ecuación

$$
As_{min} = \frac{\sqrt{f'c}}{4 * fy} * b_w * d
$$

$$
As_{min} = \frac{\sqrt{27.4586MP_a}}{4*411.8793MP_a} * 250mm * 270mm
$$

$$
As_{min} = 214.69mm^2 \equiv 2.14cm^2
$$

• Viga de 25x30cm en dirección X

Acero inferior

$$
As_{\text{inferior}} = 2 * 2.0106 \, \text{cm}^2 = 4.02 \, \text{cm}^2
$$

4.02  $cm^2 > 2.29$   $cm^2$  cumple

Acero superior

$$
Asmin_{superior} = 4 * 1.54 cm2 = 6.16 cm2
$$

6.16  $cm^2 > 2.29$   $cm^2$  cumple

• Viga de 25x30cm en dirección Y

Acero inferior

$$
As_{inferior} = 3 * 1.54 cm^2 = 4.62 cm^2
$$

4.62  $cm^2 > 2.29$   $cm^2$  cumple

Acero superior

$$
Asmin_{superior} = 4 * 1.54 cm2 = 6.16 cm2
$$

 $6.16$  cm<sup>2</sup> > 2.29 cm<sup>2</sup> cumple

# *4.1.7.3. Revisión a cortante de vigas*

• Sentido X,Portico 2 tramo A-B del tercer piso.

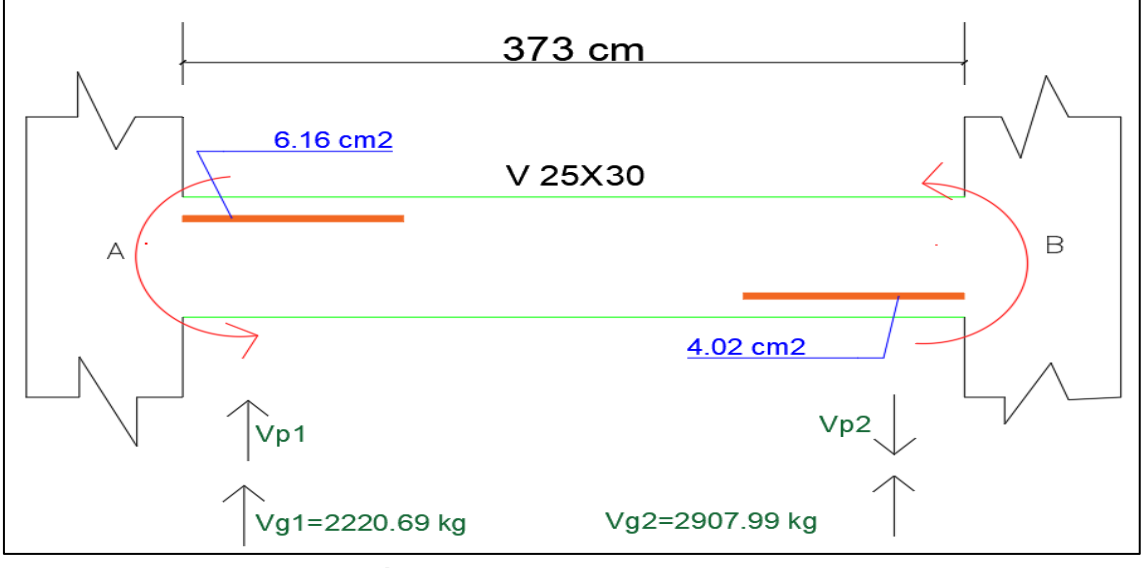

**Ilustración 35:** Viga de revisión a cortante, eje X **Fuente:** AutoCad, (2018)

Momento negativo

 $As_{tracción} = 6.16 cm<sup>2</sup>$ 

Altura del bloque de compresión

$$
a_{tracción} = \frac{A_{stracción} * 1.25 * f_y}{0.85 * f_c' * b}
$$

$$
a_{tracción} = \frac{6.16cm^2 * 1.25 * 4200 \frac{kgf}{cm^2}}{0.85 * 280 \frac{kgf}{cm^2} * 25cm}
$$

$$
a_{\text{tracción}} = 5.435 \text{ cm}
$$

Momento probable negativo

$$
M_{prA} = As_{tracción} * 1,25 \, fy \, \left( d - \frac{a_{tracción}}{2} \right)
$$
\n
$$
M_{prA} = 6.16 \, cm^2 * 1,25 * 4200 \frac{\, kgf}{cm^2} \left( 27 \, cm - \frac{5.435 \, cm}{2} \right)
$$
\n
$$
M_{prA} = 842663.46 \, kgf - cm
$$

Momento positivo

 $As_{tracción} = 4.02 cm<sup>2</sup>$ 

Altura del bloque de compresión

$$
a_{tracción} = \frac{A_{stracción} * 1.25 * f_y}{0.85 * f_c' * b}
$$

$$
a_{tracción} = \frac{4.02cm^2 * 1.25 * 4200 \frac{kgf}{cm^2}}{0.85 * 280 \frac{kgf}{cm^2} * 25cm}
$$

$$
a_{tracción} = 3.547 cm
$$

Momento probable positivo

$$
M_{prB} = A_{Stracción} * 1,25 \, fy \left(d - \frac{a_{tracción}}{2}\right)
$$
\n
$$
M_{prB} = 4.02 \, cm^2 * 1,25 * 4200 \frac{\, kgf}{\,cm^2} \left(27 \, cm - \frac{3.547 \, cm}{2}\right)
$$
\n
$$
M_{prB} = 532405.28 \, kgf - cm
$$

Cortante hiperestático

$$
V_{p1} = \frac{M_{prA} + M_{prB}}{Lnv}
$$

$$
V_{p1} = \frac{842663.46 \, kgf - cm + 532405.28 \, kgf - cm}{373 \, cm}
$$

$$
V_{p1} = 3686.51 \, kgf
$$

Para el cortante hiperestático Vp2 es el mismo pero con signo negativo

$$
V_{p2} = -3686.51 \, kgf
$$

Valores de la fuerza gravitacional obtenidos del programa ETABS. Gráfico de cortante de la combinación 5. (Se los toma como valor absoluto).

$$
Vg1 = 2220.69\ kgf
$$

$$
Vg2=2907.99\ kgf
$$

Esfuerzo de corte solicitante mayorado en la sección

$$
V_{e1} = V_p + V_g
$$
  

$$
V_{e1} = 3686.51 \, kgf + 2220.69 \, kgf
$$

$$
V_{e2} = V_p + V_g
$$
  

$$
V_{e2} = -3686.51 \, kgf + 2907.99 \, kgf
$$
  

$$
V_{e2} = -778.52 \, kgf
$$

 $V_{e1} = 5907.2$  kgf

Condición para determinar la resistencia nominal al cortante proporcionada por el hormigón.

$$
Si \rightarrow V_p \ge 0.50 V_e \rightarrow V_c = 0
$$

 $3686.51$   $kgf \ge 2953.6$   $kgf$ 

 $V_c = 0$ 

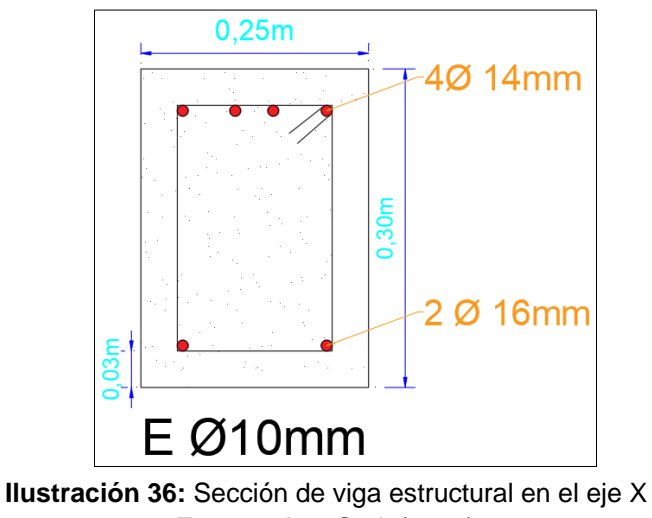

**Fuente:** AutoCad, (2018)

Separación de estribos para la sección confinada:

$$
S \le \begin{cases} d_{viga}/4 = 30cm/4 = 7.5 cm \\ 6d_b \text{ long} = 9.6 cm \\ 150 \text{ mm} = 15 \text{ cm} \end{cases}
$$

Se escoge el menor valor de las tres condiciones anteriores

$$
V_s = \frac{A_{Sy} * fy * d}{S_{estrb}}
$$
  

$$
V_s = \frac{1.571 \text{ cm}^2 * 4200 \frac{\text{kg}f}{\text{cm}^2} * 27 \text{cm}}{7.5 \text{ cm}}
$$

Requisito para corte según la NEC-SE-HM.

$$
\emptyset V_n \ge V_e \; ; \quad \emptyset = 0.75
$$
  

$$
0.75 * (V_c + V_s) \ge V_e
$$
  

$$
0.75 * (0 + 23753.52) kgf \ge 5907.20 kgf
$$
  

$$
17815.14 kgf \ge 5907.20 kgf \rightarrow Cumple
$$

• Sentido Y, Pórtico B tramo 1-2 del cuarto

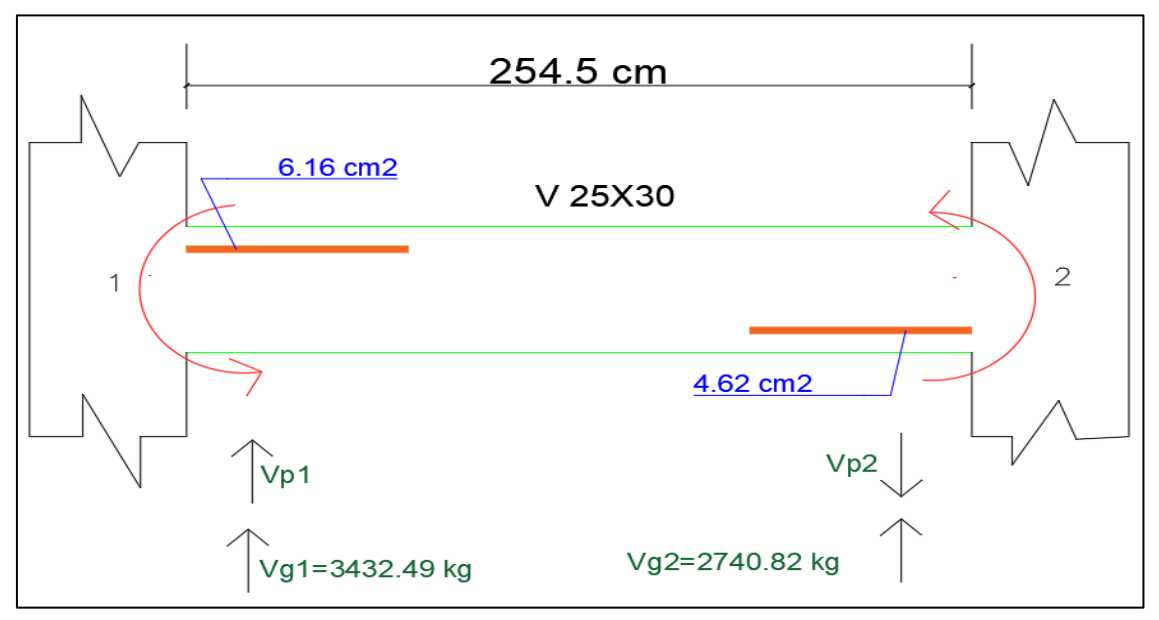

**Ilustración 37:** Viga de revisión a cortante, eje Y **Fuente:** AutoCad, (2018)

Momento negativo

 $As_{tracción} = 6.16 cm<sup>2</sup>$ 

Altura del bloque de compresión

$$
a_{tracción} = \frac{A_{stracción} * 1.25 * f_y}{0.85 * f_c' * b}
$$

$$
a_{tracción} = \frac{6.16cm^2 * 1.25 * 4200 \frac{kgf}{cm^2}}{0.85 * 280 \frac{kgf}{cm^2} * 25cm}
$$

 $a_{tracción} = 5.435 cm$ 

Momento probable negativo

$$
M_{prA} = A_{Stracción} * 1,25 f y \left( d - \frac{a_{tracción}}{2} \right)
$$
  

$$
M_{prA} = 6.16 cm^2 * 1,25 * 4200 \frac{kgf}{cm^2} \left( 27 cm - \frac{5.435 cm}{2} \right)
$$
  

$$
M_{prA} = 842663.46 kgf - cm
$$

Momento positivo

 $As_{tracción} = 4.62 cm<sup>2</sup>$ 

Altura del bloque de compresión

$$
a_{tracción} = \frac{A_{stracción} * 1.25 * f_y}{0.85 * f_c' * b}
$$

$$
a_{tracción} = \frac{4.62cm^2 * 1.25 * 4200 \frac{kgf}{cm^2}}{0.85 * 280 \frac{kgf}{cm^2} * 25cm}
$$

$$
a_{tracción} = 4.076 cm
$$

Momento probable positivo

$$
M_{prB} = A_{Stracción} * 1,25 f y \left( d - \frac{a_{tracción}}{2} \right)
$$
  

$$
M_{prB} = 4.62 cm^2 * 1,25 * 4200 \frac{kgf}{cm^2} \left( 27 cm - \frac{4.076 cm}{2} \right)
$$
  

$$
M_{prB} = 605453.31 kgf - cm
$$

Cortante hiperestático

$$
V_{p1} = \frac{M_{prA} + M_{prB}}{Lnv}
$$

$$
V_{p1} = \frac{842663.46 \, kgf - cm + 605453.31 \, kgf - cm}{254.5 \, cm}
$$

$$
V_{p1} = 5690.05 \, kgf
$$

Para el cortante hiperestático Vp2 es el mismo pero con signo negativo

$$
V_{p2} = -5690.05 \, kgf
$$

Valores de la fuerza gravitacional obtenidos del programa ETABS. Gráfico de cortante de la combinación 5. (Se los toma como valor absoluto)

$$
Vg1 = 3432.49\ kgf
$$

$$
Vg2 = 2740.82
$$
 kgf

Esfuerzo de corte solicitante mayorado en la sección

$$
V_{e1} = V_p + V_g
$$
  

$$
V_{e1} = 5690.05 \, kgf + 3432.49 \, kgf
$$
  

$$
V_{e1} = 9122.54 \, kgf
$$

$$
V_{e2} = V_p + V_g
$$
  

$$
V_{e2} = -5690.05 \, kgf + 2740.82 \, kgf
$$
  

$$
V_{e2} = -2949.23 \, kgf
$$

Condición para determinar la resistencia nominal al cortante proporcionada por el hormigón.

$$
Si \rightarrow V_p \ge 0.50V_e \rightarrow V_c = 0
$$
  
5690.05 kgf \ge 4561.27 kgf

 $V_c = 0$ 

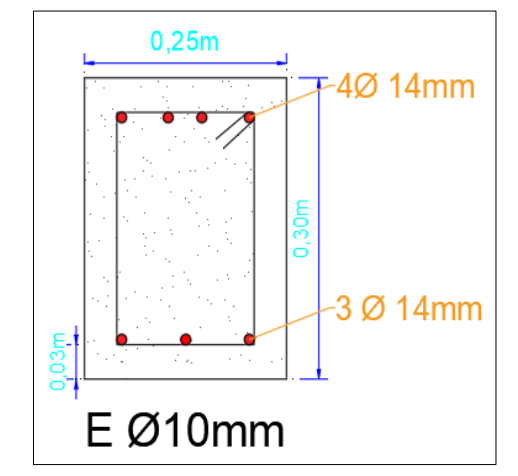

**Ilustración 38:** Sección de viga estructural en el eje Y **Fuente:** AutoCad, (2018)

Separación de estribos para la sección confinada:

$$
S \le \begin{cases} d_{viga}/4 = 30cm/4 = 7.5 cm \\ 6d_b \text{ long} = 8.4 cm \\ 150 \text{ mm} = 15 cm \end{cases}
$$

Se escoge el menor valor de las tres condiciones anteriores

$$
V_s = \frac{A_{Sy} * fy * d}{S_{estrb}}
$$
  

$$
V_s = \frac{1.571 \text{ cm}^2 * 4200 \frac{\text{kg}f}{\text{cm}^2} * 27 \text{cm}}{7.5 \text{ cm}}
$$
  

$$
V_s = 23753.52 \text{ kg}
$$

Requisito para corte según la NEC-SE-HM.

$$
\emptyset V_n \ge V_e \quad ; \quad \emptyset = 0.75
$$

$$
0.75 * (V_c + V_s) \ge V_e
$$

$$
0.75*(0 + 23753.52)kgf \ge 9122.54kgf
$$

17815.14  $kgf \geq 9122.54$   $kgf \rightarrow$  Cumple

# *4.1.7.4. Calculo de Nervios en losa*

Losa de una dirección en el sentido Y:

Carga muerta: QM = 480 kg/m2

Carga viva:  $QV = 200$  Kg/m2

Análisis de cargas sobre los nervios:

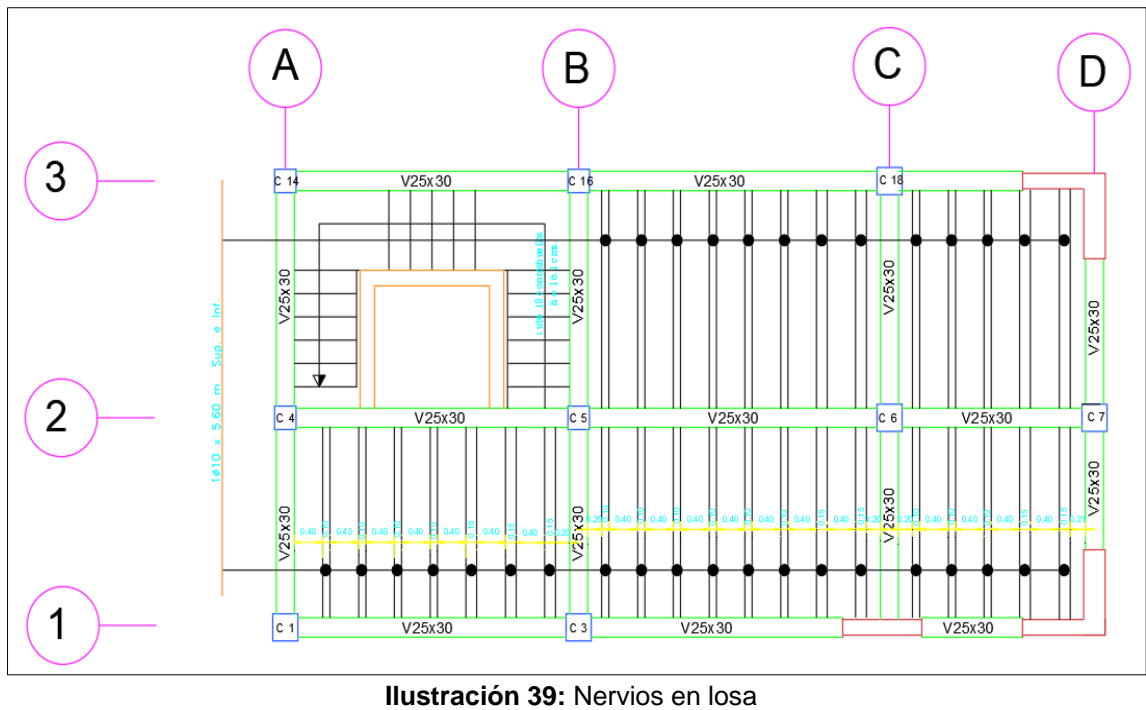

**Fuente:** AutoCad, (2018)

Para este calculo se debe llevar a cabo la respectiva distribución de cargas para saber cual es la demanda que estará soportando cada nervio.

Por lo tanto, realizamos la distribución de cargas en cada paño:

S: Distancia corta.

- L: Distancia larga.
- M: Razón entre distancia corta y distancia larga.
- qs: Carga en el sentido corto
- ql: Carga en el sentido largo

Para determinar esta distribución se dispone de las siguientes ecuaciones:

$$
m = S/L \qquad qs = \frac{Q * S}{3} \qquad ql = \frac{qs(3 - m^2)}{2}
$$

Como los dos tramos tienen distancias muy parecidas en el sentido Y, tomamos el paño con mayor Luz para realizar el cálculo.

Distribución de carga muerta

$$
m = \frac{2,87}{4,32} = 0,66
$$

$$
qs = \frac{0.48 \, T/m^2 \cdot 2.87 \, m}{3} = 0.459 \frac{T \, on}{m}
$$
\n
$$
q = \frac{0.459 \, (3 - 0.66^2)}{2} = 0.588 \, T \, on/m
$$

Distribución de carga viva

$$
qs = \frac{0.2 T/m^2 * 2.87 m}{3} = 0.19 \frac{T \cdot m}{m}
$$

$$
q = \frac{0.19 (3 - 0.66)^2}{2} = 0.243 \cdot T \cdot m/m
$$

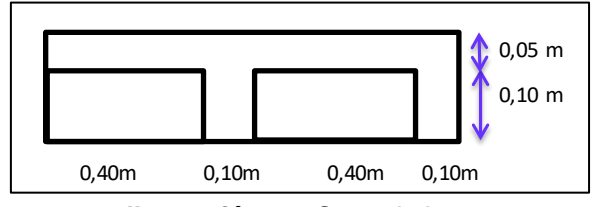

**Ilustración 40:** Corte de losa **Fuente:** AutoCad, (2018)

Tomamos un tramo de un metro para efectos de calculo:

$$
Qu = 1,2 (0,588 T/m) + 1,6 (0,244 T/m) = 1,096 T/m = 1,10 T/m
$$
  

$$
W = 1,10 T/m x 2 = 2,20 T/m
$$

Distribucion en nervios

$$
\frac{W}{S} = \frac{2,20}{2,87} = 0,766 \text{ T/m}
$$

Como en un metro entran dos nervios se divide este valor para dos:

$$
q = \frac{0.766 \text{ T/m}}{2} = 0.383 \text{ T/m}
$$

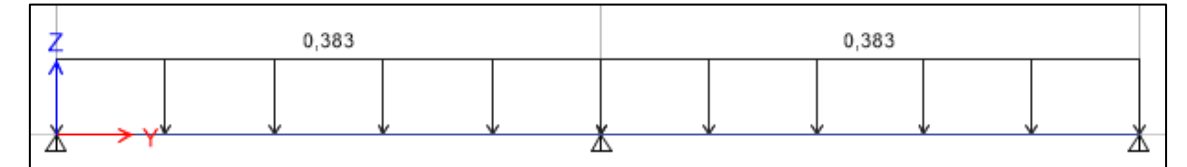

**Ilustración 41:** Grafica de carga sobre nervios **Fuente:** Etabs, (2016)

Momentos en los nervios:

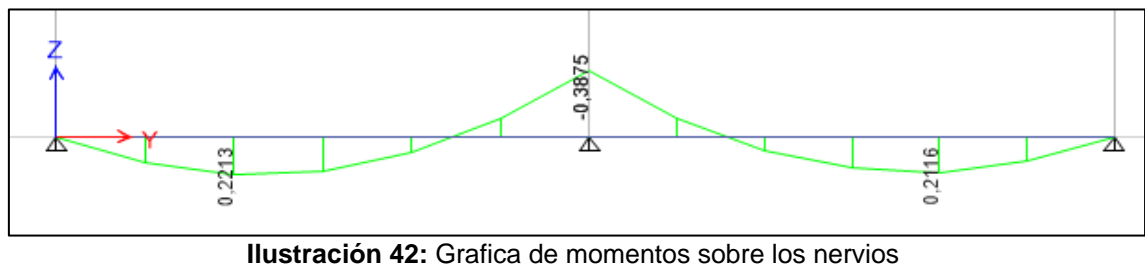

**Fuente:** Etabs, (2016)

Cálculo de Acero necesario:

Calculamos el acero mínimo necesario para los nervios:

$$
A_{smin} = \frac{14}{F_y} \cdot b \cdot d = \frac{14}{4200} \cdot 10 \, \text{cm} \cdot 18 \, \text{cm} = 0.6 \, \text{cm}^2
$$

Mediante la ecuación de momento obtenemos la cuantía mecánica para determinar

el área de acero necesaria.

M= 0,3875 T-m = 38750 Kg-cm

$$
M_n = b \cdot d^2 \cdot f'c \cdot w(1 - 0.59W)
$$
  
38750  $Kg \cdot cm = 10cm \cdot (18cm)^2 \cdot 280 \cdot w(1 - 0.59W)$   
38750  $Kg \cdot cm = 907200w - 535248w^2$   
535248 $w^2$  - 907200w + 38750  $Kg \cdot cm = 0$ 

$$
w = \frac{\left(-(-907200) \pm \sqrt{(-907200)^2 - 4(535248)(38750)}\right)}{2(535248)}
$$

$$
w = \frac{\left((907200) \pm 860260,66\right)}{1070496} = \begin{cases} w = \frac{1767460,66}{1070496} = 1,65\\ w = \frac{46939,34}{1070496} = 0,0438 \end{cases}
$$

Tomamos el valor de 0,0438 de cuantía mecánica

$$
w = \frac{As}{bd} \cdot \frac{f_y}{f'c}
$$
  
\n
$$
A_s = \frac{w \cdot b \cdot d \cdot f'c}{f_y}
$$
  
\n
$$
A_s = \frac{0.0438 \cdot 10 \cdot 18 \cdot 280}{4200} = 0.5256 \text{ cm}^2
$$
  
\n
$$
A_s = 0.5256 \text{ cm}^2 \rightarrow \phi 10 \text{ mm} = 0.785 \text{ cm}^2
$$

Usar 1 ∅ 10mm en la parte superior e inferior del nervio
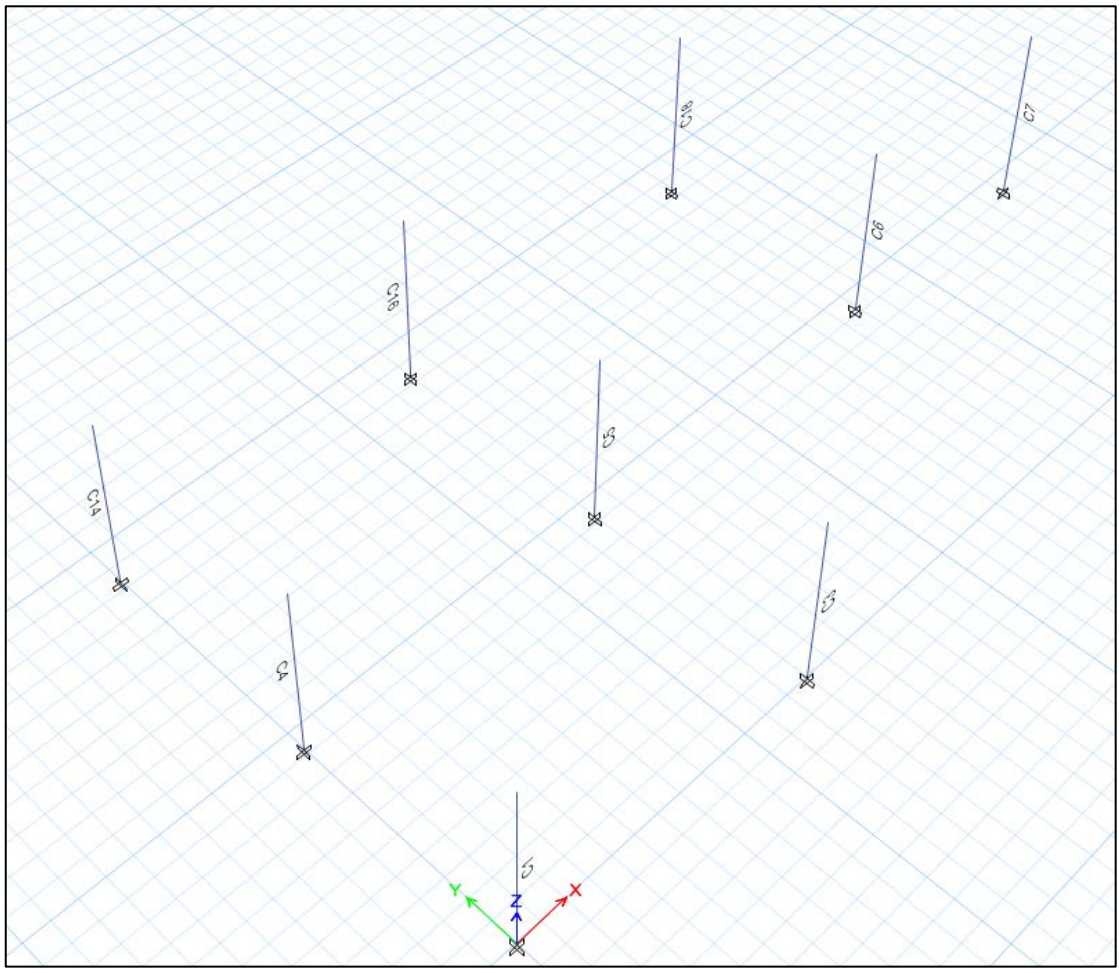

# *4.1.7.5. Revisión de columnas a flexo – compresión*

**Ilustración 43:** Numeracion de columnas de la edificación **Fuente:** Etabs, (2016)

Resultados obtenidos en columnas esquineras.

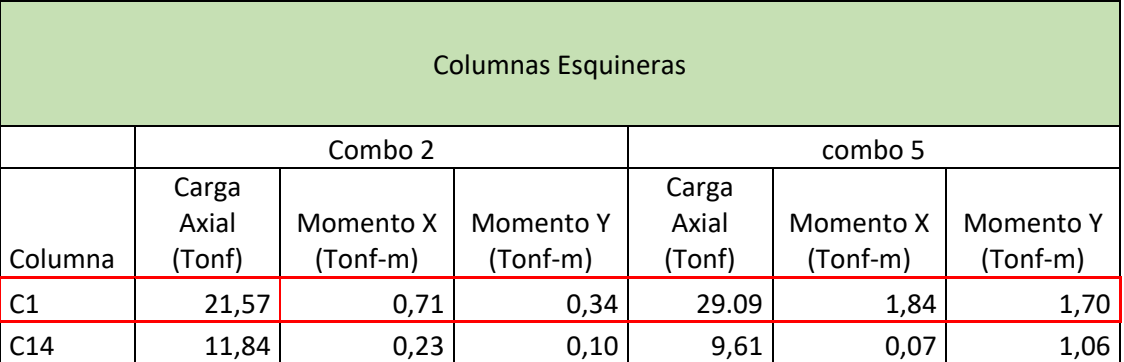

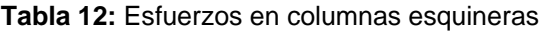

**Fuente:** Etabs, (2016) **Elaboración:** Alan Cali, Alberto Peralta

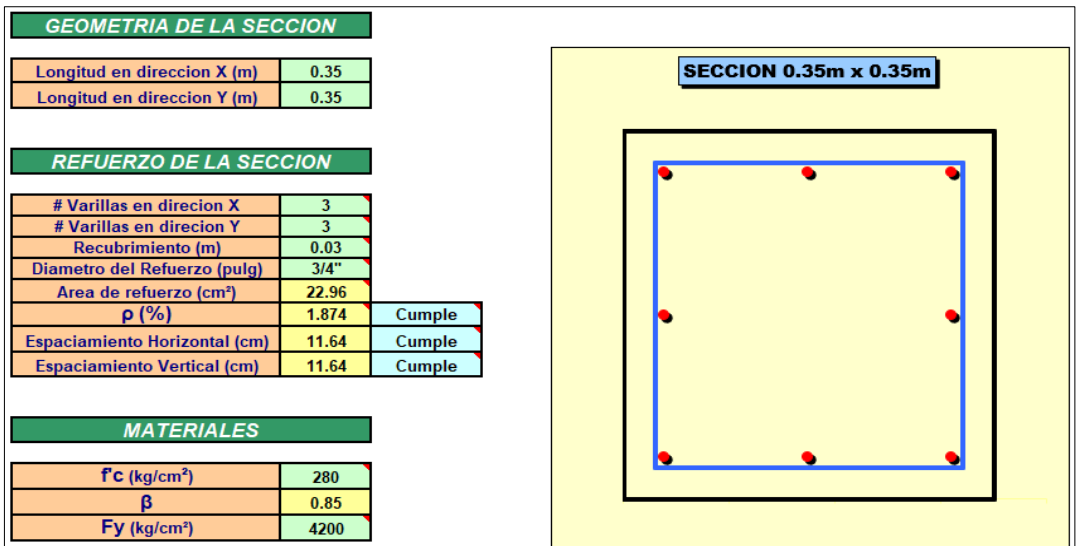

**Ilustración 44:** Caracteristicas de sección de columna C1 y materiales. **Elaboración:** Hoja de Excel, Juan Llamosa **Modificado:** Alan Cali, Alberto Peralta

Revision de columna esquinera C1 – Sentido X

**Tabla 13:** Valores de momentos nominales y carga axial en columna C1 en sentido x

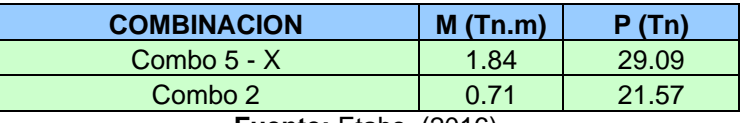

**Fuente:** Etabs, (2016) **Elaboración:** Alan Cali, Alberto Peralta

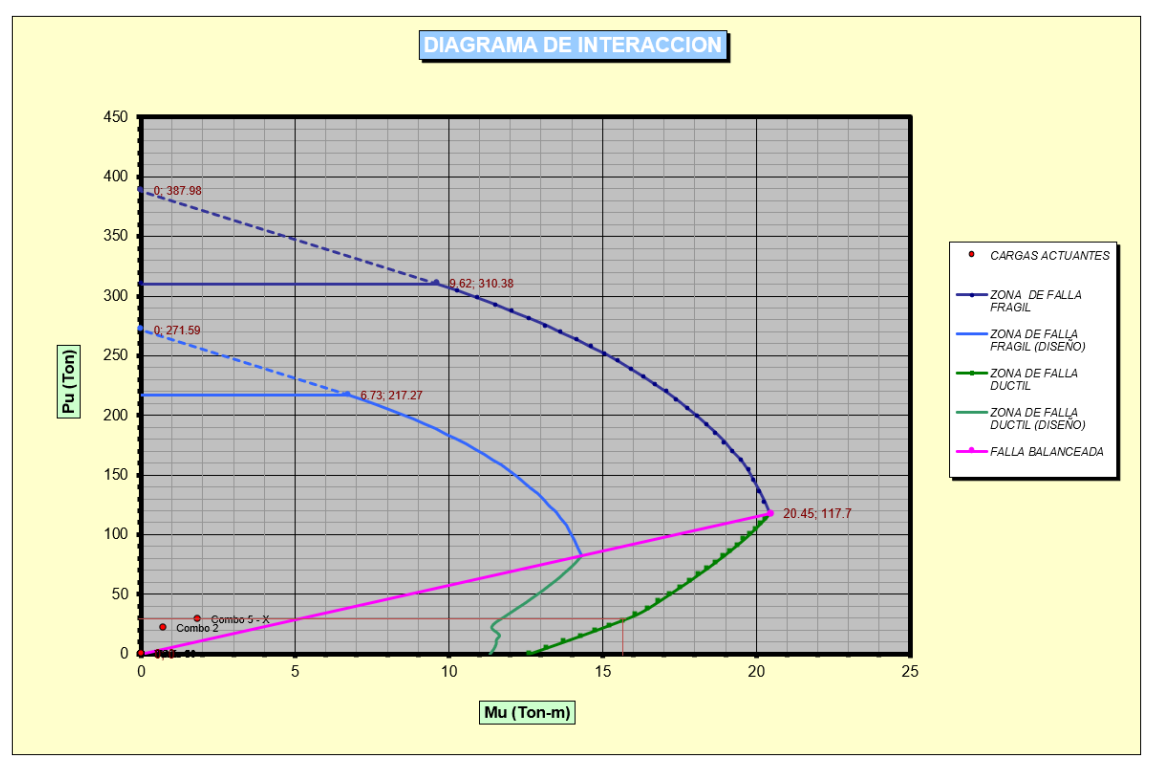

**Ilustración 45:** Diagrama de interacción de columna esquinera C1 sentido X **Elaboración:** Llamosa, J.,(s.f.) **Modificado:** Alan Cali, Alberto Peralta

Momento ultimo obtenido del diagrama de interacción de la columna C1 en el sentido X es Mu=15.80 Ton-m, además se grafica los puntos de las cargas aplicadas en la columna, lo que nos permite ver que la columna soportara de manera adecuada dichas cargas.

Revision de columna esquinera C1 – Sentido Y

**Tabla 14:** Valores de momentos nominales y carga axial en columna C1 en sentido Y

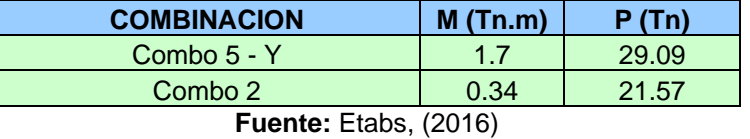

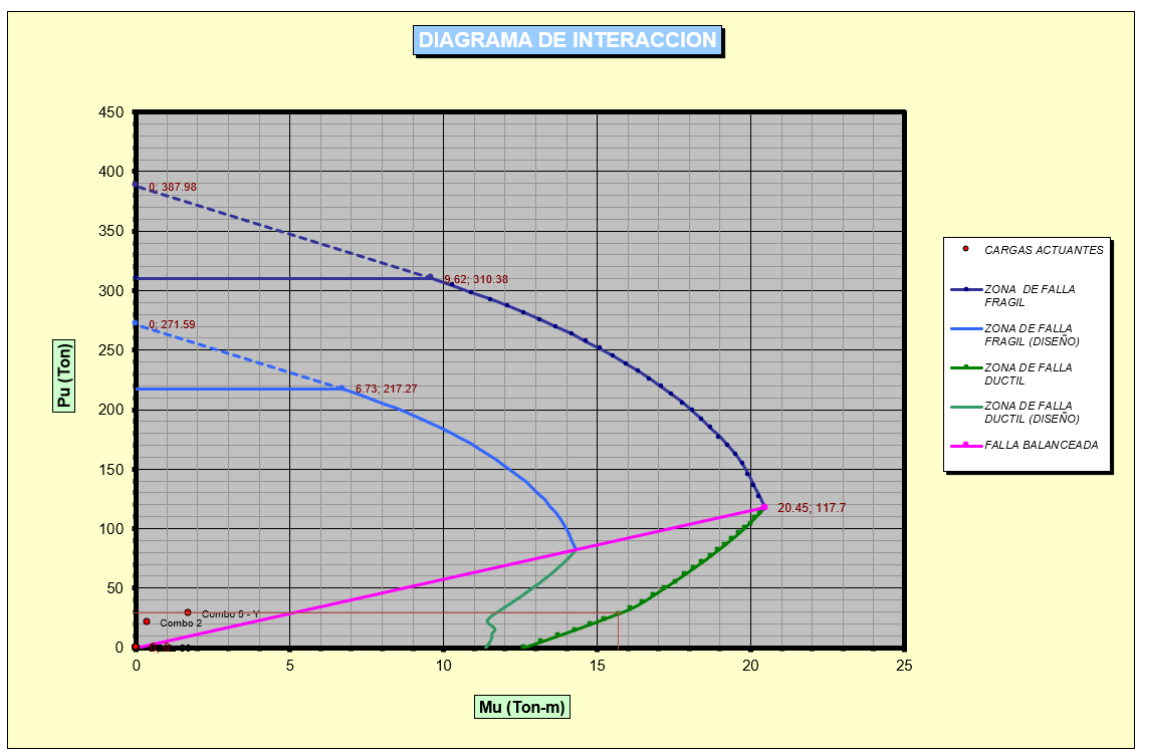

**Elaboración:** Alan Cali, Alberto Peralta

**Ilustración 46:** Diagrama de interacción de columna esquinera C1 sentido Y **Elaboración:** Hoja de Excel, Juan Llamosa **Modificado:** Alan Cali, Alberto Peralta

Momento ultimo obtenido del diagrama de interacción de la columna C1 en el sentido X es Mu= 15.80 Ton-m. Ademas la grafica muestra los puntos de las cargas aplicadas en la columna, lo que nos permite ver que la columna soportara de manera adecuada estas solicitaciones de carga.

Resultados obtenidos en columnas laterales:

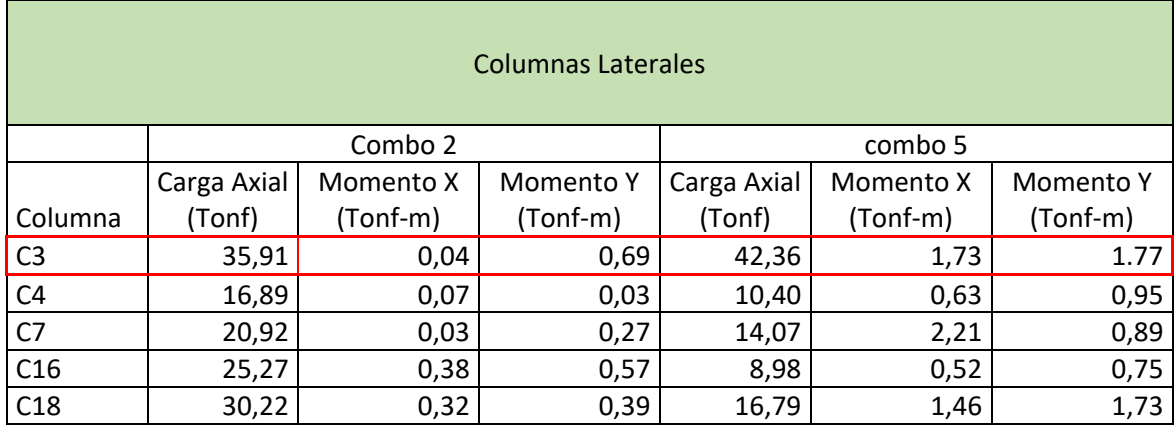

#### **Tabla 15:** Esfuerzos en columnas laterales

**Fuente:** Etabs, (2016) **Elaboración:** Alan Cali, Alberto Peralta

Revision de columna lateral C3 - Sentido X

**Tabla 16:** Valores de momentos nominales y carga axial en columna C3 en sentido X

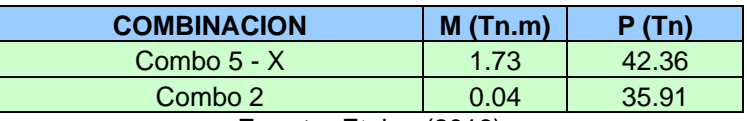

**Fuente: Etabs, (2016)** 

**Elaboración:** Alan Cali, Alberto Peralta

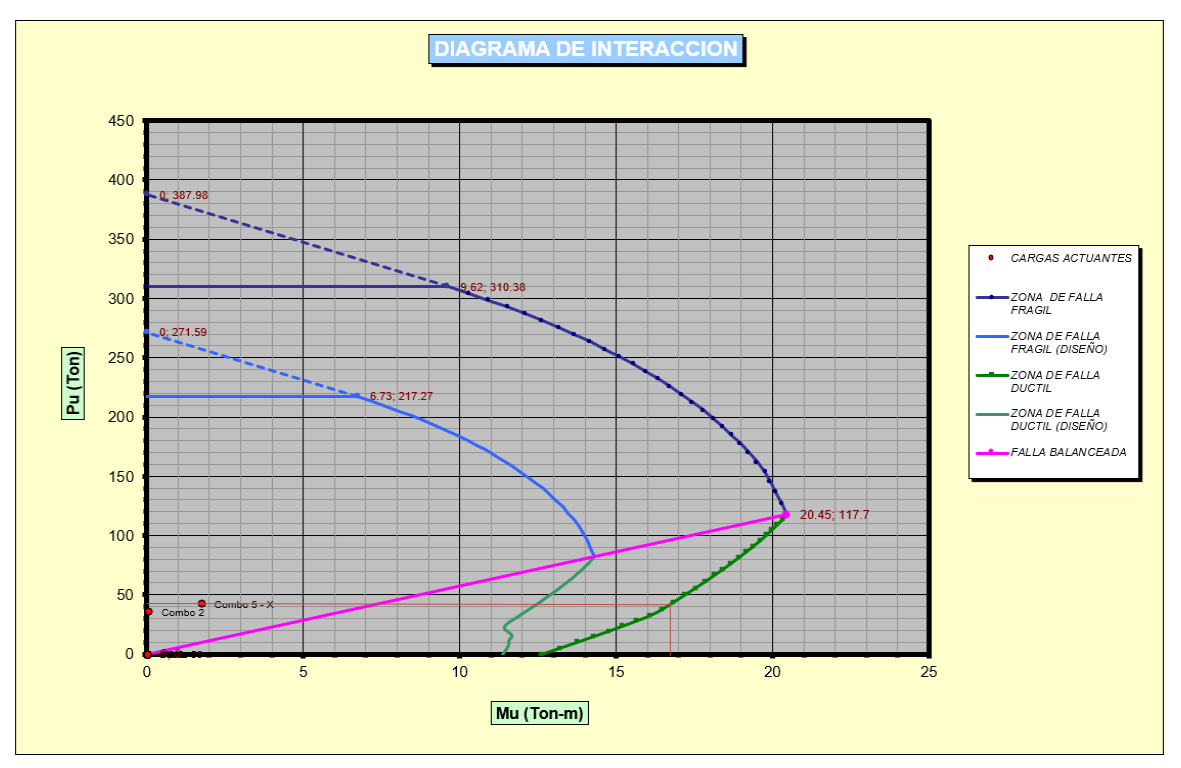

**Ilustración 47:** Diagrama de interacción de columna esquinera C3 sentido X **Elaboración:** Hoja de Excel, Juan Llamosa **Modificado:** Alan Cali, Alberto Peralta

Momento ultimo obtenido del diagrama de interacción de la columna C3 en el sentido X es Mu= 16.85 Ton-m. Ademas se grafican los puntos de las cargas aplicadas a la columna lo que permite ver que la columna soportara de manera adecuadas las solicitaciones de carga.

Revisión de columna C3 – Sentido Y

**Tabla 17:** Valores de momentos nominales y carga axial en columna C3 en sentido Y

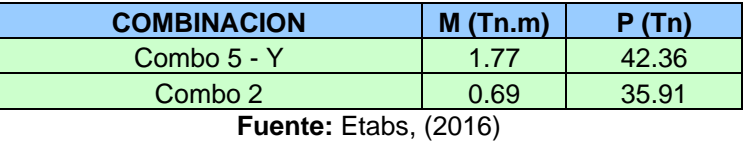

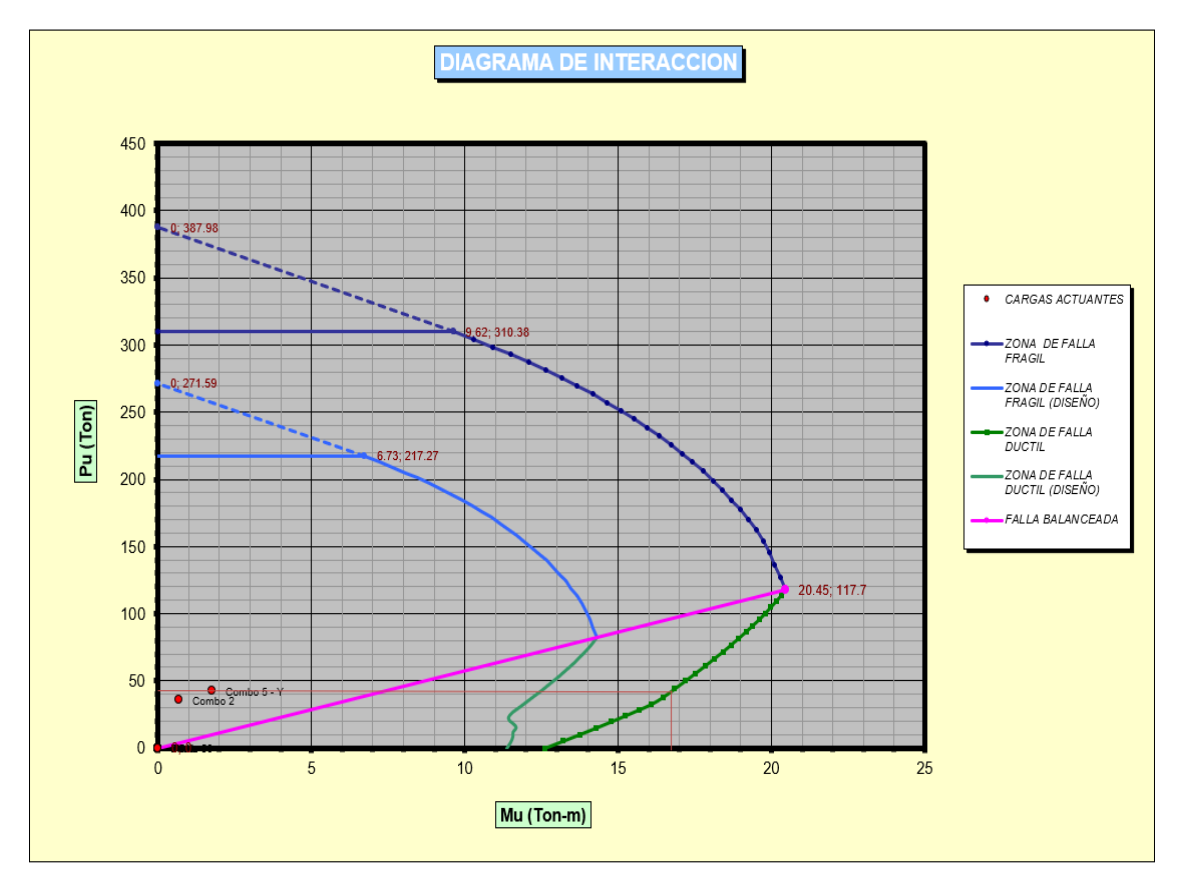

**Elaboración:** Alan Cali, Alberto Peralta

**Ilustración 48:** Diagrama de interacción de columna esquinera C3 sentido Y **Elaboración:** Hoja de Excel, Juan Llamosa **Modificado:** Alan Cali, Alberto Peralta

Momento ultimo obtenido del diagrama de interacción de la columna C3 en el sentido Y es Mu=16.85 Ton-m. Ton-m. Ademas se grafican las cargas aplicadas lo que permite observar que la columna soportara de manera adecuada las solicitaciones de carga aplicadas.

Resultados obtenidos en columnas laterales:

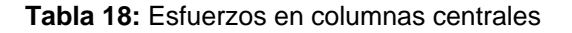

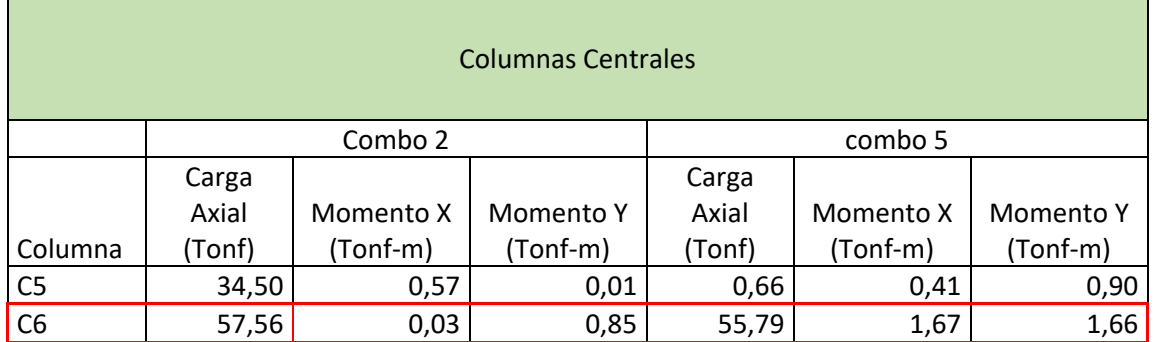

**Fuente:** Etabs, (2016)

**Elaboración:** Alan Cali, Alberto Peralta

Revision de columna C6 – Sentido X

**Tabla 19:** Valores de momentos nominales y carga axial en columna C6 en sentido X

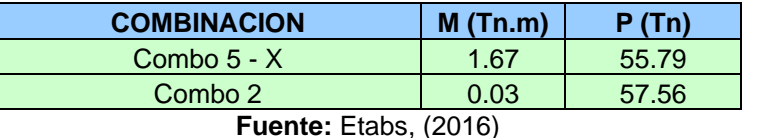

**Elaboración:** Alan Cali, Alberto Peralta

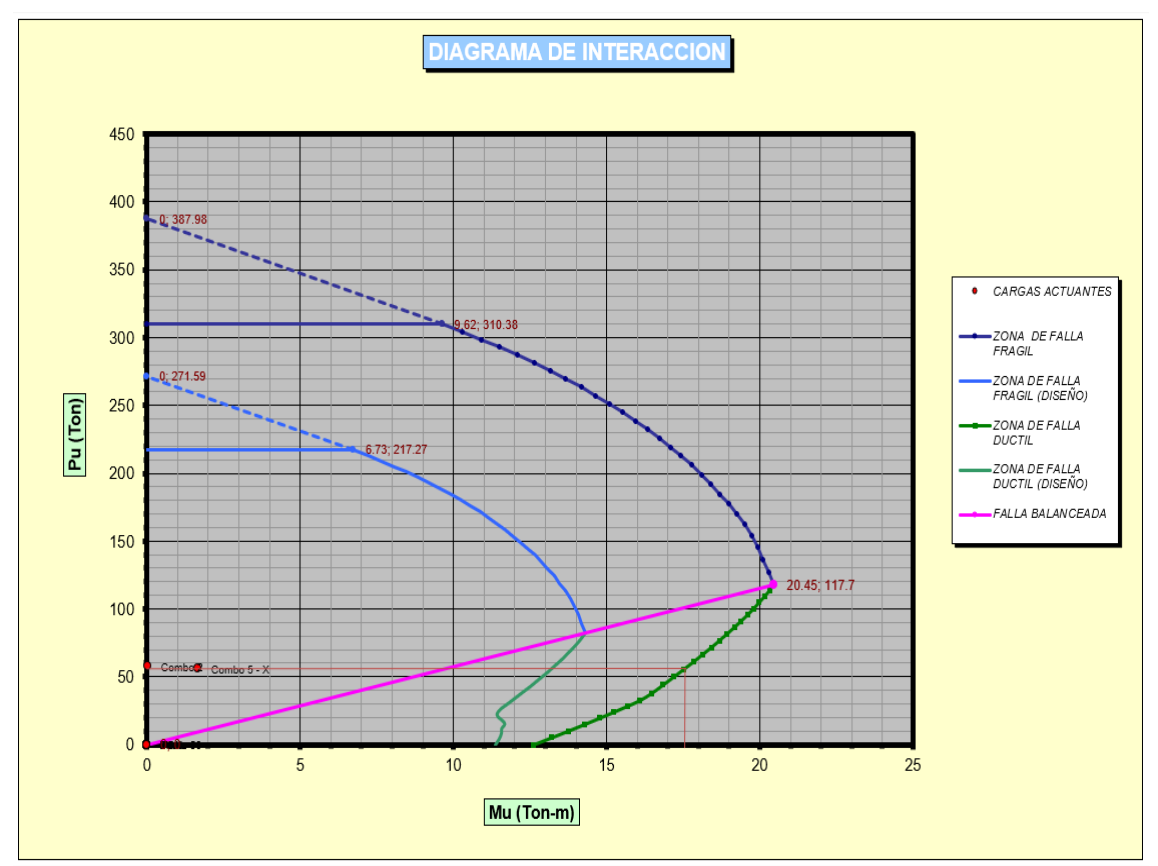

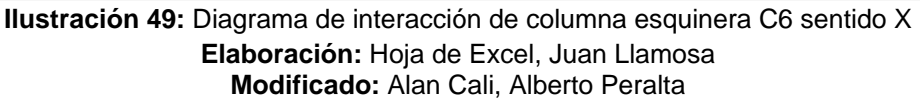

Momento ultimo obtenido del diagrama de interacción de la columna C6 en el sentido X es Mu= 17.55 Ton-m. Ademas se grafican las cargas aplicadas en la columna lo que permite observar que la columna soportara adecuadamente las solicitaciones de carga aplicadas.

Revision de columna C6 – Sentido Y

**Tabla 20:** Valores de momentos nominales y carga axial en columna C6 en sentido Y

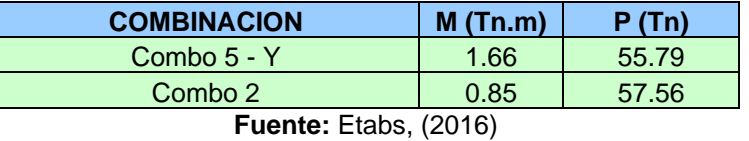

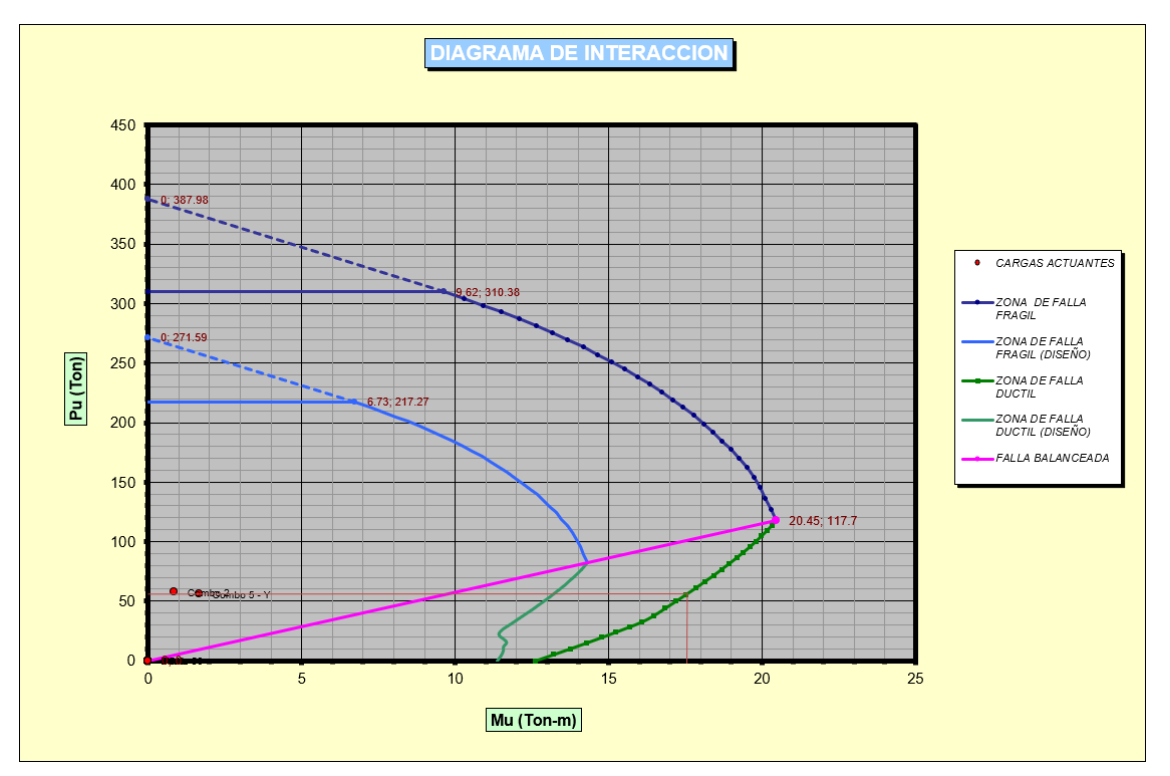

**Elaboración:** Alan Cali, Alberto Peralta

**Ilustración 50:** Diagrama de interacción de columna esquinera C6 sentido Y **Elaboración:** Hoja de Excel, Juan Llamosa **Modificado:** Alan Cali, Alberto Peralta

Momento ultimo obtenido del diagrama de interacción de la columna C6 en el sentido Y es Mu= 17.55 Ton-m. Ademas se grafican los puntos de las cargas aplicadas en la columna, lo que permite apreciar que la columna soportara de manera adecuada las solicitaciones de carga aplicadas.

# **4.1.8. Diseño de columna por flexión biaxial mediante diagrama de interacción de ETABS**

• Para una columna esquinera (columna C1)

Obtenemos los valores de momento en el eje X y Y y esfuerzo último. Estos valores

fueron tomados de la combinación envolvente

$$
M_{33} = 1.8383 \text{ ton} - m
$$
\n
$$
M_{22} = 1.6964 \text{ ton} - m
$$
\n
$$
P_u = 29.0946 \text{ ton}
$$

Determinamos el angulo de la siguiente manera

$$
\alpha = \arctan\left(\frac{M_{22}}{M_{33}}\right)
$$

$$
\alpha = \arctan\left(\frac{1.6964}{1.8383}\right)
$$

$$
\alpha = 42.74^{\circ} \approx 45^{\circ}
$$

Luego procedemos a revisar en el programa ETABS el diagrama de interacción de la columna que se esta analizando y revisamos los valores con un angulo de 45°.

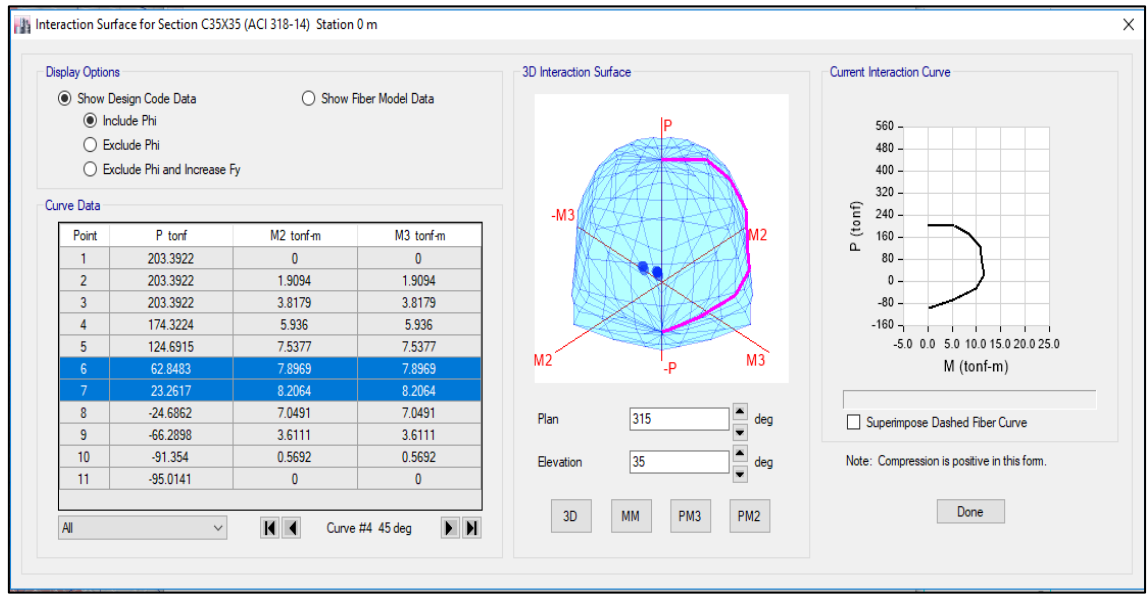

**Ilustración 51:** Diagrama de interacción de columna C1 **Fuente:** Etabs, (2016)

Escogemos los valores que se aproximen al Pu obtenido anteriormente para proceder a interpolar

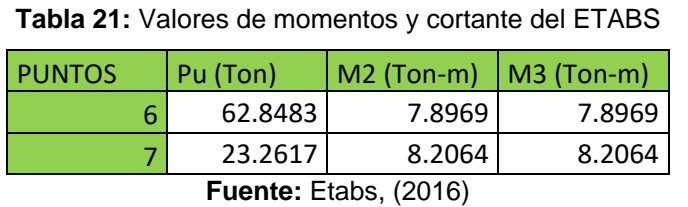

**Elaboración:** Alan Cali, Alberto Peralta

Interpolamos para obtener los momentos en ambos ejes con un Pu=29.0946 Ton

**Tabla 22:** interpolación para la obtención del momento en ambos sentidos

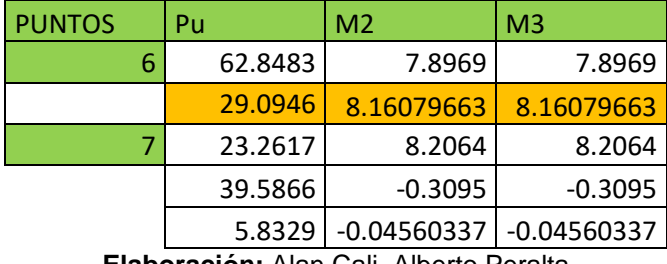

**Elaboración:** Alan Cali, Alberto Peralta

Por último procedemos a comparar los valores que se obtuvo de la combinación

envolvente con los valores del diagrama de interacción.

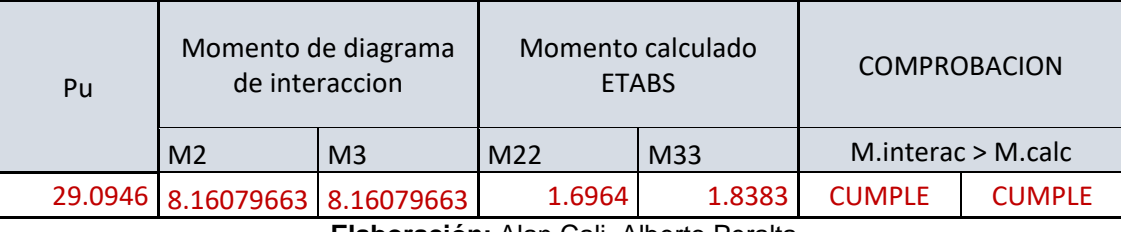

**Tabla 23:** Comprobación de respuestas de momentos (columna C1)

**Elaboración:** Alan Cali, Alberto Peralta

Vemos que los valores de momento del diagrama de interacción son mayores que los momentos obtenidos de la Envolvente.

La diferencia de entre estos valores nos indica que no se excedio tanto en la distribución de acero, caso contrario se debería disminuir la sección de columnas o disminuir la cantidad de acero.

• Para una columna lateral (columna C3)

Obtenemos los valores de momento en el eje X y Y y esfuerzo último. Estos valores fueron tomados de la combinación envolvente.

$$
M_{33} = 1.7291 \text{ ton} - m
$$

$$
M_{22} = 1.7688 \text{ ton} - m
$$

$$
P_u = 42.3598 \text{ ton}
$$

Determinamos el angulo de la siguiente manera

$$
\alpha = \arctan\left(\frac{M_{22}}{M_{33}}\right)
$$

$$
\alpha = \arctan\left(\frac{1.7688}{1.7291}\right)
$$

$$
\alpha = 45.65^{\circ} \approx 45^{\circ}
$$

Luego procedemos a revisar en el programa ETABS el diagrama de interacción de

la columna que se esta analizando y revisamos los valores con un angulo de 45°.

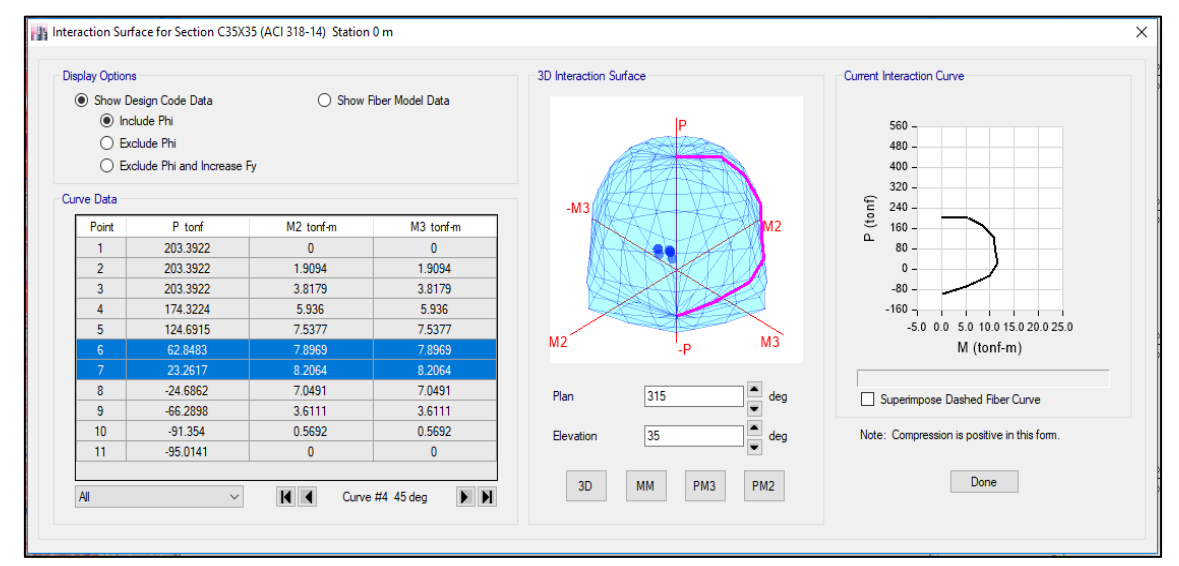

**Ilustración 52:** Diagrama de interacción de columna C3 **Fuente:** Etabs, (2016)

Escogemos los valores que se aproximen al Pu obtenido anteriormente para proceder a interpolar.

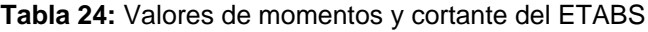

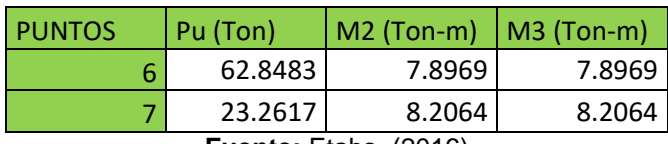

**Fuente:** Etabs, (2016) **Elaboración:** Alan Cali, Alberto Peralta

Interpolamos para obtener los momentos en ambos ejes con un Pu=42.3598 Ton

**Tabla 25:** interpolación para la obtención del momento en ambos sentidos

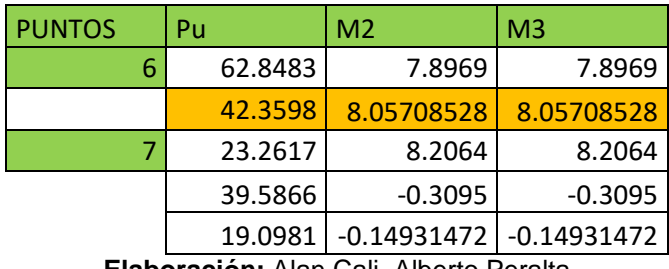

**Elaboración:** Alan Cali, Alberto Peralta

Por último procedemos a comparar los valores que se obtuvo de la combinación

envolvente con los valores del diagrama de interacción.

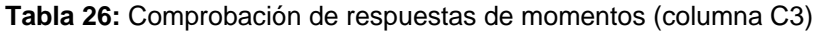

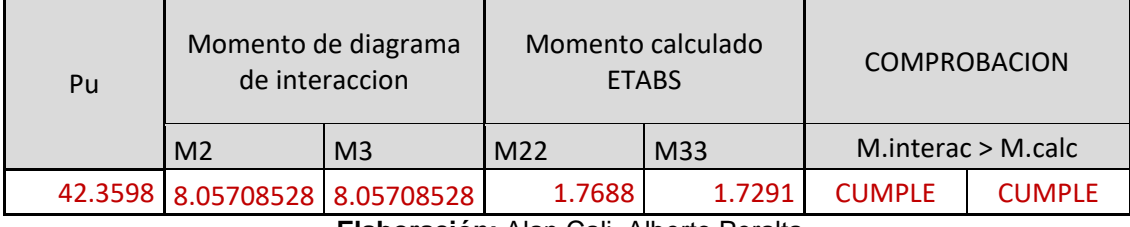

**Elaboración:** Alan Cali, Alberto Peralta

Vemos que los valores de momento del diagrama de interacción son mayores que los momentos obtenidos de la Envolvente.

La diferencia de entre estos valores nos indica que no se excedio tanto en la distribución de acero, caso contrario se debería disminuir la sección de columnas o disminuir la cantidad de acero.

• Para una columna interior (columna C6)

Obtenemos los valores de momento en el eje X y Y y esfuerzo último. Estos valores

fueron tomados de la combinación envolvente.

$$
M_{33} = 1.6794 \text{ ton} - m
$$

$$
M_{22} = 1.6608 \text{ ton} - m
$$
  

$$
P_u = 57.5579 \text{ ton}
$$

Determinamos el angulo de la siguiente manera

$$
\alpha = \arctan\left(\frac{M_{22}}{M_{33}}\right)
$$

$$
\alpha = \arctan\left(\frac{1.6608}{1.6794}\right)
$$

$$
\alpha = 44.68^{\circ} \approx 45^{\circ}
$$

Luego procedemos a revisar en el programa ETABS el diagrama de interacción de la columna que se esta analizando y revisamos los valores con un angulo de 45°.

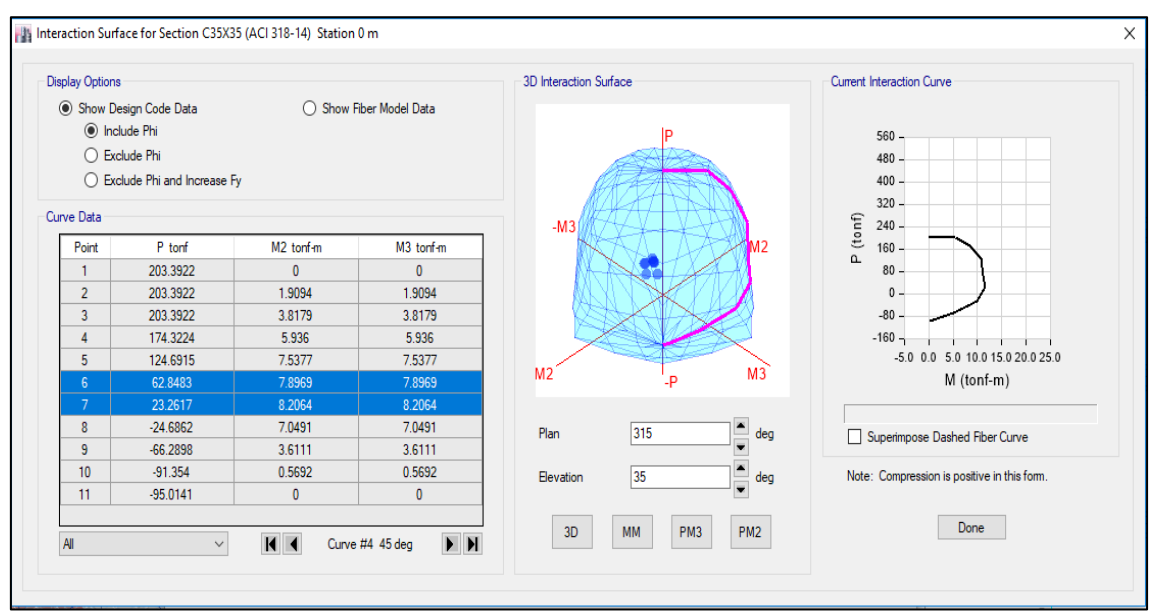

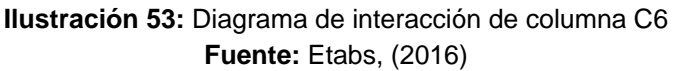

Escogemos los valores que se aproximen al Pu obtenido anteriormente para

proceder a interpolar

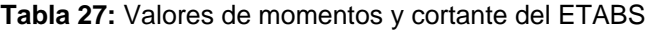

| <b>PUNTOS</b> | Pu (Ton) | $M2$ (Ton-m) | $ $ M3 (Ton-m) |  |  |
|---------------|----------|--------------|----------------|--|--|
|               | 62.8483  | 7.8969       | 7.8969         |  |  |
|               | 23.2617  | 8.2064       | 8.2064         |  |  |

**Fuente:** ETABS 2016 **Elaboración:** Alan Cali, Alberto Peralta

Interpolamos para obtener los momentos en ambos ejes con un Pu=575579 Ton

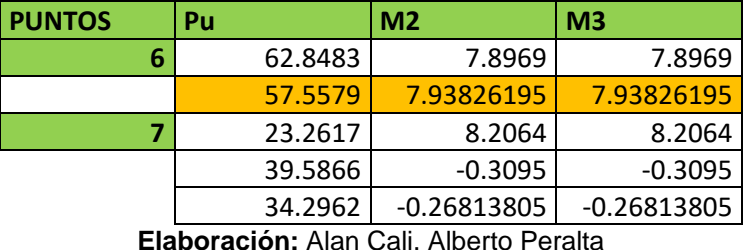

**Tabla 28:** Comprobación de respuestas de momentos (columna C3)

Por último procedemos a comparar los valores que se obtuvo de la combinación

envolvente con los valores del diagrama de interacción.

**Tabla 29:** Comprobación de respuestas de momentos (columna C6)

| Pu                                      | Momento de diagrama<br>de interaccion                      |                               | <b>ETABS</b> | Momento calculado | <b>COMPROBACION</b> |                      |  |
|-----------------------------------------|------------------------------------------------------------|-------------------------------|--------------|-------------------|---------------------|----------------------|--|
|                                         | M <sub>2</sub><br>M33<br>M <sub>3</sub><br>M <sub>22</sub> |                               |              |                   |                     | M.interac $>$ M.calc |  |
|                                         |                                                            | 57.5579 7.93826195 7.93826195 | 1.6608       | 1.6794            | <b>CUMPLE</b>       | <b>CUMPLE</b>        |  |
| Elahoración: Alan Cali, Alberto Peralta |                                                            |                               |              |                   |                     |                      |  |

**Elaboración:** Alan Cali, Alberto Peralta

Vemos que los valores de momento del diagrama de interacción son mayores que los momentos obtenidos de la Envolvente.

La diferencia de entre estos valores nos indica que no se excedio tanto en la distribución de acero, caso contrario se debería disminuir la sección de columnas o disminuir la cantidad de acero.

# **4.1.9. Revisión de criterio de columna fuerte-viga débil**

 $\Sigma$  Mcol  $\geq 1,20 * \Sigma M viga$ 

• Para columna esquinera, sentido X

Los momentos en las vigas fueron obtenidos anteriormente

$$
\emptyset M_{n1} = 842663.46 \, kgf-cm
$$

$$
\phi M_{n2} = 532405.28 \, kgf-cm
$$

Sumatoria de momentos en vigas

 $\sum M_{viga} = (842663.46 + 532405.28)$ kgf – cm

 $\Sigma M_{viga} = 1375068.74$   $kgf - cm \equiv 13.75$  Ton  $- m$ 

Momento de la columna

El momento de la columna fue obtenida anteriormente y tiene la misma sección de columna arriba y abajo.

$$
\Sigma M_{col} = 2 * 15.80T on - m
$$

$$
\Sigma M_{col} = 31.60T on - m
$$

Verificación

$$
\Sigma \text{ } Mcol \ge 1,20 * \Sigma \text{ } Mviga
$$
\n
$$
31.60 \text{ } Ton - m \ge 1.20 * 13.75 \text{ } Ton - m
$$
\n
$$
31.60 \text{ } Ton - m \ge 16.50 \text{ } Ton - m \to \text{ } Cumple
$$

• Para columna esquinera, sentido Y

Los momentos en las vigas fueron obtenidos anteriormente

$$
\emptyset M_{n1} = 842663.46 \, kgf - cm
$$

$$
\emptyset M_{n2} = 605453.31 \, kgf - cm
$$

Sumatoria de momentos en vigas

$$
\Sigma M_{viga} = (842663.46 + 605453.31)kgf - cm
$$

$$
\Sigma M_{viga} = 1448116.77 \, kgf - cm \equiv 14.48 \, Ton - m
$$

Momento de la columna

El momento de la columna fue obtenida anteriormente y tiene la misma sección de columna arriba y abajo.

$$
\Sigma M_{col} = 2 * 15.80T on - m
$$

$$
\Sigma M_{col} = 31.60T on - m
$$

Verificación

$$
\Sigma \text{ } Mcol \ge 1,20 * \Sigma \text{ } Mviga
$$
  
31.60  $Ton - m \ge 1.20 * 14.48$   $Ton - m$ 

31.60  $Ton - m \ge 17.38Ton - m \rightarrow$  Cumple

• Para columna lateral, sentido X

Los momentos en las vigas fueron obtenidos anteriormente

$$
\emptyset M_{n1} = 842663.46 \, kgf-cm
$$

$$
\emptyset M_{n2} = 532405.28 \, kgf-cm
$$

Sumatoria de momentos en vigas

$$
\Sigma M_{viga} = (842663.46 + 532405.28)kgf - cm
$$
  

$$
\Sigma M_{viga} = 1375068.74 kgf - cm \equiv 13.75 Ton - m
$$

Al nudo concurren dos vigas de iguales características de diseño por lo tanto multiplicamos por 2 el valor anterior.

$$
\Sigma M_{viga} = 13.75 \; x \; 2 = 27.50 \; Ton - m
$$

Momento de la columna

El momento de la columna fue obtenida anteriormente y tiene la misma sección de columna arriba y abajo.

$$
\Sigma M_{col} = 2 * 16.85T on - m
$$

$$
\Sigma M_{col} = 33.70T on - m
$$

Verificación

$$
\Sigma \text{ } Mcol \ge 1,20 * \Sigma \text{ } Myiga
$$
\n
$$
32.8 \text{ } Ton - m \ge 1.20 * 27.50 \text{ } Ton - m
$$
\n
$$
33.70 \text{ } Ton - m \ge 33 \text{ } Ton - m \to \text{ }Cumple
$$

• Para columna lateral, sentido Y

Los momentos en las vigas fueron obtenidos anteriormente

$$
\emptyset M_{n1} = 842663.46 \, kgf-cm
$$

$$
\phi M_{n2} = 605453.31 \, kgf-cm
$$

Sumatoria de momentos en vigas

$$
\Sigma M_{viga} = (842663.46 + 605453.31)kgf - cm
$$

$$
\Sigma M_{viga} = 1448116.77 \, kgf - cm \equiv 14.48 \, Ton - m
$$

Momento de la columna

El momento de la columna fue obtenida anteriormente y tiene la misma sección de columna arriba y abajo.

$$
\Sigma M_{col} = 2 * 16.90T on - m
$$

$$
\Sigma M_{col} = 33.80T on - m
$$

Verificación

$$
\Sigma \text{ } Mcol \ge 1,20 * \Sigma \text{ } Mviga
$$
  
33.80  $Ton - m \ge 1.20 * 14.48 \text{ } Ton - m$   
33.80  $Ton - m \ge 17.38 \text{ } Ton - m \to \text{ } Cumple$ 

• Para columna central, sentido X

Los momentos en las vigas fueron obtenidos anteriormente

$$
\emptyset M_{n1} = 842663.46 \, kgf - cm
$$

$$
\emptyset M_{n2} = 532405.28 \, kgf - cm
$$

Sumatoria de momentos en vigas

$$
\Sigma M_{viga} = (842663.46 + 532405.28)kgf - cm
$$
  

$$
\Sigma M_{viga} = 1375068.74 kgf - cm \equiv 13.75 Ton - m
$$

Al nudo concurren dos vigas de iguales características de diseño por lo tanto multiplicamos por 2 el valor anterior.

$$
\Sigma M_{viga} = 13.75 \; x \; 2 = 27.50 \; Ton - m
$$

Momento de la columna

El momento de la columna fue obtenida anteriormente y tiene la misma sección de columna arriba y abajo.

$$
\Sigma M_{col} = 2 * 17.60 \text{ Ton} - m
$$

$$
\Sigma M_{col} = 35.20 \text{ Ton} - m
$$

Verificación

$$
\Sigma \text{ } Mcol \ge 1,20 * \Sigma \text{ } Mviga
$$
  
35.20  $Ton - m \ge 1.20 * 27.50$   $Ton - m$   
35.20  $Ton - m \ge 33$   $Ton - m \rightarrow$  *Cumple*

• Para columna central, sentido Y

Los momentos en las vigas fueron obtenidos anteriormente

$$
\emptyset M_{n1} = 842663.46 \, kgf-cm
$$

$$
\emptyset M_{n2} = 605453.31 \, kgf-cm
$$

Sumatoria de momentos en vigas

$$
\Sigma M_{viga} = (842663.46 + 605453.31)kgf - cm
$$
  

$$
\Sigma M_{viga} = 1448116.77 kgf - cm \equiv 14.48 Ton - m
$$

Al nudo concurren dos vigas de iguales características de diseño por lo tanto multiplicamos por 2 el valor anterior.

$$
\Sigma M_{viga} = 14.48 x 2 = 28.96 Ton - m
$$

Momento de la columna

El momento de la columna fue obtenida anteriormente y tiene la misma sección de columna arriba y abajo.

$$
\Sigma M_{col} = 2 * 17.55 \text{ Ton} - m
$$

$$
\Sigma M_{col} = 35.10 \text{ Ton} - m
$$

Verificación

$$
\Sigma \text{ } Mcol \ge 1,20 * \Sigma \text{ } Mviga
$$
\n
$$
35.10 \text{ } Ton - m \ge 1.20 * 28.96 \text{ } Ton - m
$$
\n
$$
35.10 \text{ } Ton - m \ge 34.75 \text{ } Ton - m \to \text{ } Cumple
$$

# **4.1.10. Revisión de criterio de columna fuerte-viga débil (ETABS).**

Realizaremos este análisis al nodo que conectan 1 viga en sentido X y una viga en

sentido Y, y llegan a la columna lateral (C1).

Datos de viga

**Tabla 30:** Datos de vigas que llegan a la columna C1 (ambos sentidos)

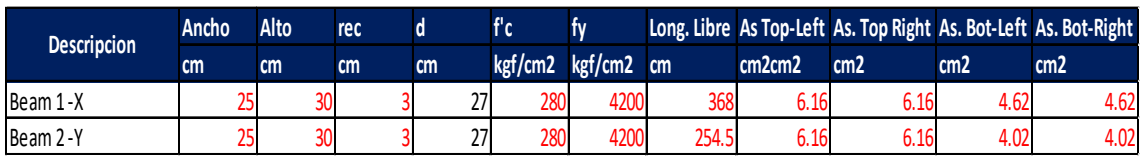

**Elaboración:** Hoja de Excel, Ing. Raúl Robalino Díaz **Modificado:** Alan Cali, Alberto Peralta

# Datos de columna

#### **Tabla 31:** Datos de columna C1

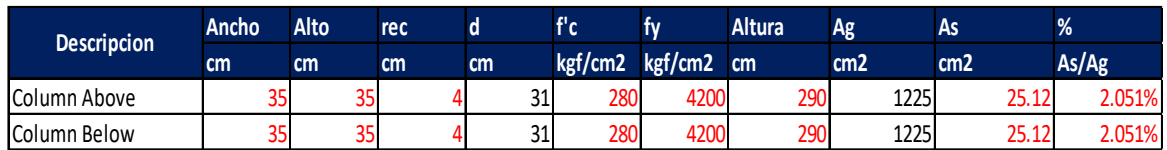

**Elaboración:** Hoja de Excel, Ing. Raúl Robalino Díaz **Modificado:** Alan Cali, Alberto Peralta

# **Datos generales de la viga en sentido X**

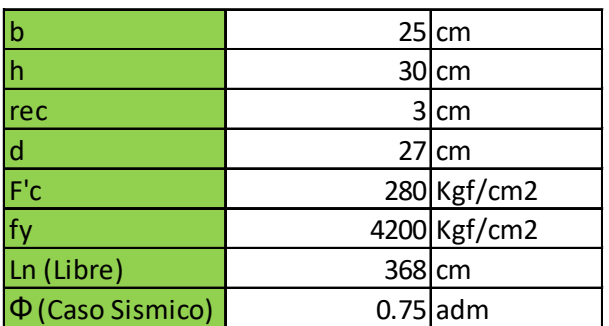

**Tabla 32:** Propiedades de la viga 1

**Elaboración:** Hoja de Excel, Ing. Raúl Robalino Díaz **Modificado:** Alan Cali, Alberto Peralta

Capacidad de momento (izquierda)

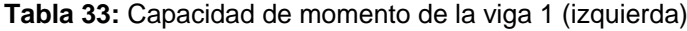

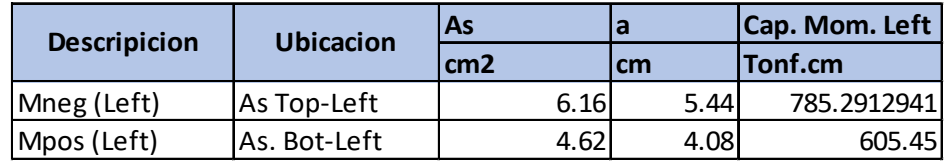

**Elaboración:** Hoja de Excel, Ing. Raúl Robalino Díaz **Modificado:** Alan Cali, Alberto Peralta

Capacidad de momento (derecha)

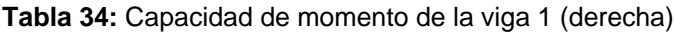

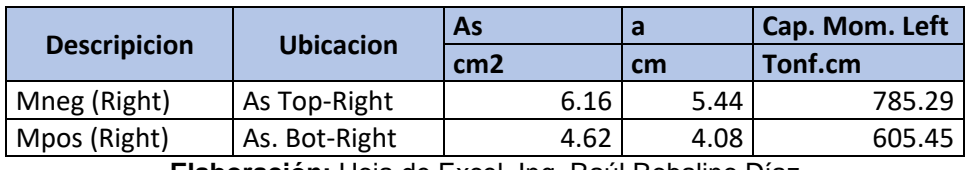

**Elaboración:** Hoja de Excel, Ing. Raúl Robalino Díaz **Modificado:** Alan Cali, Alberto Peralta

# Resúmen

**Tabla 35:** Resumen de capacidad de momentos (viga 1)

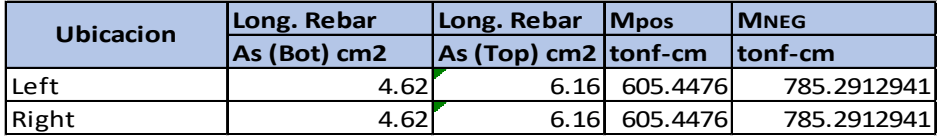

**Elaboración:** Hoja de Excel, Ing. Raúl Robalino Díaz **Modificado:** Alan Cali, Alberto Peralta

Estos valores comparamos con los resultados que se obtiene del programa

ETABS.

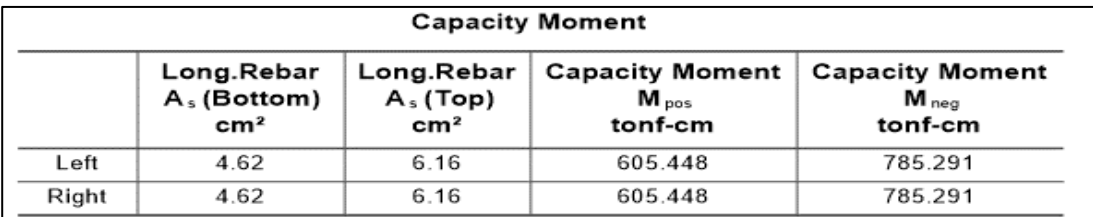

**Ilustración 54:** Capacidad de momento de vigas de eje X **Fuente:** Etabs, (2016)

Corte por capacidad (Vp1)

**Tabla 36:** Corte por capacidad Vp1 (viga 1)

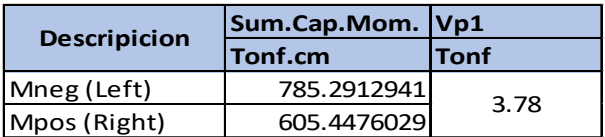

**Elaboración:** Hoja de Excel, Ing. Raúl Robalino Díaz **Modificado:** Alan Cali, Alberto Peralta

#### Corte por capacidad (Vp2)

| <b>Descripicion</b> | Sum.Cap.Mom. Vp2 |             |  |  |
|---------------------|------------------|-------------|--|--|
|                     | <b>Tonf.cm</b>   | <b>Tonf</b> |  |  |
| Mpos (Left)         | 605.4476029      | 3.78        |  |  |
| Mneg (Right)        | 785.2912941      |             |  |  |

**Tabla 37:** Corte por capacidad Vp2 (viga 1)

**Elaboración:** Hoja de Excel, Ing. Raúl Robalino Díaz **Modificado:** Alan Cali, Alberto Peralta

Comparamos los valores Vp1 y Vp2 obtenidos mediante un calculo previo con la

capacidad del cortante Vp.

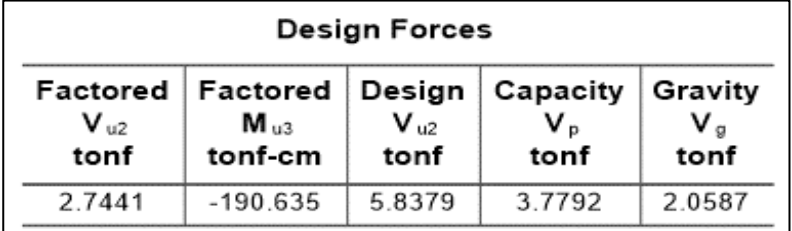

**Ilustración 55:** Fuerzas de diseño producidas en el nudo de la columna C1 **Fuente:** Etabs, (2016)

• Ahora diseñamos por corte

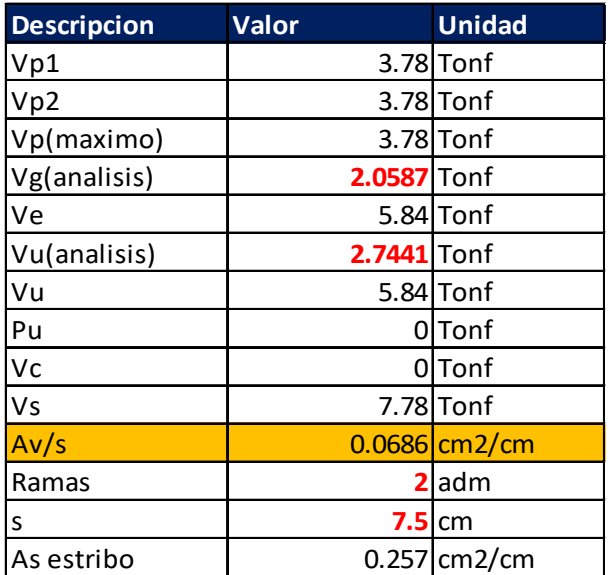

**Tabla 38:** Resultados de la viga 1

**Elaboración:** Hoja de Excel, Ing. Raúl Robalino Díaz **Modificado:** Alan Cali, Alberto Peralta

Utilizamos

1 Estribo Ø3/8" @7.5cm

El valor obtenido de Av/s =0.0686 cm2/cm y el resultado que se obtiene del programa es de 0.0686 cm2/cm (rebar área). Por lo tanto es correcto este análisis.

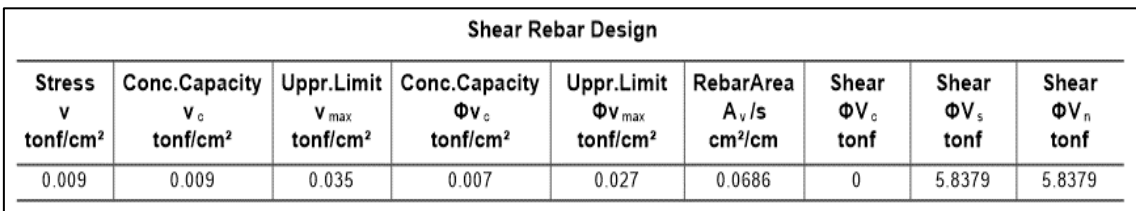

**Ilustración 56:** Diseño de acero para cortante de vigas, sentido X **Fuente:** Etabs, (2016)

# **Datos generales de la viga en sentido Y**

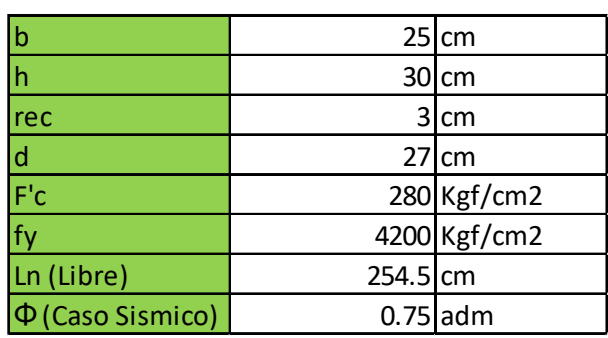

**Tabla 39:** Propiedades de la viga 2

**Elaboración:** Hoja de Excel, Ing. Raúl Robalino Díaz **Modificado:** Alan Cali, Alberto Peralta

Capacidad de momento (izquierda)

**Tabla 40:** Capacidad de momento de la viga 2 (izquierda)

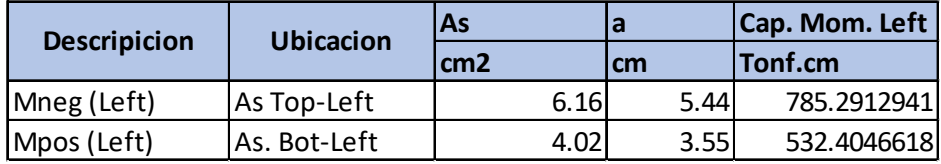

**Elaboración:** Hoja de Excel, Ing. Raúl Robalino Díaz **Modificado:** Alan Cali, Alberto Peralta

Capacidad de momento (derecha)

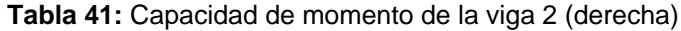

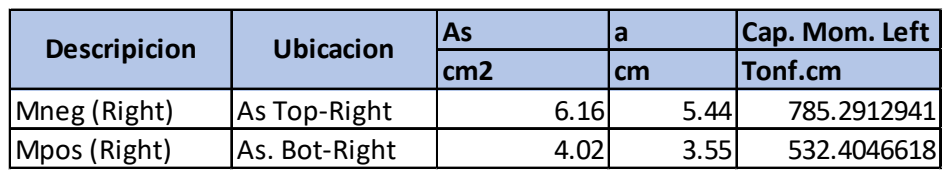

**Elaboración:** Hoja de Excel, Ing. Raúl Robalino Díaz **Modificado:** Alan Cali, Alberto Peralta

#### Resúmen

**Tabla 42:** Resumen de capacidad de momentos (viga 2)

| <b>Ubicacion</b> | Long. Rebar  | Long. Rebar               | <b>IMpos</b>  | <b>IMNEG</b> |
|------------------|--------------|---------------------------|---------------|--------------|
|                  | As (Bot) cm2 | $ As (Top) cm2   tonf-cm$ |               | tonf-cm      |
| Left             | 4.02         |                           | 6.16 532.4047 | 785.2912941  |
| Right            | 4.02         |                           | 6.16 532.4047 | 785.29129411 |

**Elaboración:** Hoja de Excel, Ing. Raúl Robalino Díaz **Modificado:** Cali, Alan; Peralta, Alberto

Estos valores comparamos con los resultados que se obtiene del programa ETABS.

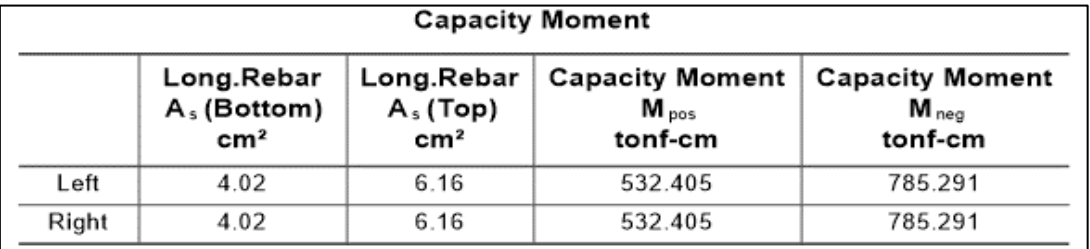

**Ilustración 57:** Capacidad de momentos obetidos en viga de eje Y **Fuente:** Etabs, (2016)

Corte por capacidad (Vp1)

#### **Tabla 43:** Corte por capacidad Vp1 (viga 2)

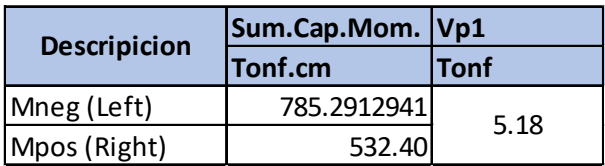

**Elaboración:** Hoja de Excel, Ing. Raúl Robalino Díaz **Modificado:** Alan Cali, Alberto Peralta

Corte por capacidad (Vp2)

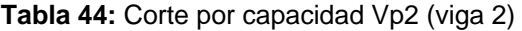

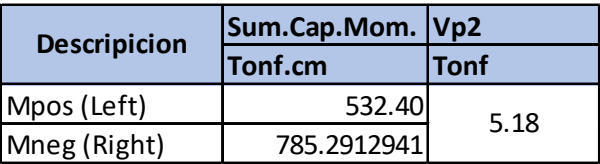

**Elaboración:** Hoja de Excel, Ing. Raúl Robalino Díaz **Modificado:** Alan Cali, Alberto Peralta

Comparamos los valores Vp1 y Vp2 obtenidos mediante un calculo previo con la

capacidad del cortante Vp.

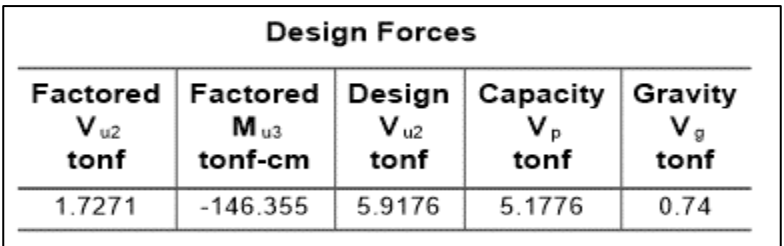

**Ilustración 58:** Fuerzas de diseño producidas en el nudo de la columna C1 **Fuente:** Etabs, (2016)

Diseñamos por corte

| <b>Descripcion</b> | <b>Valor</b> | <b>Unidad</b>   |
|--------------------|--------------|-----------------|
| Vp1                |              | $5.18$ Tonf     |
| Vp2                |              | $5.18$ Tonf     |
| Vp(maximo)         |              | $5.18$ Tonf     |
| Vg(analisis)       |              | $0.74$ Tonf     |
| Ve                 |              | 5.92 Tonf       |
| Vu(analisis)       | 1.7271 Tonf  |                 |
| Vu                 |              | $5.92$ Tonf     |
| Pu                 | ΩI           | Tonf            |
| Vc                 | 0            | Tonf            |
| Vs                 |              | $7.89$ Tonf     |
| Av/s               |              | $0.0696$ cm2/cm |
| Ramas              | 2            | adm             |
| S                  | 7.5          | cm              |
| As estribo         |              | $0.261$ cm2/cm  |

**Tabla 45:** Resultados de la viga 2

**Elaboración:** Hoja de Excel, Ing. Raúl Robalino Díaz **Modificado:** Alan Cali, Alberto Peralta

Utilizamos

# 1 ∅3/8" @7.5

El valor obtenido de Av/s =0.0696 cm2/cm y el resultado que se obtiene del

programa es de 0.0696 cm2/cm (rebar área). Por lo tanto es correcto este análisis.

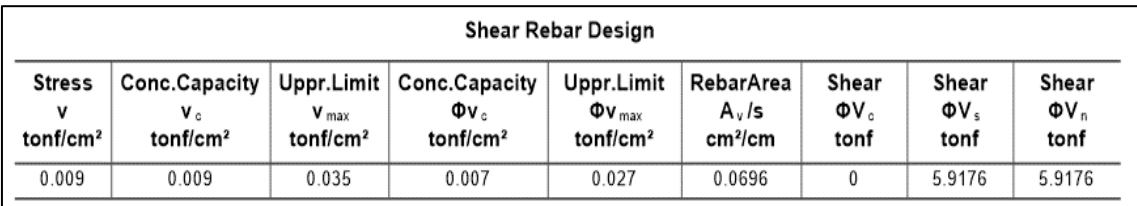

**Ilustración 59:** Diseño de acero para cortante de vigas, sentido Y **Fuente:** Etabs, (2016)

Entonces revisamos que cumpla la condición columna fuerte viga débil, a través de la sumatoria de los momentos máximos probables que ocurren en las caras del nudo.

Entonces tenemos las siguientes dimensiones de la viga en las juntas.

| <b>Descripcion</b> | Ancho    | Alto | rec |    | ı.      | tv      | As. Bot-Right   | As. Top Right |
|--------------------|----------|------|-----|----|---------|---------|-----------------|---------------|
|                    | cm       | cm   | cm  | cm | kgf/cm2 | kgf/cm2 | cm <sub>2</sub> | cm2           |
| Beam 1-X           | n۳<br>Lυ | 30   |     | 27 | 280     | 4200    | 4.bZ            | 6.16          |

**Tabla 46:** Área de acero de viga 1

**Elaboración:** Hoja de Excel, Ing. Raúl Robalino Díaz **Modificado:** Alan Cali, Alberto Peralta

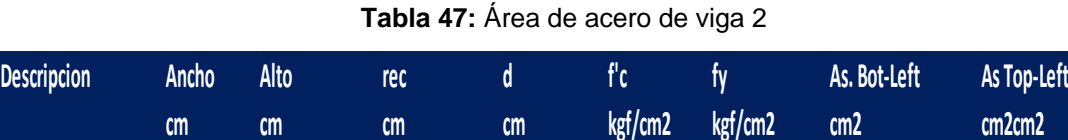

**Elaboración:** Hoja de Excel, Ing. Raúl Robalino Díaz **Modificado:** Alan Cali, Alberto Peralta Beam 2 -Y 25 30 3 27 280 4200 4.02 6.16

Revisamos que en el programa nos muestre las mismas dimensiones.

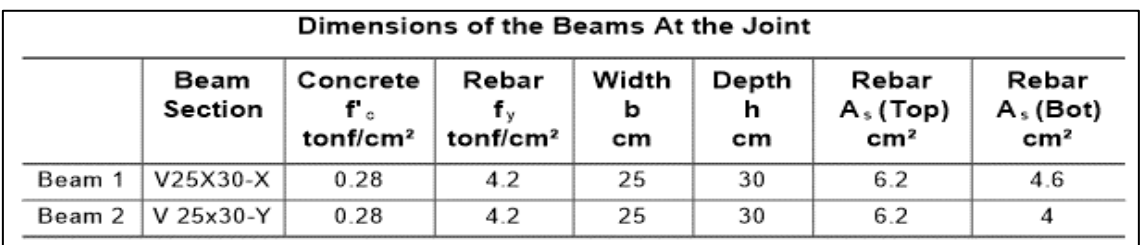

**Ilustración 60:** Caracteristicas de vigas que llegan al nudo de columna C1 **Fuente:** Etabs, (2016)

Capacidades en las vigas

**Tabla 48:** Capacidad viga 1

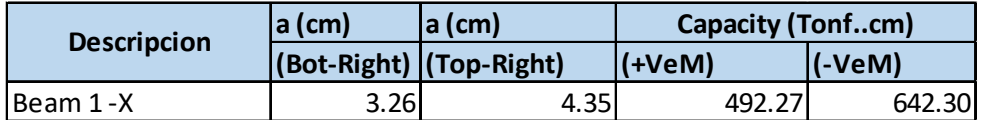

**Elaboración:** Hoja de Excel, Ing. Raúl Robalino Díaz **Modificado:** Alan Cali, Alberto Peralta

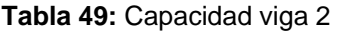

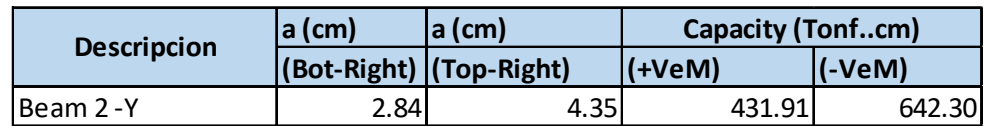

**Elaboración:** Hoja de Excel, Ing. Raúl Robalino Díaz **Modificado:** Alan Cali, Alberto Peralta

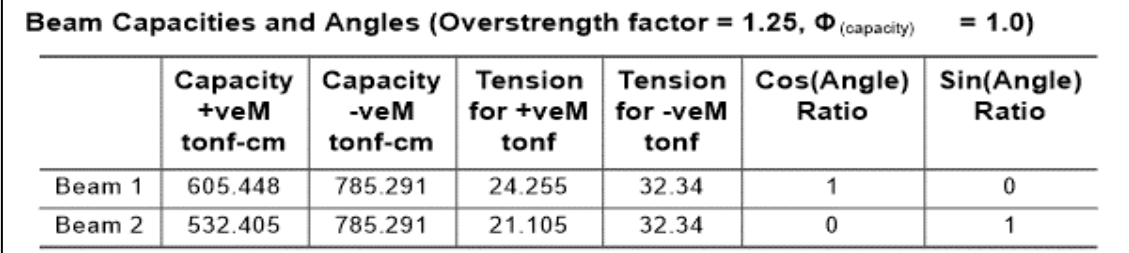

**Ilustración 61:** Capacidad de momentos de vigas conectadas al nudo C1 **Fuente:** Etabs, (2016)

Dimensiones de la columna en el nudo

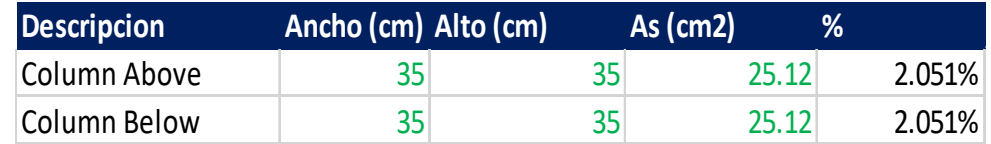

Revisamos las dimensiones de las columna en el programa.

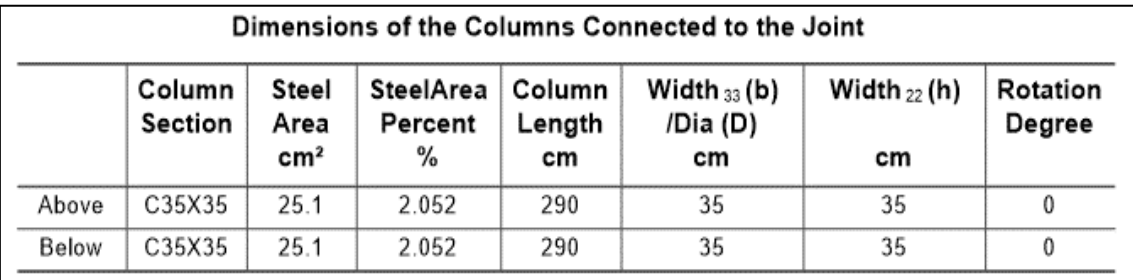

**Ilustración 62:** Dimensiones de columnas conectadas al nudo **Fuente: Etabs, (2016)** 

Obtenemos los momentos de la columna.

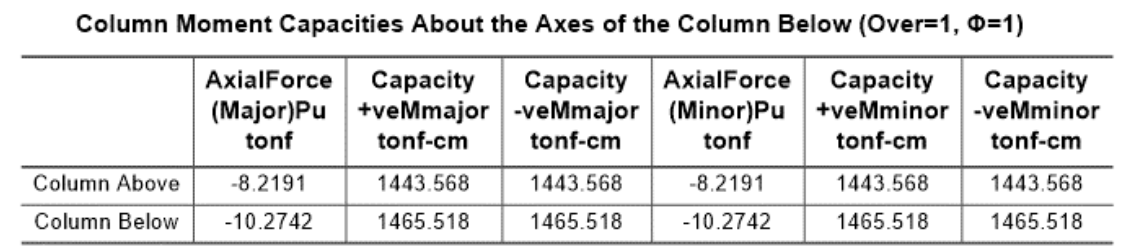

**Ilustración 63:** Capacidad de momentos respecto del eje de la columna C1 **Fuente:** Etabs 2016

Tenemos la sumatoria de vigas y columnas.

Debido a que es una columna esquinera analizamos en ambos sentidos.

• En el sentido X

**Tabla 50:** Sumatoria de momentos de viga 1 y columna C1

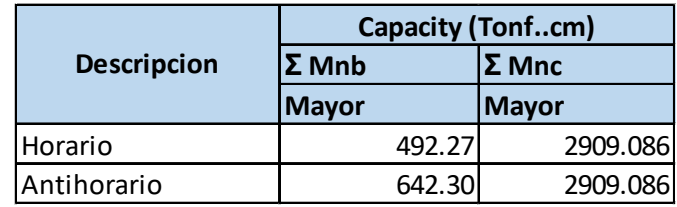

**Elaboración:** Hoja de Excel del Ing. Reynaldo Robalino **Modificado:** Alan Cali, Alberto Peralta

Comparamos con los valores obtenidos del programa

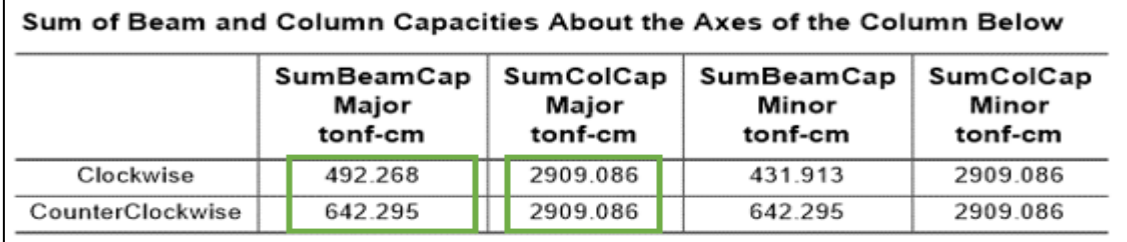

**Ilustración 64:** Suma de momentos de columnas y vigas en el nudo C1, sentido X **Fuente:** Etabs, (2016)

Realizamos el calculo de columna fuerte viga débil

**Tabla 51:** Resultados de columna fuerte - viga débil

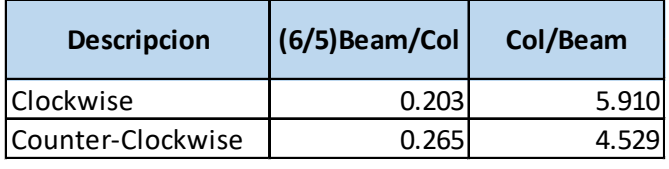

**Elaboración:** Hoja de Excel, Ing. Raúl Robalino Díaz **Modificado:** Alan Cali, Alberto Peralta

Comparamos con la respuesta del programa

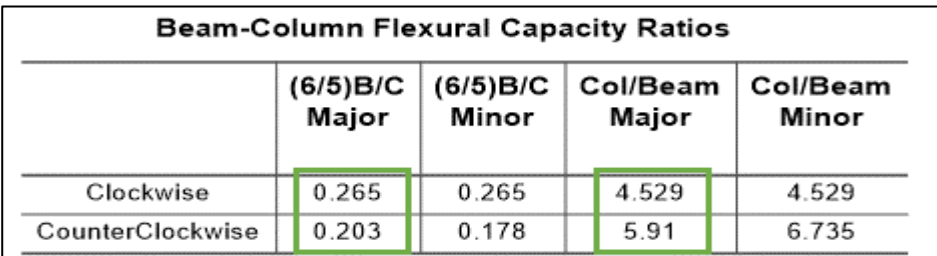

**Ilustración 65:** Relaciones de capacidad entre vigas y columnas, sentido X **Fuente:** Etabs, (2016)

• En el sentido Y

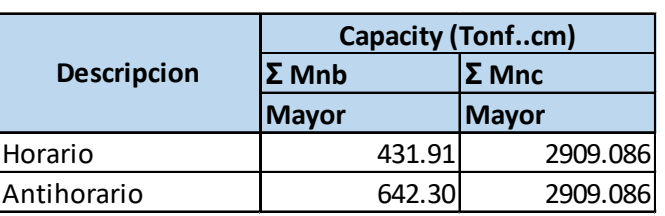

**Tabla 52:** Sumatoria de momentos de viga 2 y columna C1

**Elaboración:** Hoja de Excel, Ing. Raúl Robalino Díaz **Modificado:** Alan Cali, Alberto Peralta

Comparamos con los valores obtenidos del programa

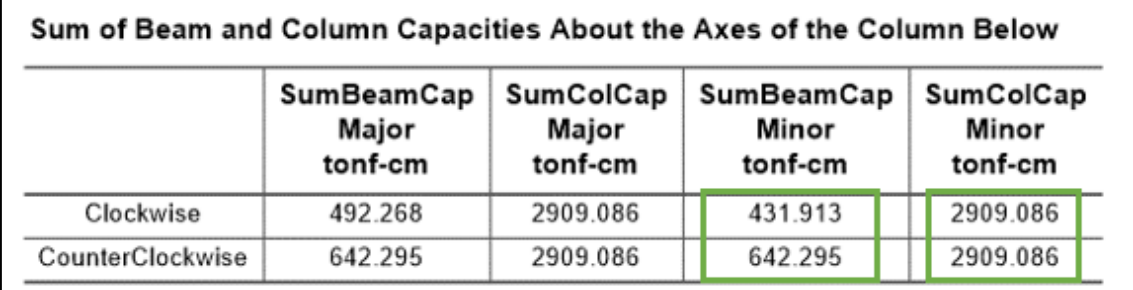

**Ilustración 66:** Suma de momentos de columnas y vigas en el nudo C1, sentido Y **Fuente:** Etabs, (2016)

Realizamos el calculo de columna fuerte viga débil

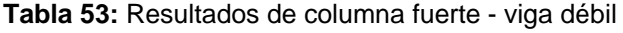

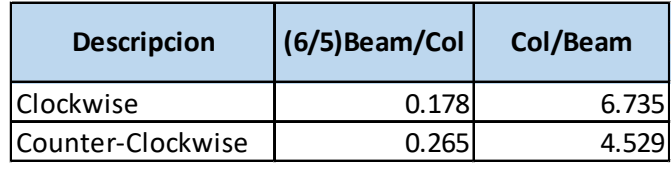

**Elaboración:** Hoja de Excel, Ing. Raúl Robalino Díaz **Modificado:** Alan Cali, Alberto Peralta

Comparamos con la respuesta del programa

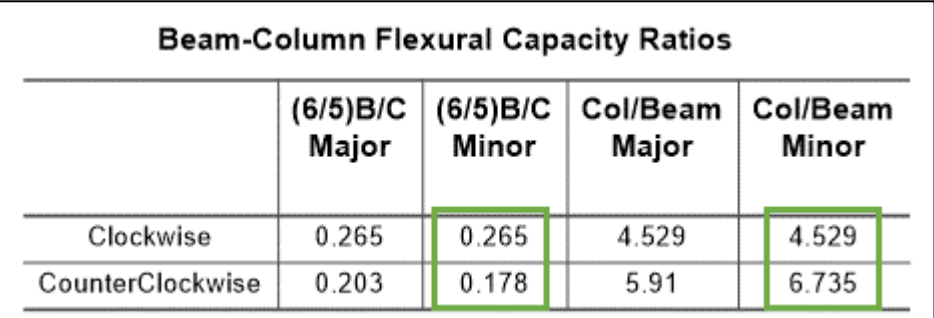

**Ilustración 67:** Relaciones de capacidad entre vigas y columnas, sentido Y **Fuente:** Etabs, (2016)

Realizaremos este análisis al nodo que conectan 2 vigas en sentido X y una viga en sentido Y, y llegan a la columna lateral (C3).

# **Primero analizaremos las dos vigas que llegan al nodo.**

#### **En el sentido X**

Datos de viga

**Tabla 54:** Datos de vigas que llegan a la columna C3 (eje X)

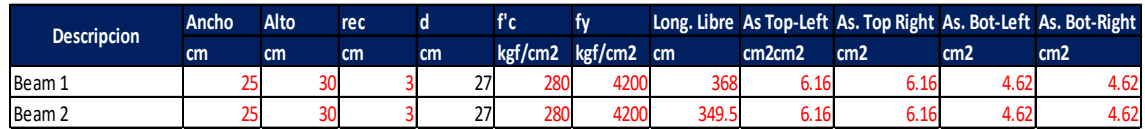

**Elaboración:** Hoja de Excel, Ing. Raúl Robalino Díaz **Modificado:** Alan Cali, Alberto Peralta

### Datos de columna

#### **Tabla 55:** Datos de columna C3

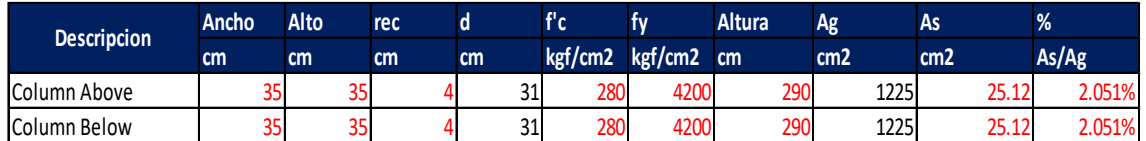

**Elaboración:** Hoja de Excel, Ing. Raúl Robalino Díaz **Modificado:** Alan Cali, Alberto Peralta

### **Datos generales de la viga 1**

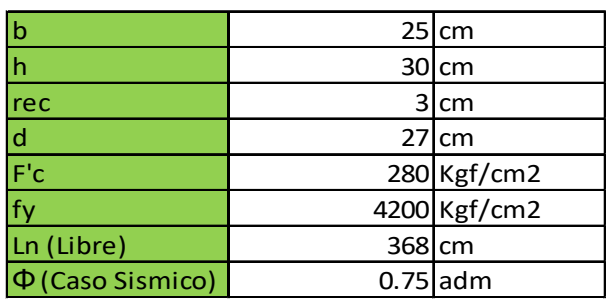

**Tabla 56:** Propiedades de la viga 1 (eje X)

**Elaboración:** Hoja de Excel, Ing. Raúl Robalino Díaz **Modificado:** Alan Cali, Alberto Peralta

Capacidad de momento (izquierda)

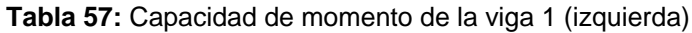

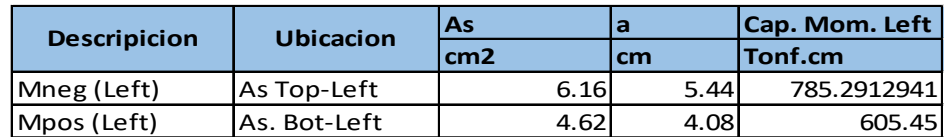

**Elaboración:** Hoja de Excel, Ing. Raúl Robalino Díaz **Modificado:** Alan Cali, Alberto Peralta

#### Capacidad de momento (derecha)

| <b>Descripicion</b> | <b>Ubicacion</b> | As              |      | Cap. Mom. Left |  |
|---------------------|------------------|-----------------|------|----------------|--|
|                     |                  | cm <sub>2</sub> | cm   | Tonf.cm        |  |
| Mneg (Right)        | As Top-Right     | 6.16I           | 5.44 | 785.29         |  |
| Mpos (Right)        | As. Bot-Right    | 4.62            | 4.08 | 605.45         |  |

**Tabla 58:** Capacidad de momento de la viga 1 (derecha)

**Elaboración:** Hoja de Excel, Ing. Raúl Robalino Díaz **Modificado:** Alan Cali, Alberto Peralta

# Resúmen

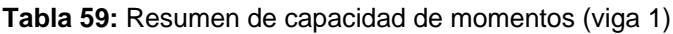

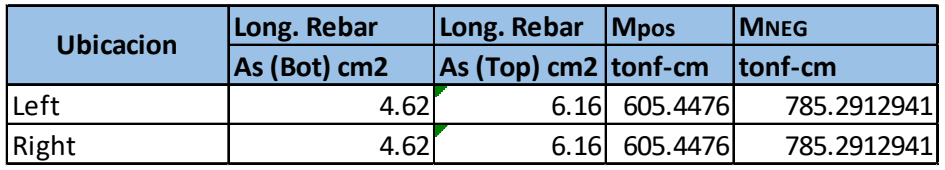

**Elaboración:** Hoja de Excel, Ing. Raúl Robalino Díaz **Modificado:** Alan Cali, Alberto Peralta

Estos valores comparamos con los resultados que se obtiene del programa

# ETABS.

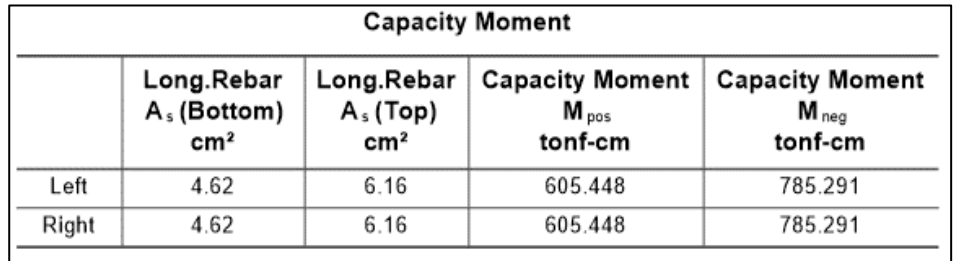

**Ilustración 68:** Capacidad de momento de vigas de eje X **Fuente:** Etabs, (2016)

Corte por capacidad (Vp1)

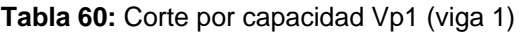

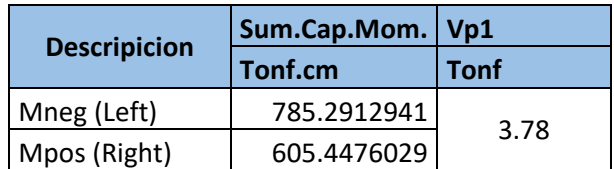

**Elaboración:** Hoja de Excel, Ing. Raúl Robalino Díaz **Modificado:** Alan Cali, Alberto Peralta

#### Corte por capacidad (Vp2)

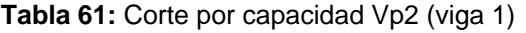

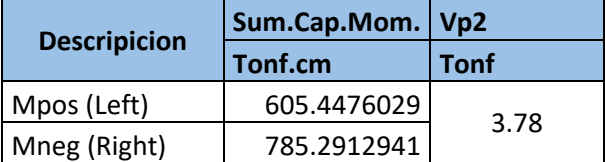

**Elaboración:** Hoja de Excel, Ing. Raúl Robalino Díaz **Modificado:** Alan Cali, Alberto Peralta

Comparamos los valores Vp1 y Vp2 obtenidos mediante un calculo previo con la

capacidad del cortante Vp.

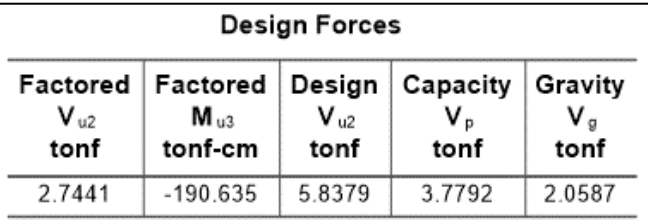

**Ilustración 69:** Fuerzas de diseño producidas en el nudo de la columna C3 **Fuente:** Etabs, (2016)

Ahora diseñamos por corte

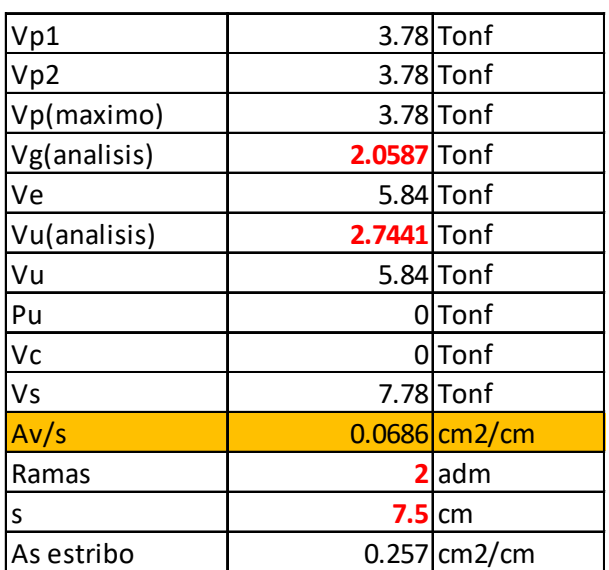

**Tabla 62:** Resultados de la viga 1

**Elaboración:** Hoja de Excel, Ing. Raúl Robalino Díaz **Modificado:** Alan Cali, Alberto Peralta

Utilizamos

1 Estribo Ø3/8" @7.5cm

El valor obtenido de Av/s =0.0686 cm2/cm y el resultado que se obtiene del programa es de 0.0686 cm2/cm (rebar área). Por lo tanto es correcto este análisis.

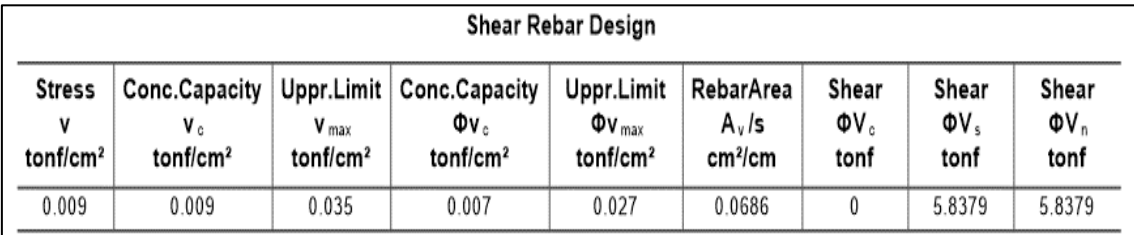

**Ilustración 70:** Diseño de acero para cortante de vigas, sentido X **Fuente:** Etabs, (2016)

**Tabla 63:** Propiedades de la viga 3 (eje X)

#### **Datos generales de la viga 2**

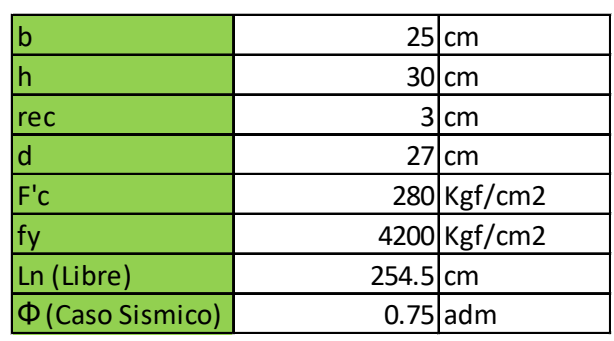

**Elaboración:** Hoja de Excel, Ing. Raúl Robalino Díaz **Modificado:** Alan Cali, Alberto Peralta

Capacidad de momento (izquierda)

**Tabla 64:** Capacidad de momento de la viga 3 (izquierda)

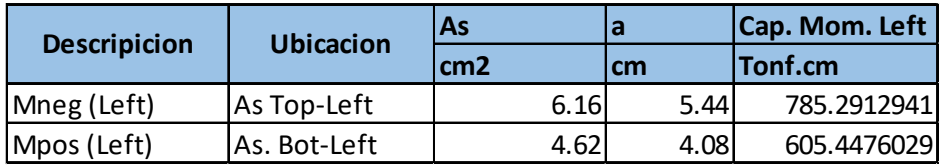

**Elaboración:** Hoja de Excel, Ing. Raúl Robalino Díaz **Modificado:** Alan Cali, Alberto Peralta

Capacidad de momento (derecha)

**Tabla 65:** Capacidad de momento de la viga 3 (derecha)

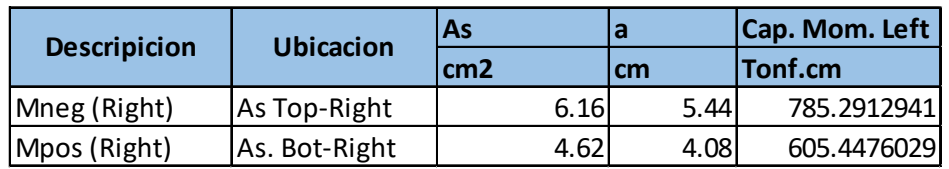

**Elaboración:** Hoja de Excel, Ing. Raúl Robalino Díaz **Modificado:** Alan Cali, Alberto Peralta

#### Resúmen

**Tabla 66:** Resúmen de capacidad de momentos (viga 3)

| <b>Ubicacion</b> | Long. Rebar  | Long. Rebar               | <b>IMpos</b>  | <b>IMNEG</b> |
|------------------|--------------|---------------------------|---------------|--------------|
|                  | As (Bot) cm2 | $ As (Top) cm2   tonf-cm$ |               | Itonf-cm     |
| Left             | 4.62         |                           | 6.16 605.4476 | 785.2912941  |
| Right            | 4.62         |                           | 6.16 605.4476 | 785.2912941  |

**Elaboración:** Hoja de Excel, Ing. Raúl Robalino Díaz **Modificado:** Cali, Alan; Peralta, Alberto

Estos valores comparamos con los resultados que se obtiene del programa ETABS.

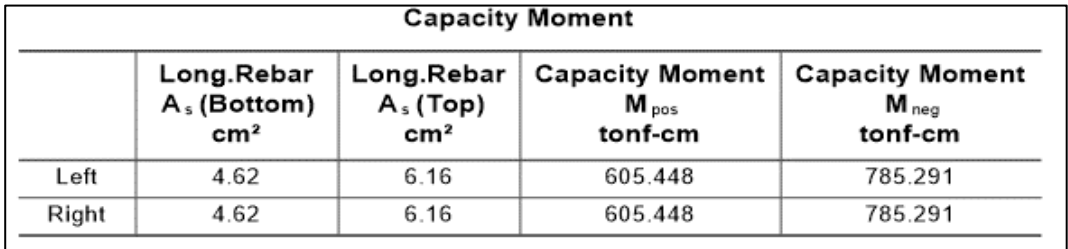

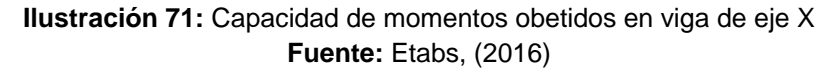

Corte por capacidad (Vp1)

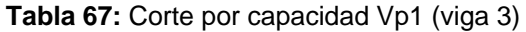

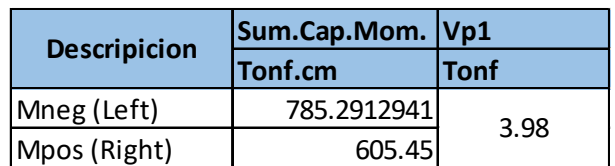

**Elaboración:** Hoja de Excel, Ing. Raúl Robalino Díaz **Modificado:** Alan Cali, Alberto Peralta

Corte por capacidad (Vp2)

**Tabla 68:** Corte por capacidad Vp2 (viga 3)

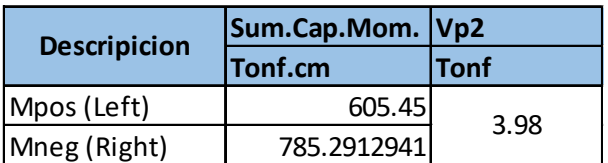

**Elaboración:** Hoja de Excel, Ing. Raúl Robalino Díaz **Modificado:** Alan Cali, Alberto Peralta

Comparamos los valores Vp1 y Vp2 obtenidos mediante un calculo previo con la

capacidad del cortante Vp.

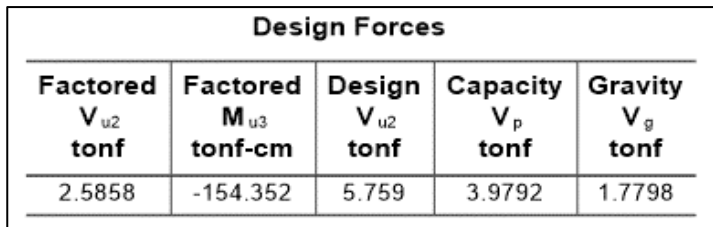

**Ilustración 72:** Fuerzas de diseño producidas en el nudo de la columna C3 **Fuente:** Etabs, (2016)

Ahora diseñamos por corte

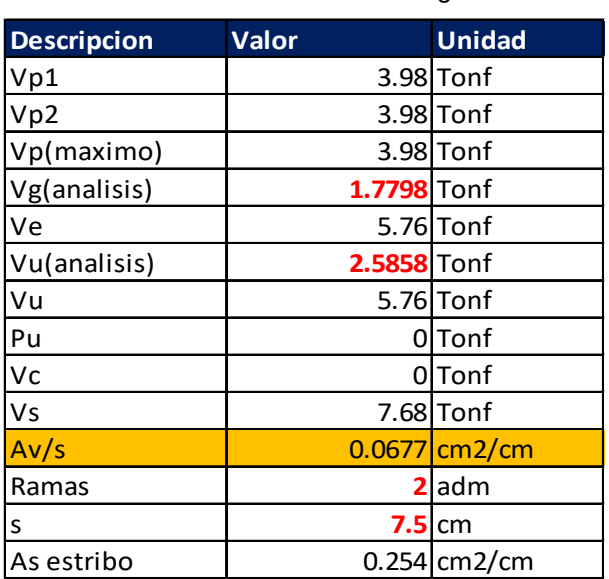

**Tabla 69:** Resultados de la viga 3

**Elaboración:** Hoja de Excel, Ing. Raúl Robalino Díaz **Modificado:** Alan Cali, Alberto Peralta

Utilizamos

### 1 Estribo Ø3/8" @7.5cm

El valor obtenido de Av/s =0.0677 cm2/cm y el resultado que se obtiene del

programa es de 0.0677 cm2/cm (rebar área). Por lo tanto es correcto este análisis.

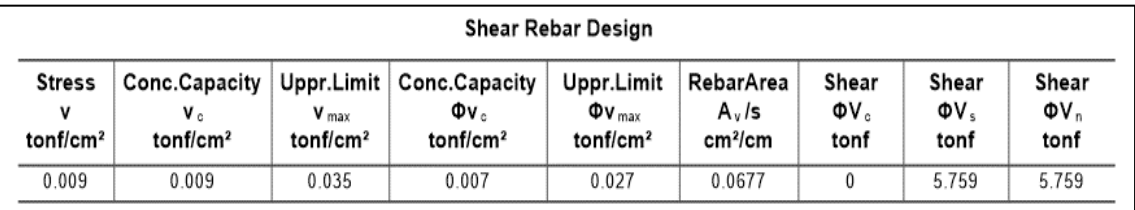

**Ilustración 73:** Diseño de acero para cortante de vigas, sentido X **Fuente:** Etabs, (2016)

Entonces revisamos que cumpla la condición columna fuerte viga débil, a través de la sumatoria de los momentos máximos probables que ocurren en las caras del nudo.

Tenemos las siguientes dimensiones de la viga en las juntas.

| <b>Descripcion</b> | Ancho | Alto | rec                                                 |    | t'c     | tv      | As. Bot-Right   |      | As. Top Right   |
|--------------------|-------|------|-----------------------------------------------------|----|---------|---------|-----------------|------|-----------------|
|                    | cm    | cm   | cm                                                  | cm | kgf/cm2 | kgf/cm2 | cm <sub>2</sub> |      | cm <sub>2</sub> |
| Beam 1             |       | 25   | 30                                                  |    | 280     |         | 4200            | 4.62 | 6.16            |
|                    |       |      | Elaboración: Hoja de Excel, Ing. Raúl Robalino Díaz |    |         |         |                 |      |                 |

**Tabla 70:** Área de acero de viga 1

**Modificado:** Alan Cali, Alberto Peralta

**Tabla 71:** Área de acero de viga 3

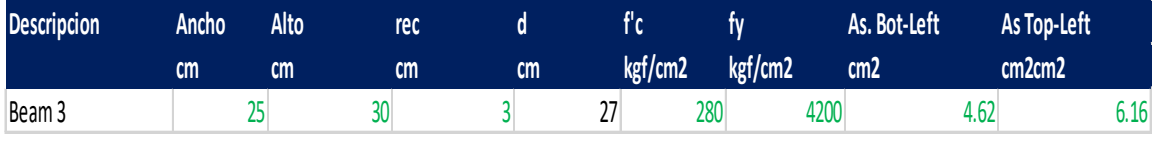

**Elaboración:** Hoja de Excel, Ing. Raúl Robalino Díaz **Modificado:** Alan Cali, Alberto Peralta

Revisamos que en el programa nos muestre las mismas dimensiones.

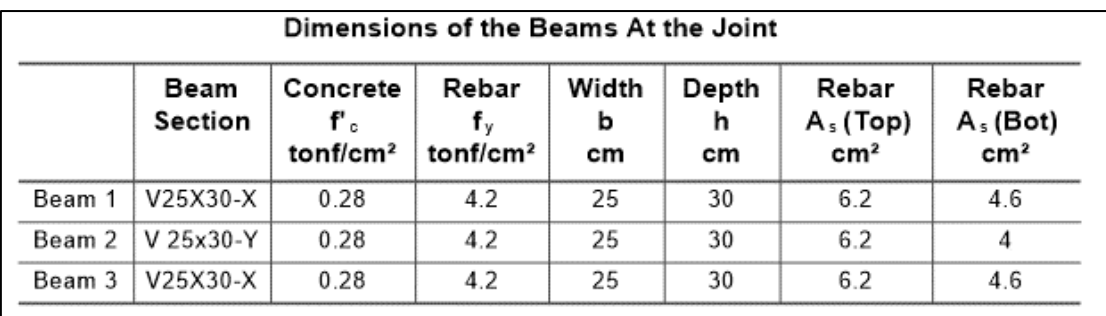

**Ilustración 74:** Caracteristicas de vigas que llegan al nudo de columna C3 **Fuente:** Etabs, (2016)

Capacidades en las vigas

**Tabla 72:** Capacidad viga 1

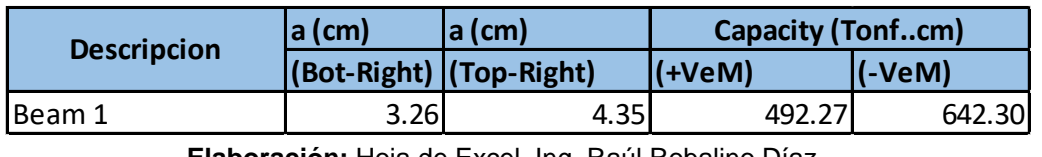

**Elaboración:** Hoja de Excel, Ing. Raúl Robalino Díaz **Modificado:** Alan Cali, Alberto Peralta

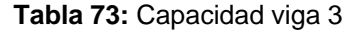

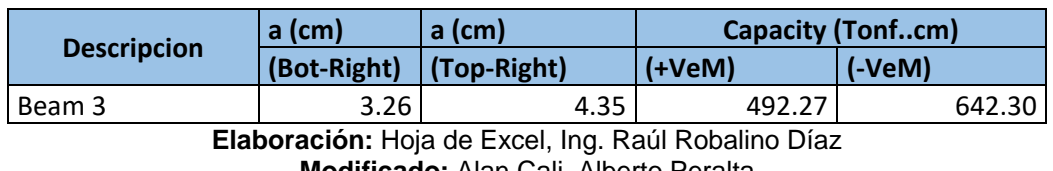

**Modificado:** Alan Cali, Alberto Peralta

Vemos que las vigas 1 y 3 son las que están en el eje X y se unen al nodo de la columna C3. Y los resultados del programa que se ve en la Ilustración siguiente nos muestra los momentos con un factor 1.25, pero debería ser 1.

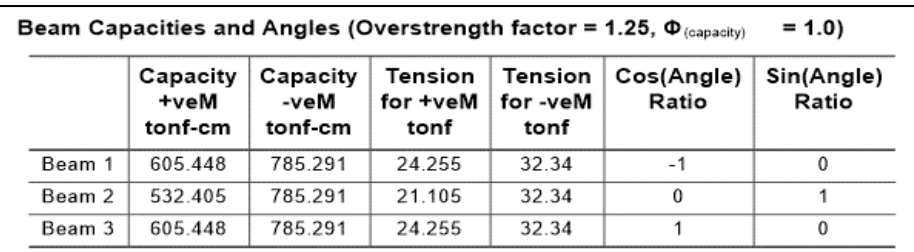

**Ilustración 75:** Capacidad de momentos de vigas conectadas al nudo C3 **Fuente:** Etabs, (2016)

Dimensiones de la columna en el nudo

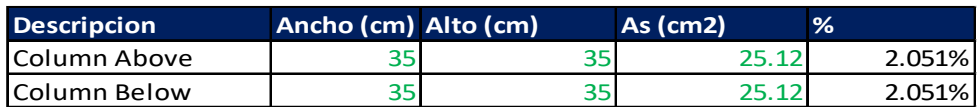

Revisamos las dimensiones de las columna en el programa.

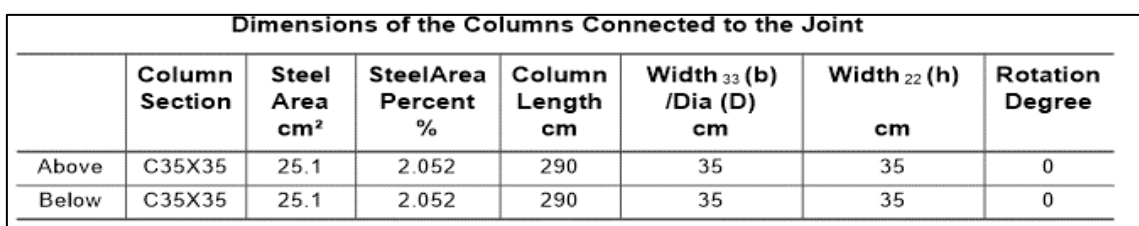

**Ilustración 76:** Dimensiones de columnas conectadas al nudo **Fuente:** Etabs, (2016)

Obtenemos los momentos de la columna del programa.

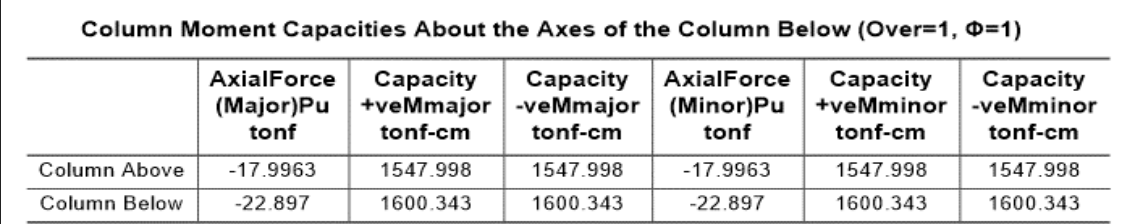

**Ilustración 77:** Capacidad de momentos respecto del eje de la columna C3 **Fuente:** Etabs, (2016)

Tenemos la sumatoria de momentos en vigas y columnas.

# **En el sentido X**

**Tabla 74:** Sumatoria de momentos de vigas 1,3 y columna C3

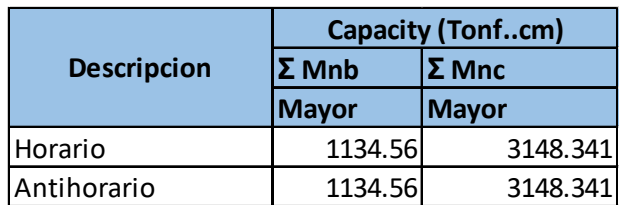

**Elaboración:** Hoja de Excel, Ing. Raúl Robalino Díaz **Modificado:** Alan Cali, Alberto Peralta

Comparamos con los valores obtenidos del programa

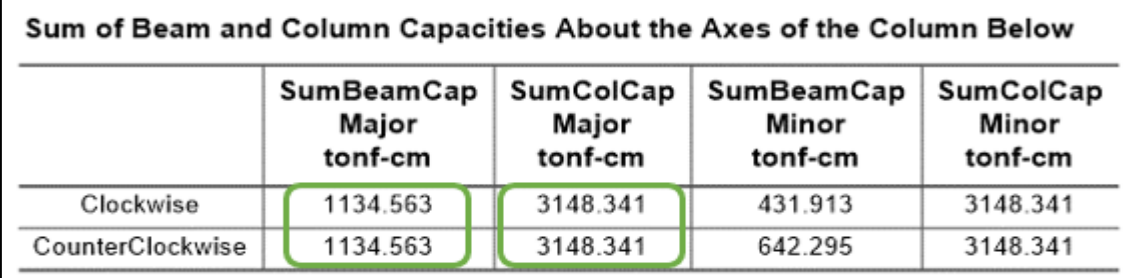

**Ilustración 78:** Suma de momentos de columnas y vigas en el nudo de columna C3, sentido X **Fuente:** Etabs, (2016)

Realizamos el calculo de columna fuerte viga débil

**Tabla 75:** Resultados de columna fuerte - viga débil

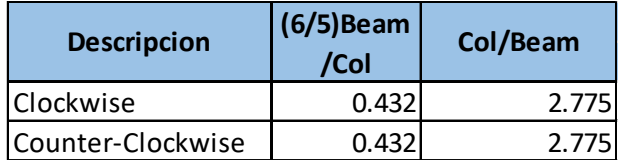

**Elaboración:** Hoja de Excel, Ing. Raúl Robalino Díaz **Modificado:** Alan Cali, Alberto Peralta

Comparamos con la respuesta del programa

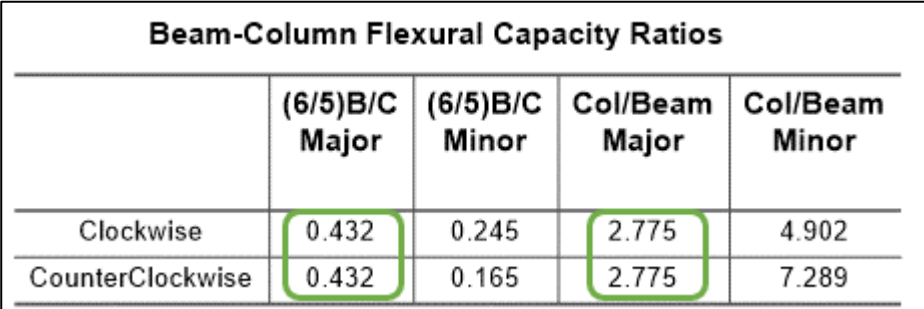

**Ilustración 79:** Relaciones de capacidad entre vigas y columnas, sentido X **Fuente:** Etabs, (2016)
## **En el sentido Y**

Analizamos la viga que llega en el sentido Y hacia el nodo de la columna C3.

Propiedades de la viga

### **Tabla 76:** Datos de vigas que llegan a la columna C3 (eje Y)

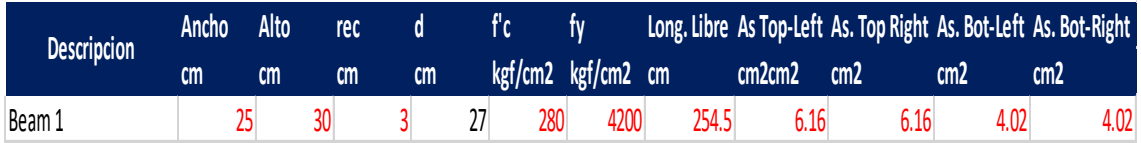

**Elaboración:** Hoja de Excel, Ing. Raúl Robalino Díaz **Modificado:** Alan Cali, Alberto Peralta

## **Datos generales de la viga 2 en sentido Y**

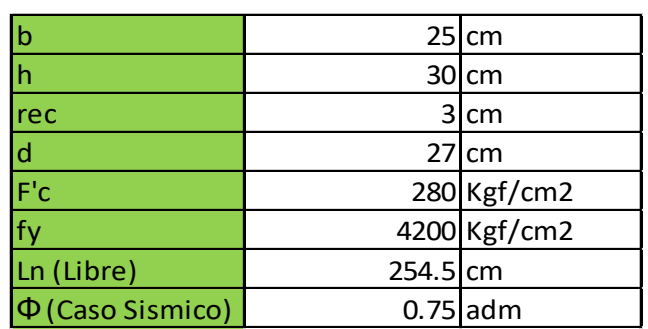

**Tabla 77:** Propiedades de la viga 2 (eje Y)

**Elaboración:** Hoja de Excel, Ing. Raúl Robalino Díaz **Modificado:** Alan Cali, Alberto Peralta

Capacidad de momento (izquierda)

**Tabla 78:** Capacidad de momento de la viga 2 (izquierda)

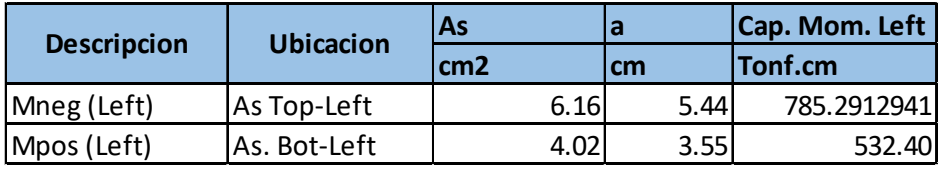

**Elaboración:** Hoja de Excel, Ing. Raúl Robalino Díaz **Modificado:** Alan Cali, Alberto Peralta

Capacidad de momento (derecha)

**Tabla 79:** Capacidad de momento de la viga 2 (derecha)

|                    | <b>Ubicacion</b> | As   | la   | Cap. Mom. Left |
|--------------------|------------------|------|------|----------------|
| <b>Descripcion</b> |                  | cm2  | cm   | Tonf.cm        |
| Mneg (Right)       | As Top-Right     | 6.16 | 5.44 | 785.29         |
| Mpos (Right)       | As. Bot-Right    | 4.02 | 3.55 | 532.40         |

### Resúmen

**Tabla 80:** Resúmen de capacidad de momentos (viga 2)

| <b>Ubicacion</b> | Long. Rebar  | Long. Rebar               | Mpos          | <b>IMNEG</b> |  |
|------------------|--------------|---------------------------|---------------|--------------|--|
|                  | As (Bot) cm2 | $ As (Top) cm2   tonf-cm$ |               | tonf-cm      |  |
| Left             | 4.02         |                           | 6.16 532.4047 | 785.2912941  |  |
| Right            | 4.02         |                           | 6.16 532.4047 | 785.2912941  |  |

**Elaboración:** Hoja de Excel, Ing. Raúl Robalino Díaz **Modificado:** Alan Cali, Alberto Peralta

Estos valores comparamos con los resultados que se obtiene del programa ETABS.

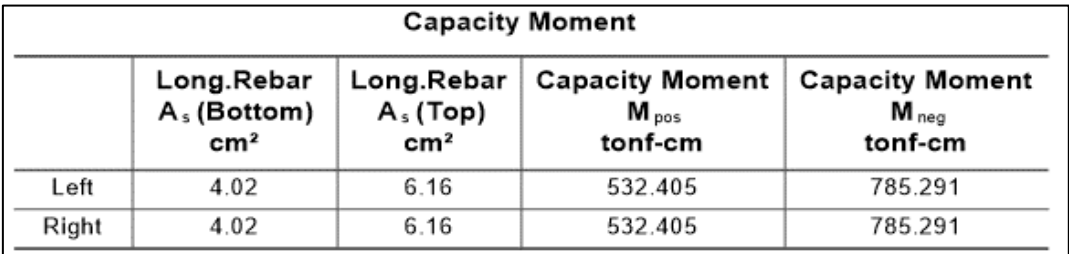

**Ilustración 80:** Capacidad de momentos obetidos en viga de eje Y **Fuente:** Etabs, (2016)

Corte por capacidad (Vp1)

**Tabla 81:** Corte por capacidad Vp1 (viga 2)

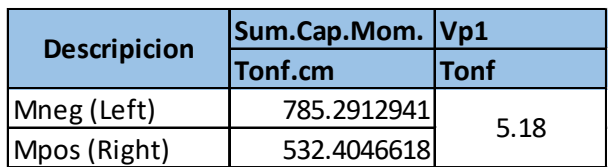

**Elaboración:** Hoja de Excel, Ing. Raúl Robalino Díaz **Modificado:** Alan Cali, Alberto Peralta

Corte por capacidad (Vp2)

**Tabla 82:** Corte por capacidad Vp2 (viga 2)

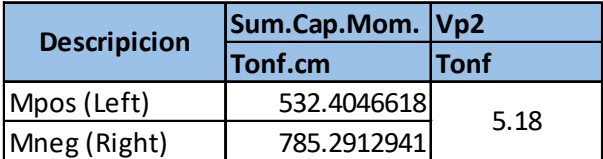

**Elaboración:** Hoja de Excel, Ing. Raúl Robalino Díaz **Modificado:** Alan Cali, Alberto Peralta

Comparamos los valores Vp1 y Vp2 obtenidos mediante un calculo previo con la

capacidad del cortante Vp.

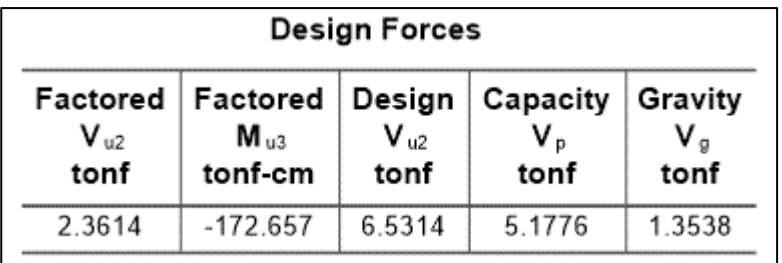

**Ilustración 81:** Fuerzas de diseño producidas en el nudo de la columna C3 **Fuente: E**tabs, (2016)

Diseño por corte

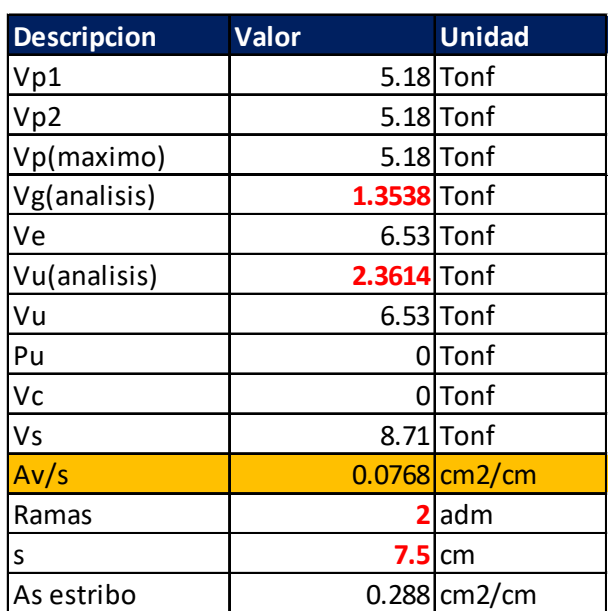

**Tabla 83:** Resultados de la viga 2

**Elaboración:** Hoja de Excel, Ing. Raúl Robalino Díaz **Modificado:** Alan Cali, Alberto Peralta

Utilizamos

### 1 Estribo Ø3/8" @7.5cm

El valor obtenido de Av/s =0.0768 cm2/cm y el resultado que se obtiene del

programa es de 0.0768 cm2/cm (rebar área). Por lo tanto es correcto este análisis.

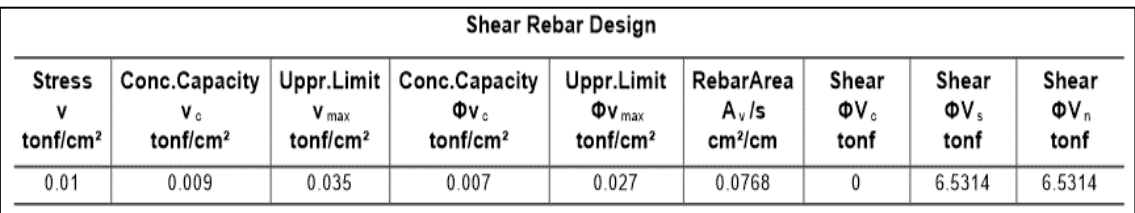

**Ilustración 82:** Diseño de acero para cortante de vigas, sentido Y **Fuente:** Etabs, (2016)

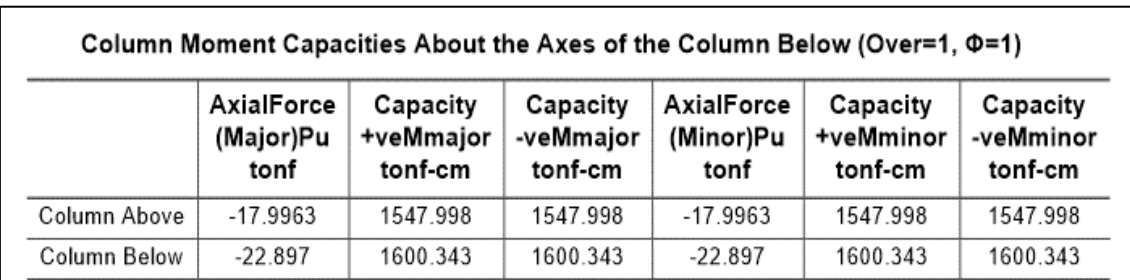

Obtenemos los momentos de la columna del programa.

**Ilustración 83:** Capacidad de momentos respecto del eje de la columna C3 **Fuente:** Etabs, (2016)

Tenemos la sumatoria de la viga y columna en el sentido Y

**Tabla 84:** Sumatoria de momentos de viga 2 y columna C3

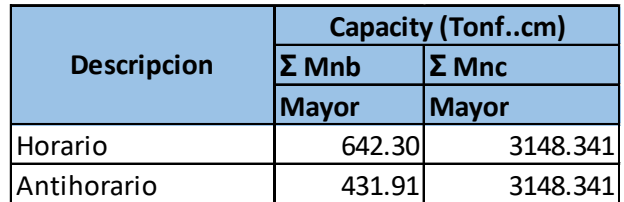

**Elaboración:** Hoja de Excel, Ing. Raúl Robalino Díaz **Modificado:** Alan Cali, Alberto Peralta

Comparamos con los valores obtenidos del programa

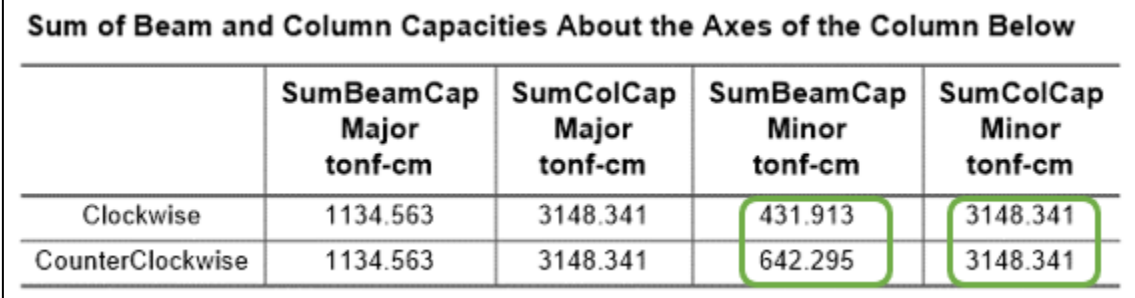

**Ilustración 84:** Suma de momentos de columnas y vigas en el nudo de columna C3, sentido Y **Fuente:** Etabs, (2016)

Realizamos el calculo de columna fuerte viga débil

**Tabla 85:** Resultados de columna fuerte - viga débil

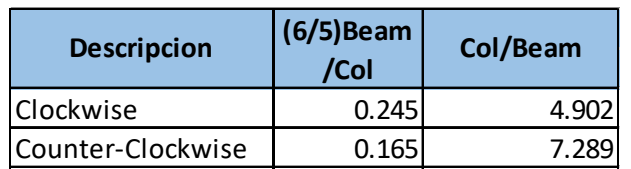

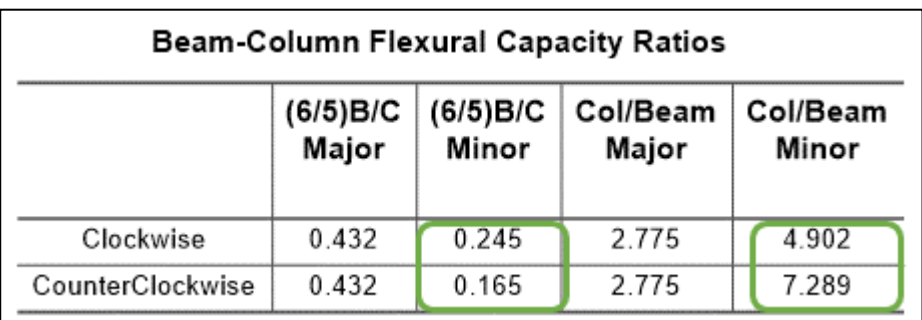

### Comparamos con la respuesta del programa

**Ilustración 85:** Relaciones de capacidad entre vigas y columnas, sentido Y **Fuente:** Etabs, (2016)

Realizaremos este análisis al nodo que conectan 2 vigas en sentido X y 2 vigas en

sentido Y, y llegan a la columna interior(C6).

## **Primero analizaremos las dos vigas que llegan al nodo.**

### **En el sentido X**

Datos de viga

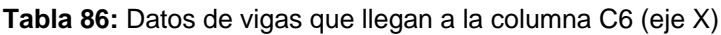

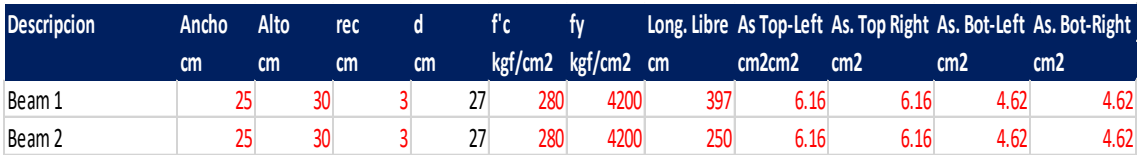

**Elaboración:** Hoja de Excel, Ing. Raúl Robalino Díaz **Modificado:** Alan Cali, Alberto Peralta

### Datos de columna

#### **Tabla 87:** Datos de columna C6

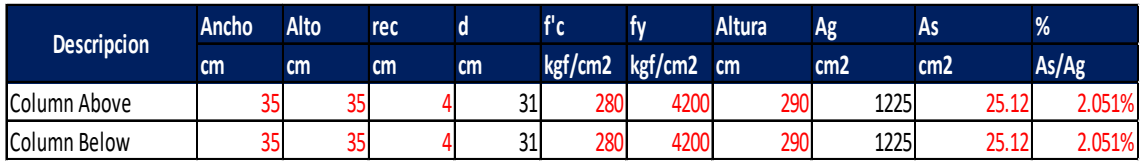

### **Datos generales de la viga 3**

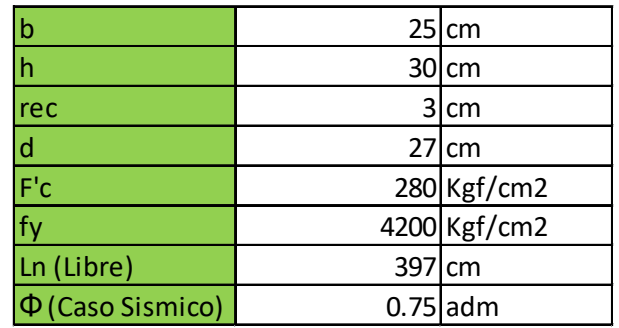

**Elaboración:** Hoja de Excel, Ing. Raúl Robalino Díaz **Modificado:** Alan Cali, Alberto Peralta

### Capacidad de momento (izquierda)

#### **Tabla 89:** Capacidad de momento de la viga 3 (izquierda)

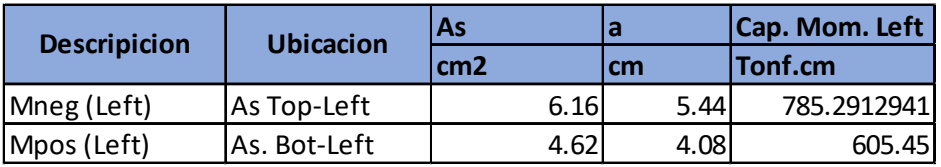

**Elaboración:** Hoja de Excel, Ing. Raúl Robalino Díaz **Modificado:** Alan Cali, Alberto Peralta

Capacidad de momento (derecha)

#### **Tabla 90:** Capacidad de momento de la viga 3 (derecha)

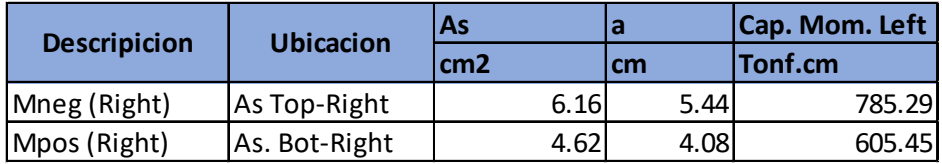

**Elaboración:** Hoja de Excel, Ing. Raúl Robalino Díaz **Modificado:** Alan Cali, Alberto Peralta

### Resúmen

#### **Tabla 91:** Resúmen de capacidad de momentos (viga 3)

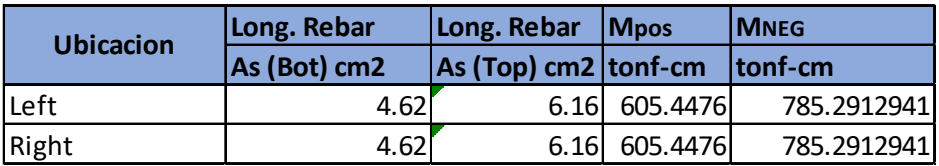

**Elaboración:** Hoja de Excel, Ing. Raúl Robalino Díaz **Modificado:** Alan Cali, Alberto Peralta

Estos valores comparamos con los resultados que se obtiene del programa

ETABS.

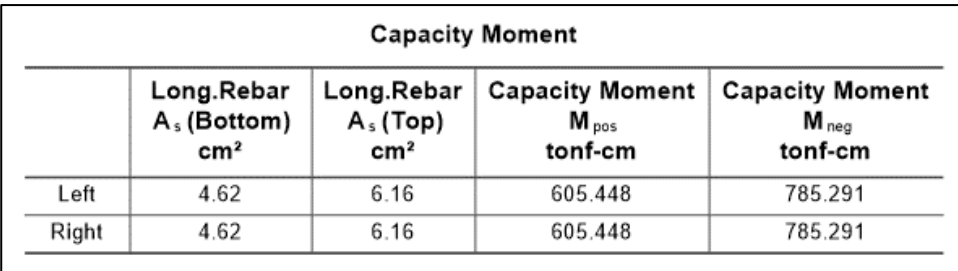

**Ilustración 86:** Capacidad de momento de vigas de eje X **Fuente:** Etabs, (2016)

Corte por capacidad (Vp1)

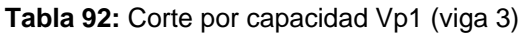

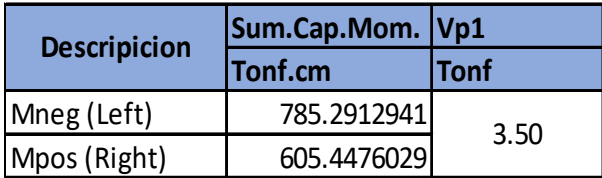

**Elaboración:** Hoja de Excel, Ing. Raúl Robalino Díaz **Modificado:** Alan Cali, Alberto Peralta

Corte por capacidad (Vp2)

**Tabla 93:** Corte por capacidad Vp2 (viga 3)

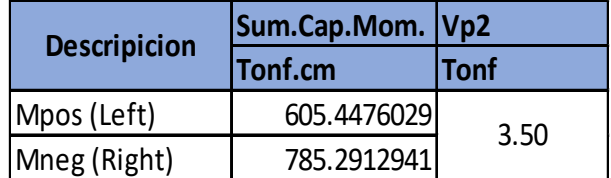

**Elaboración:** Hoja de Excel, Ing. Raúl Robalino Díaz **Modificado:** Alan Cali, Alberto Peralta

Comparamos los valores Vp1 y Vp2 obtenidos mediante un calculo previo con la

capacidad del cortante Vp.

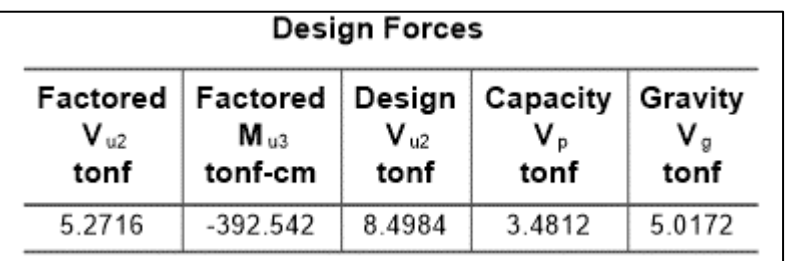

**Ilustración 87:** Fuerzas de diseño producidas en el nudo de la columna C6 **Fuente:** Etabs, (2016)

| <b>Descripcion</b> | Valor           | <b>Unidad</b>     |
|--------------------|-----------------|-------------------|
| Vp1                |                 | 3.50 Tonf         |
| Vp2                |                 | 3.50 Tonf         |
| Vp(maximo)         |                 | 3.50 Tonf         |
| Vg(analisis)       | 5.0172 Tonf     |                   |
| Ve                 |                 | 8.52 Tonf         |
| Vu(analisis)       | 5.2716 Tonf     |                   |
| Vu                 |                 | 8.52 Tonf         |
| Pu                 |                 | 0 <sub>Tonf</sub> |
| Vc                 | 5.98630249 Tonf |                   |
| Vs                 |                 | 5.37 Tonf         |
| Av/s               |                 | $0.0474$ cm2/cm   |
| Ramas              | 2               | adm               |
| S                  | 7.5             | cm                |
| As estribo         |                 | 0.178 cm2/cm      |

**Tabla 94:** Resultados de la viga 3

**Elaboración:** Hoja de Excel, Ing. Raúl Robalino Díaz **Modificado:** Alan Cali, Alberto Peralta

Utilizamos

## 1 Estribo Ø3/8" @7.5cm

El valor obtenido de Av/s =0.0474 cm2/cm y el resultado que se obtiene del

programa es de 0.0471 cm2/cm (rebar área). Por lo tanto es correcto este análisis.

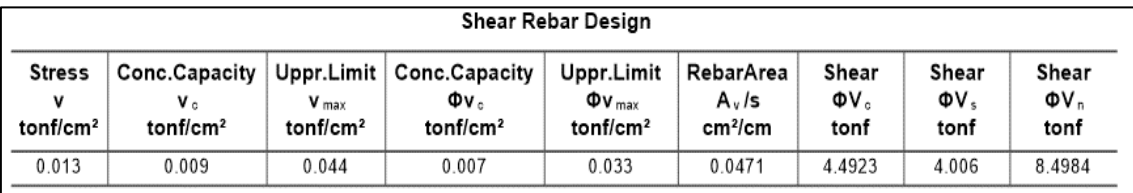

**Ilustración 88:** Diseño de acero para cortante de vigas, sentido X **Fuente:** Etabs, (2016)

**Datos generales de la viga 4**

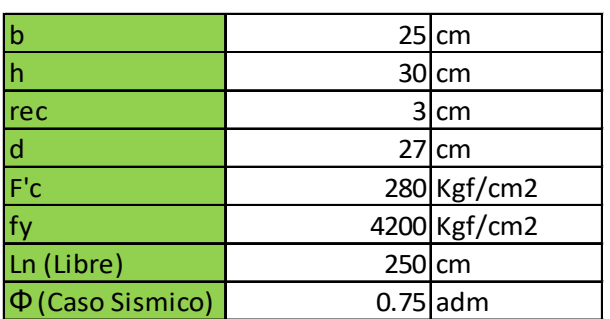

**Tabla 95:** Propiedades de la viga 4 (eje X)

Capacidad de momento (izquierda)

| <b>Descripicion</b> | <b>Ubicacion</b> | As              |      | Cap. Mom. Left |  |
|---------------------|------------------|-----------------|------|----------------|--|
|                     |                  | cm <sub>2</sub> | cm   | Tonf.cm        |  |
| Mneg (Left)         | As Top-Left      | 6.16            | 5.44 | 785.2912941    |  |
| Mpos (Left)         | As. Bot-Left     | 4.62            | 4.08 | 605.4476029    |  |

**Tabla 96:** Capacidad de momento de la viga 4 (izquierda)

**Elaboración:** Hoja de Excel, Ing. Raúl Robalino Díaz **Modificado:** Alan Cali, Alberto Peralta

Capacidad de momento (derecha)

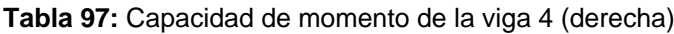

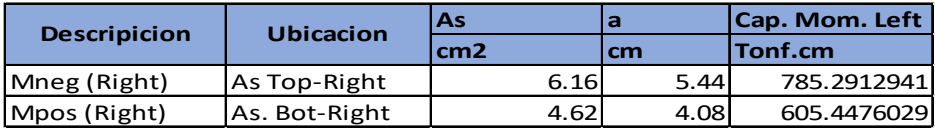

**Elaboración:** Hoja de Excel, Ing. Raúl Robalino Díaz **Modificado:** Alan Cali, Alberto Peralta

### Resúmen

**Tabla 98:** Resúmen de capacidad de momentos (viga 4)

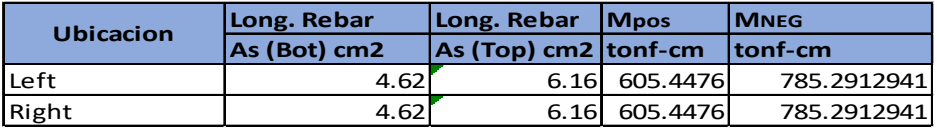

**Elaboración:** Hoja de Excel, Ing. Raúl Robalino Díaz **Modificado:** Alan Cali, Alberto Peralta

Estos valores comparamos con los resultados que se obtiene del programa

ETABS.

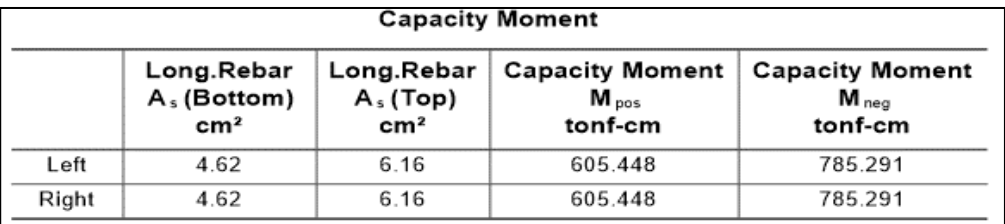

**Ilustración 89:** Capacidad de momentos obetidos en viga de eje X **Fuente:** Etabs, (2016)

Corte por capacidad (Vp1)

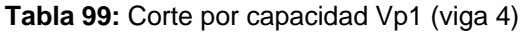

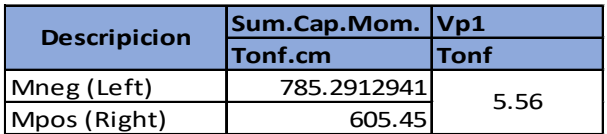

### Corte por capacidad (Vp2)

| <b>Descripicion</b> | Sum.Cap.Mom. Vp2 | <b>Tonf</b> |  |
|---------------------|------------------|-------------|--|
|                     | <b>Tonf.cm</b>   |             |  |
| Mpos (Left)         | 605.45           | 5.56        |  |
| Mneg (Right)        | 785.2912941      |             |  |

**Tabla 100:** Corte por capacidad Vp2 (viga 4)

**Elaboración:** Hoja de Excel, Ing. Raúl Robalino Díaz **Modificado:** Alan Cali, Alberto Peralta

Comparamos los valores Vp1 y Vp2 obtenidos mediante un calculo previo con la

capacidad del cortante Vp que nos muestra en los resultados del programa.

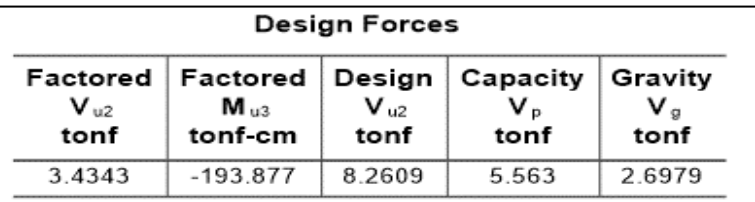

**Ilustración 90:** Fuerzas de diseño producidas en el nudo de la columna C6 **Fuente:** Etabs, (2016)

Ahora diseñamos por corte

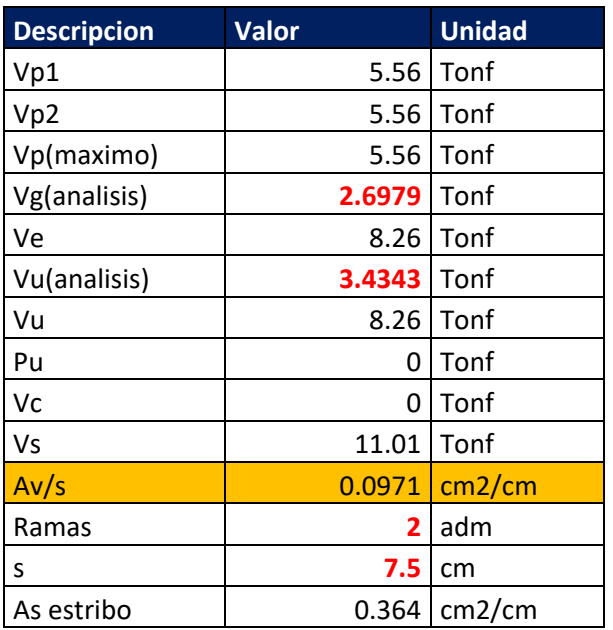

#### **Tabla 101:** Resultados de la viga 4

**Elaboración:** Hoja de Excel, Ing. Raúl Robalino Díaz **Modificado:** Alan Cali, Alberto Peralta

Utilizamos

1 Estribo Ø3/8" @7.5cm

El valor obtenido de Av/s =0.0971 cm2/cm y el resultado que se obtiene del programa es de 0.0971 cm2/cm (rebar área). Por lo tanto es correcto este análisis.

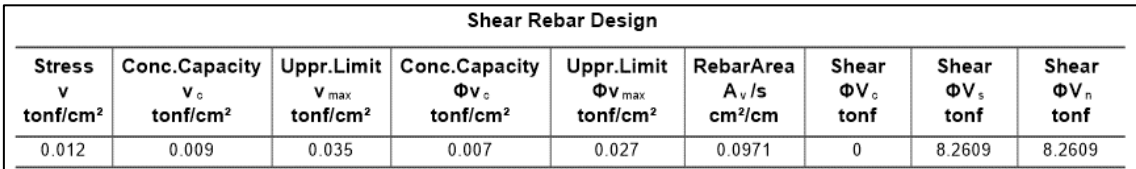

**Ilustración 91:** Diseño de acero para cortante de vigas, sentido X **Fuente:** Etabs, (2016)

Entonces revisamos que cumpla la condición columna fuerte viga débil, a través de la sumatoria de los momentos máximos probables que ocurren en las caras del nudo.

Tenemos las siguientes dimensiones de la vigas en sentido X.

**Tabla 102:** Área de acero de viga 3

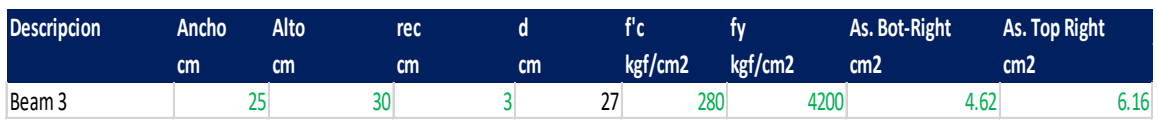

**Elaboración:** Hoja de Excel, Ing. Raúl Robalino Díaz **Modificado:** Alan Cali, Alberto Peralta

**Tabla 103:** Área de acero de viga 4

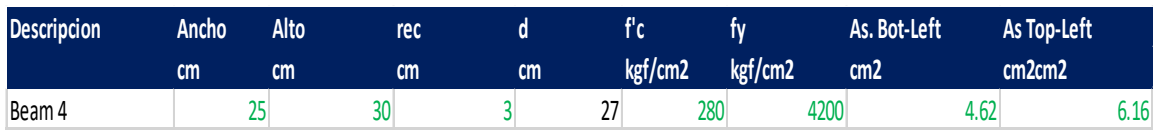

**Elaboración:** Hoja de Excel, Ing. Raúl Robalino Díaz **Modificado:** Alan Cali, Alberto Peralta

Revisamos que en el programa nos muestre las mismas dimensiones.

| Dimensions of the Beams At the Joint |                 |                                        |                                     |                  |                  |                                        |                                         |  |  |
|--------------------------------------|-----------------|----------------------------------------|-------------------------------------|------------------|------------------|----------------------------------------|-----------------------------------------|--|--|
|                                      | Beam<br>Section | Concrete<br>f.<br>tonf/cm <sup>2</sup> | Rebar<br>f,<br>tonf/cm <sup>2</sup> | Width<br>b<br>cm | Depth<br>h<br>cm | Rebar<br>$As$ (Top)<br>cm <sup>2</sup> | Rebar<br>$A_s$ (Bot)<br>cm <sup>2</sup> |  |  |
| Beam 1                               | V 25x30-Y       | 0.28                                   | 4.2                                 | 25               | 30               | 6.2                                    | 4                                       |  |  |
| Beam 2                               | V 25x30-Y       | 0.28                                   | 4.2                                 | 25               | 30               | 6.2                                    | 4                                       |  |  |
| Beam 3                               | V25X30-X        | 0.28                                   | 4.2                                 | 25               | 30               | 6.2                                    | 4.6                                     |  |  |
| Beam 4                               | V25X30-X        | 0.28                                   | 4.2                                 | 25               | 30               | 6.2                                    | 4.6                                     |  |  |

**Ilustración 92:** Caracteristicas de vigas que llegan al nudo de columna C6 **Fuente:** Etabs, (2016)

## Capacidades en las vigas

#### **Tabla 104:** Capacidad viga 3

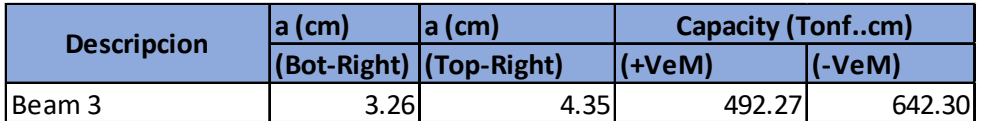

**Elaboración:** Hoja de Excel, Ing. Raúl Robalino Díaz **Modificado:** Alan Cali, Alberto Peralta

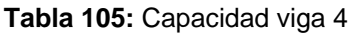

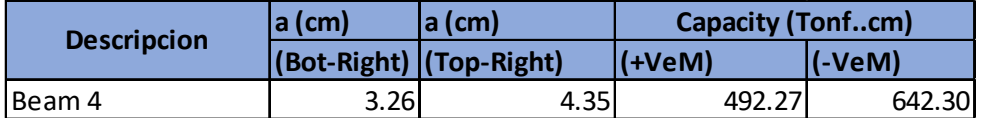

**Elaboración:** Hoja de Excel, Ing. Raúl Robalino Díaz **Modificado:** Alan Cali, Alberto Peralta

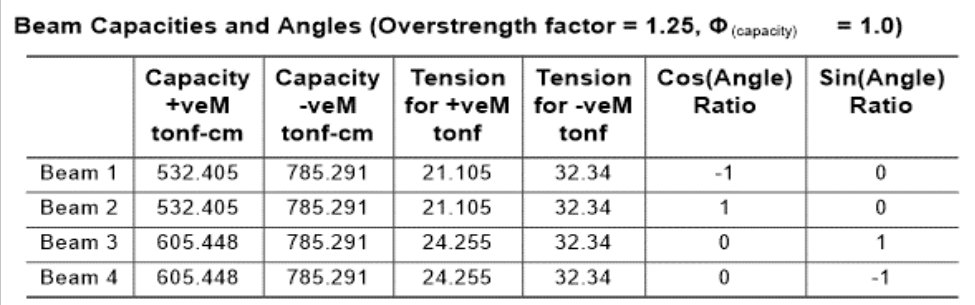

**Ilustración 93:** Capacidad de momentos de vigas conectadas al nudo C6 **Fuente: Etabs, (2016)** 

## Dimensiones de la columna en el nudo

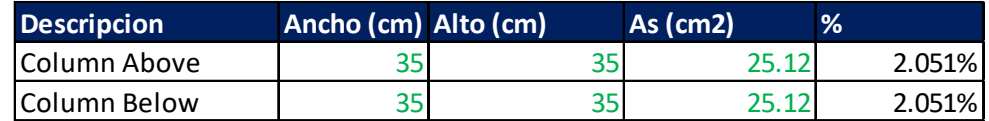

Revisamos las dimensiones de las columna en el programa.

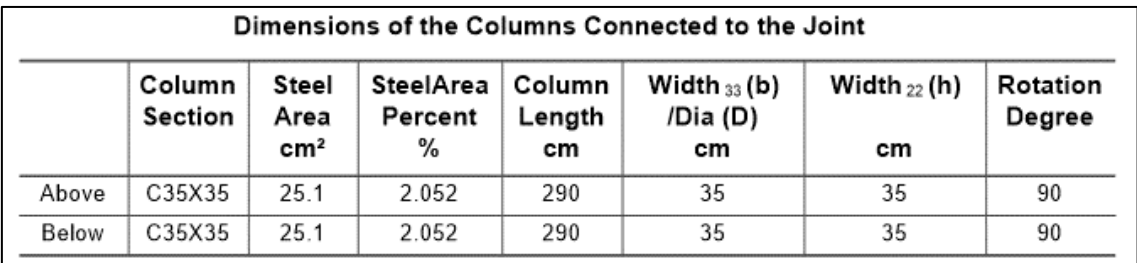

**Ilustración 94:** Dimensiones de columnas conectadas al nudo **Fuente:** Etabs, (2016)

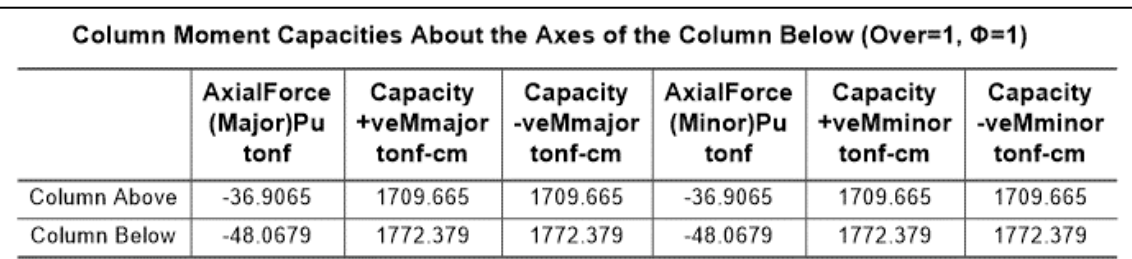

Obtenemos los momentos de la columna del programa.

**Ilustración 95:** Capacidad de momentos respecto del eje de la columna C6 **Fuente:** Etabs, (2016)

Tenemos la sumatoria de vigas y columnas en el sentido X

**Tabla 106:** Sumatoria de momentos de viga 3,4 y columna C3

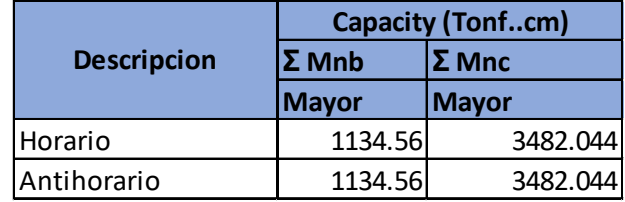

**Elaboración:** Hoja de Excel, Ing. Raúl Robalino Díaz **Modificado:** Alan Cali, Alberto Peralta

Comparamos con los valores obtenidos del programa

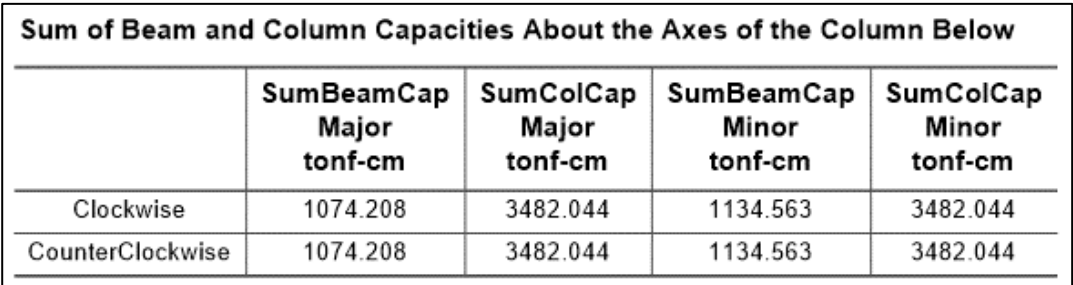

**Ilustración 96:** Suma de momentos de columnas y vigas en el nudo de columna C6, sentido X **Fuente:** Etabs, (2016)

Realizamos el calculo de columna fuerte viga débil

**Tabla 107:** Resultados de columna fuerte - viga débil

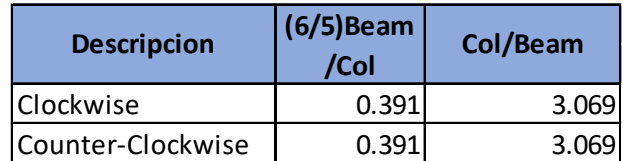

### Comparamos con la respuesta del programa

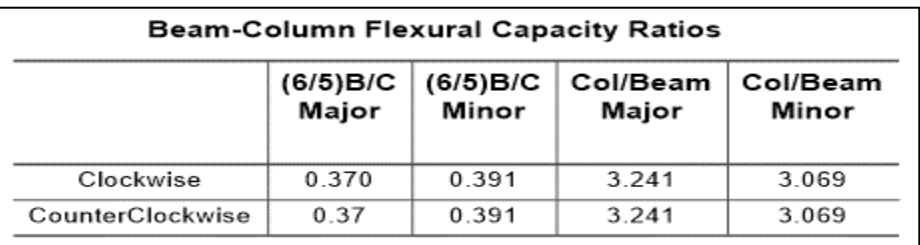

**Ilustración 97:** Relaciones de capacidad entre vigas y columnas, sentido X **Fuente:** Etabs, (2016)

Analizaremos las dos vigas que llegan al nodo en el sentido Y de la columna

interior.

Datos de viga

### **Tabla 108:** Datos de vigas que llegan a la columna C6 (eje Y)

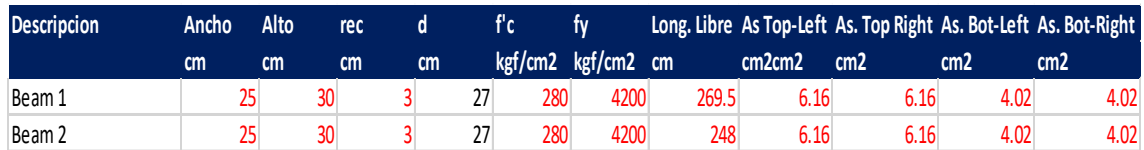

**Elaboración:** Hoja de Excel, Ing. Raúl Robalino Díaz **Modificado:** Alan Cali, Alberto Peralta

## Datos de columna

### **Tabla 109:** Datos de columna C6

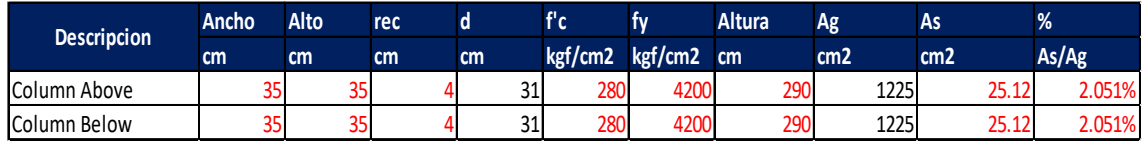

**Elaboración:** Hoja de Excel, Ing. Raúl Robalino Díaz **Modificado:** Alan Cali, Alberto Peralta

**Tabla 95:** Propiedades de la viga 1 (eje Y)

### **Datos generales de la viga 1 en el eje Y**

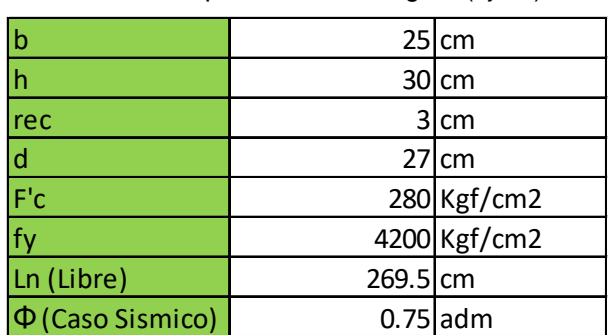

Capacidad de momento (izquierda)

| <b>Descripicion</b> | <b>Ubicacion</b> | As              |      | <b>Cap. Mom. Left</b> |  |
|---------------------|------------------|-----------------|------|-----------------------|--|
|                     |                  | cm <sub>2</sub> | cm   | Tonf.cm               |  |
| Mneg (Left)         | As Top-Left      | 6.16            | 5.44 | 785.2912941           |  |
| Mpos (Left)         | As. Bot-Left     | 4.02            | 3.55 | 532.40                |  |

**Tabla 110:** Capacidad de momento de la viga 1 (izquierda)

**Elaboración:** Hoja de Excel, Ing. Raúl Robalino Díaz **Modificado:** Alan Cali, Alberto Peralta

Capacidad de momento (derecha)

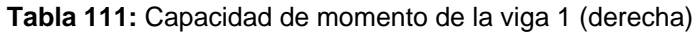

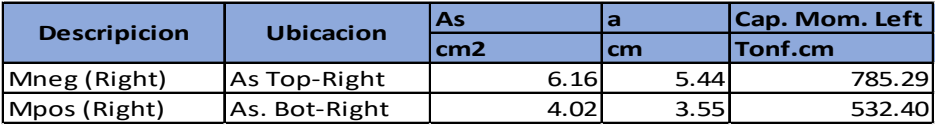

**Elaboración:** Hoja de Excel, Ing. Raúl Robalino Díaz **Modificado:** Alan Cali, Alberto Peralta

### Resúmen

**Tabla 112:** Resúmen de capacidad de momentos (viga 1)

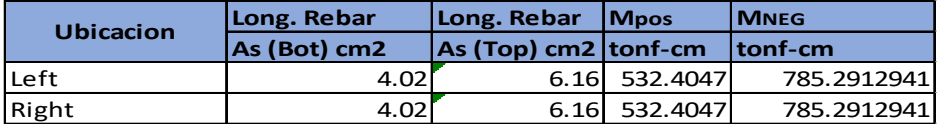

**Elaboración:** Hoja de Excel, Ing. Raúl Robalino Díaz **Modificado:** Alan Cali, Alberto Peralta

Estos valores comparamos con los resultados que se obtiene del programa

ETABS.

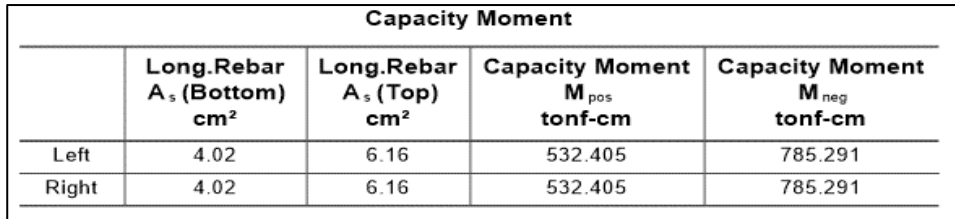

**Ilustración 98:** Capacidad de momentos obetidos en viga de eje Y **Fuente:** Etabs, (2016)

Corte por capacidad (Vp1)

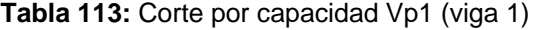

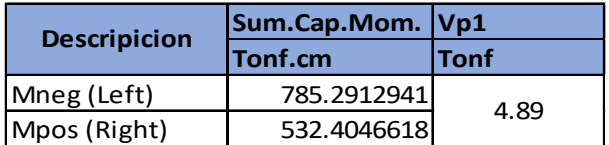

| <b>Descripicion</b> | Sum.Cap.Mom. Vp2 |             |  |
|---------------------|------------------|-------------|--|
|                     | Tonf.cm          | <b>Tonf</b> |  |
| Mpos (Left)         | 532.4046618      | 4.89        |  |
| Mneg (Right)        | 785.2912941      |             |  |

**Tabla 114:** Corte por capacidad Vp2 (viga 1)

**Elaboración:** Hoja de Excel, Ing. Raúl Robalino Díaz **Modificado:** Alan Cali, Alberto Peralta

Comparamos los valores Vp1 y Vp2 obtenidos mediante un calculo previo con la

capacidad del cortante Vp.

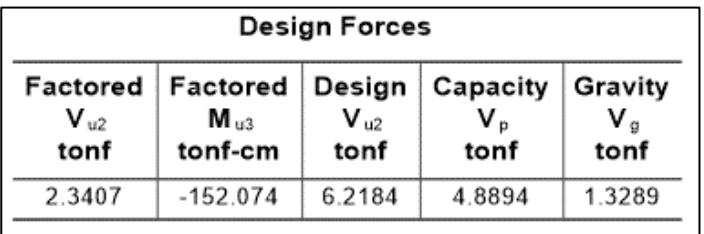

**Ilustración 99:** Fuerzas Cortantes de viga de eje Y **Fuente:** Etabs, (2016)

Ahora diseñamos por corte

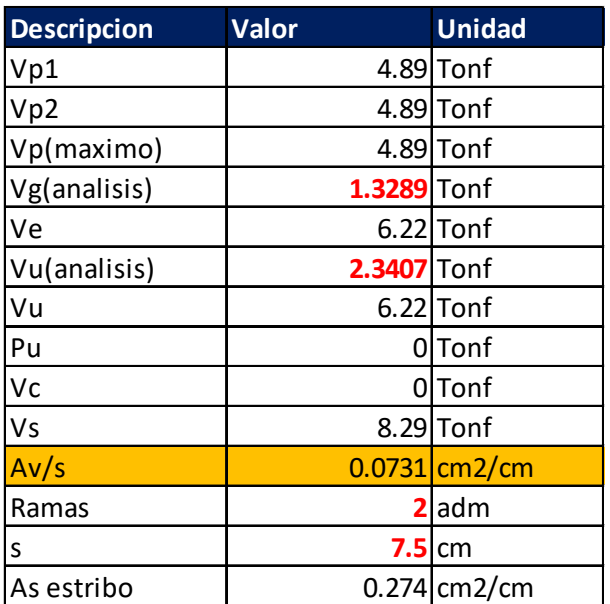

#### **Tabla 115:** Resultados de la viga 1

**Elaboración:** Hoja de Excel, Ing. Raúl Robalino Díaz **Modificado:** Alan Cali, Alberto Peralta

Utilizamos

1 Estribo Ø3/8" @7.5cm

El valor obtenido de Av/s =0.0731 cm2/cm y el resultado que se obtiene del programa es de 0.0731 cm2/cm (rebar área). Por lo tanto es correcto este análisis.

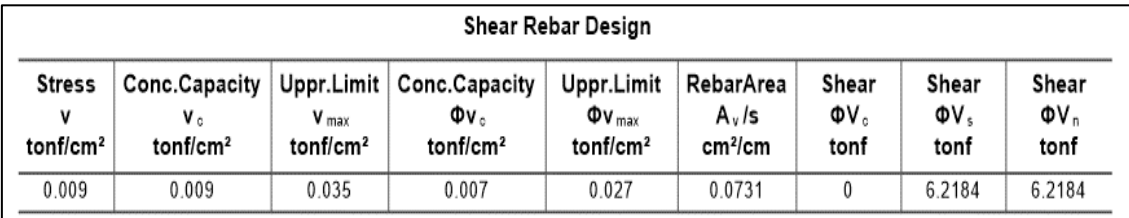

**Ilustración 100:** Diseño de acero para cortante de vigas, sentido Y **Fuente:** Etabs, (2016)

**Tabla 116:** Propiedades de la viga 2 (eje Y)

Datos generales de la viga 2

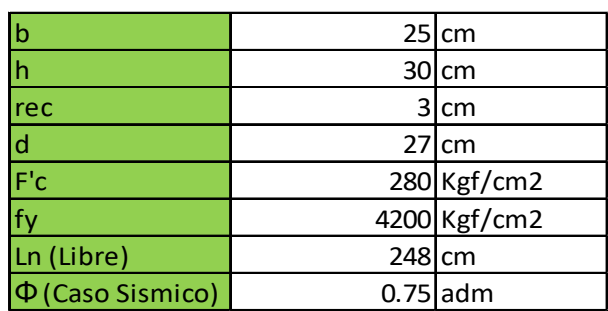

**Elaboración:** Hoja de Excel, Ing. Raúl Robalino Díaz **Modificado:** Alan Cali, Alberto Peralta

Capacidad de momento (izquierda)

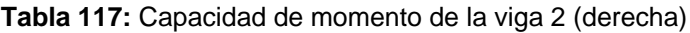

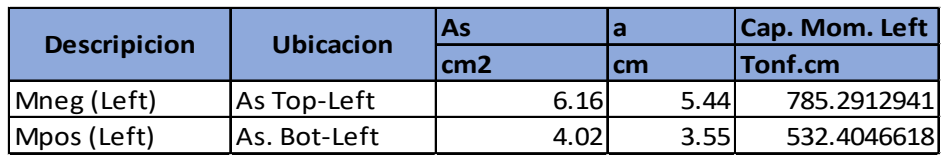

**Elaboración:** Hoja de Excel, Ing. Raúl Robalino Díaz **Modificado:** Alan Cali, Alberto Peralta

Capacidad de momento (derecha)

**Tabla 118:** Capacidad de momento de la viga 2 (derecha)

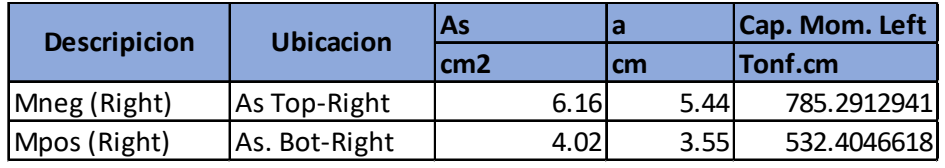

### Resúmen

**Tabla 119:** Resúmen de capacidad de momentos (viga 2)

| <b>Ubicacion</b> | Long. Rebar  | Long. Rebar               | <b>Mpos</b>   | <b>IMNEG</b> |  |
|------------------|--------------|---------------------------|---------------|--------------|--|
|                  | As (Bot) cm2 | $ As (Top) cm2   tonf-cm$ |               | Itonf-cm     |  |
| lLeft            | 4.02         |                           | 6.16 532.4047 | 785.2912941  |  |
| Right            | 4.02         |                           | 6.16 532.4047 | 785.2912941  |  |

**Elaboración:** Hoja de Excel, Ing. Raúl Robalino Díaz **Modificado:** Alan Cali, Alberto Peralta

Estos valores comparamos con los resultados que se obtiene del programa ETABS.

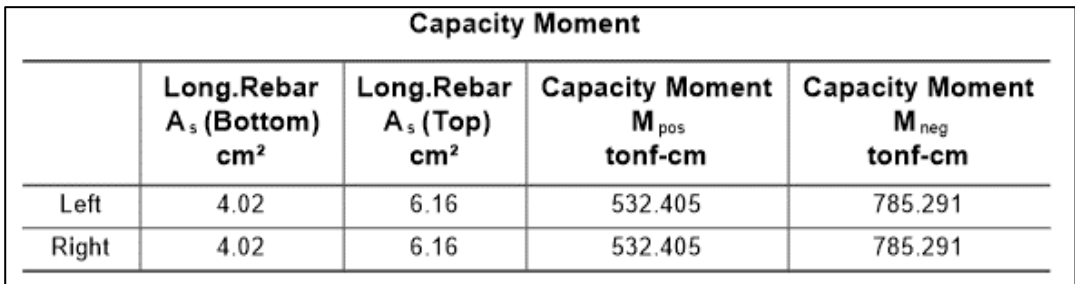

**Ilustración 101:** Capacidad de momentos obetidos en viga de eje Y **Fuente:** Etabs, (2016)

Corte por capacidad (Vp1)

#### **Tabla 120:** Corte por capacidad Vp1 (viga 2)

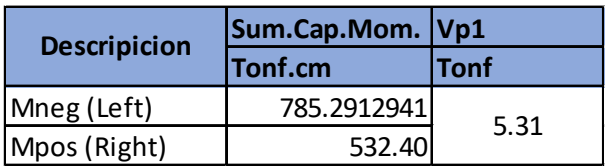

**Elaboración:** Hoja de Excel, Ing. Raúl Robalino Díaz **Modificado:** Alan Cali, Alberto Peralta

Corte por capacidad (Vp2)

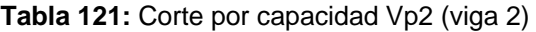

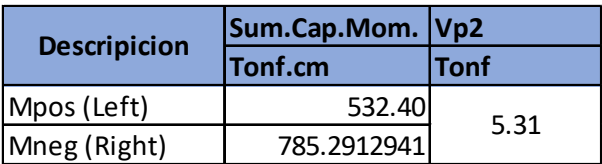

**Elaboración:** Hoja de Excel, Ing. Raúl Robalino Díaz **Modificado:** Alan Cali, Alberto Peralta

Comparamos los valores Vp1 y Vp2 obtenidos mediante un calculo previo con la

capacidad del cortante Vp.

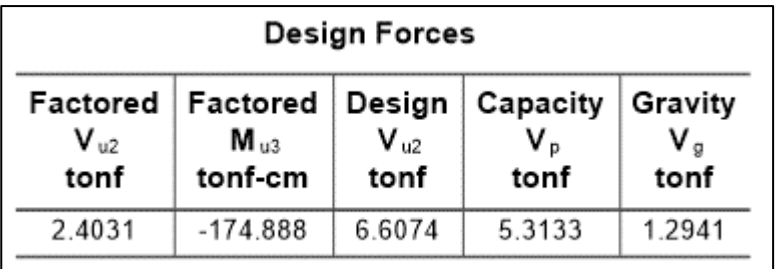

**Ilustración 102:** Fuerzas Cortantes de viga de eje Y **Fuente:** Etabs, (2016)

Ahora diseñamos por corte

| <b>Descripcion</b> | <b>Valor</b>  | <b>Unidad</b>     |
|--------------------|---------------|-------------------|
| Vp1                |               | $5.31$ Tonf       |
| Vp2                |               | 5.31 Tonf         |
| Vp(maximo)         |               | 5.31 Tonf         |
| Vg(analisis)       | $1.2941$ Tonf |                   |
| Ve                 |               | 6.61 Tonf         |
| Vu(analisis)       | 2.4031 Tonf   |                   |
| Vu                 |               | 6.61 Tonf         |
| Pu                 |               | 0 <sub>Tonf</sub> |
| Vc                 |               | 0Tonf             |
| Vs                 |               | 8.81 Tonf         |
| Av/s               |               | $0.0777$ cm2/cm   |
| Ramas              |               | $2$ adm           |
| S                  |               | $7.5$ cm          |
| As estribo         |               | $0.291$ cm2/cm    |

**Tabla 122:** Resultados de la viga 2

**Elaboración:** Hoja de Excel, Ing. Raúl Robalino Díaz **Modificado:** Alan Cali, Alberto Peralta

Utilizamos

## 1 Estribo Ø3/8" @7.5cm

El valor obtenido de Av/s =0.077 cm2/cm y el resultado que se obtiene del programa

es de 0.0777 cm2/cm (rebar área). Por lo tanto es correcto este análisis.

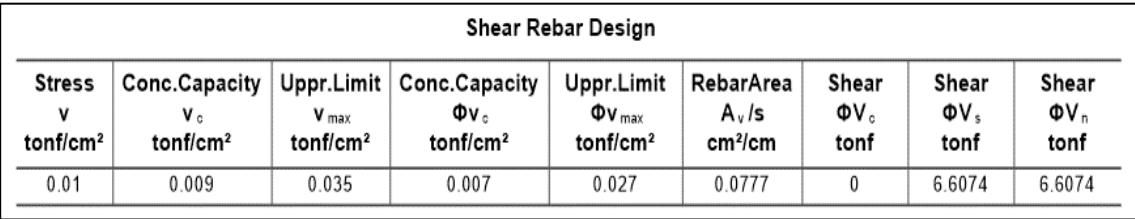

**Ilustración 103:** Diseño de acero para cortante de vigas, sentido Y **Fuente:** Etabs, (2016)

Entonces revisamos que cumpla la condición columna fuerte viga débil, a través de la sumatoria de los momentos máximos probables que ocurren en las caras del nudo.

Tenemos las siguientes dimensiones de la vigas en sentido Y.

| <b>Descripcion</b> | Ancho | Alto | rec |           |         | tv      | As. Bot-Right | As. Top Right |
|--------------------|-------|------|-----|-----------|---------|---------|---------------|---------------|
|                    | cm    | cm   | cm  | cm        | kgf/cm2 | kgf/cm2 | .cm2          | .cm2          |
| Beam 1             | 25    | 30   |     | ר ה<br>LΙ | 280     | 4200    | 4.02          | 6.16          |

**Tabla 123:** Área de acero de viga 1

**Elaboración:** Hoja de Excel, Ing. Raúl Robalino Díaz **Modificado:** Alan Cali, Alberto Peralta

**Tabla 124:** Área de acero de viga 2

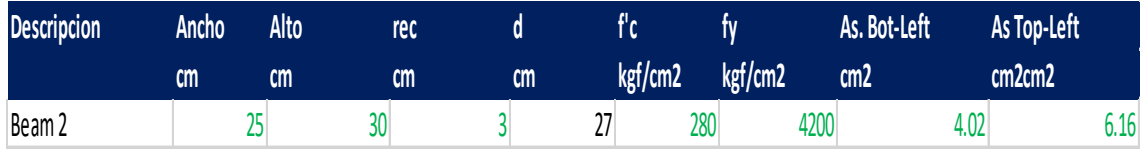

**Elaboración:** Hoja de Excel, Ing. Raúl Robalino Díaz **Modificado:** Alan Cali, Alberto Peralta

Revisamos que en el programa nos muestre las mismas dimensiones.

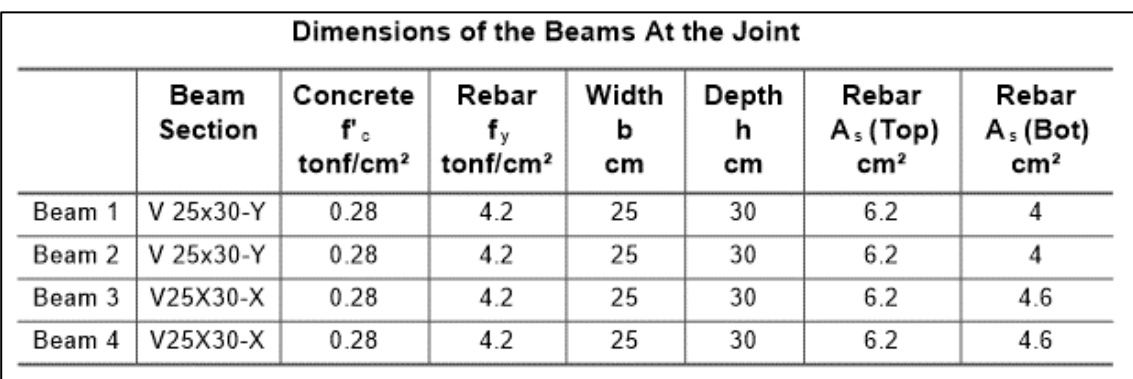

**Ilustración 104:** Caracteristicas de vigas que llegan al nudo de columna C6 **Fuente:** Etabs, (2016)

Capacidades en las vigas

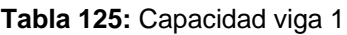

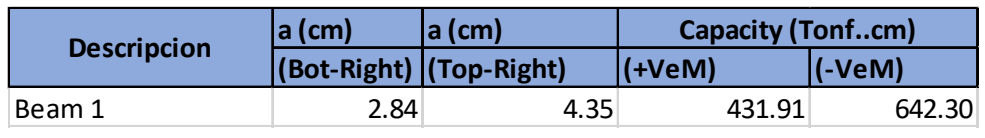

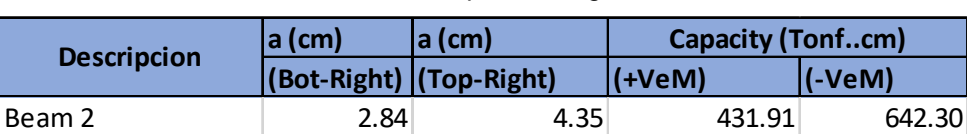

#### **Tabla 126:** Capacidad viga 2

**Elaboración:** Hoja de Excel, Ing. Raúl Robalino Díaz **Modificado:** Alan Cali, Alberto Peralta

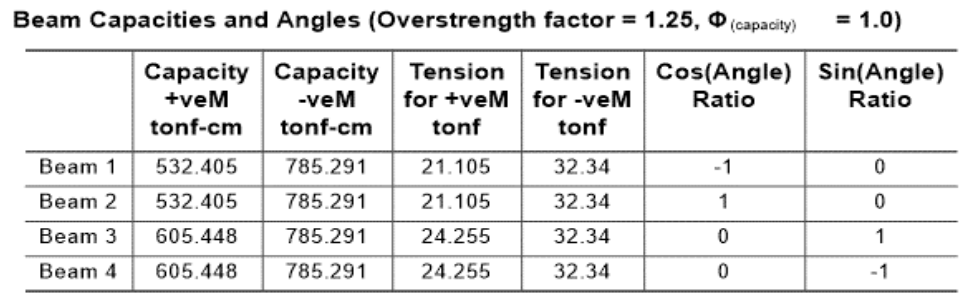

**Ilustración 105:** Capacidad de momentos de vigas conectadas al nudo C6 **Fuente:** Etabs, (2016)

Dimensiones de la columna en el nudo

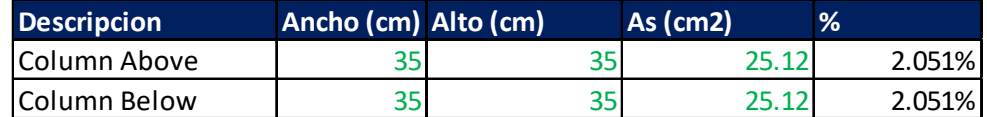

Revisamos las dimensiones de las columna en el programa.

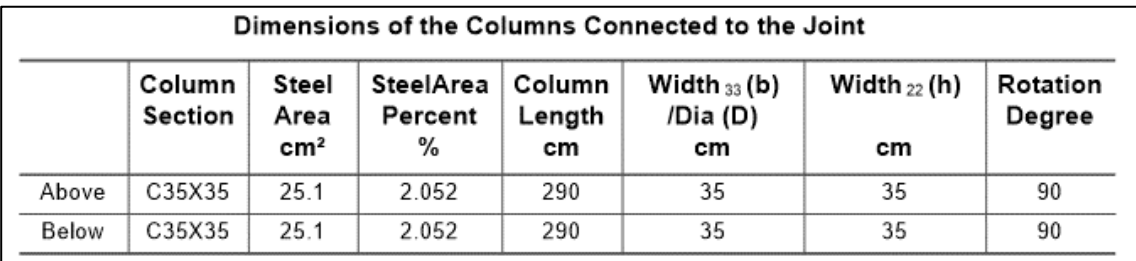

**Ilustración 106:** Dimensiones de columnas conectadas al nudo **Fuente:** Etabs, (2016)

Obtenemos los momentos de la columna del programa.

| Column Moment Capacities About the Axes of the Column Below (Over=1, $\Phi$ =1) |                                 |                                  |                                  |                                 |                                  |                                  |  |  |  |
|---------------------------------------------------------------------------------|---------------------------------|----------------------------------|----------------------------------|---------------------------------|----------------------------------|----------------------------------|--|--|--|
|                                                                                 | AxialForce<br>(Major)Pu<br>tonf | Capacity<br>+veMmajor<br>tonf-cm | Capacity<br>-veMmajor<br>tonf-cm | AxialForce<br>(Minor)Pu<br>tonf | Capacity<br>+veMminor<br>tonf-cm | Capacity<br>-veMminor<br>tonf-cm |  |  |  |
| Column Above                                                                    | $-36.9065$                      | 1709.665                         | 1709.665                         | $-36.9065$                      | 1709.665                         | 1709.665                         |  |  |  |
| Column Below                                                                    | $-48.0679$                      | 1772 379                         | 1772.379                         | $-48.0679$                      | 1772.379                         | 1772.379                         |  |  |  |

**Ilustración 107:** Capacidad de momentos respecto del eje de la columna C6 **Fuente:** Etabs, (2016)

Tenemos la sumatoria de vigas y columnas.

En el sentido Y

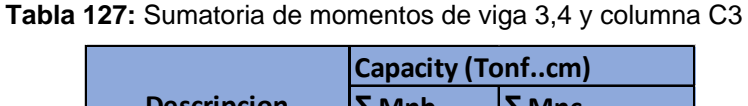

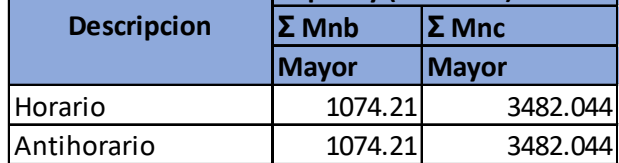

**Elaboración:** Hoja de Excel, Ing. Raúl Robalino Díaz **Modificado:** Alan Cali, Alberto Peralta

Comparamos con los valores obtenidos del programa

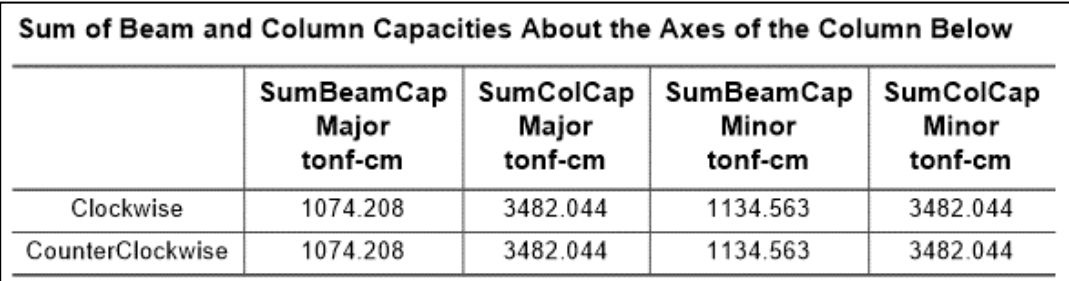

**Ilustración 108:** Suma de momentos de columna y vigas en el nudo de columna C6, sentido Y **Fuente:** Etabs, (2016)

Realizamos el calculo de columna fuerte viga débil

**Tabla 128:** Resultados de columna fuerte - viga débil

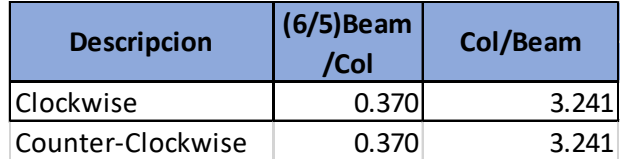

**Elaboración:** Hoja de Excel, Ing. Raúl Robalino Díaz **Modificado:** Alan Cali, Alberto Peralta

Comparamos con la respuesta del programa

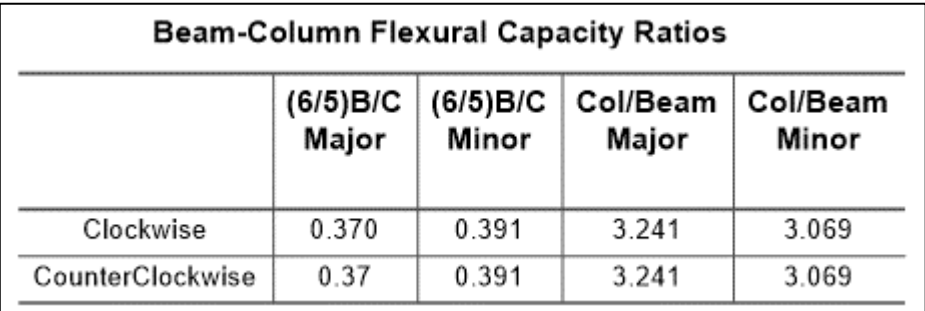

**Ilustración 109:** Relaciones de capacidad entre vigas y columnas, sentido Y **Fuente:** Etabs, (2016)

# **4.1.11. Chequeo de columna fuerte-viga débil (ETABS)**

Para la columna C1 (columna esquinera Eje A1)

Revision por metodo de 6/5 de capacidad de viga/capacidad de columna, resultados obtenidos del programa ETABS 2016.

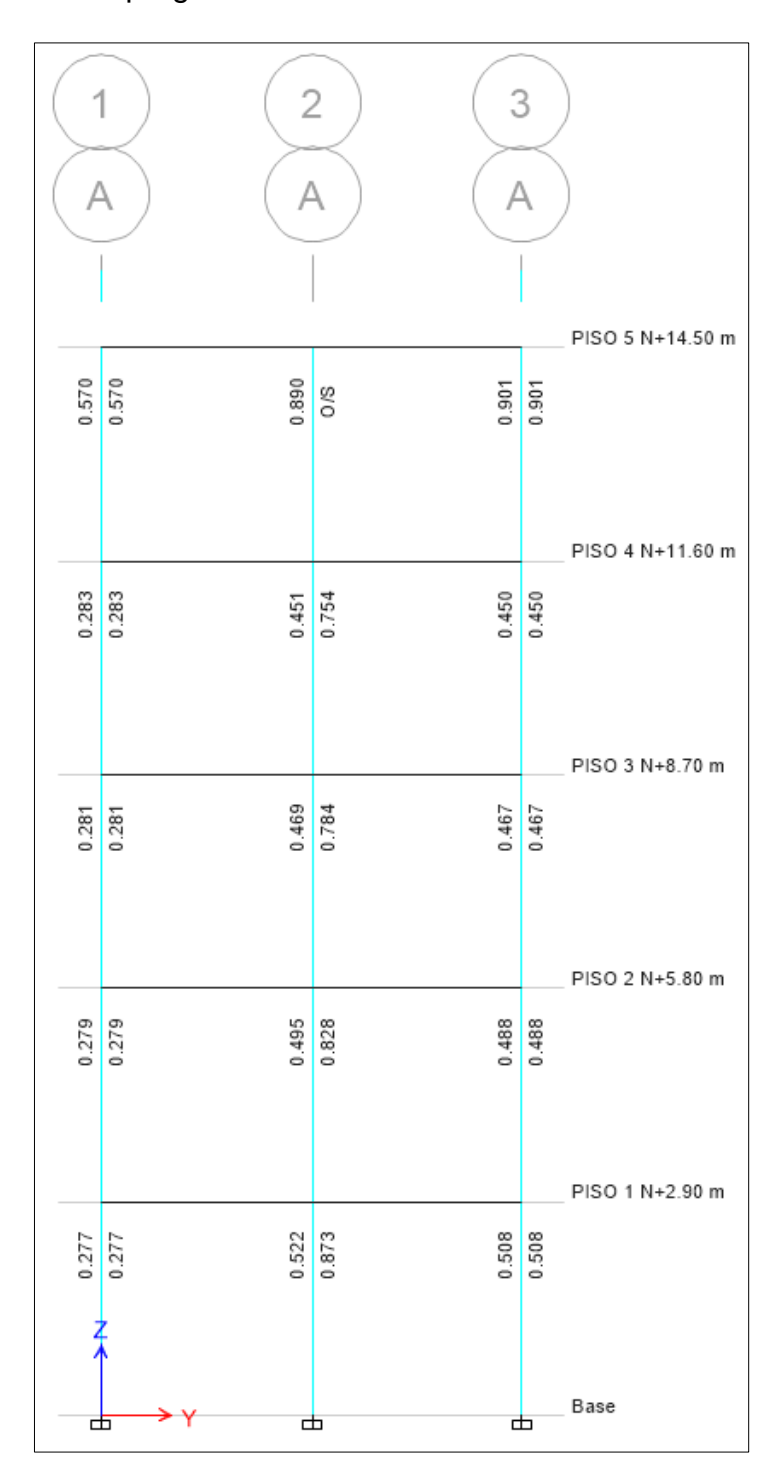

**Ilustración 110:** Resultados de (6/5) capacidad de viga/capacidad de columna en portico A **Fuente:** Etabs, (2016)

$$
\frac{1,2 \text{ capacidad de viga}}{\text{capacidad de columna}} = 0,277
$$
\n
$$
\frac{\text{capacidad de columna}}{\text{capacidad de viga}} = \frac{1,2}{0,277} = 4.336 > 1,2 \rightarrow \text{Cumple}
$$

Comprobacion de valor obtenido anteriormente, por metodo de capacidad de columna/capacidad de viga (ETABS).

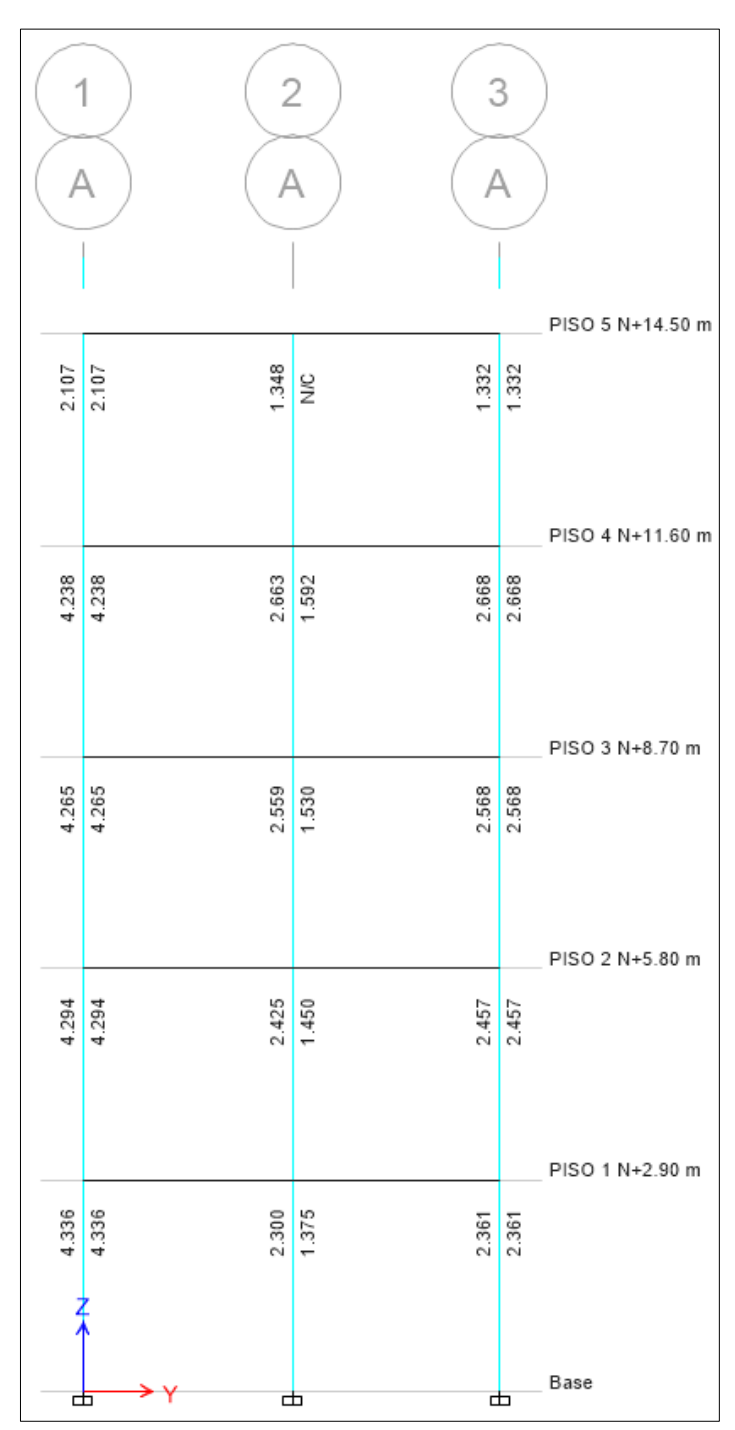

**Ilustración 111:** Resultados de capacidad de columna/capacidad de viga en portico A **Fuente:** Etabs, (2016)

| <i>capacidad de columna</i> | $\geq 1,20$ |
|-----------------------------|-------------|
| <i>capacidad de viga</i>    | $\geq 1,20$ |
| $4.336 \geq 1,20$           |             |
| $\frac{1,20}{4.336} \leq 1$ |             |

 $0,277 \leq 1 \rightarrow$  Cumple

Para la columna C3 (columna lateral de eje B1)

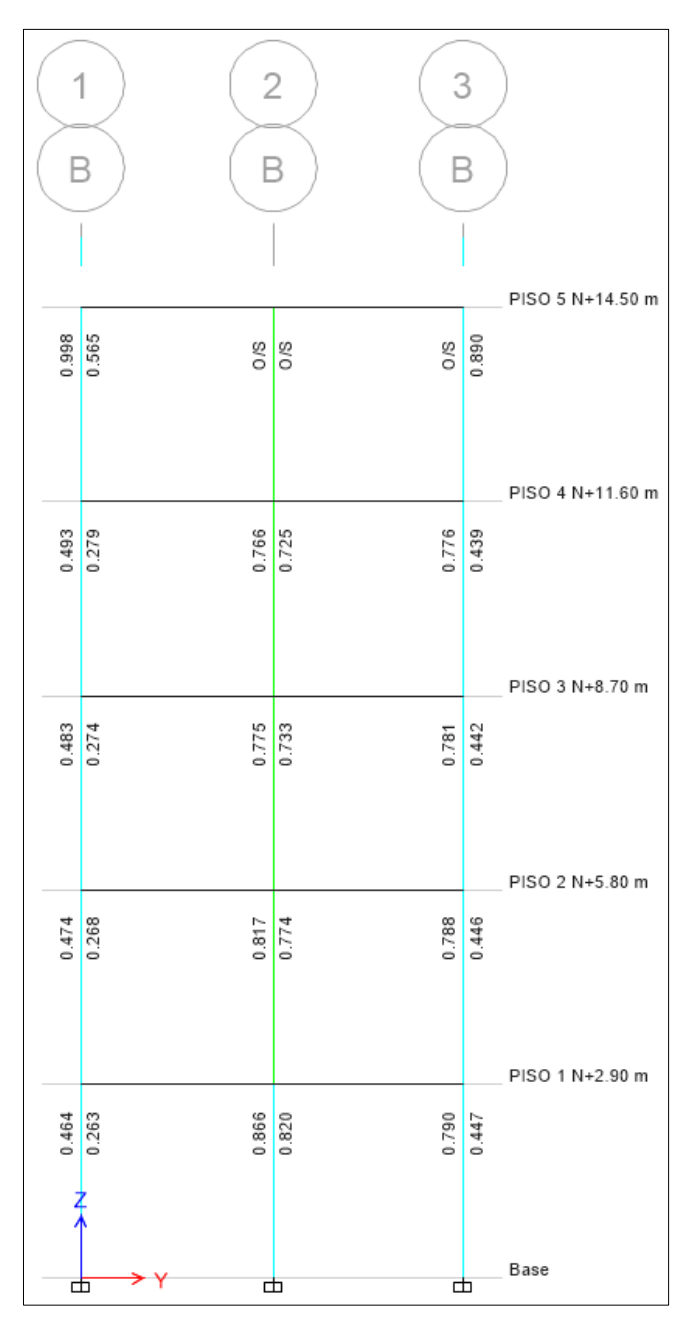

**Ilustración 112:** Resultados de (6/5) capacidad de viga/capacidad de columna en portico B **Fuente:** Etabs, (2016)

1,2 capacidad d  $\overline{capacidad de columna} = 0,263$  $\frac{capacidad de columna}{capacidad de viga} = \frac{1,2}{0,263}$ 

$$
4.568 > 1.2 \rightarrow \text{Cumple}
$$

Comprobacion de valor obtenido anteriormente, por metodo de capacidad de columna/capacidad de viga (ETABS)

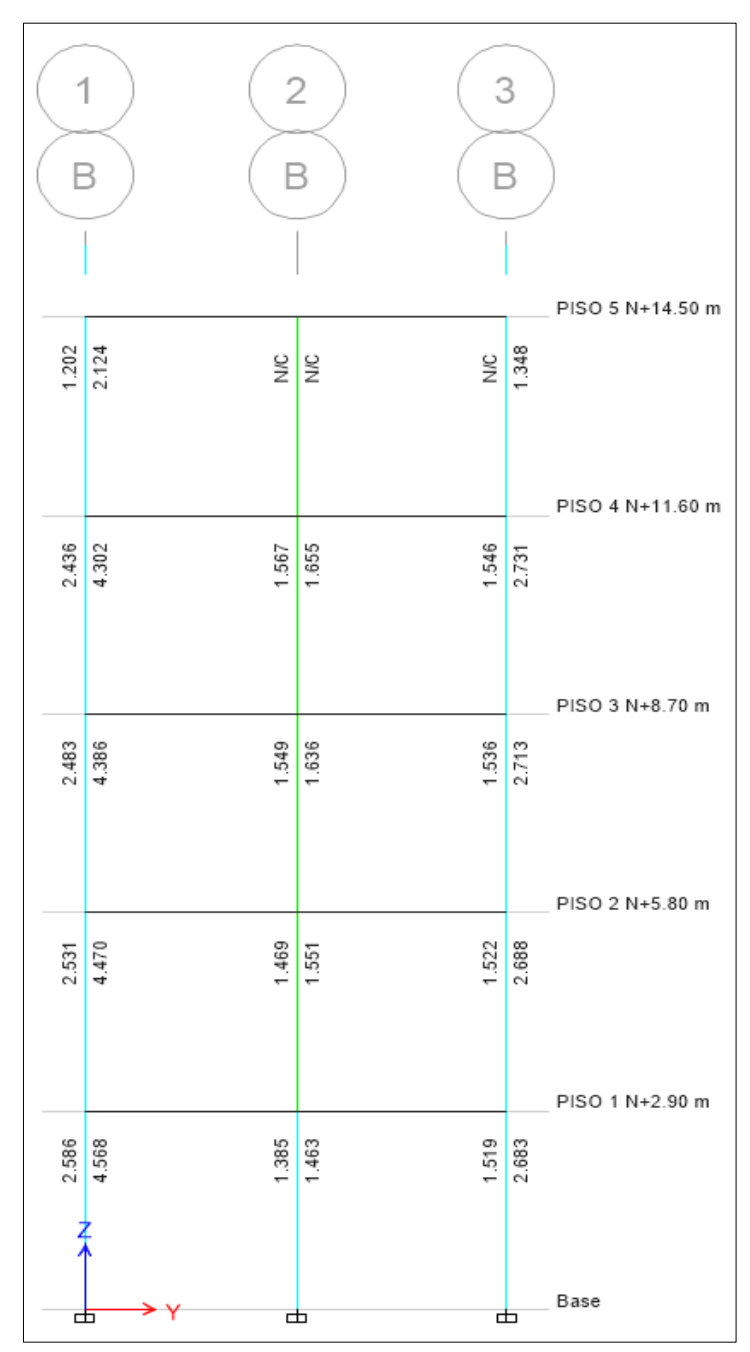

**Ilustración 113:** Resultados de capacidad de columna/capacidad de viga en portico 1 **Fuente:** Etabs, (2016)

| <i>capacidad de columna</i> | $\geq 1,20$ |
|-----------------------------|-------------|
| <i>capacidad de viga</i>    | $\geq 1,20$ |
| $4.568 \geq 1,20$           |             |
| $\frac{1,20}{4.568} \leq 1$ |             |

 $0,263 \leq 1 \rightarrow$  Cumple

Para la columna C6 (columna central de eje C2)

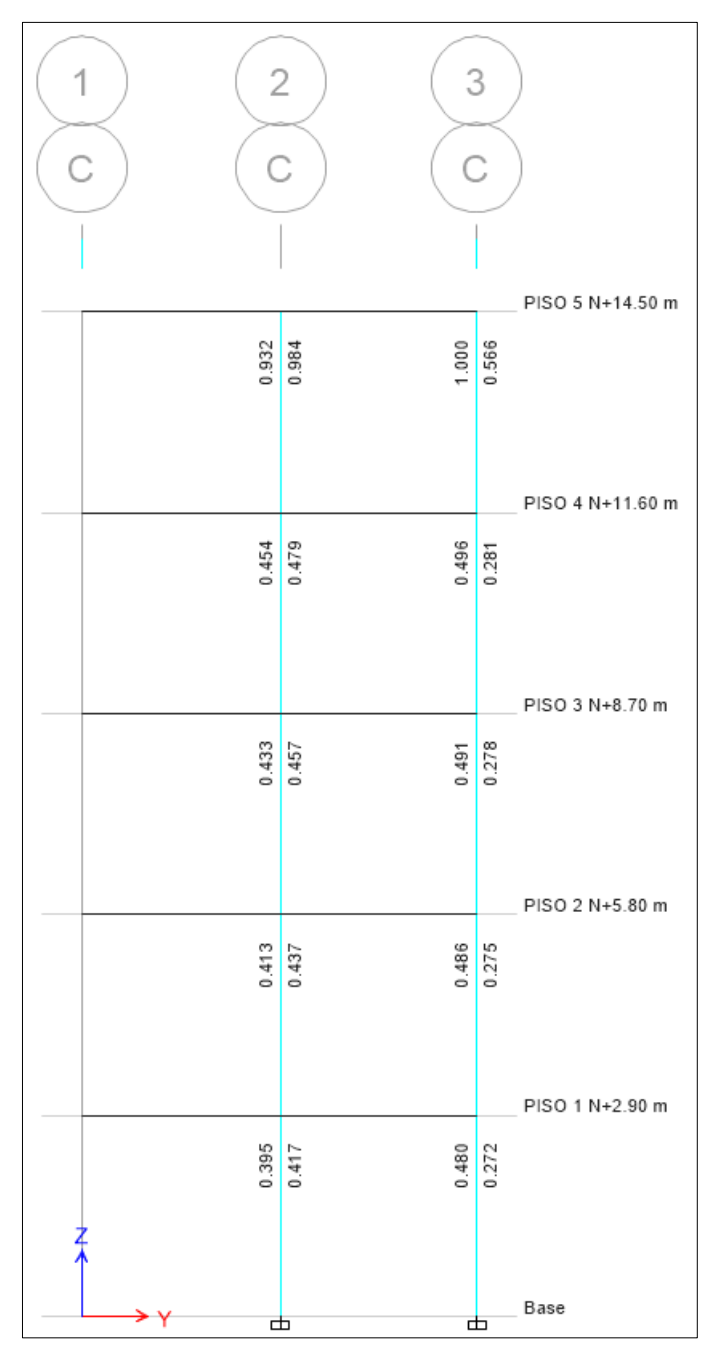

**Ilustración 114:** Resultados de (6/5) capacidad de viga/capacidad de columna en portico C **Fuente:** Etabs, (2016)

1,2 capacidad d  $\overline{capacidad de columna} = 0,417$  $\frac{capacidad\ de\ columna}{capacidad\ de\ viga} = \frac{1.2}{0.417}$ 

$$
2.878 > 1.2 \rightarrow \text{Cumple}
$$

Comprobacion de valor obtenido anteriormente, por metodo de capacidad de columna/capacidad de viga (ETABS).

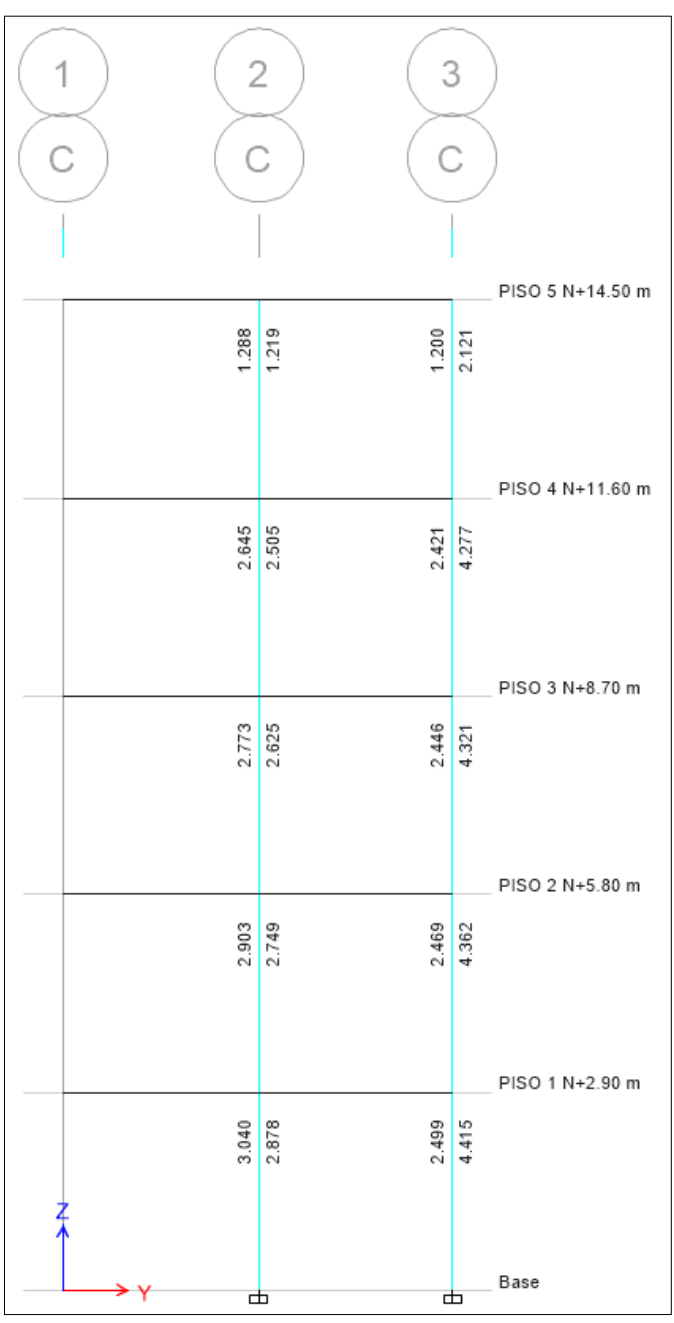

**Ilustración 115:** Resultados de capacidad de columna/capacidad de viga en portico C **Fuente:** Etabs, (2016)

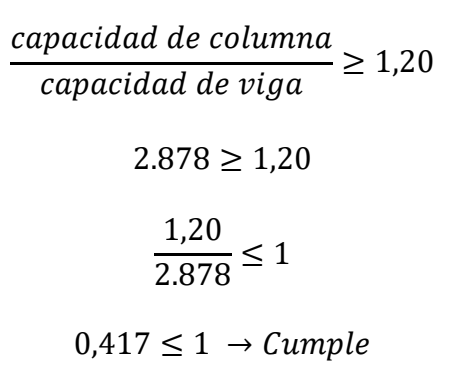

# **4.1.12. Diseño de muros estructurales**

Mediante el programa Etabs analizamos los muros en (start design/check) y revisamos los resultados en cada pier (los "pier" fueron creados uno para cada muro).

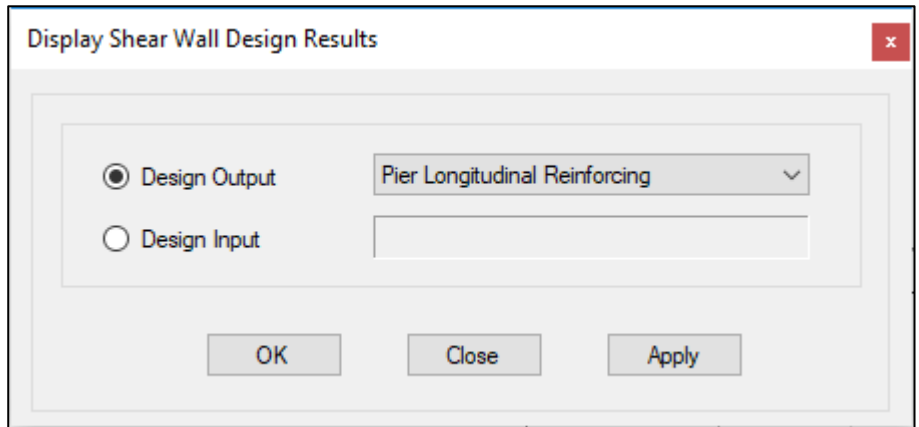

**Ilustración 116:** Cuadro de diseño de muros **Fuente:** Etabs, (2016)

Entonces una vez de dar clic en OK el programa nos mostrara en el modelo el área

que se necesita para cada muro.

Ejemplo: vemos en el portido D hay dos muros con sus respectivos pier como se muestra en las dos siguientes imágenes.

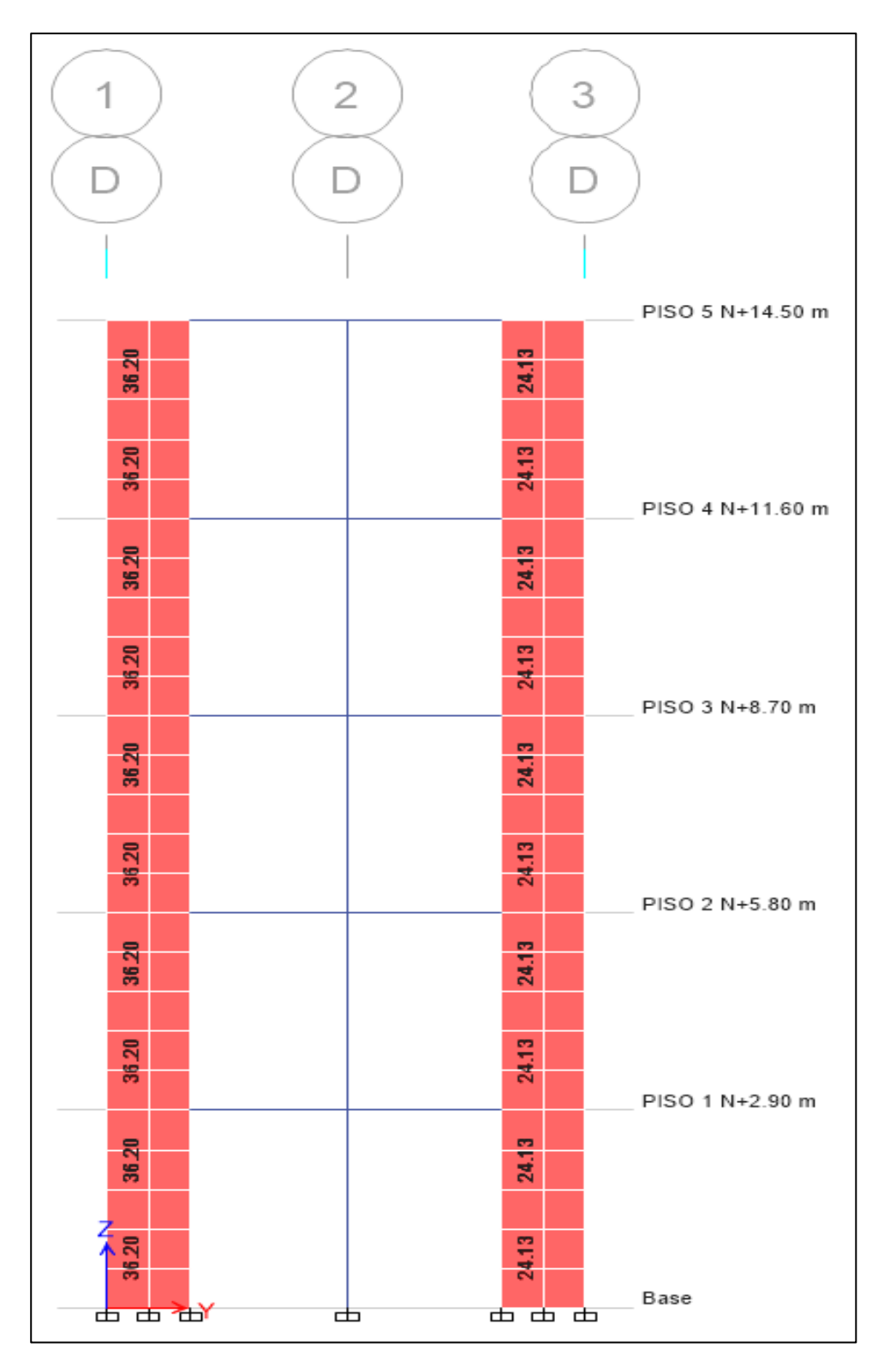

**Ilustración 117:** Cantidad de acero necesari en cm2 **Fuente:** Etabs, (2016)

En esta imagen nos muestra el área de acero que se requiere para el muro.

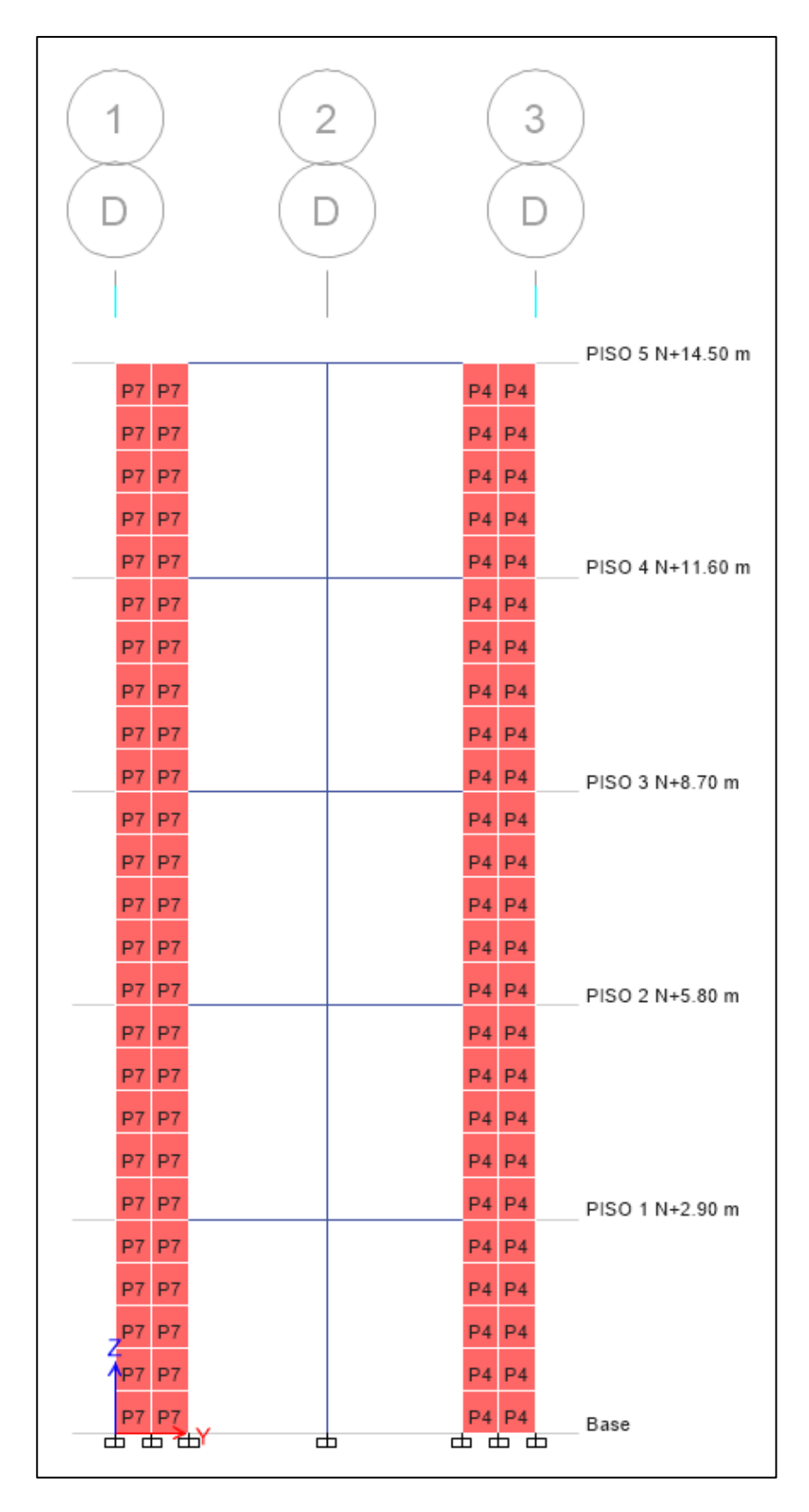

**Ilustración 118:** Grafica de muros identificados por sus respectivos pier. **Fuente:** Etabs, (2016)

Vemos los piers en cada uno de los muros.

Entonces analizamos de esta manera revisamos la cantidad de acero que se requiere y diseñamos en el mismo programa de la siguiente manera

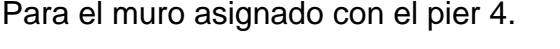

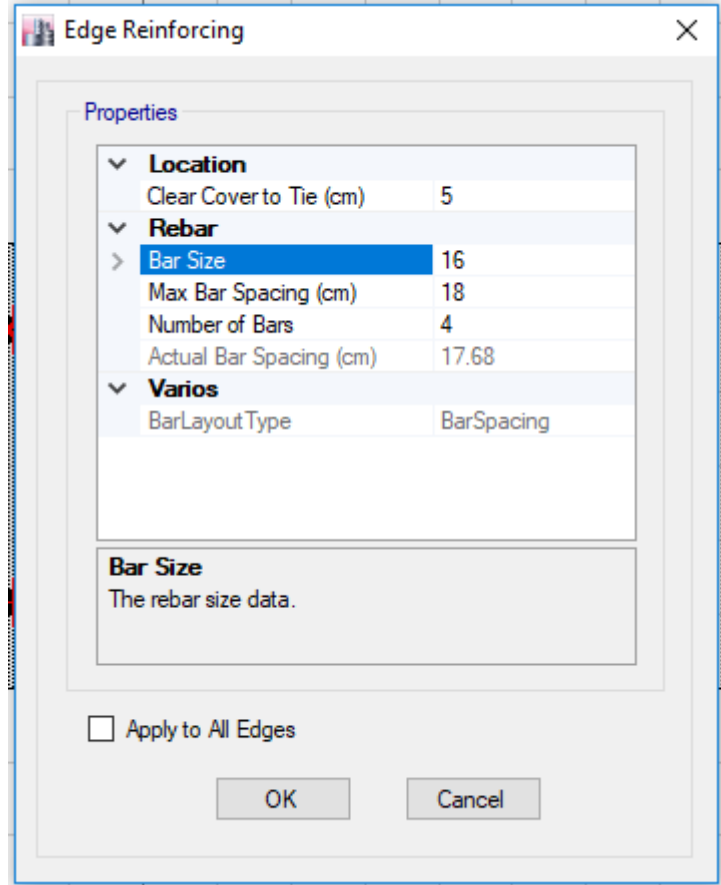

**Ilustración 119:** Cuadro de diseño de acero en el muro 4 **Fuente:** Etabs, (2016)

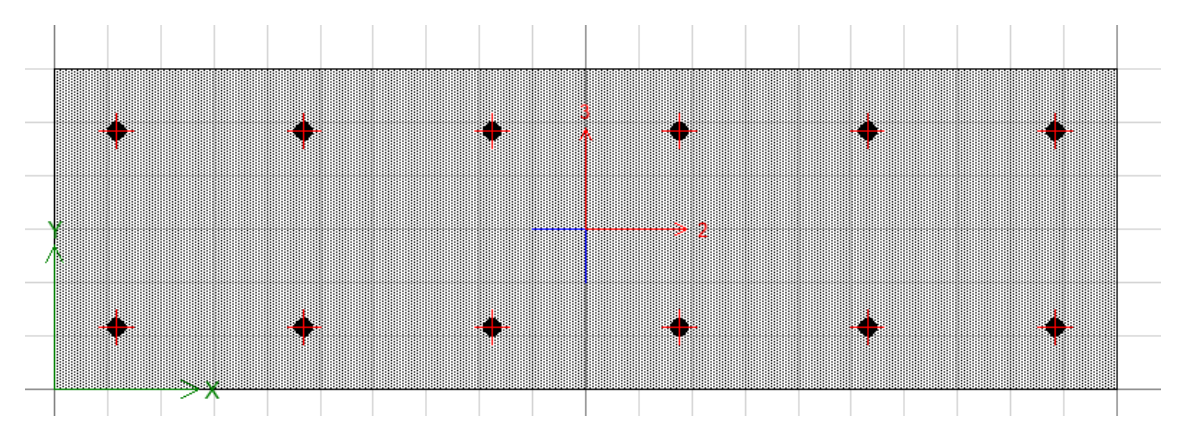

**Ilustración 120:** Representacion de acero en muro 4 **Fuente:** Etabs, (2016)

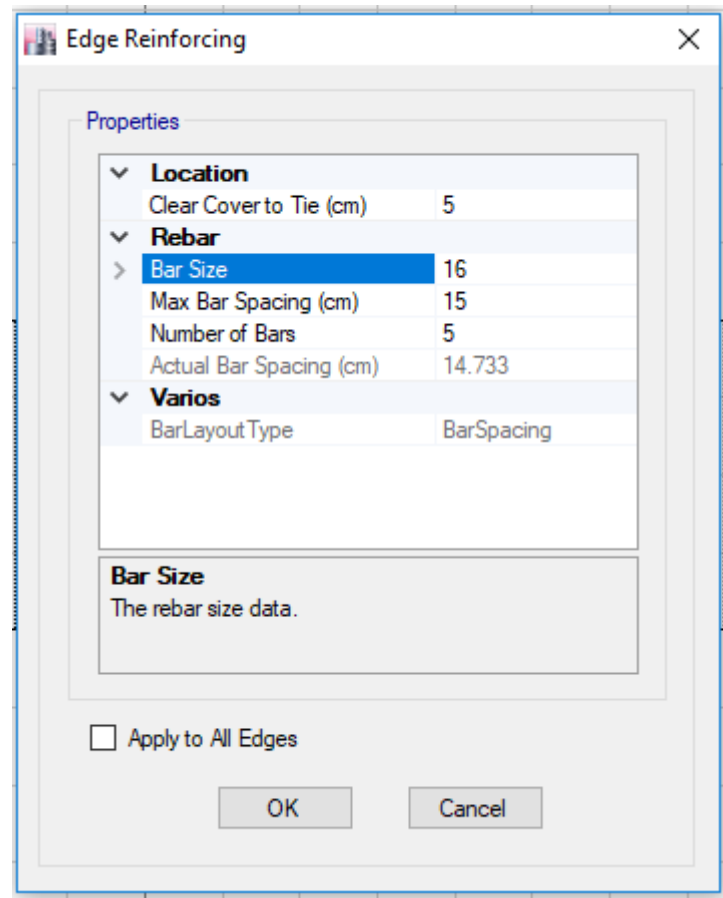

**Ilustración 121:** Cuadro de diseño de acero en el muro 5 **Fuente:** Etabs, (2016)

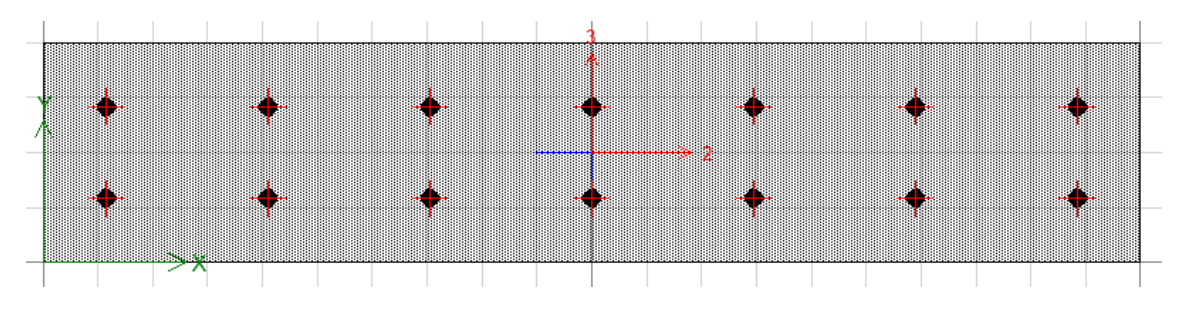

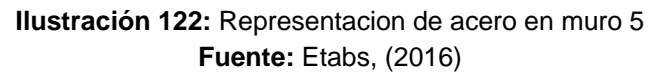

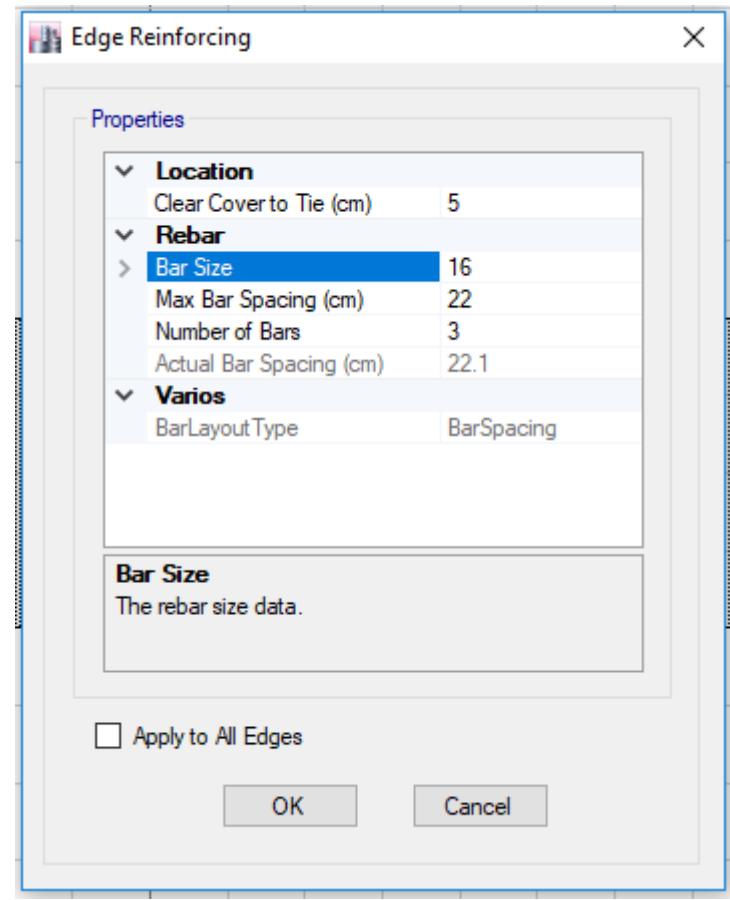

**Ilustración 123:** Cuadro de diseño de acero en el muro 6 **Fuente:** Etabs, (2016)

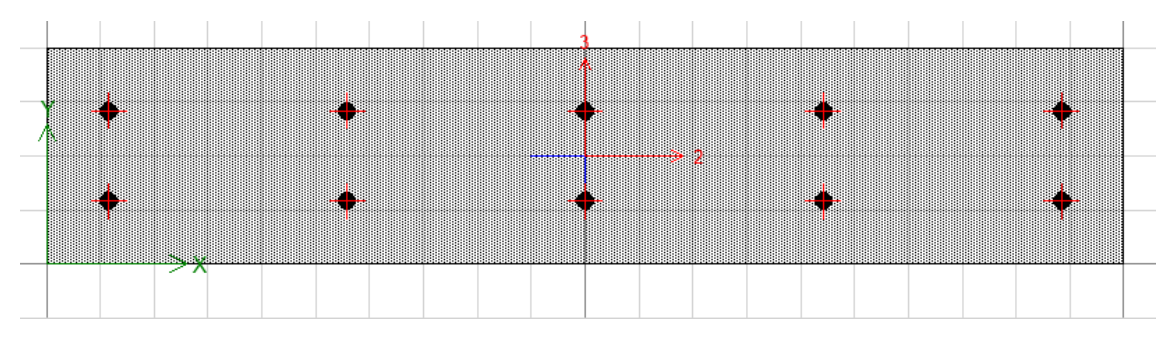

**Ilustración 124:** Representacion de acero en muro 6 **Fuente:** Etabs, (2016)

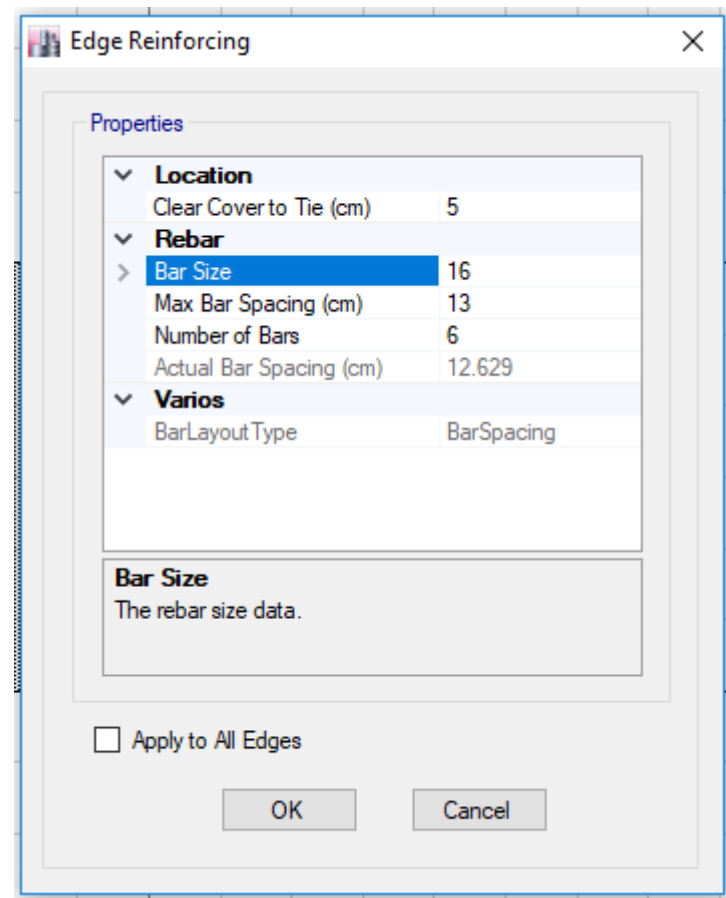

**Ilustración 125:** Cuadro de diseño de acero en el muro 7 **Fuente:** Etabs, (2016)

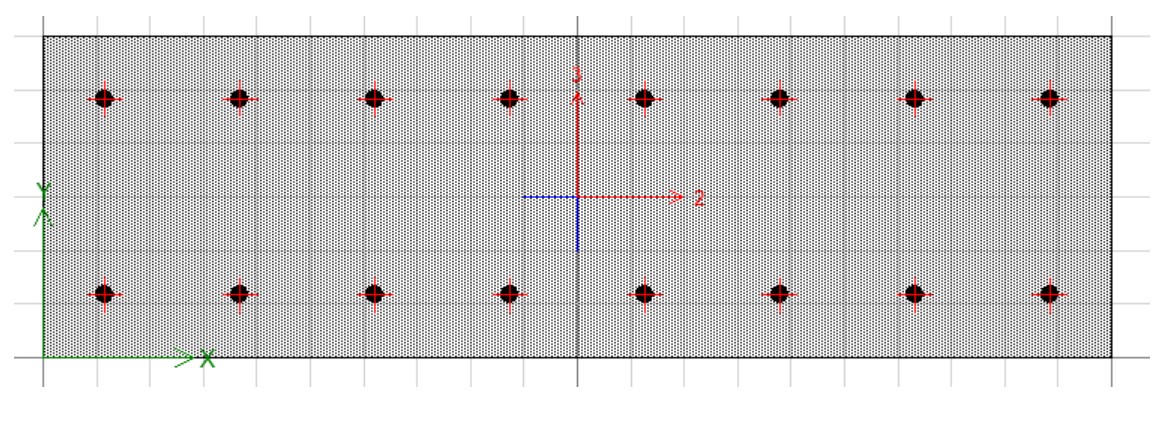

**Ilustración 126:** Representacion de acero en muro 7 **Fuente:** Etabs, (2016)

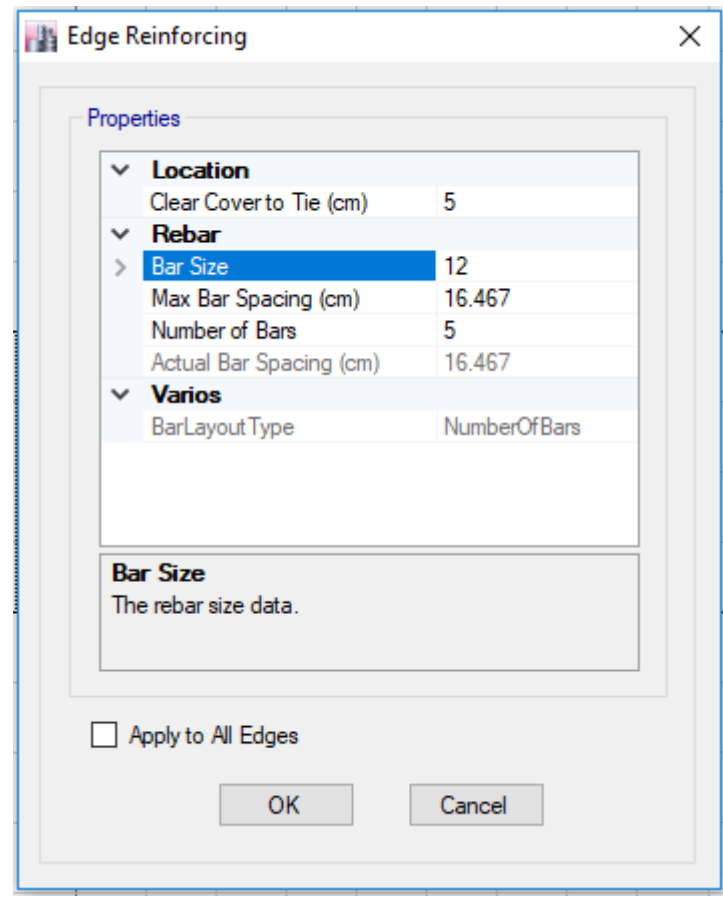

**Ilustración 127:** Cuadro de diseño de acero en el muro 8 **Fuente:** Etabs, (2016)

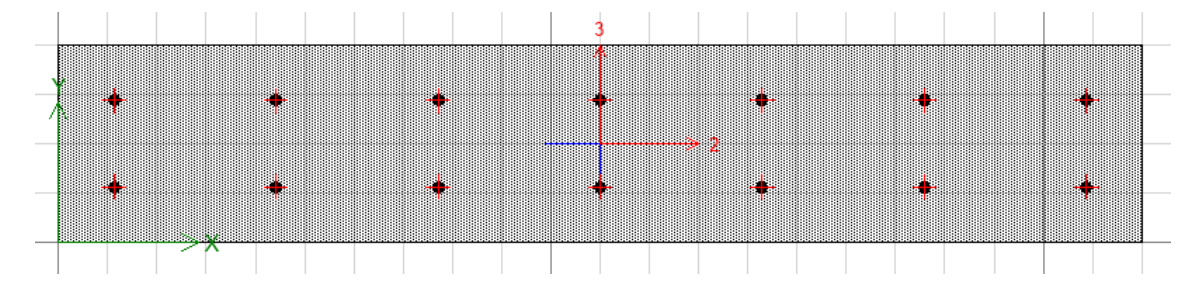

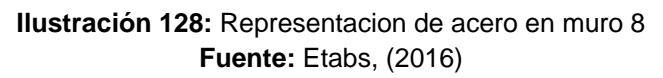
# **4.1.13. Chequeo demanda capacidad en los muros**

De esta manera sabemos que el acero proporcionado en el muro es el adecuado para soportar las solicitaciones a las que estarán sometidos los muros.

Muros 8 y 5

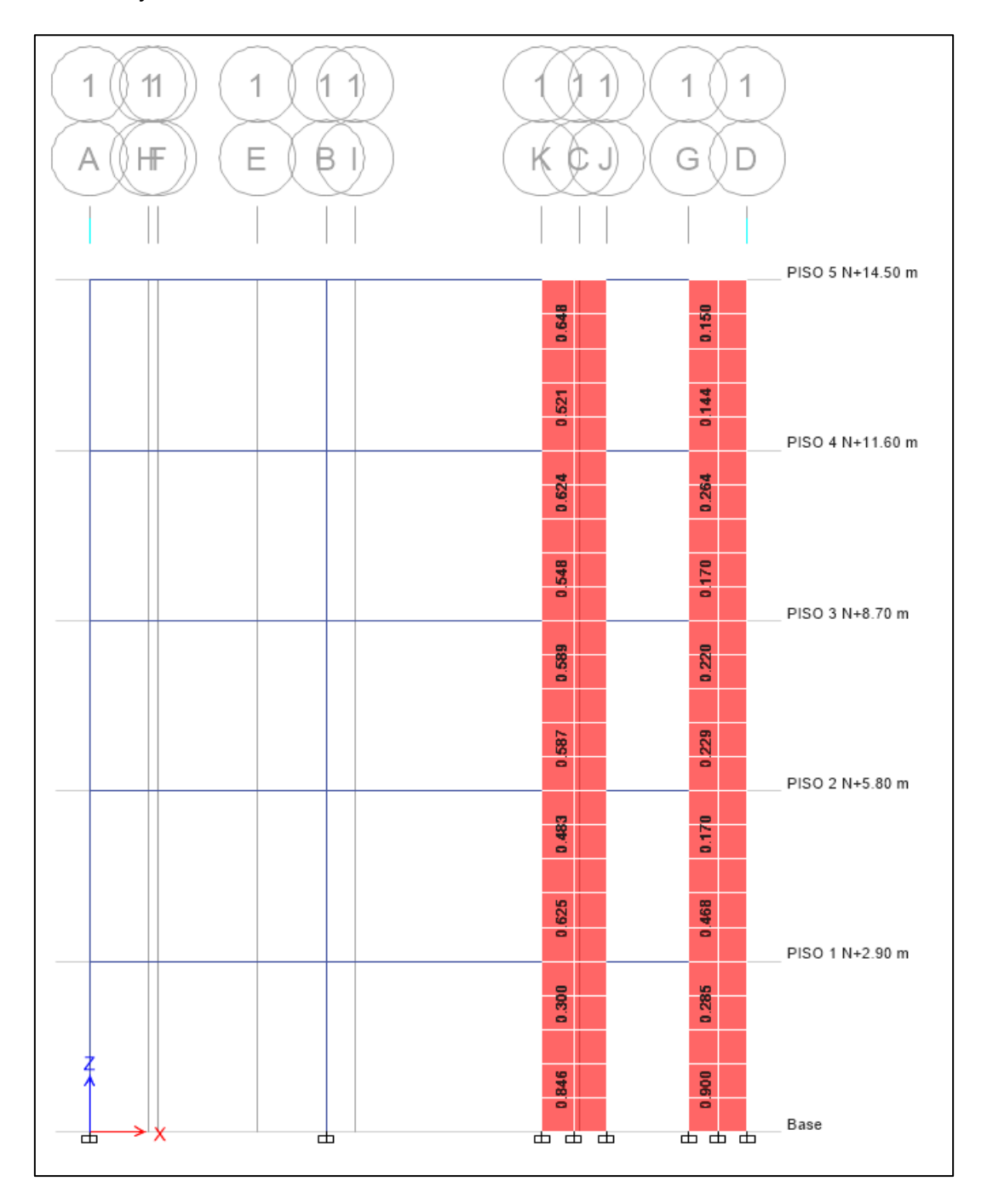

**Ilustración 129:** Chequeo de relación de demanda capacidad en muros 8 y 5 respectivamente **Fuente:** Etabs, (2016)

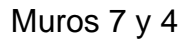

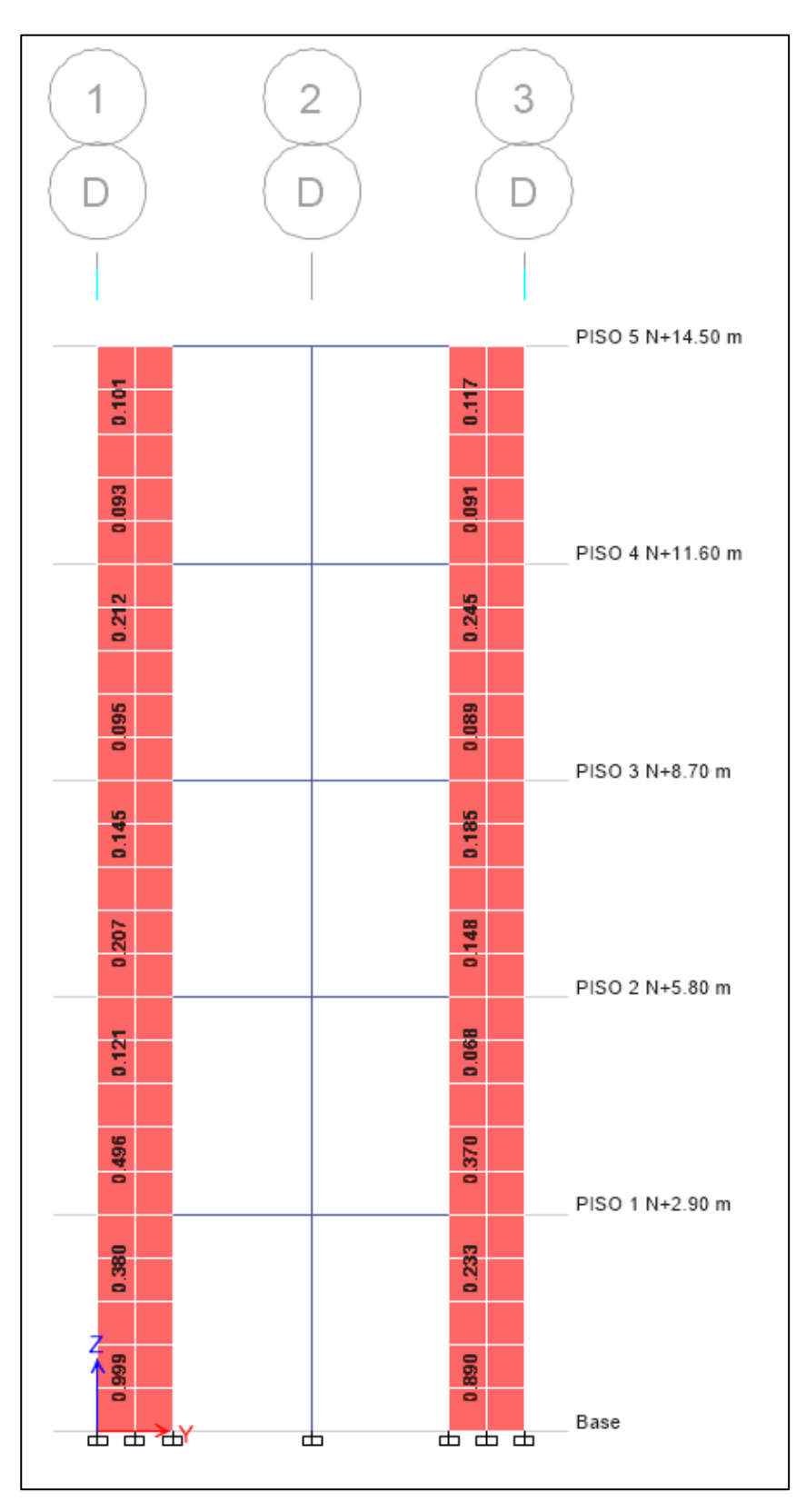

**Ilustración 130:** Chequeo de relación de demanda capacidad en muros 7 y 4 respectivamente **Fuente:** Etabs, (2016)

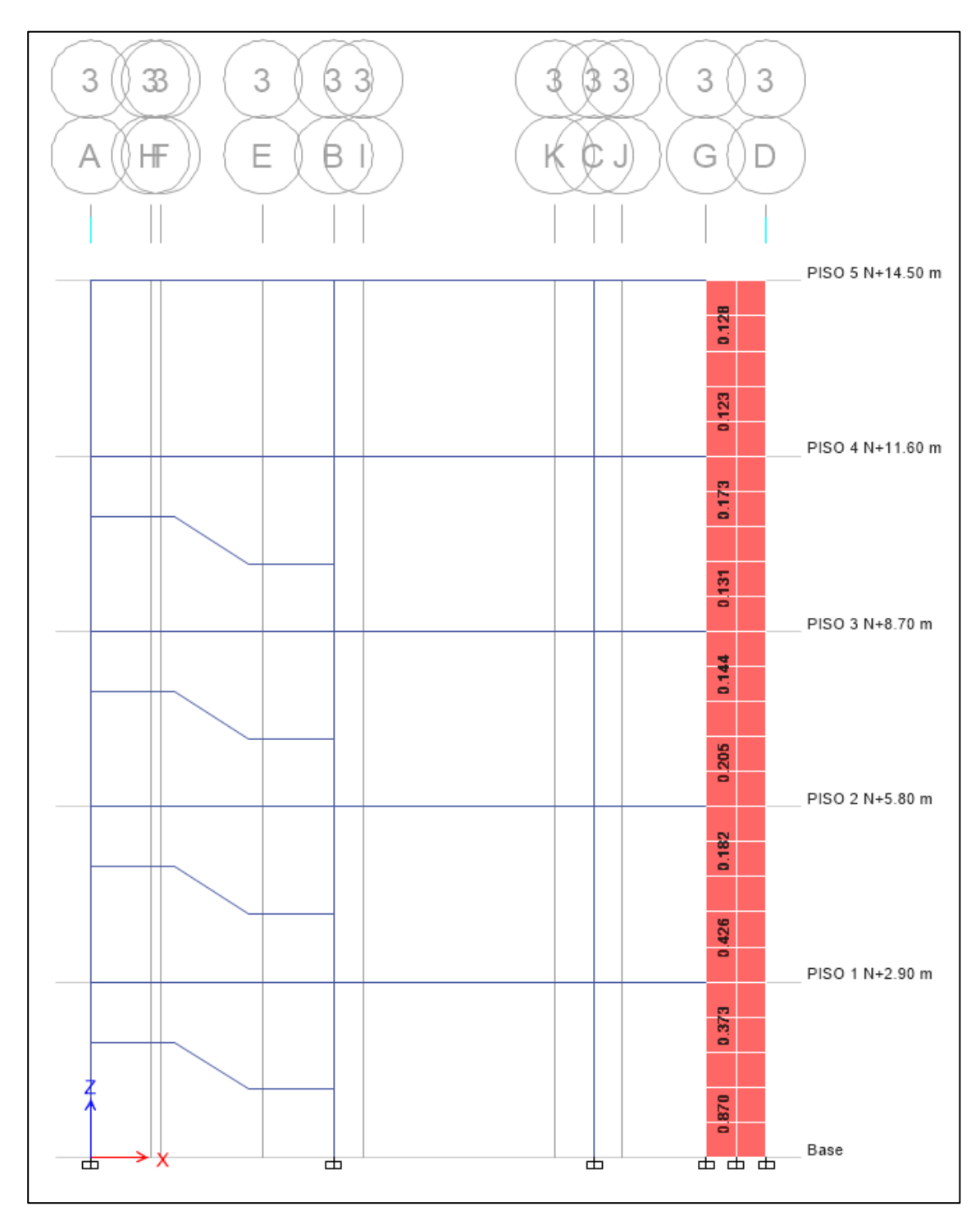

**Ilustración 131:** Chequeo de relación de demanda capacidad en muro 6 **Fuente:** Etabs, (2016)

## **Capitulo V**

### **Conclusiones y Recomendaciones**

### **5.1. Conclusiones**

El análisis dinámico espectral es un método que se utiliza para determinar el comportamiento que tendrá la estructura ante un evento sismico, evaluando las derivas de piso, el periodo fundamental y las masas participantes para cada modo.

Se evaluó una edificación de cinco pisos, la cual se idealizó con un modelo estructural en el programa ETABS. Debido a que el primer modo de vibración de la estructura, no se obtuvo el comportamiento adecuado al comportarse de manera torsional. Por lo tanto se vio la necesidad de implementar muros estructurales para corregir ese modo, ya que el primer modo fundamental de vibración debe ser traslacional.

Se determinó el espectro de diseño según como indica la NEC-SE-DS para la ciudad de Manta y se obtuvo el cortante basal estatico la cual fue comparado con el valor del cortante basal dinamico que se obtuvo del programa ETABS y se llegó a la conclusión que se debia aplicar un factor de amplificación a los casos de carga que actúan respecto al espectro de respuesta en ambos sentidos (x,y).

Como resultados del modelo estructural obtuvimos las derivas maximas de piso las cuales se presentaban el tercer piso de la edificación y cumplian con lo dispuesto en la Norma NEC-SE-DS que no puede exceder el 2% de la altura de piso, además se constató la partcipación de las masas en cada modo de vibrar el cual a partir del noveno modo involucra el 90% de la masa total de la estructura.

El programa nos muestra los máximos esfuerzos (cortante y momento) en las vigas y columnas, el cual nos sirvió para realizar la comparación demanda-capacidad.

Se realizó el chequeo a flexión y cortante en las vigas y flexo-compresion de las columnas en el cual se determino que las columnas y vigas soportaran de manera adecuada las solicitaciones de carga aplicadas en la estructura. En la revisión del diseño por capacidad columna fuerte viga débil podemos ver que en caso de que se formasen rotulas plasticas en un nodo, estas se presenten en las vigas.

### **5.2. Recomendaciones**

Se recomienda utilizar un factor de reducción de respuesta menor a lo que indica la norma, debido a que la zona es de alta sismicidad y de esta manera brindamos seguridad al diceño de los elementos estructurales.

Es fundamental que el primer y segundo modo de vibrar que muestra el programa ETABS sean traslacionales debido a que estos son los que mas daños causan a la estructura.

Las rótulas plásticas se deben generar en las vigas, ya que si se presentan en las columnas, la estructura puede colapsar ante un sismo; es por esto que se debe realizar la revisión columna fuerte - viga débil propuesta por la filosofía de diseño por capacidad.

### **Bibliografía**

Norma Ecuatoriana de la Construcción. (2015*). Peligro sismico, Diseño sismo resistente*. Ecuador.

Norma Ecuatoriana de la Construcción. (2015). *Estructuras de hormigón armado.*  Ecuador.

American Concrete Institute. (2014). *Requisitos de reglamento para concreto estructural (ACI 318S-14).* USA.

McCormac, J., & Brown, R. (2011). *Diseño de concreto reforzado (Octava edición).* Mexico:Alfaomega.

Roberto Rochel Awad. (2012). *Análisis y diseño sismico de edificios*. Medellín.

Computers and Structures, Inc (2018). *ETABS*. New York.

Alcalá, J. (2014). *Evaluacion estructural de un edificio de concreto-acero de 23 niveles, con columnas de concreto reforzado de acción-compuesta, diseñado y construido entre los años 1989-1994, en el paseo de la reforma de la ciudad de México.* Tesis de pregrado, México D.F.

Decreto supremo que modifica la norma técnica E.030. (2016). *Diseño sismorresistente, Del reglamento nacional de edificaciones, aprobada por decreto supremo N°011-2016-vivienda, modificada con decreto supremo N°002-2014 vivienda.* Perú.

American Society of Civil Engineers, ASCE Estándar ASCE/SEI 7-10. (2010). *Minimum design loads for buildings and other structures*. USA.

# **ANEXO A (PLANOS DE LA EDIFICACIÓN)**

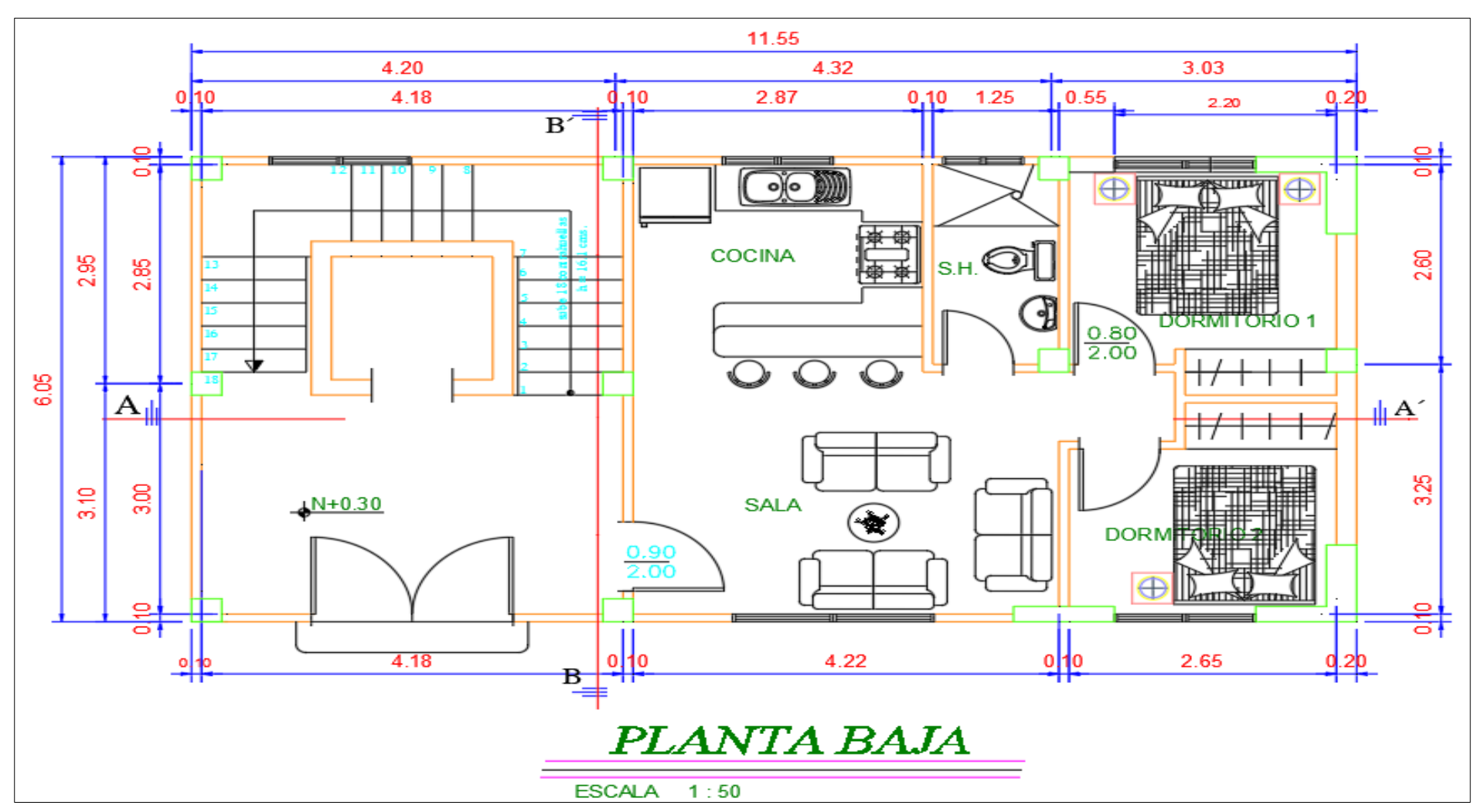

**Ilustración 132:** Plano arquitectónico planta baja; unidad: metros **Fuente:** AutoCad, (2018)

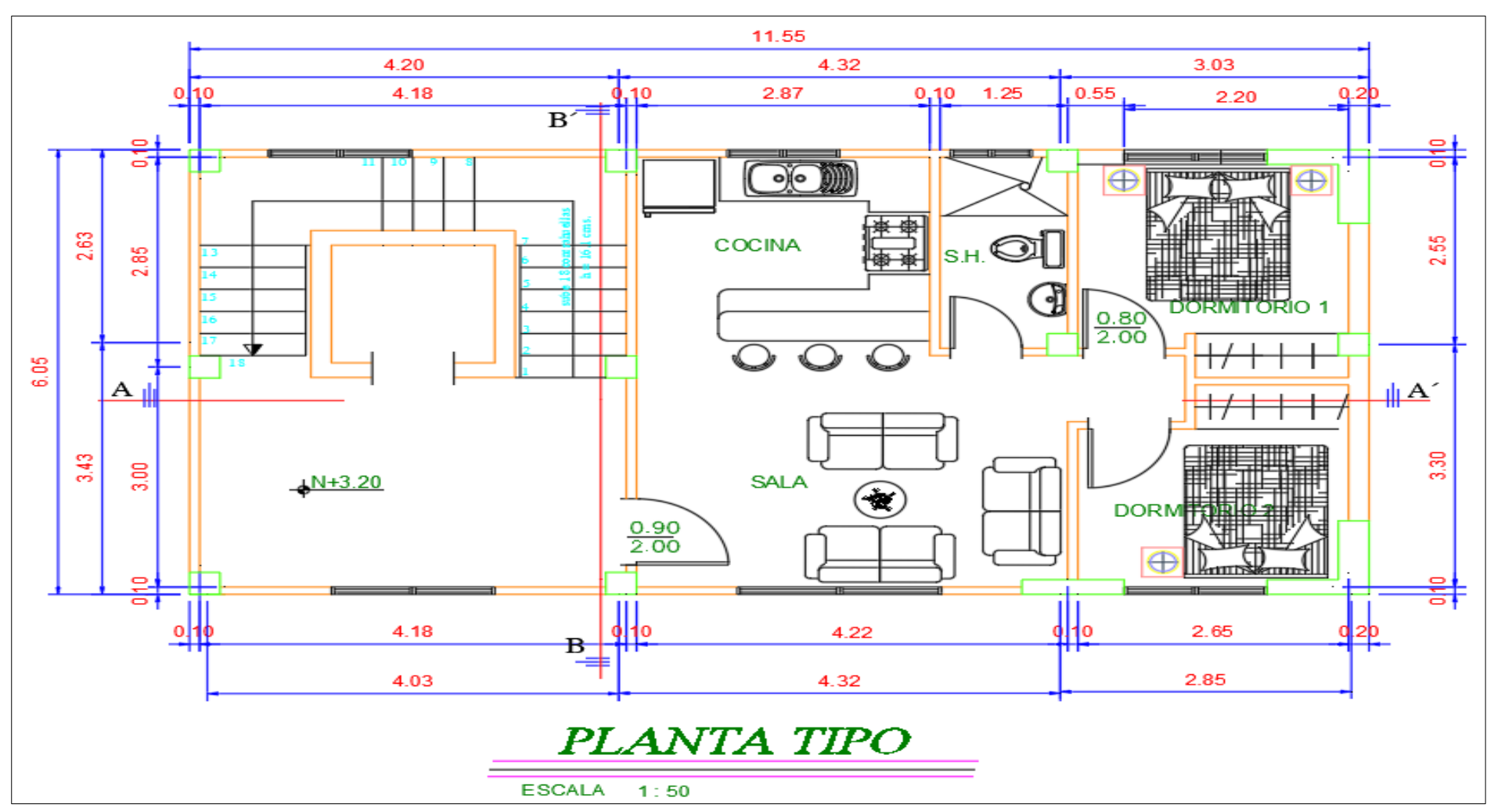

**Ilustración 133:** Plano arquitectónico planta tipo; unidad: metros **Fuente:** AutoCad, (2018)

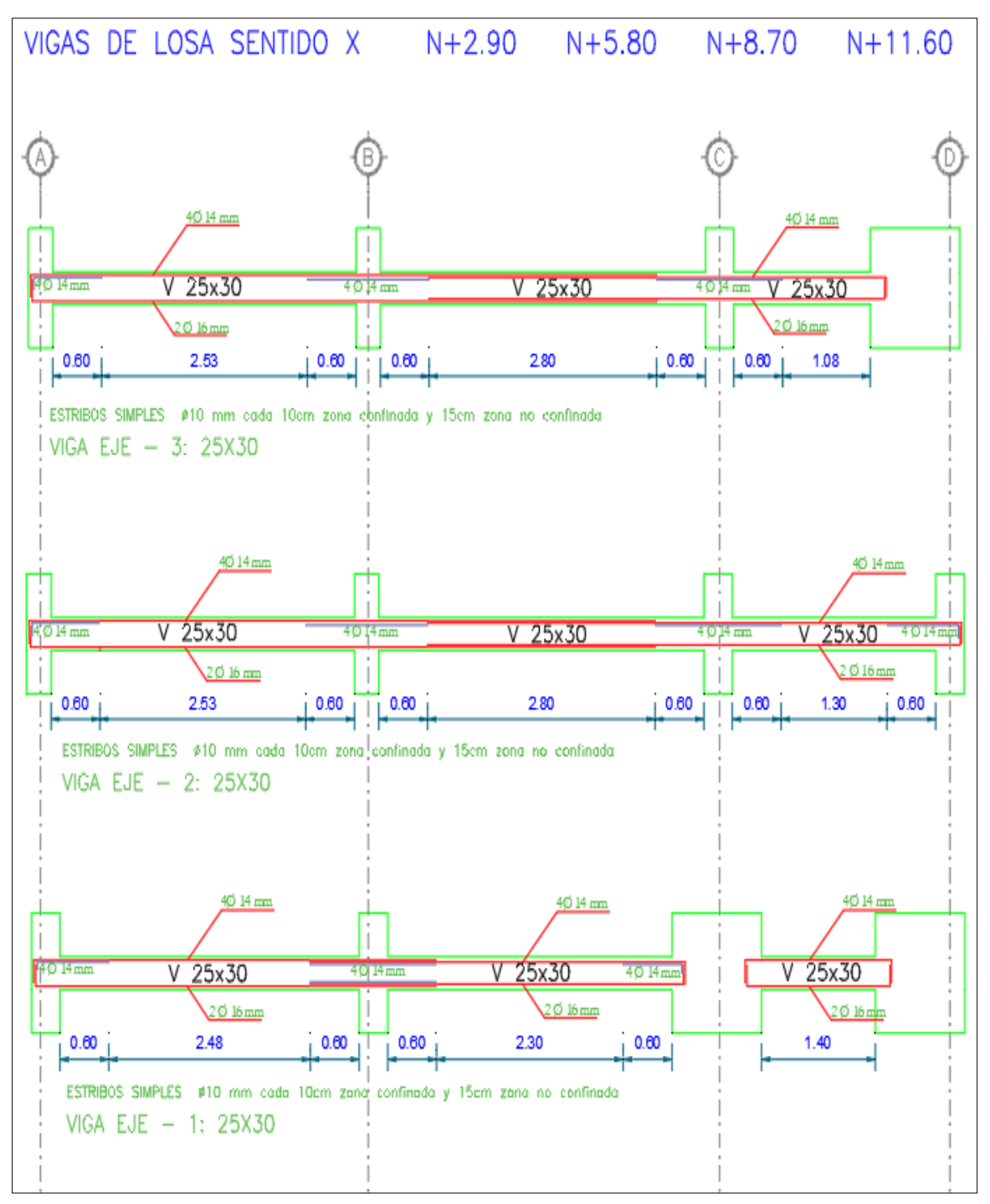

 **Ilustración 134:** Diseño estructural de vigas de entrepiso, sentido X.  **Fuente:** AutoCad, (2018)

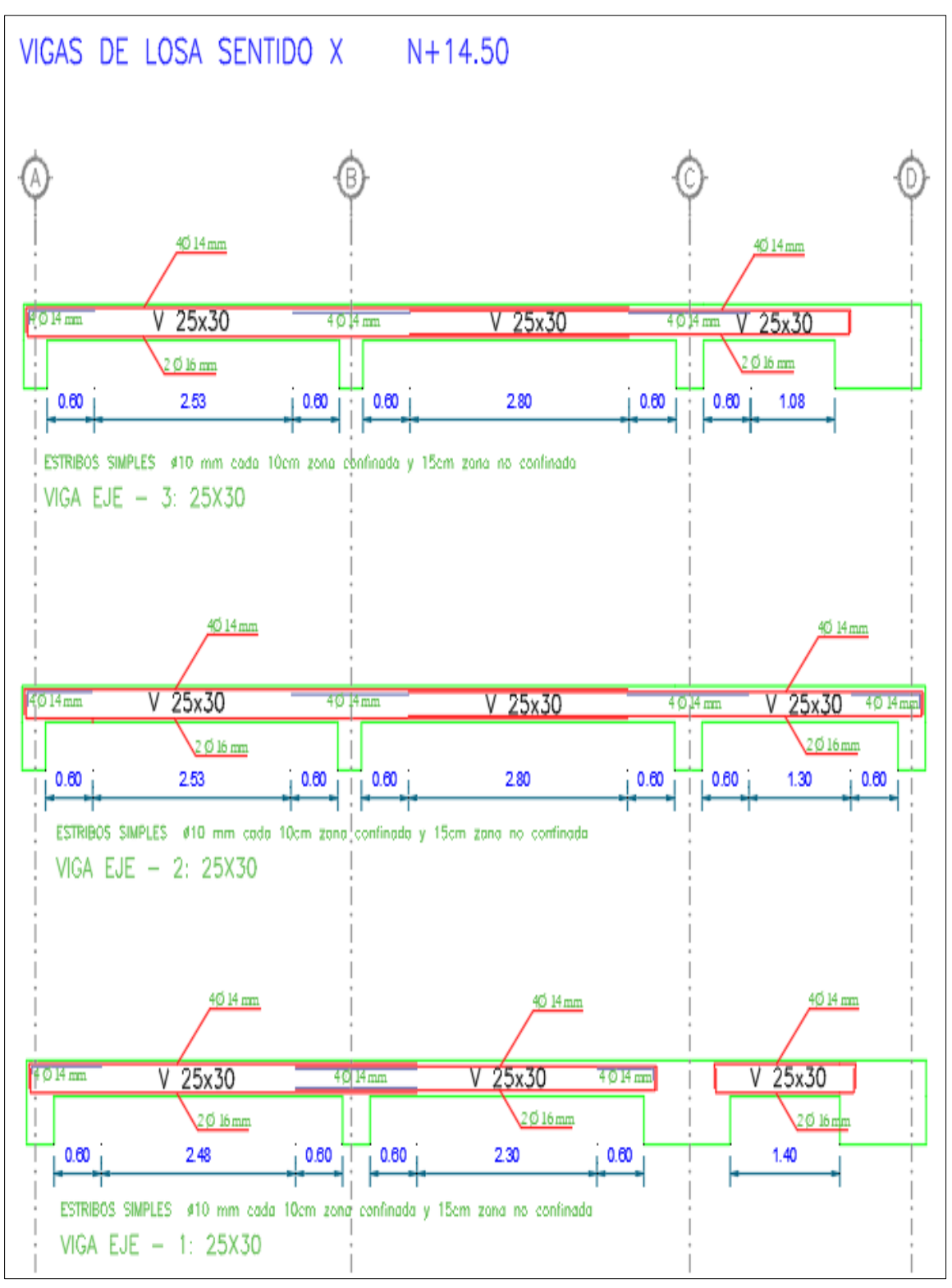

 **Ilustración 135:** Diseño estructural de vigas de cubierta, sentido X.  **Fuente:** AutoCad, (2018)

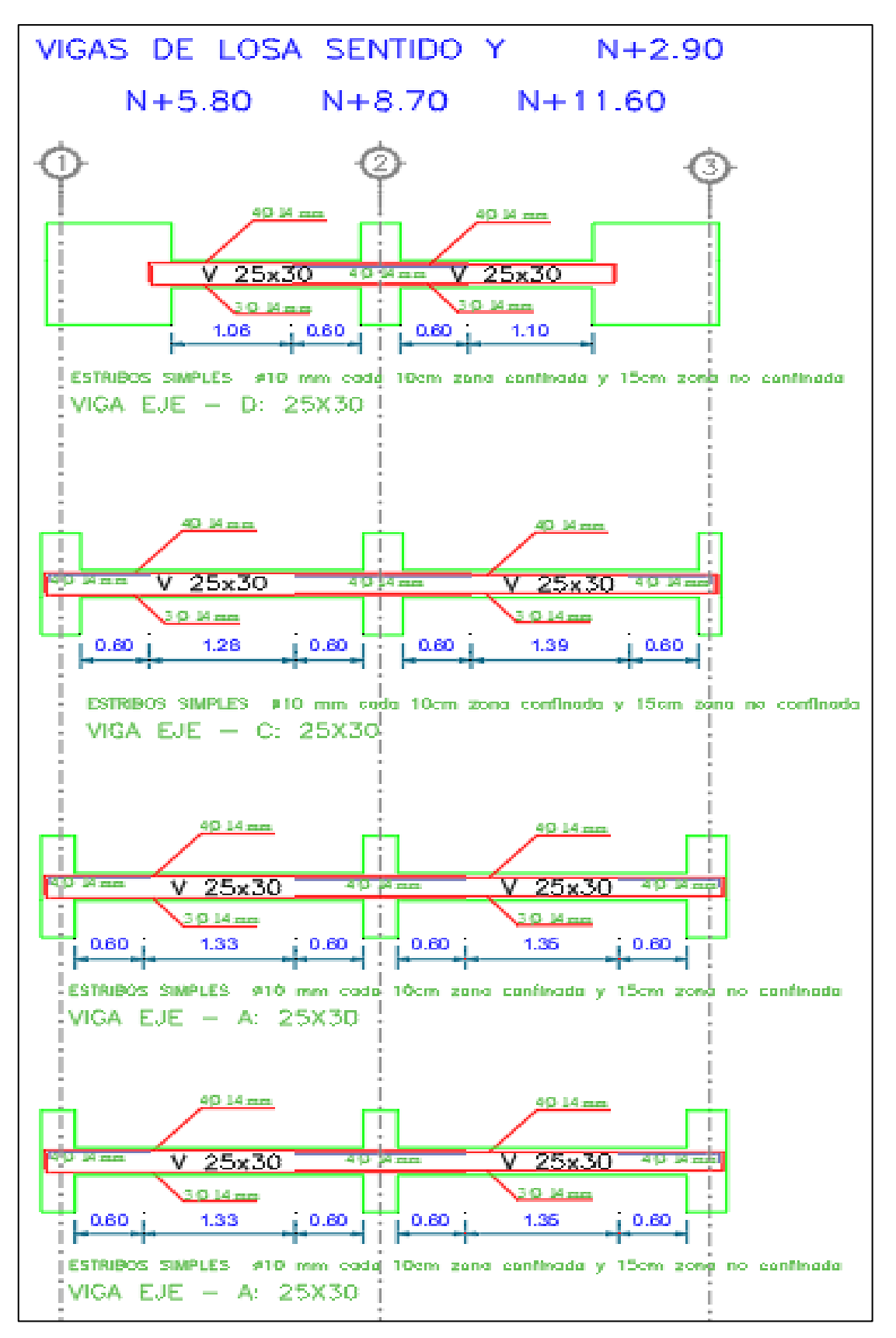

**Ilustración 136:** Diseño estructural de vigas de entrepiso en sentido Y.  **Fuente:** AutoCad, (2018)

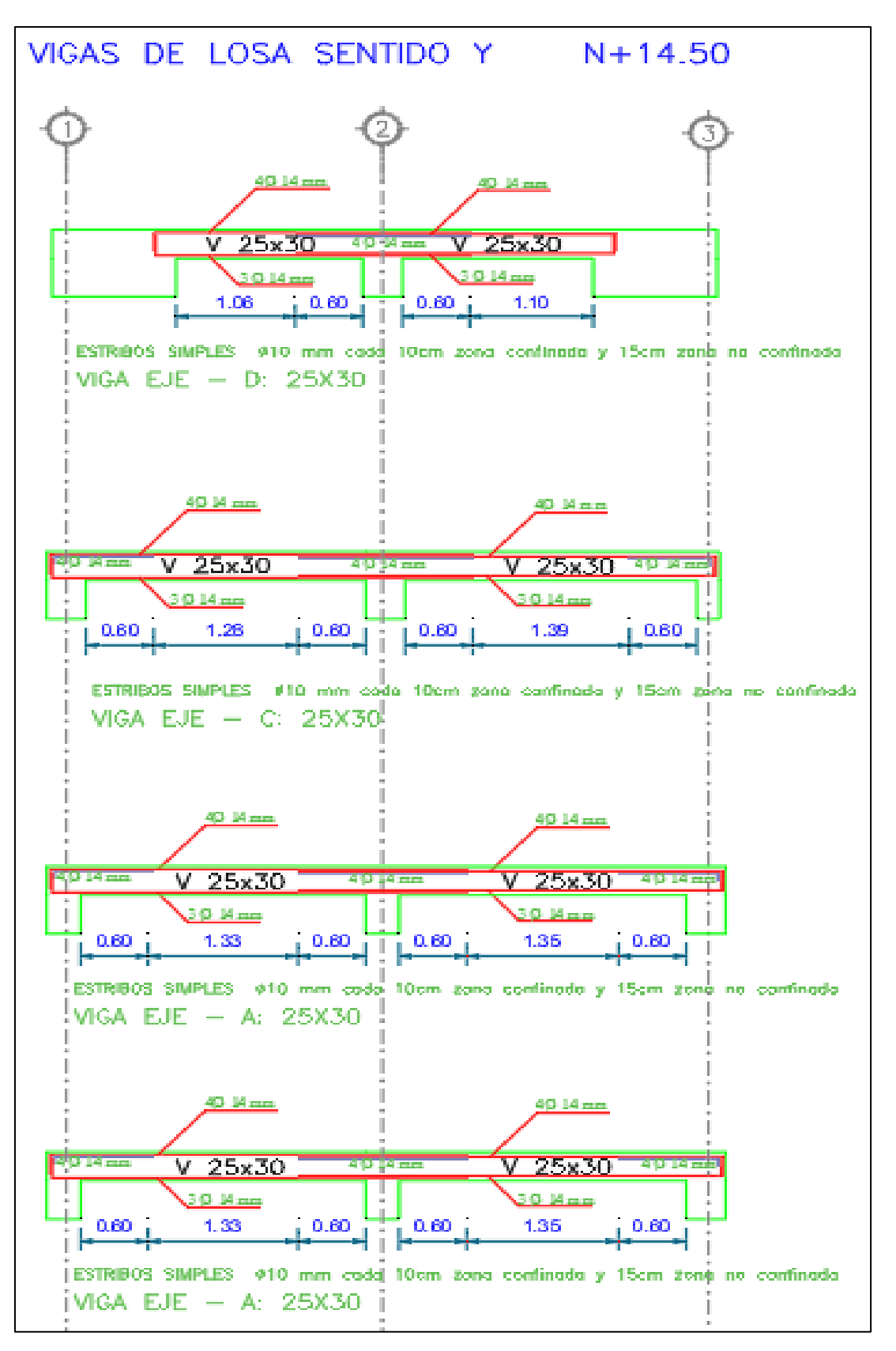

**Ilustración 137:** Diseño estructural de vigas de cubierta, en sentido Y. **Fuente:** AutoCad, (2018)

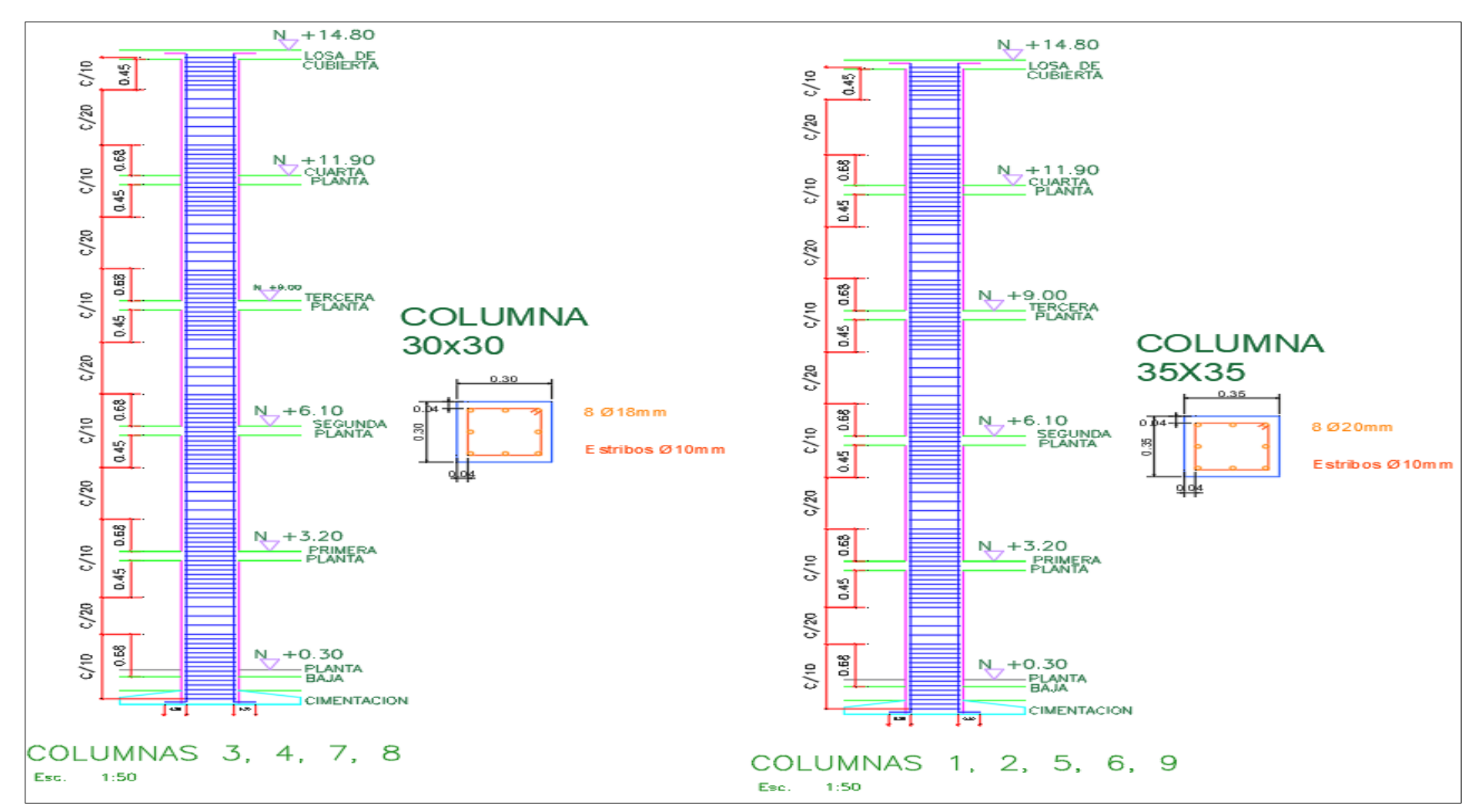

**Ilustración 138:** Diseño estructural de columnas **Fuente:** AutoCad, (2018)

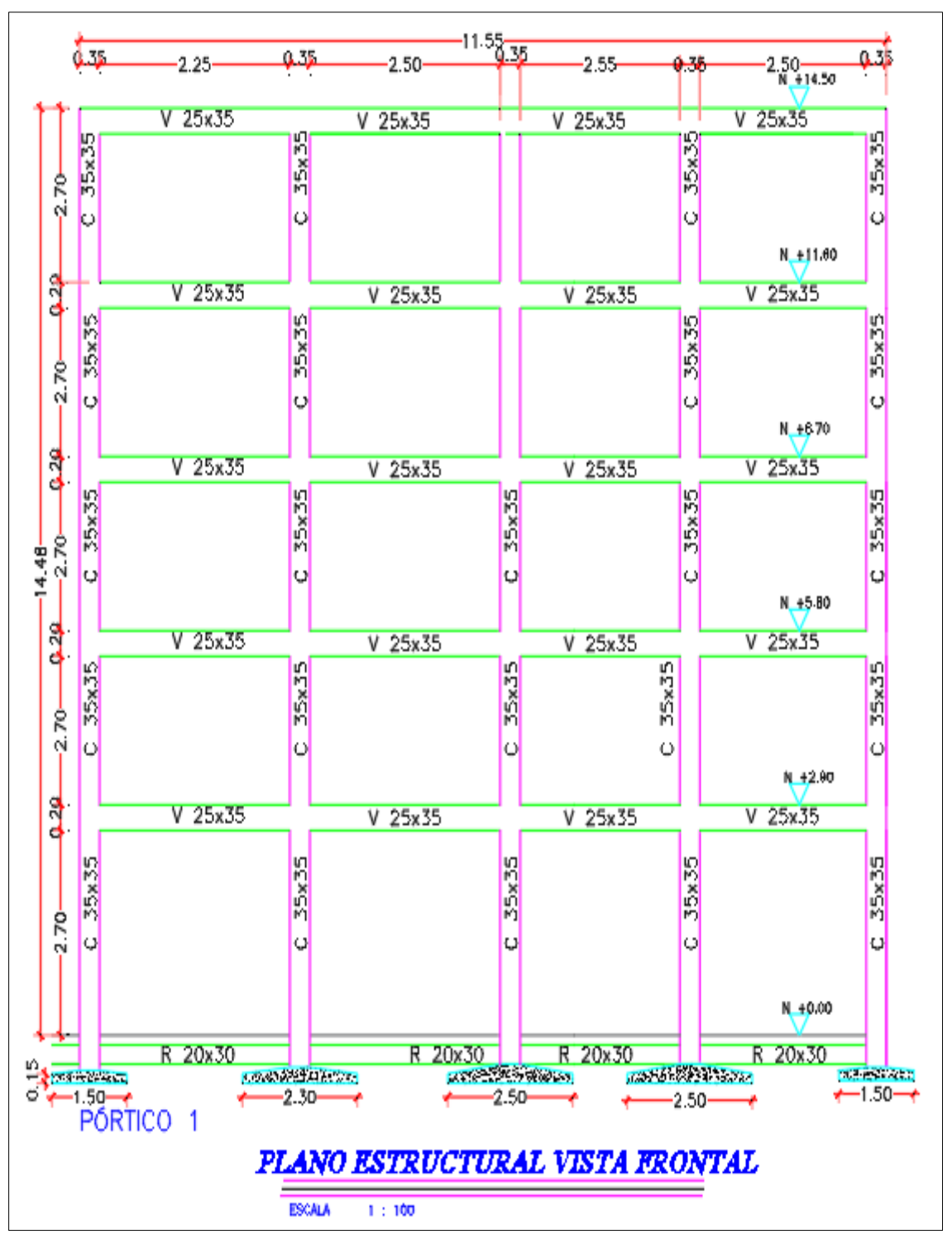

 **Ilustración 139:** Secciones de los elementos, pórtico 1  **Fuente:** AutoCad, (2018)

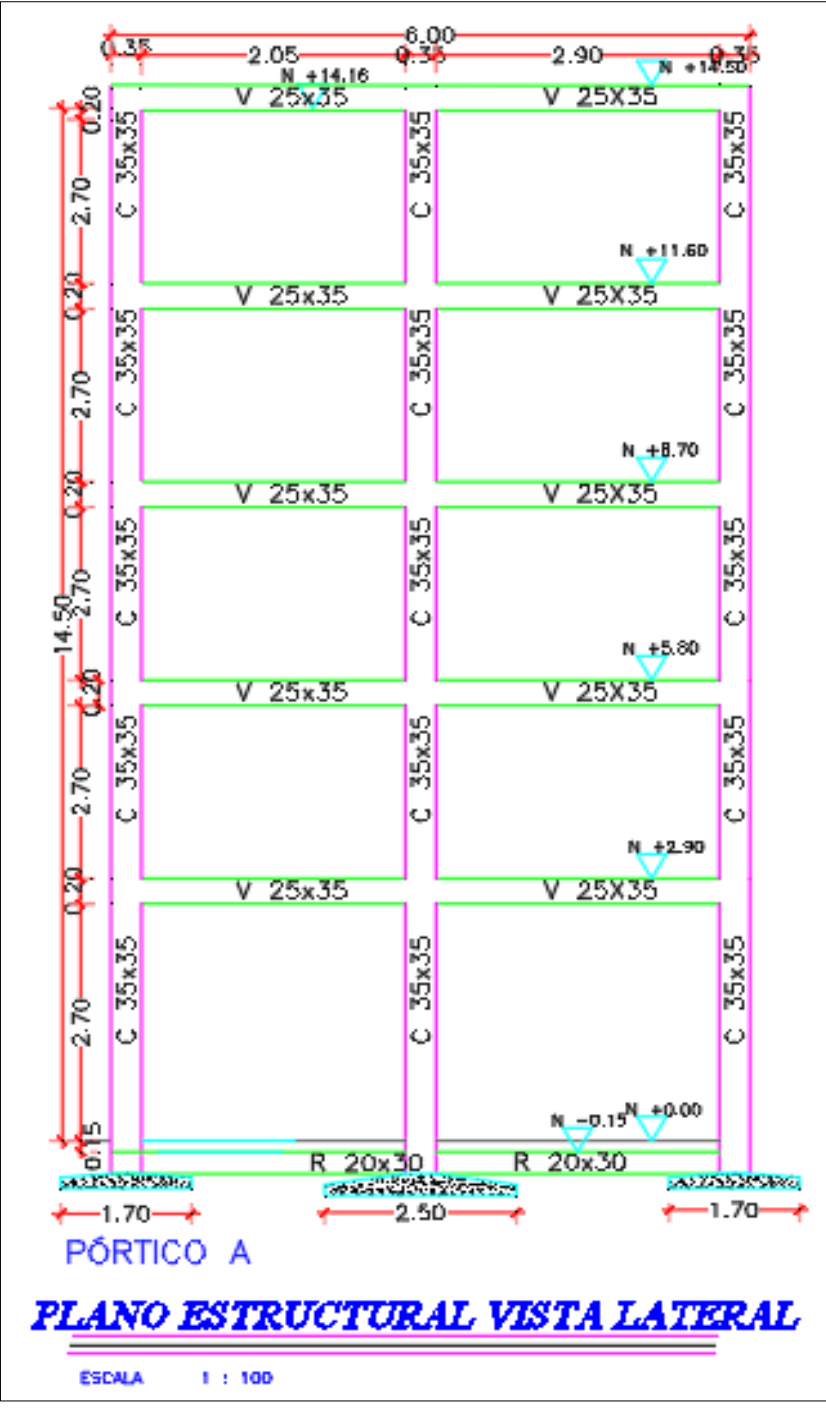

**Ilustración 140:** Secciones de los elementos, pórtico A **Fuente:** AutoCad, (2018)

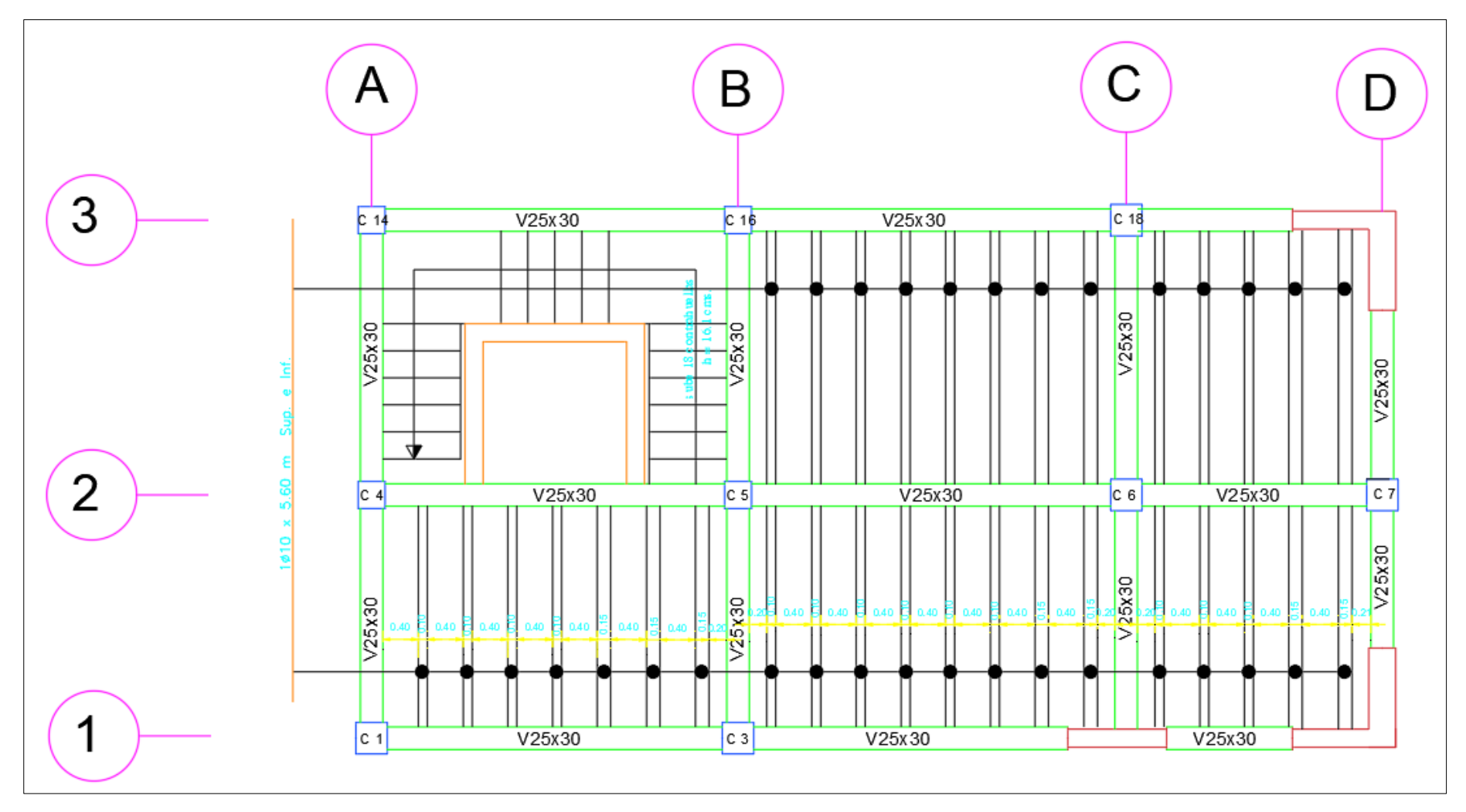

**Ilustración 141:** Diseño estructural de losa **Fuente:** AutoCad, (2018)

# **ANEXO B (Tablas)**

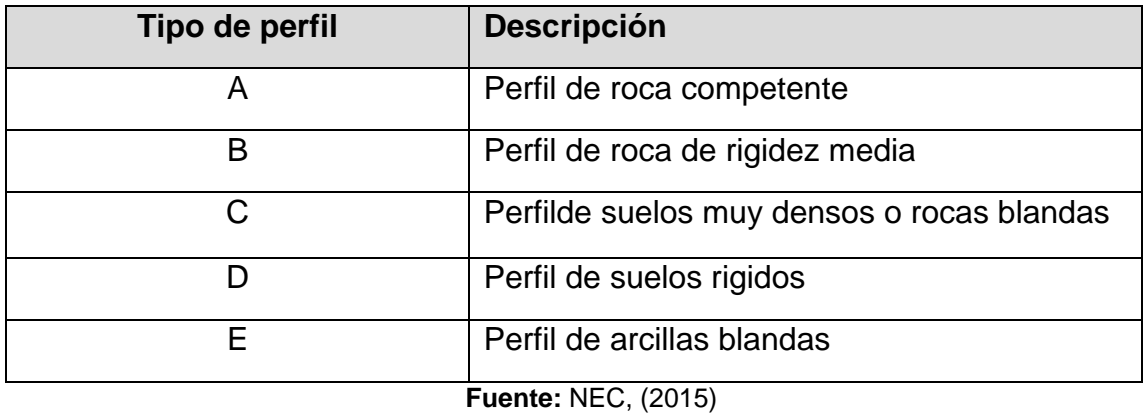

### **Tabla 129:** Descripcion de perfiles de suelo

**Tabla 130:** Valores de coeficiente de amplificación de suelo Fa

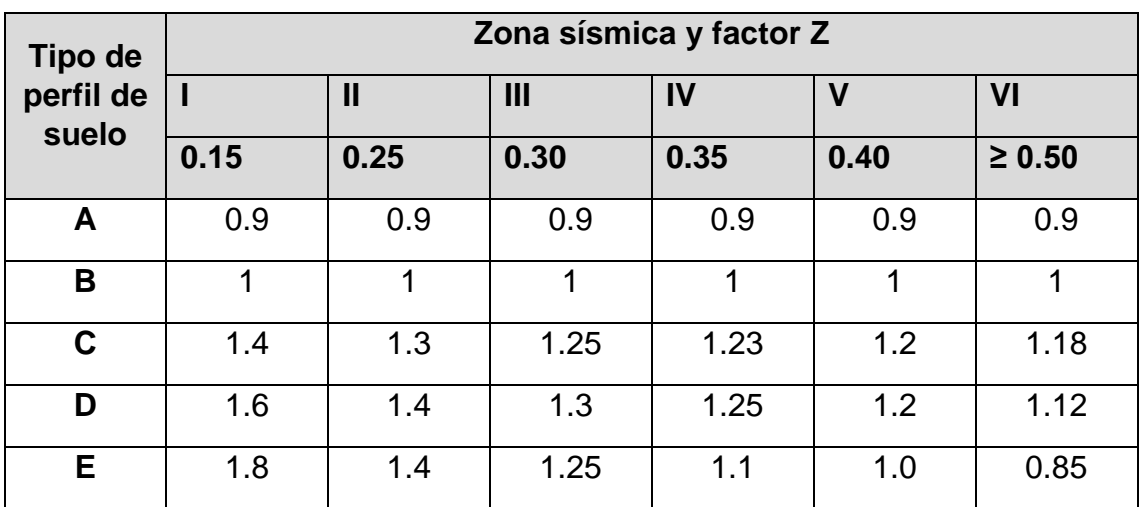

**Fuente:** NEC, (2015)

| <b>Tipo de</b><br>perfil de<br>suelo | Zona sísmica y factor Z |              |      |      |      |             |  |  |
|--------------------------------------|-------------------------|--------------|------|------|------|-------------|--|--|
|                                      | ı                       | $\mathbf{I}$ | III  | IV   | V    | VI          |  |  |
|                                      | 0.15                    | 0.25         | 0.30 | 0.35 | 0.40 | $\geq 0.50$ |  |  |
| A                                    | 0.9                     | 0.9          | 0.9  | 0.9  | 0.9  | 0.9         |  |  |
| B                                    | 1                       | 1            | 1    | 1    | 1    | 1           |  |  |
| C                                    | 1.36                    | 1.28         | 1.19 | 1.15 | 1.11 | 1.06        |  |  |
| D                                    | 1.62                    | 1.45         | 1.36 | 1.28 | 1.19 | 1.11        |  |  |
| E.                                   | 2.1                     | 1.75         | 1.7  | 1.65 | 1.6  | 1.5         |  |  |

**Tabla 131:** Valores de coeficientes de suelo Fd

**Fuente:** NEC, (2015)

| <b>Tipo de</b><br>perfil de<br>suelo | Zona sísmica y factor Z |              |                |      |             |                |  |
|--------------------------------------|-------------------------|--------------|----------------|------|-------------|----------------|--|
|                                      |                         | $\mathbf{I}$ | $\mathbf{III}$ | IV   | $\mathbf v$ | VI             |  |
|                                      | 0.15                    | 0.25         | 0.30           | 0.35 | 0.40        | $\geq 0.50$    |  |
| A                                    | 0.75                    | 0.75         | 0.75           | 0.75 | 0.75        | 0.75           |  |
| B                                    | 0.75                    | 0.75         | 0.75           | 0.75 | 0.75        | 0.75           |  |
| C                                    | 0.85                    | 0.94         | 1.02           | 1.06 | 1.11        | 1.23           |  |
| D                                    | 1.02                    | 1.06         | 1.11           | 1.19 | 1.28        | 1.40           |  |
| E                                    | 1.5                     | 1.6          | 1.7            | 1.8  | 1.9         | $\overline{2}$ |  |

**Tabla 132:** Valores de coeficiente de comportamiento no lineal Fs

**Fuente:** NEC, (2015)

**Tabla 133:** Valores de la relación de amplificación espectral

| n    | <b>Descripción</b>                              |
|------|-------------------------------------------------|
| 1.8  | Provincias de la Costa (Excepto Esmeraldas)     |
| 2.48 | Provincias de la Sierra, Esmeraldas y Galápagos |
| 2.60 | Provincias del Oriente                          |

**Fuente:** NEC, (2015)

#### **Tabla 134:** Valores de factor usado en el espectro de diseño elástico

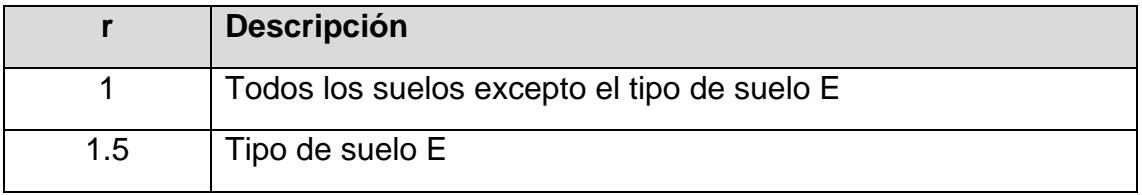

**Fuente:** NEC, (2015)

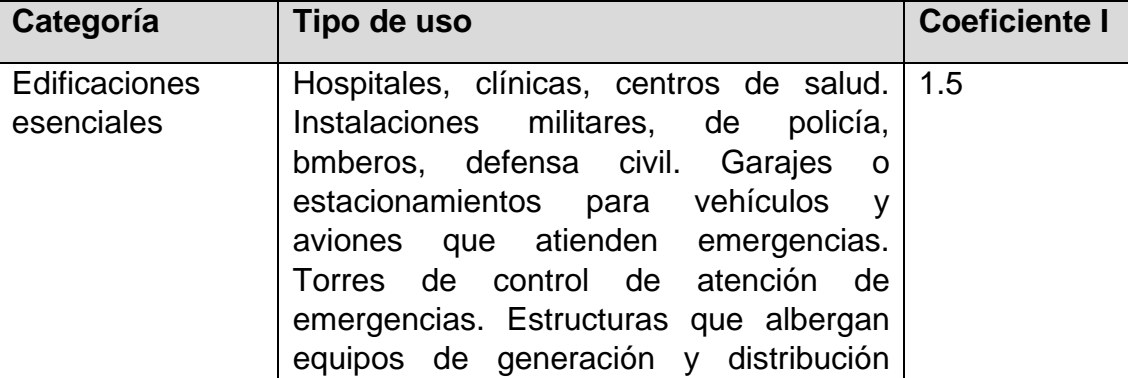

**Tabla 135:** Valores de coeficientes de importancia según la categoría de la edificación

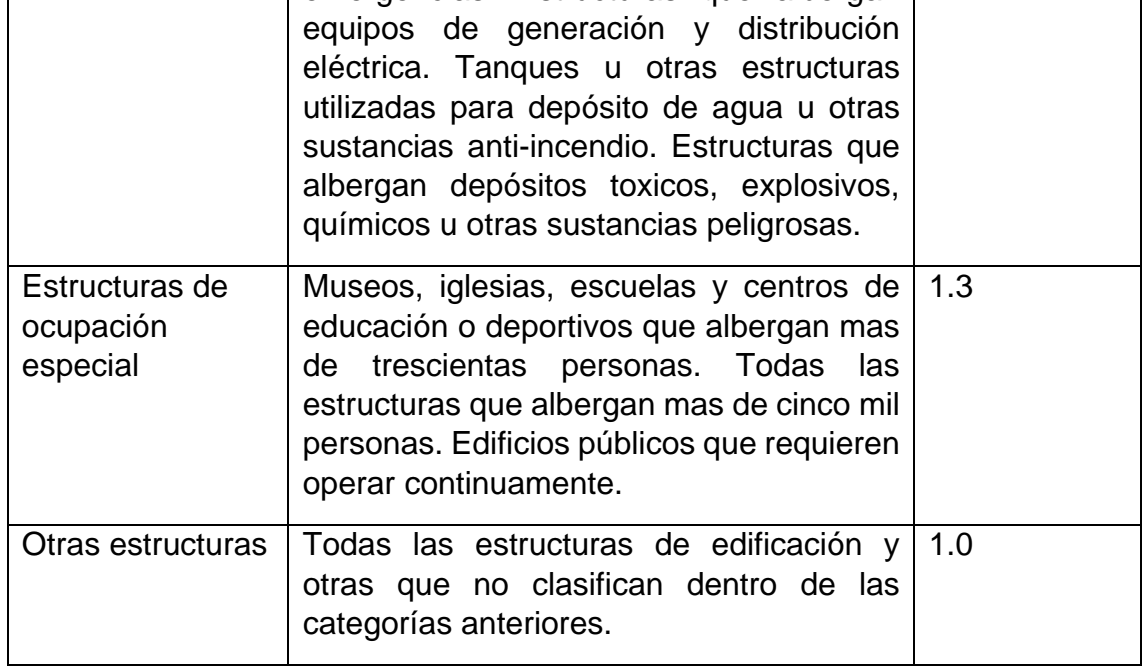

**Fuente:** NEC, (2015)

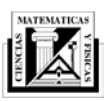

*Universidad de Guayaquil Facultad de Ciencias Matemáticas y Físicas Escuela de Ingeniería Civil*

#### *UNIDAD DE TITULACION Telf: 2283348*

**ANEXO 10**

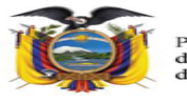

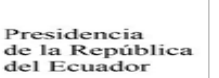

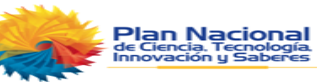

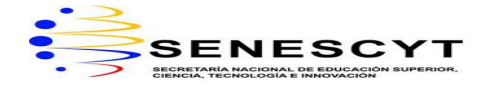

## REPOSITORIO NACIONAL EN CIENCIA Y TECNOLOGIA FICHA DE REGISTRO DE TESIS **TÍTULO Y SUBTÍTULO:** Análisis Modal Espectral De Una Edificación De 5 Niveles De Hormigón Armado, Ubicado En La Ciudad De Manta **AUTOR/ ES:** Cali Macas Alan Fernando Peralta Acuña Alberto Fabricio **Tutor:** Ing. Leonardo Palomeque Freire, Msc. **Revisor:** Ing. Raúl Robalino Díaz, Msc. **INSTITUCIÓN:** Universidad De **Guavaquil FACULTAD:** Ciencias Matemáticas y Físicas **CARRERA:** Ingeniería Civil **FECHA DE PUBLICACION:** 2019 **Nª DE PÁGS:** 155 **ÁREAS TEMÁTICAS:** Estructuras Análisis modal espectral de una edificación **PALABRAS CLAVE:** ANÁLISIS – MODAL – ESPECTRAL – EDIFICACIÓN – 5 NIVELES – MANTA **RESUMEN:** El análisis modal espectral es un método que nos ayuda a estimar los desplazamientos y fuerzas en los elementos de un sistema estructural para que una edificación alcance los niveles de desempeño que se requiere ante un sismo ya que este influye en la estructuración y diseño de toda edificación. Este proyecto se basa en el análisis y diseño sismo resistente de una edificación de 5 pisos de hormigón armado con lineamientos de la Norma Ecuatoriana de la Construcción 2015 para establecer el espectro de diseño y así conocer el comportamiento que tendrá esta estructura ante una excitación dinámica. **Nº DE REGISTRO (en base de datos): Nº DE CLASIFICACIÓN: DIRECCIÓN URL (tesis en la web):**

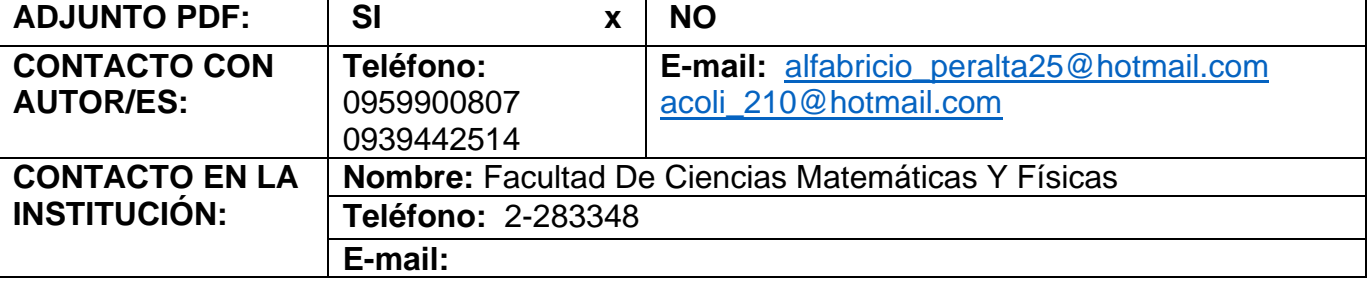

**Quito:** Av. Whymper E7-37 y Alpallana, edificio Delfos, teléfonos (593-2) 2505660/ 1; y en la Av. 9 de octubre 624 y Carrión, edificio Prometeo, teléfonos 2569898/ 9. Fax: (593 2) 250-9054